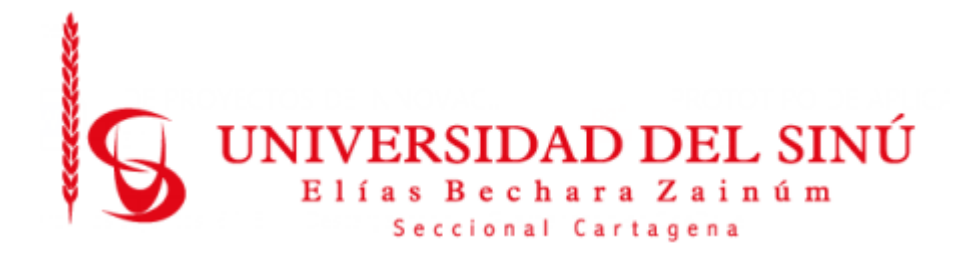

# **INTEGRACIÓN DE UN COMPONENTE DE PREDICCIÓN DE NEUMONÍA CON UNA APLICACIÓN CLIENTE MEDIANTE UN POOL DE SERVICIOS WEB**

**CARLOS ANDRES NARVAEZ ESPITIA**

**JUAN SEBASTIAN CUADROS BECHARA**

**UNIVERSIDAD DEL SINÚ ELÍAS BECHARA ZAINÚM FACULTAD DE CIENCIAS EXACTAS E INGENIERÍAS ESCUELA DE INGENIERÍA DE SISTEMAS CARTAGENA-COLOMBIA MAYO 2020**

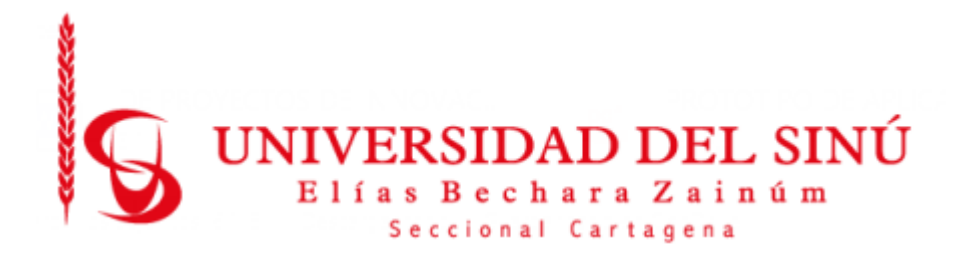

# **INTEGRACIÓN DE UN COMPONENTE DE PREDICCIÓN DE NEUMONÍA CON UNA APLICACIÓN CLIENTE MEDIANTE UN POOL DE SERVICIOS WEB**

**ESTUDIANTES:**

**CARLOS ANDRÉS NARVÁEZ ESPITIA**

**JUAN SEBASTIÁN CUADROS BECHARA**

**ASESOR EUGENIA ARRIETA RODRÍGUEZ**

**UNIVERSIDAD DEL SINÚ ELÍAS BECHARA ZAINÚM FACULTAD DE CIENCIAS EXACTAS E INGENIERÍAS ESCUELA DE INGENIERÍA DE SISTEMAS**

# **CARTAGENA-COLOMBIA MAYO 2020**

#### **Agradecimientos**

Principalmente agradezco a Dios por guiar mis pasos cada día y permitirme lograr esta meta, a mi familia que me apoyo incondicionalmente y me motivaron a luchar por mis sueños, agradezco a mis maestros, compañeros y universidad por todos los conocimientos que me otorgaron durante esta linda etapa formativa.

Agradezco especialmente a mi asesora Eugenia Arrieta que siempre estuvo brindándome su apoyo y sabiduría.

Carlos Andres Narvaez Espitia.

### **Agradecimientos**

Principal mente agradezco a mis padres por apoyarme y centrarme en lo que tengo que hacer para sacar el modelo adelante también es importante agradecer a mi asesora Eugenia Arrieta por el apoyo metodológico el cual carezco y por último agradecer al compañero Agustin Naar el cual fue el encargado de mis primeros pasos en el mundo del Machine Learning.

Juan Sebastian Cuadros Bechara.

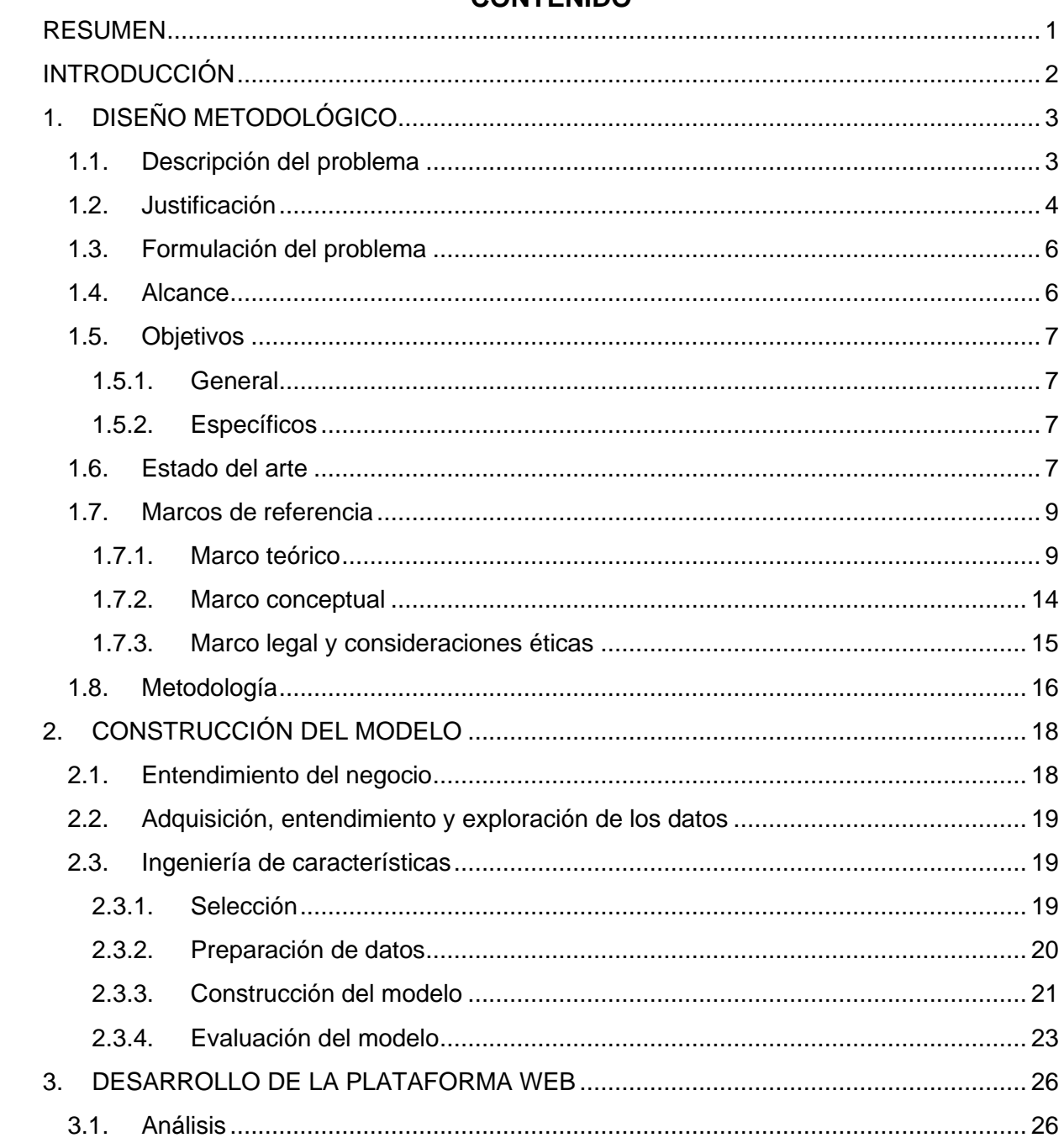

# CONTENIDO

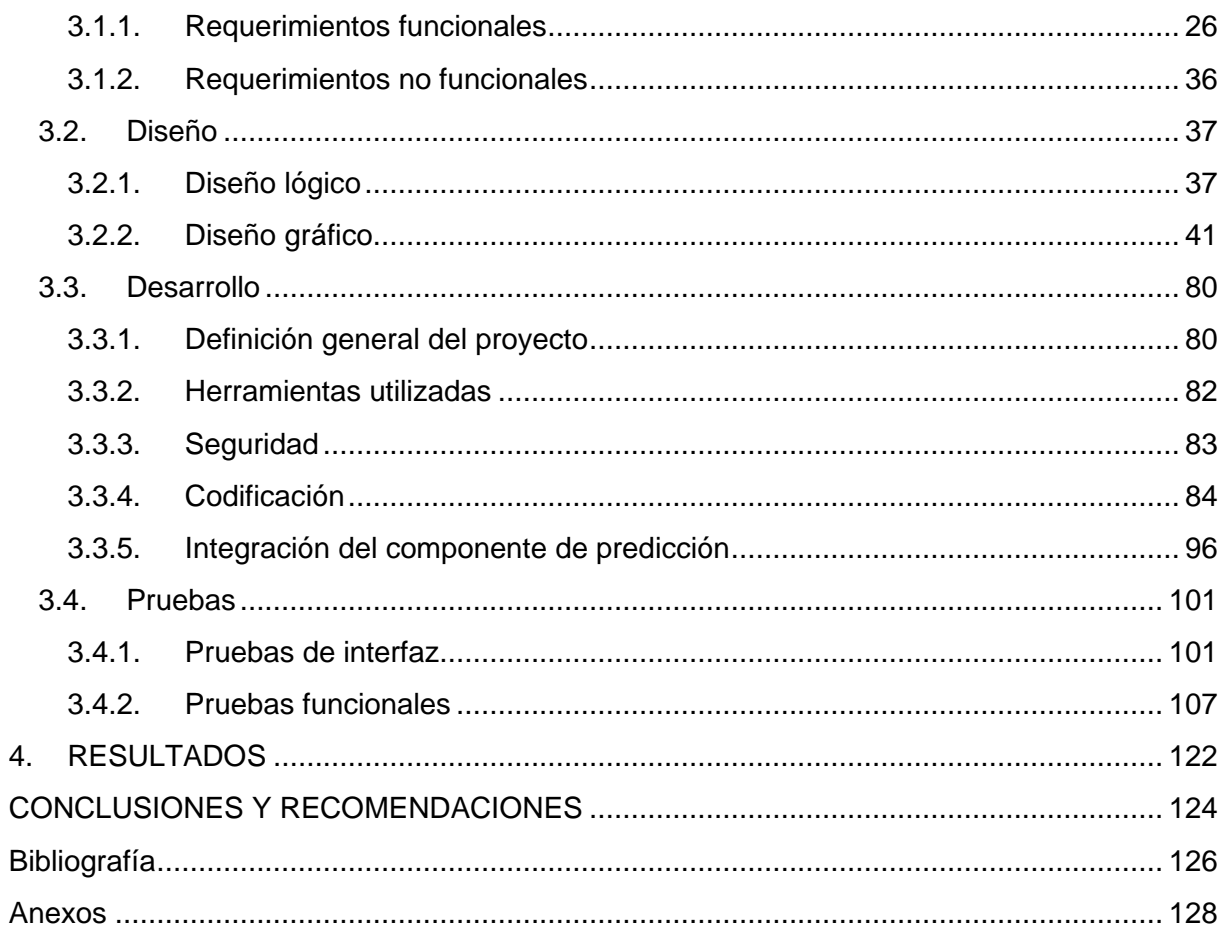

# **TABLA DE ILUSTRACIONES**

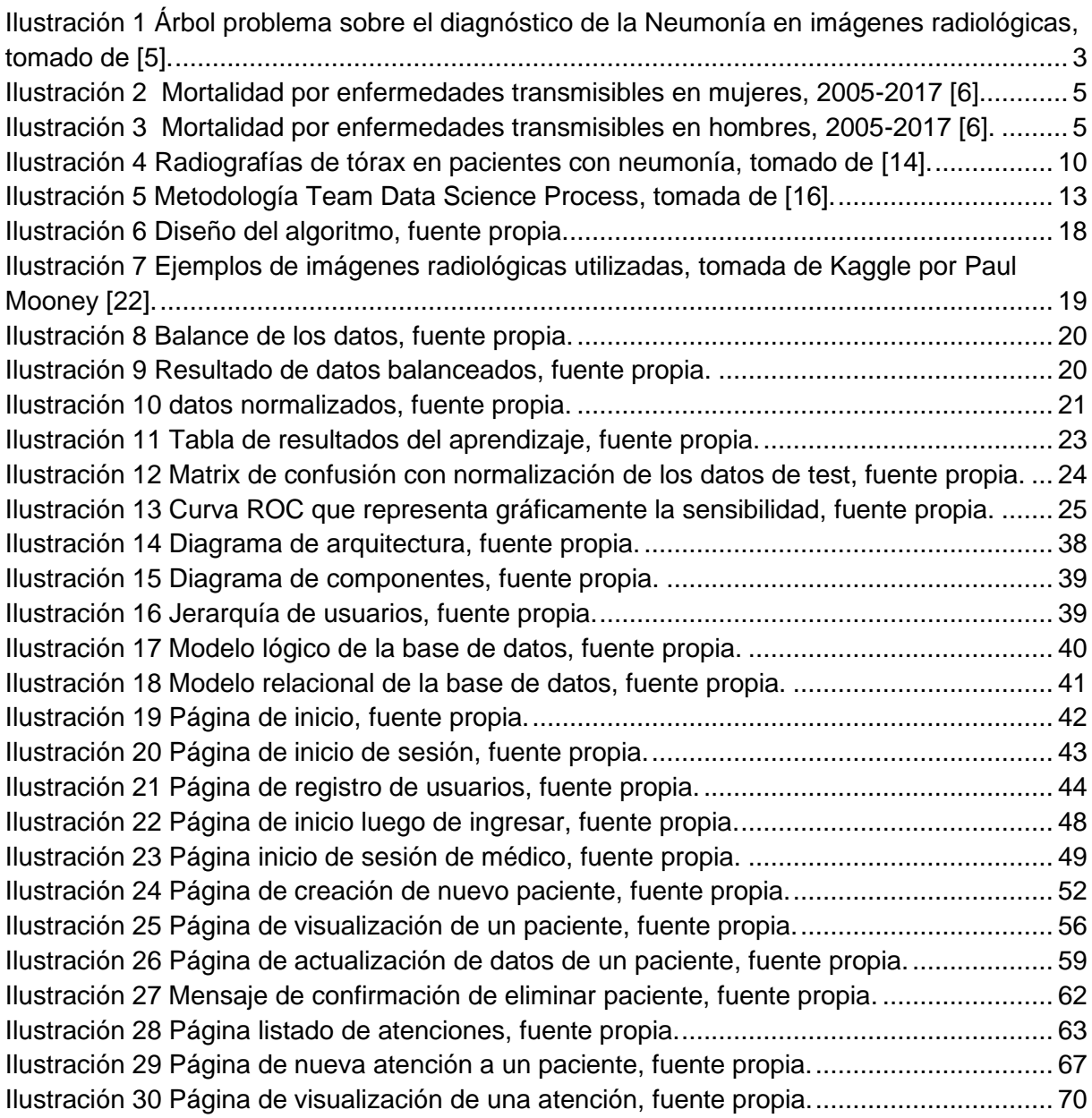

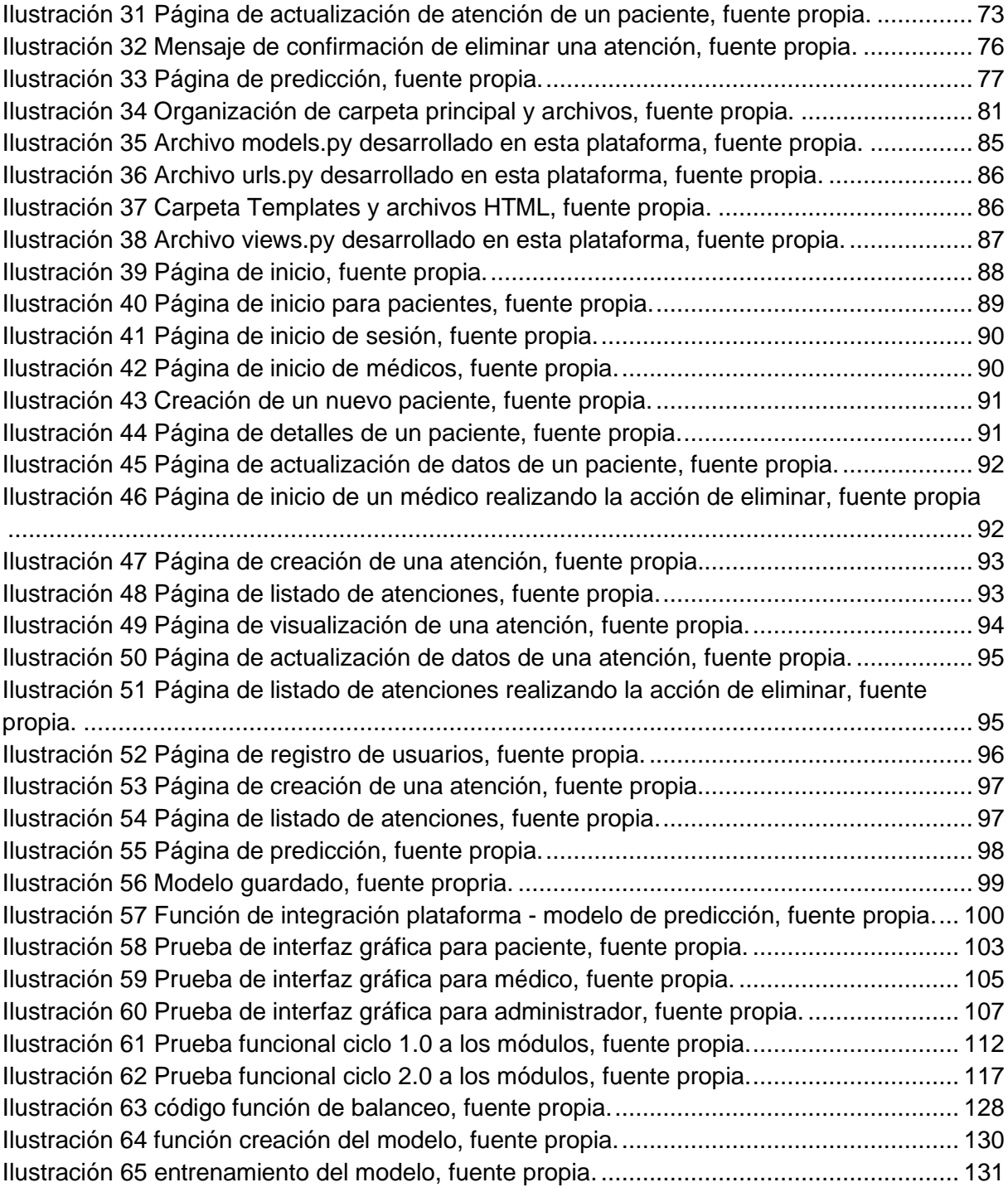

#### **RESUMEN**

<span id="page-8-0"></span>Este documento presenta un proyecto de desarrollo tecnológico e investigación aplicada, en la línea de investigación "Inteligencia Artificial", se explica cómo se construye una aplicación cliente y cómo se integra con un algoritmo de *Deep Learning* (aprendizaje automático) publicado como servicio web, este algoritmo es utilizado para la detección de neumonía, utilizando imágenes radiológicas.

La problemática abordada en este trabajo es la detección de neumonía, que es la principal causa de muerte infantil en todo el mundo, esta afecta tanto a los niños como a sus familias. De acuerdo con la Organización Mundial de la Salud en 2015 murieron por neumonía 920.136 niños menores de 5 años. Por su parte, las técnicas de aprendizaje supervisado se usan ampliamente en el análisis y detección de enfermedades, incluyendo enfermedades respiratorias agudas. Este trabajo propone el uso de técnicas de *Deep Learning* para la detección de neumonía utilizando imágenes radiológicas DICOM. Se construyó un modelo usando redes neuronales convolucionales, compuesta por 13 capas, que incluyen la capa de entradas y la capa de salida (binaria). Adicionalmente se construyó una plataforma web que integra este modelo y presenta gráficamente el resultado. El modelo fue validado en términos de métricas de evaluación arrojaron una tasa de verdaderos positivos del 90.2% (sensibilidad), precisión del 76.2% y F1 score del 82.63%.

El documento se encuentra organizado en 4 capítulos, inicia con el capítulo del diseño metodológico, donde se define la descripción del problema, la justificación, se planea formulación del problema y el alcance del proyecto, definiendo así el objetivos general y los objetivos específicos, también es este capítulo se encuentran los marcos de referencia como lo son el marco teórico, marco conceptual y marco legal y consideraciones éticas dando a conocer las leyes que rigen esta investigación y se explican los conceptos básicos utilizados en esta investigación. En el segundo capítulo se evidencia la construcción del modelo donde se explica la procedencia de los datos a utilizar tanto como la selección y preparación de estos mismos, se realiza la construcción del modelo y su evaluación para su futuro uso. Seguido del tercer capítulo, en donde se explica el desarrollo de la plataforma web que consumirá el modelo de predicción en los cuales se encuentran los requerimientos funcionales y no funcionales, también el diseño lógico, diseño gráfico, el desarrollo donde se realiza la integración y al final las pruebas de este. Por último, se encuentra el capítulo de los resultados finales de la plataforma y el modelo desarrollado.

### **INTRODUCCIÓN**

<span id="page-9-0"></span>La neumonía es un tipo de infección respiratoria aguda que afecta a los pulmones, éstos están formados por pequeños sacos, llamados alvéolos, que en las personas sanas se llenan de aire al respirar. Los alvéolos de los enfermos de neumonía están llenos de pus y líquido, lo que hace dolorosa la respiración y limita la absorción de oxígeno. Según la OMS (Organización Mundial de la Salud) la neumonía es la principal causa individual de mortalidad infantil en todo el mundo. Se calcula que la neumonía mató a unos 920.136 niños menores de 5 años en 2015, lo que supone el 15% de todas las defunciones de niños menores de 5 años en todo el mundo, pero la prevalencia es mayor en el África subsahariana y Asia meridional [1].

En Colombia, según Estadísticas Vitales (DANE), en el año 2016 se registraron 7.570 muertes, cuya causa de defunción (CIE-10) es Neumonía, organismo no especificado y 24 por Neumonía Bacteriana, no clasificada en otra parte.

El diagnóstico de neumonía adquirida en la comunidad se establece por los datos derivados de una buena historia clínica, el examen físico y el examen radiológico esto de acuerdo con la guía práctica clínica volumen 17 número S1 de la asociación colombiana de infectología [2], en otros casos el ingreso hospitalario no es necesario por ser la infección más leve, pero en otros casos según el nivel de gravedad de la neumonía puede ser imprescindible el ingreso hospitalario.

Esta es una de las problemáticas a nivel mundial que está siendo llevada de la mano por la tecnología donde las iniciativas tecnológicas de los últimos tiempos han aportado mucho en diferentes ámbitos de la sociedad basadas en IA (Inteligencia Artificial), *Machine Learning* y *Deep Learning* que contribuyen al mejoramiento del campo de la salud, permitiendo entregar resultado que ayudan en la prevención y detección temprana de esta infección.

Uno de los objetivos de la Inteligencia Artificial en el campo de la salud es conseguir diagnósticos más exactos y detectar síntomas de enfermedades graves antes de que sea demasiado tarde, el caso de la neumonía podría ser de gran ayuda a la hora de tomar decisiones en el diagnóstico oportuno de esta. Otro objetivo es aportar al fortalecimiento del proceso de atención realizado por médicos generales los cuales en algunos casos, son inexpertos en la lectura de imágenes radiológicas de tórax y no cuentan con el apoyo 24 horas de los especialistas en radiología.

# **1. DISEÑO METODOLÓGICO**

# <span id="page-10-0"></span>**1.1. Descripción del problema**

<span id="page-10-1"></span>La neumonía es una de las infecciones que causa más muertes a los niños menores de 5 años y adultos mayores de 60 años, debido a la detección tardía de esta, unas de las causas que se evidencia en el sistema de salud en Colombia es el tiempo de respuesta en la lectura exámenes por parte de los especialistas. Según un estudio del Ministerio De Salud en Colombia en el 2011 se contaba con 2 radiólogos por cada 100.000 habitantes [3], generando un desequilibrio entre la demanda del sector salud y la oferta de esta especialidad, quienes terminan con una carga laboral elevada y no dan abasto al número de solicitudes oportunamente.

En Colombia es común el egreso hospitalario causado por la neumonía, debido a que esta infección respiratoria es la cuarta causa posible en personas mayores de 60 años, siendo responsable por más de 70.000 egresos anuales en todos los grupos de edad. La mortalidad es variada del 4% y más del 70%, dependiendo de los factores de riesgo, la edad, la extensión inicial de la enfermedad, el compromiso sistémico y otros factores [4].

En la Ilustración 1. se describe un árbol problémico con el problema central; las causas directas e indirectas; y las consecuencias. Donde la idea central es la demora en el diagnóstico de la neumonía y las casusas principales asociadas a ésta son: la deficiencia en el proceso de atención; la baja oferta de radiólogos en el país; demora en el inicio del tratamiento. Estas causas conllevan situaciones fatales como son la alta mortalidad en niños menores de 5 años, posicionando esta patología en el cuarto puesto del ranking mundial de causas de muerte según la OMS.

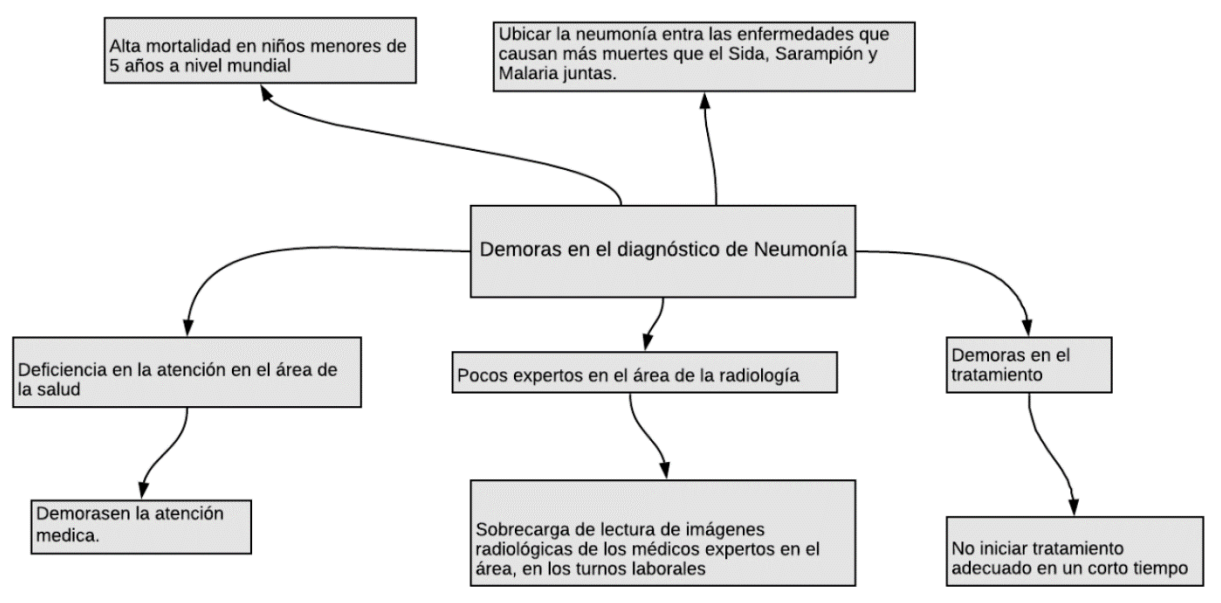

<span id="page-10-2"></span>*Ilustración 1 Árbol problema sobre el diagnóstico de la Neumonía en imágenes radiológicas, tomado de [5].*

# <span id="page-11-0"></span>**1.2. Justificación**

Teniendo en cuenta las causas y consecuencias relacionadas con el núcleo problémico de este trabajo, que se describió previamente. Las razones principales por las cuales este proyecto es pertinente y se justifica su realización, se describen desde dos enfoques.

El primer enfoque está relacionado con el aporte al cumplimiento de los Objetivos de Desarrollo Sostenible (ODS) descritos por la Organización Mundial de la Salud [5]. El ODS 3 busca "Garantizar una vida sana y promover el bienestar para todos en todas las edades". Bajo el precepto de que la buena salud es esencial para el desarrollo sostenible mundial. Dentro de objetivo se relaciona en 2 líneas de acción que se relacionan con el problema planteado en este trabajo:

- Objetivo 3.3 el cual propone poner final las epidemias relacionadas con enfermedades transmisibles en el año 2030. Siendo la neumonía parte del grupo de enfermedades transmisibles o contagiosas, en este proyecto se plantea una solución que podría aportar en el cumplimiento de este objetivo.
- El objetivo 3.d busca reforzar la capacidad de todos los países, en particular los países en desarrollo, en materia de alerta temprana, reducción de riesgos y gestión de los riesgos para la salud nacional y mundial.

El segundo enfoque se relaciona con la situación actual de la salud en Colombia, que muestra un panorama desalentador en las cifras relacionadas con las enfermedades respiratorias. De acuerdo con el "análisis de situación de salud (ASIS)" emitido por la Dirección de Epidemiología y Demografía del Ministerio de salud y Protección social, las enfermedades respiratorias agudas constituyen la primera causa de muerte dentro del grupo, entre 2005 y 2017 produjeron el 51,8% (94.096) de las defunciones, y sus tasas ajustadas oscilaron entre 18,4 y 19,7 muertes por cada 100.000 habitantes [6], como se evidencia en las Ilustraciones 2 y 3.

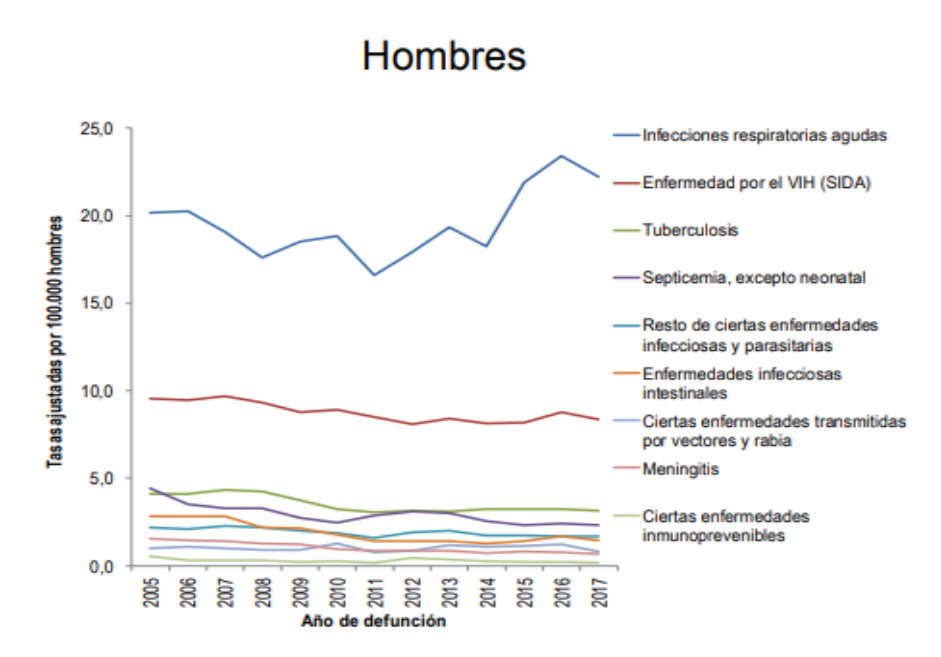

*Ilustración 2 Mortalidad por enfermedades transmisibles en mujeres, 2005-2017 [6].*

<span id="page-12-0"></span>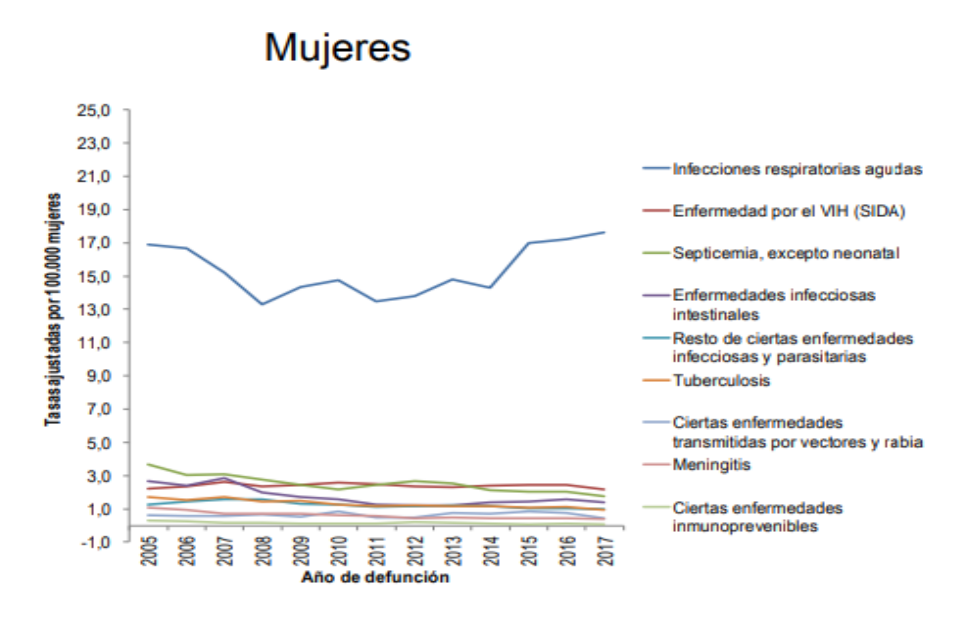

*Ilustración 3 Mortalidad por enfermedades transmisibles en hombres, 2005-2017 [6].*

<span id="page-12-1"></span>Esto, sumado al desbalance que existe entre la demanda y oferta de especialistas en radiología, que conlleva a las demoras en el proceso de atención, diagnóstico inoportuno e inicio tardío del tratamiento para esta enfermedad.

Adicionalmente se identificó que el uso de técnicas de inteligencia artificial en el diagnóstico oportuno de enfermedades es de uso frecuente a nivel mundial y cada vez más están siendo aceptadas por la comunidad científica como herramientas de apoyo en el sector salud.

Por las razones anteriormente presentadas este trabajo propone la construcción de un modelo de detección de neumonía integrado en una plataforma web como apoyo al proceso de atención.

Con el desarrollo de este proyecto se busca aportar una gran ayuda al sector de la salud específicamente en la prevención y detección temprana de la neumonía. También se realiza un aporte científico, que servirá como base para futuras investigaciones relacionadas con la optimización del diagnóstico de enfermedades usando tecnologías de IA (Inteligencia Artificial) como lo son las técnicas de *Deep Learning*. Finalmente, se aportará en el crecimiento de la línea de investigación de inteligencia artificial del grupo DEARTICA, de la Universidad del Sinú Seccional Cartagena.

# <span id="page-13-0"></span>**1.3. Formulación del problema**

<span id="page-13-1"></span>¿Cómo desplegar un componente de predicción de neumonía mediante un servicio web consumible por una interfaz gráfica?

### **1.4. Alcance**

Este trabajo de grado está enfocado en las áreas de ciencia y tecnología, es la continuación del trabajo de grado "modelo de red neuronal convolucional para el diagnóstico de neumonía" presentado por los estudiantes Agustín Naar Perez y Fabian Barreto Martínez en el primer periodo del 2019 como trabajo de grado, se pretende mejorar los resultados obtenidos de este modelo de predicción en términos de precisión, sensibilidad y optimización de rendimiento para disminuir el gasto computacional.

Se centrará en el mejoramiento de la precisión del modelo de red neuronal convolucional que actualmente se encuentra en un 70%, utilizando nuevas tecnologías de optimización de código, nuevas técnicas de procesamiento para mejorar el resultado e incrementando la capacidad de cómputo en cuanto al aumento esperado. Se llevarán a cabo varias pruebas adicionales para determinar el incremento de la precisión del modelo y a su vez el modelo será desplegado en un servicio web que tendrá una interfaz gráfica para ser usado por el usuario final de manera cómoda y manejable. Este componente de predicción arrojará resultados más agradables para el usuario final junto con la imagen radiológica usada, se espera que este proyecto sea una base para las investigaciones futuras y ser usada en la detección temprana de la neumonía, de igual forma, ayudar en la disminución de la carga laboral del personal encargado de la lectura de las imágenes radiológicas.

# <span id="page-14-1"></span><span id="page-14-0"></span>**1.5. Objetivos**

### **1.5.1. General**

Integrar un componente de predicción de neumonía con una aplicación cliente mediante un pool de servicios web.

# <span id="page-14-2"></span>**1.5.2. Específicos**

- Optimizar el algoritmo de predicción de neumonía construido en estudio anterior, usando técnicas de inteligencia artificial que permita la disminución de la capacidad de cómputo requerida.
- Validar el componente de predicción con nuevos datos no procesados previamente, que permitan determinar la precisión alcanzada luego de la optimización.
- Construir un pool de servicios web para que se integre con el componente de predicción de neumonía.
- Construir una interfaz gráfica que permite el cargue de nuevas imágenes y visualización del resultado del componente de predicción.

### <span id="page-14-3"></span>**1.6. Estado del arte**

Se realizó una investigación de los diferentes proyectos que se relacionan con el uso de las Redes Neuronales y la Inteligencia Artificial para diagnósticos usando imágenes radiológicas. Como resultado de esta búsqueda, se encontró una gran cantidad de trabajos relacionados con el uso de las técnicas de *Machine Learning* en el diagnóstico de enfermedades. De estas, se seleccionaron las más relevantes presentadas a continuación.

En el sitio web "Medium.com" que es un servicio de publicación de blogs fundado por los cofundadores de Twitter Evan Williams y Biz Stone en agosto de 2012 donde hacen un resumen de las empresas que realizaron proyectos de salud digital basados en IA con la aprobación del FDA (Food and Drug Administration) de EE. UU. como estas [7]:

Aidoc desarrolló un software donde toma decisiones basado en inteligencia artificial de grado sanitario la cual analiza imágenes médicas donde detecta anomalías en todo el cuerpo y ayudando a los radiólogos a proporcionar la mejor solución para el paciente, otra compañía de inteligencia artificial es MaxQ que también recibió la aprobación de FDA para el producto Accipio Ix en noviembre de 2018 este software interpreta imágenes médicas mediante la IA para la reducción significativa de los diagnósticos erróneos y sus costos.

Al igual que en el Stanford el ML Group (Stanford Deep Learning Group) de la Universidad de Stanford desarrolló un algoritmo que puede detectar la neumonía desde las radiografías de tórax a un nivel superior a los radiólogos practicantes llamado CheXNet, es una red neuronal convolucional de 121 capas que ingresa una imagen de rayos X de tórax y genera la probabilidad de neumonía junto con un mapa de calor que localiza las áreas de la imagen más indicativas de neumonía, actualmente el mayor conjunto de datos de rayos X de tórax disponible públicamente, que contiene más de 100,000 imágenes de rayos X de vista frontal con 14 enfermedades. Cuatro radiólogos académicos en ejercicio anotan un conjunto de pruebas, en el que comparan el rendimiento de CheXNet con el de los radiólogos. Encontramos que CheXNet excede el rendimiento promedio del radiólogo en la métrica F1. Extienden CheXNet para detectar las 14 enfermedades en ChestX-ray14 y lograr resultados de vanguardia en las 14 enfermedades [8].

Este grupo utilizó un conjunto de datos publicado por el NIH (En español, Institutos Nacionales de la Salud de Estados Unidos) que contiene 112.120 imágenes de rayos X en una vista frontal de 30.805 pacientes, apuntados con hasta 14 etiquetas de patologías torácicas diferentes con la utilización de métodos de programación neurolingüísticas en informes de radiología [9].

Otra universidad que desarrolló una IA (Inteligencia artificial) que tiene la capacidad del diagnóstico precoz de diversos tipos de cáncer fue la Universidad Nacional de Ciencia y Tecnología de Moscú - Rusia desarrollaron donde llamaron a la IA radio, la novedad es que él puede realizarse en 10 minutos, realiza un test exprés capaz de detectar el cáncer en cualquier parte del cuerpo por medio de una prueba inmunocromatográfica que se detecta visualmente sin necesitar dispositivos tan especializados donde identifican células cancerígenas con una pequeña cantidad de ADN, actualmente solo las personas que acuden a la revisión es cuando tienen síntomas, lo que esta investigación quiere es que el examen de detección de cáncer sea un chequeo regular al asistir al médico y solo puede detectar la presencia de células cancerosas, no su tipo o el estadio en que se encuentra esta enfermedad [10]. Otro modelo de reconocimiento de imágenes muy utilizado es el Inception v3, el cual se demostró que alcanza una exactitud superior al 78.1% en el conjunto de datos de ImageNet esta tiene más de diez millones de URL de imágenes etiquetadas y también cerca de un millón de las imágenes que incluyen cuadros de límites que especifican una ubicación más precisa para los objetos etiquetados. Este modelo representa la culminación de muchas ideas que desarrollaron varios investigadores durante años, se basa en el documento original de reformulación de la arquitectura de *Inception* para la visión artificial de Szegedy [11] y está formado por bloques de construcción

<span id="page-16-0"></span>simétricos y asimétricos que incluyen convoluciones, reducción promedio, reducción máxima, concatenaciones, retirados y capas completamente conectadas.

# **1.7. Marcos de referencia**

### **1.7.1. Marco teórico**

<span id="page-16-1"></span>Nos encontramos en una era en la que es posible adquirir, almacenar y compartir información con mayor facilidad que en el pasado, debido a los avances tecnológicos de la era digital. Debido a esto la información captada ha ido incrementando con el pasar del tiempo generado dificultades para el análisis o estudio de esto, dificultando el hallazgo de información relevante y patrones entre estos. Causando la necesidad de usar computadores para el análisis de dicha información este procedimiento es conocido como minería de datos. La minería de datos es el conjunto de técnicas y tecnologías que permiten explorar grandes bases de datos, de manera automática o semiautomática, con el objetivo de encontrar patrones repetitivos, tendencias o reglas que expliquen el comportamiento de los datos en un determinado contexto [12].

Al comparar varias imágenes con respecto a alguna patología es posible detectar patrones en común de estos permitiendo clasificar de diferentes maneras como por ejemplo determinar la existencia o inexistencia de dicha patología. Esto puede ser realizado con técnicas de *Deep Learning,* la cual busca dar a los computadores la capacidad de aprender sin necesidad de programarlo explícitamente. Por lo general, en el *Deep Learning* se busca predecir un comportamiento de una variable de salida con base a un vector de variables de entrada *x*, siendo posible clasificar usando aprendizaje supervisado y/o no-supervisado, semi-supervisado o refuerzo. El aprendizaje supervisado se caracteriza por usar datos de entrada y salida conocidos, para mapear una salida ante parámetros de entrada [13].

Para comprender las teorías y temas bajo los cuales se fundamenta este trabajo se describirá el concepto de neumonía, redes neuronales convoluciones, técnica de optimización y finalmente la metodología de desarrollo de proyectos de ciencia de datos.

### **Neumonía**

La neumonía es una infección del pulmón que puede ser causada por múltiples microorganismos (bacterias, virus y hongos) es posible clasificar la neumonía dependiendo de cómo es adquirida sea en el día a día de una persona (neumonía adquirida en la comunidad) o en un centro sanitario (neumonía hospitalaria). Cualquiera puede sufrir neumonía, y existen muchos factores que determinan que una persona sea más susceptible a infección por unos microorganismos u otros. Por ejemplo, en personas sanas, la neumonía más común es la producida por una bacteria

llamada neumococo (Streptococcus Pneumoniae). En cambio, en personas ingresadas en centros hospitalarios, otras bacterias poco comunes en la comunidad son más frecuentes, en los países desarrollados es la sexta causa de muerte ya que se observan aproximadamente entre 7 y 15 casos por cada 1.000 personas al año.

En la Ilustración 4 se muestran imágenes radiológicas de tórax con resultado normal, pulmones afectados por neumonía bacteriana y la última de neumonía viral.

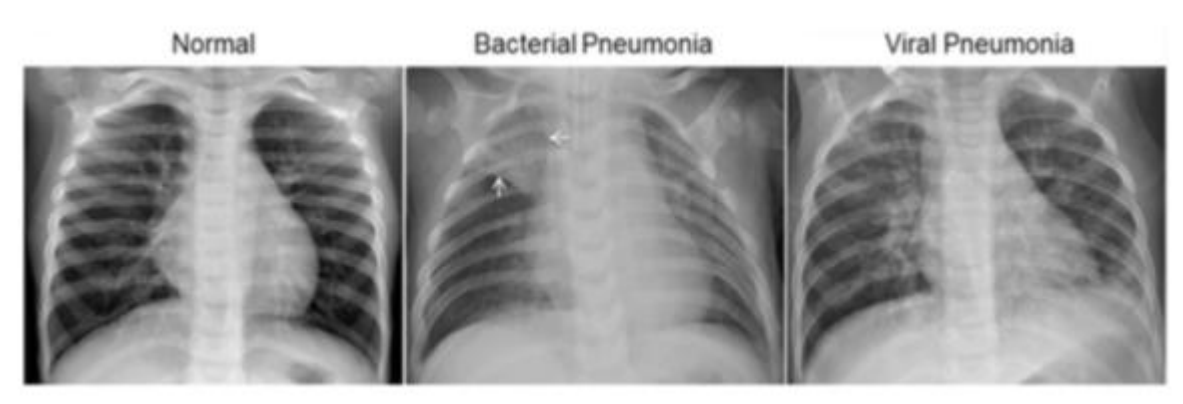

*Ilustración 4 Radiografías de tórax en pacientes con neumonía, tomado de [14].*

<span id="page-17-0"></span>La neumonía es una infección que inflama los sacos aéreos de uno o ambos pulmones. Los sacos aéreos se pueden llenar de líquido o pus (material purulento), lo que provoca tos con flema o pus, fiebre, escalofríos y dificultad para respirar. Diversos microorganismos, como bacterias, virus y hongos, pueden provocar neumonía. La neumonía puede variar en gravedad desde suave a potencialmente mortal. Es más grave en bebés y niños pequeños, personas mayores a 65 años, y personas con problemas de salud o sistemas inmunitarios debilitados [15].

Los síntomas de la neumonía varían de moderados a graves y dependen de varios factores, como el tipo de germen que causó la infección, tu edad y tu salud en general. Los signos y síntomas moderados suelen ser similares a los de un resfrío o una gripe, pero duran más tiempo.

Los signos y síntomas de la neumonía pueden incluir lo siguiente:

- Dolor en el pecho al respirar o toser
- Desorientación o cambios de percepción mental (en adultos de 65 años o más)
- Tos que puede producir flema
- Fatiga
- Fiebre, transpiración y escalofríos con temblor
- Temperatura corporal más baja de lo normal (en adultos mayores de 65 años y personas con un sistema inmunitario débil)
- Náuseas, vómitos o diarrea
- Dificultad para respirar

Puede que los recién nacidos y bebés no muestran signos de estar sufriendo la infección. O bien, pueden vomitar, tener fiebre y tos, parecer inquietos o cansados y sin energía, o presentar dificultad para respirar y comer.

### **Redes Neuronales Convolucionales**

Para comprender este concepto es necesario iniciar describiendo lo que es una red neuronal y lo que es una convolución. Las redes neuronales artificiales son un modelo computacional inspirado en las redes neuronales biológicas, que consiste en un conjunto de procesadores unidos por enlaces para su comunicación en estos enlaces el valor de salida de la neurona anterior es multiplicado por un peso, estos pesos pueden variar según sea las entradas que reciben las neuronas permitiendo adaptarse y aprender. Existen diferentes tipos de redes neuronales artificiales, entre los más usados para clasificación por su simplicidad, escalabilidad y adaptabilidad se encuentra el perceptrón multicapa.

Por su parte, la convolución es una operación matemática, en la que una función se "aplica" de alguna manera a otra función. El resultado se puede entender como una "mezcla" de las dos funciones. La Convolución se representa por un asterisco (\*), las convoluciones son buenas para detectar estructuras sencillas de una imagen, y después para juntar esas sencillas funciones para construir funciones aún más complejas. En una red convolucional, este proceso ocurre sobre una serie de muchas capas, en la que cada una de ellas realiza una convolución sobre el resultado de la capa anterior.

Una Red Neuronal Convolucional (CNN o ConvNet) es uno de los algoritmos más populares para Deep Learning (aprendizaje profundo), que es un tipo de aprendizaje automático (Machine Learning) en el que un modelo aprende a realizar tareas de clasificación directamente a partir de imágenes, vídeos, textos o sonidos.

Las CNNs son especialmente útiles para localizar patrones en imágenes con el objetivo de reconocer objetos, caras y escenas. Aprenden directamente a partir de los datos de imágenes, utilizando patrones para clasificar las imágenes y eliminar la necesidad de una extracción manual de características.

Las aplicaciones que involucran reconocimiento de objetos y visión artificial (como los vehículos de conducción autónoma y las aplicaciones de reconocimiento facial) se

basan fundamentalmente en las CNNs. En función de su aplicación, puede crear una CNN desde cero, o bien utilizar un modelo previamente entrenado con su conjunto de datos [16].

### **Optimización mediante la técnica del Gradiente Descendente**

Lo que busca el gradiente descendente es encontrar un mínimo de la función, ya sea local o no. Para saber cuándo un valor se acerca más que otro es tomar un valor y restarle la derivada de la función en ese valor multiplicado por un Alpha, que es un número de cuándo se irá desplazando. Es importante considerar que Alpha debe ser un valor adecuado para nuestra función, si se toma un valor muy pequeño nuestra gradiente descendente podría ir muy lento, pero si se toma uno muy grande, podría pasar el mínimo. Optimizador Gradiente Descendente es uno de los algoritmos más populares para realizar la optimización y el más común para optimizar Redes Neuronales [17].

# **Team Data Science Process – TDSP**

Como se evidencia en la Ilustración 5. Esta es una metodología de ciencia de datos es ágil e iterativa para ofrecer soluciones de análisis predictivo y aplicaciones inteligentes de manera eficiente. TDSP ayuda a mejorar la colaboración y el aprendizaje en equipo. Contiene una destilación de las mejores prácticas y estructuras de Microsoft y otros en la industria que facilitan la implementación exitosa de las iniciativas de ciencia de datos [18].

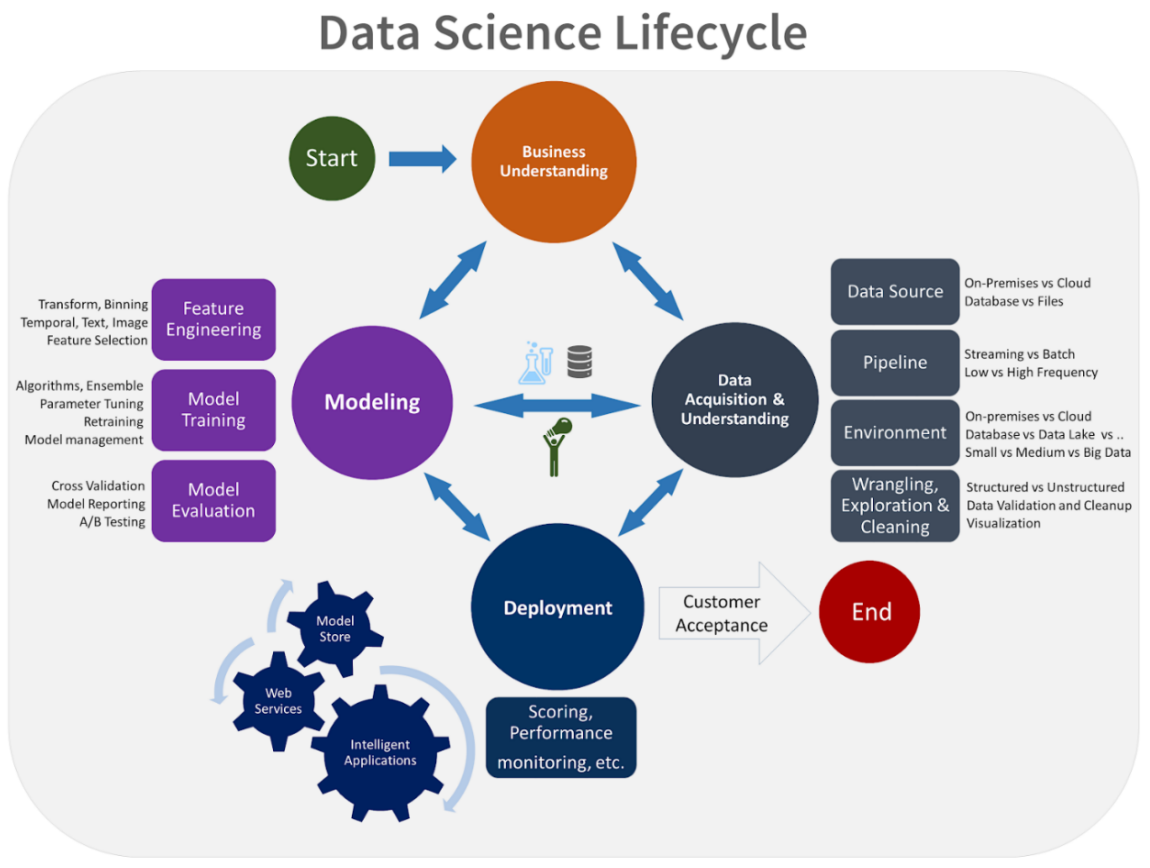

*Ilustración 5 Metodología Team Data Science Process, tomada de [16].*

<span id="page-20-0"></span>El ciclo de vida de la ciencia de datos TDSP se compone de cinco etapas principales que se ejecutan de forma iterativa. Esto incluye:

- Entendimiento empresarial
- Adquisición de datos y comprensión
- Modelado
- **Despliegue**
- Aceptación del cliente

#### **Entendimiento empresarial**

Donde se define el objetivo del modelo predictivo en este paso y determine si necesitamos traer datos auxiliares de otras fuentes.

En esta etapa se tienen dos objetivos principales que son:

- Especificar clara y explícitamente en los objetivos del modelo como preguntas agudas que se utiliza para impulsar la participación del cliente.
- Especificar claramente dónde encontrar las fuentes de datos de interés.

### **Adquisición y comprensión de datos**

Como en esta etapa se comenzará a desarrollar el proceso para mover los datos desde la ubicación de origen a las ubicaciones de destino donde se ejecutarán las operaciones de análisis, como la capacitación y las predicciones.

En esta etapa se tienen dos objetivos principales que son:

- Ingerir los datos en el entorno analítico objetivo
- Para determinar si los datos que tenemos se pueden usar para responder la pregunta.

#### **Modelado**

Hay dos aspectos principales en esta etapa que son la ingeniería de características y capacitación en modelos.

En esta etapa se tienen dos objetivos principales que son:

- Desarrolle nuevos atributos o características de datos (también conocidos como ingeniería de características), para construir el modelo de aprendizaje automático.
- Construir y evaluar un modelo informático para predecir el objetivo.
- Determinar si tenemos un modelo que sea adecuado para uso en producción.

#### **Despliegue**

Una vez que tenemos un conjunto de modelos que funcionan bien, se pueden poner en funcionamiento para que otras aplicaciones lo consuman.

En esta etapa se tienen dos objetivos principales que son:

- Panel de estado del estado del sistema y métricas clave
- Informe final de modelado con detalles de implementación
- Documento de arquitectura de solución final

### **Aceptación del cliente**

El cliente validará que el sistema cubriera sus necesidades comerciales y respondería las preguntas con una precisión aceptable para implementar el sistema en producción para su uso por parte de la aplicación del cliente.

El resultado principal producido en esta etapa final es el Informe final del proyecto, este es el informe técnico del proyecto que contiene todos los detalles de este que son útiles para aprender y operar el sistema.

### **1.7.2. Marco conceptual**

### <span id="page-21-0"></span>**Python**

Es un lenguaje de programación de alto nivel, el cual maneja una sintaxis del lenguaje programación simple, haciendo más legible el código y la aplicación mantenible. Es un lenguaje capaz de manejar múltiples paradigmas de programación (estructurada y orientada a objetos).

### **Framework**

Un Framework, que se podría traducir aproximadamente como marco de trabajo, es el esquema o estructura que se establece y que se aprovecha para desarrollar y organizar un software determinado. Esta definición, algo compleja, podría resumirse como el entorno pensado para hacer más sencilla la programación de cualquier aplicación o herramienta actual [19].

# **Django**

Es un framework de aplicaciones web gratuito y de código abierto (open source) escrito en Python. Un framework web es un conjunto de componentes que te ayudan a desarrollar sitios web más fácil y rápidamente.

Cuando construyes un sitio web, siempre necesitas un conjunto de componentes similares: una manera de manejar la autenticación de usuarios (registrarse, iniciar sesión, cerrar sesión), un panel de administración para tu sitio web, formularios, una forma de subir archivos, etc.

Por suerte para nosotros, hace tiempo que otros desarrolladores se dieron cuenta de que siempre se enfrentaban a los mismos problemas cuando construían sitios web, y por eso se unieron y crearon Frameworks (Django es uno de ellos) con componentes listos para usarse [20].

# **Keras**

Keras es una API diseñada para seres humanos, no para máquinas. Keras sigue las mejores prácticas para reducir la carga cognitiva: ofrece API consistentes y simples, minimiza la cantidad de acciones del usuario requeridas para casos de uso comunes y proporciona mensajes de error claros y procesables. También cuenta con una amplia documentación y guías para desarrolladores. [21]

# **PostgreSQL**

Este es un sistema de gestión de base de datos relacional orientado a objetos y también de código abierto, el cual soporta el estándar SQL entre la mayor parte de bases de datos relacionales, fue desarrollado por PostgreSQL Global Development Group y este sistema es impulsado por una gran comunidad de colaboradores alrededor del mundo, existen muchas herramientas para la gestión de base de datos en PostgreSQL pero la más conocida es pgAdmin por ser de fácil uso, intuitivo y compatible con una gran cantidad de sistemas operativos.

# **1.7.3. Marco legal y consideraciones éticas**

<span id="page-22-0"></span>Ahora se identifica el marco normativo que regula particularmente a la Inteligencia Artificial en el manejo de datos:

En Colombia no existe como tal una legislación o marco legal que rige la Inteligencia Artificial, además que haga énfasis en el uso y manejo de información de las personas para la ejecución de proyectos de Inteligencia Artificial.

Ley estatutaria 1581 "Ley de Habeas Data" esta ley trata sobre el manejo adecuado de la información recolectada, tiene por objeto desarrollar el derecho constitucional que tienen todas las personas a conocer, actualizar y rectificar las informaciones que se hayan recogido sobre ellas en bases de datos o archivos, y los demás derechos, libertades y garantías constitucionales a que se refiere el artículo 15 de la Constitución Política; así como el derecho a la información consagrado en el artículo 20 de la misma.

En este trabajo de investigación se garantiza la integridad de los datos del paciente, son datos anónimos, no involucra directamente la intervención de pacientes físicamente, no existe riesgo biológico ni ambiental con el desarrollo del proyecto.

# <span id="page-23-0"></span>**1.8. Metodología**

La metodología utilizada en este proyecto de desarrollo tecnológico es "*Team Data Science Process -* TDSP" la cual contiene un ciclo de vida de cinco etapas que son el entendimiento del negocio, adquisición y comprensión de datos, modelado, despliegue y aceptación del cliente. La investigación tiene un enfoque metodológico mixto, en el que se aborda desde una concepción inicial cualitativa y se complementa con una concepción cuantitativa. Si bien el enfoque investigativo es aplicado, con el cual se busca solucionar los problemas relacionados con el diagnostico tardío de la neumonía, implementando herramientas tecnológicas para la detección temprana de esta infección; se sustenta en una serie de preceptos epistemológicos relacionados con la Inteligencia Artificial, lo cual agrega un factor diferenciador importante con miras a la predicción basada en el uso de técnicas de aprendizaje automático.

En la matriz metodológica presentada en la Tabla 1. se estructuran una serie de fases y se define una clara ruta de investigación, con ello se busca planificar el desarrollo de las actividades que posibiliten la consecución de los objetivos específicos, y desde allí al logro del objetivo general.

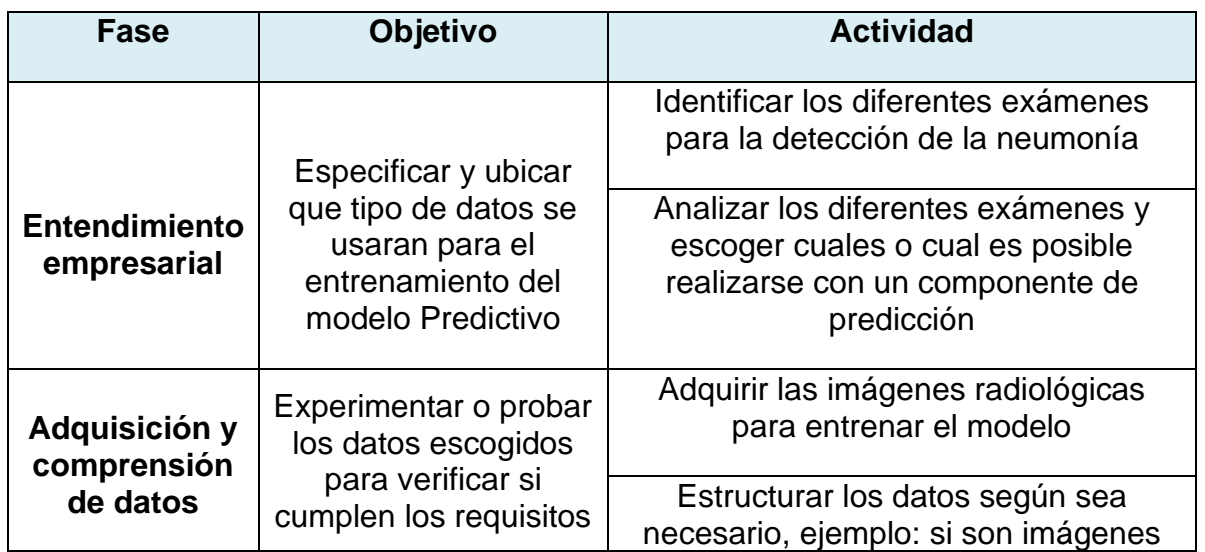

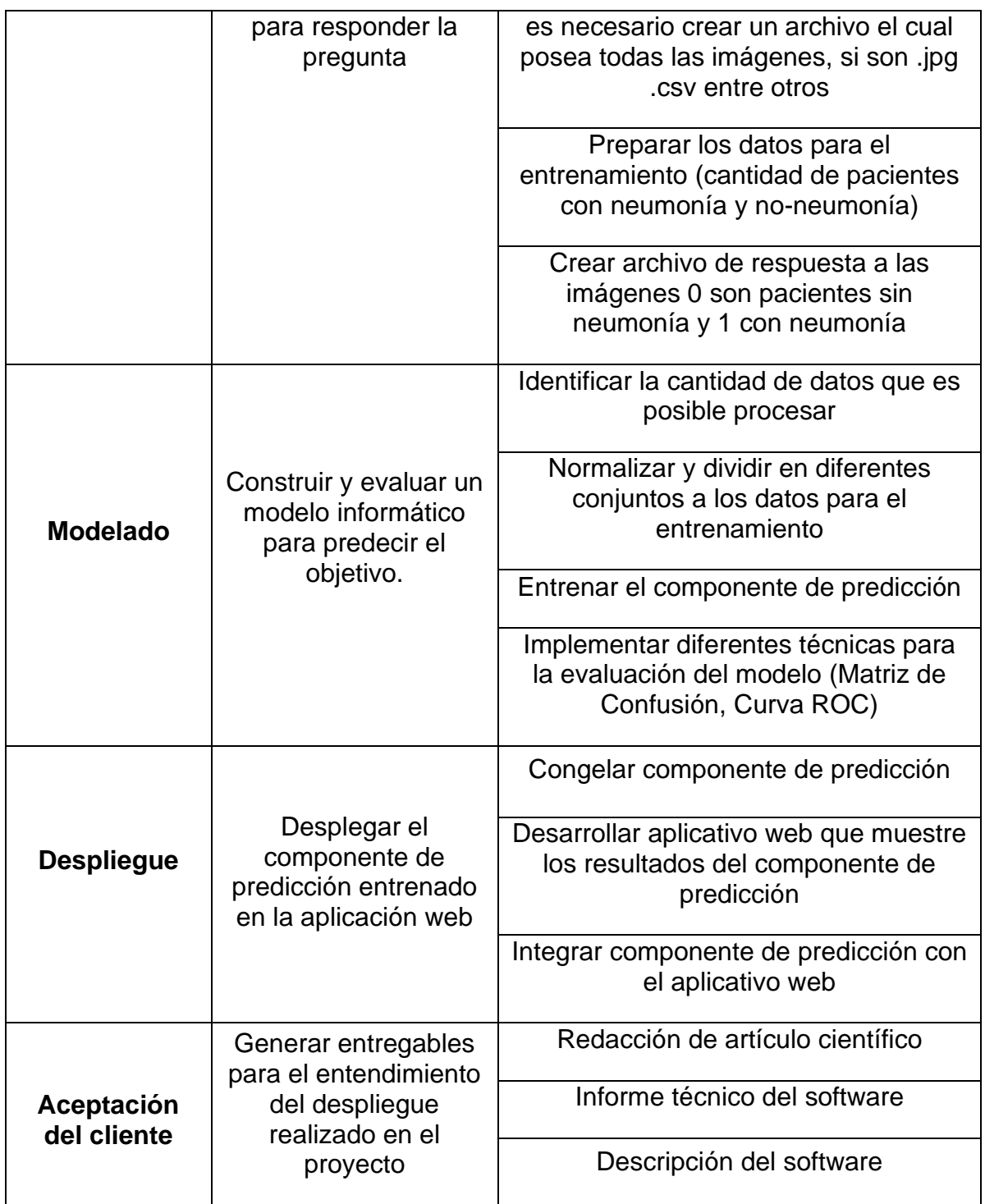

*Tabla 1 matriz metodológica, fuente propia.*

# **2. CONSTRUCCIÓN DEL MODELO**

<span id="page-25-0"></span>Este capítulo describe la construcción del modelo de clasificación. Iniciando por el proceso de entendimiento, adquisición, y exploración de los datos a utilizar. Se realiza un balance de los datos (Imágenes Rx) para realizar su preparación, se detalla la técnica de normalización, y seguido del proceso de entrenamiento y pruebas del modelo, finalmente, se presenta los resultados de su evaluación del modelo mediante métricas. Ver ilustración 6.

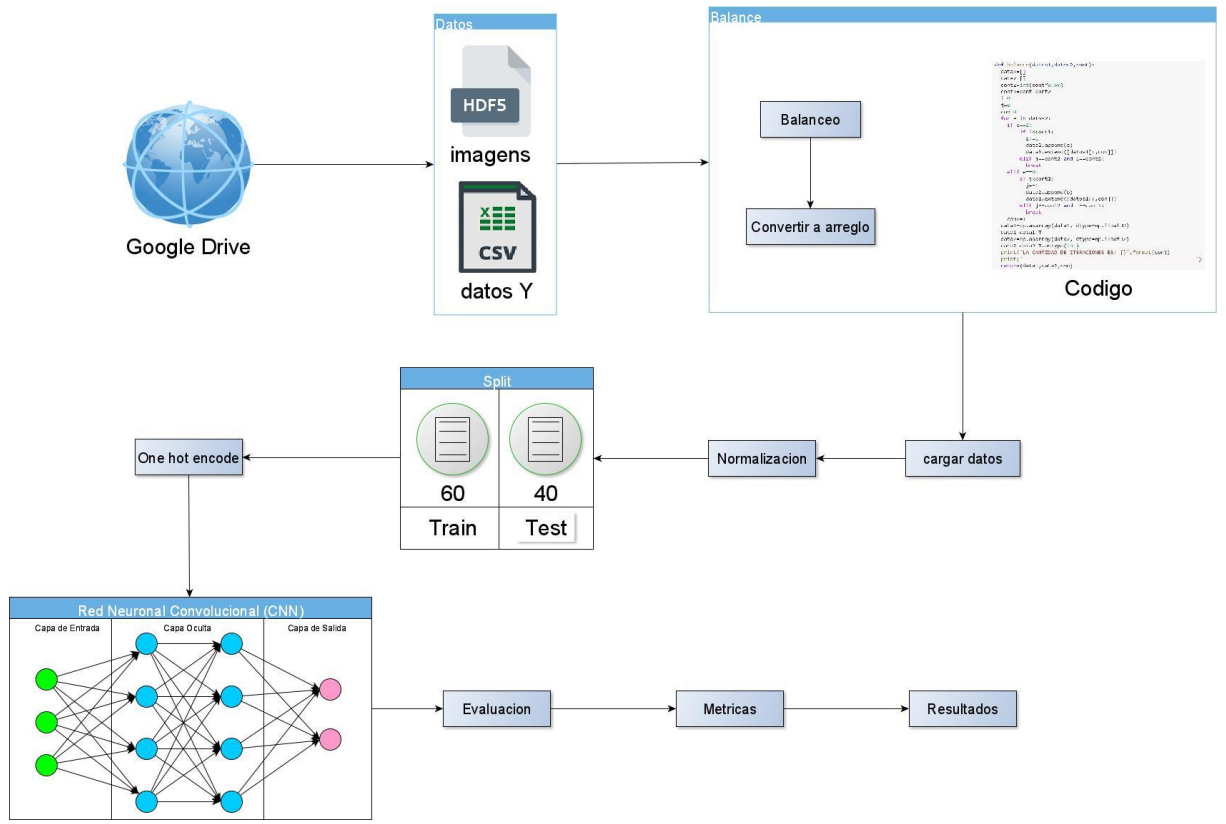

*Ilustración 6 Diseño del algoritmo, fuente propia.*

# <span id="page-25-2"></span>**2.1. Entendimiento del negocio**

<span id="page-25-1"></span>En la actualidad el uso adecuado de las TIC (Tecnología de información y comunicación) se convierte en un componente vital para mantenerse actualizado en el área tecnológico tanto así que el análisis de la información y la disponibilidad son de gran importancia para la toma de decisiones, la disciplina científica que es Deep Learning dentro del ámbito de la IA (Inteligencia Artificial) donde se crean sistemas que aprenden a identificar patrones dentro de millones de datos y así ser capaz de realizar predicciones, en la actualidad hay muchos sistemas predictores enfocados en la salud como CheXNet que es una red neuronal convolucional de 121 capas que ingresa una imagen de rayos X de tórax y genera la probabilidad de neumonía; la neumonía es una infección pulmonar que puede estar entre leve y muy grave donde ya sería necesaria la asistencia hospitalaria inmediata, este virus o bacteria es más grave en bebés y niños pequeños donde según la Organización Mundial de la Salud que el 15% de todas las muertes de niños menores de 5 años, matando a 808.694 niños en el año 2017; en Colombia el último estudio realizado en el 2011 revelo que existen dos radiólogos por cada 100.000 habitantes [3], el procedimiento habitual para la detección de neumonía consiste en solicitar la orden de la toma de la imagen Rx, cuando este la orden aprobada se ingresan los datos al equipo de Rx que realiza el proceso y toma la placa, si hay un radiólogo disponible se le envía la imagen radiológica tomada y da un resultado sino se espera al radiólogo que se encuentre disponible o conectado de manera virtual para entregar un resultado; según estos datos este proyecto se desea realizar un pool de servicios web que utilice un algoritmo de predicción donde se detecte si una persona se encuentra o no con neumonía.

# **2.2. Adquisición, entendimiento y exploración de los datos**

<span id="page-26-0"></span>Los datos utilizados para entrenar el modelo de predicción fueron tomados de la plataforma Kaggle, conformada por un conjunto de imágenes radiológicas, con un tamaño de 256\*256 del cual es necesario que contenga la cavidad torácica de seres humanos adultos de los cuales es posible dividirlos en 2 tipos, los pacientes con neumonía y pacientes sin neumonía. Ver Ilustración 7.

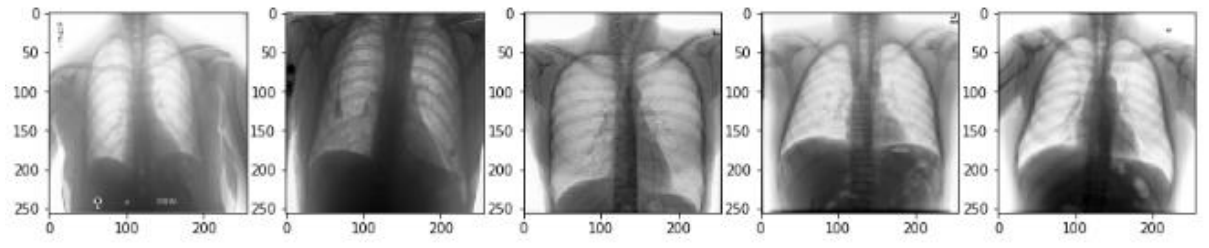

<span id="page-26-3"></span><span id="page-26-1"></span>*Ilustración 7 Ejemplos de imágenes radiológicas utilizadas, tomada de Kaggle por Paul Mooney [22].*

# **2.3. Ingeniería de características**

### **2.3.1. Selección**

<span id="page-26-2"></span>Al momento de entrenar el modelo de predicción, se identificó un problema de desbalanceo de las clases (imágenes con neumonía y sin neumonía), el número de ejemplos de la clase positiva superaba en gran proporción al de la clase negativa. Por lo tanto, fue necesario la creación de una función encargada de escoger una relación proporcional entre los datos (imágenes Rx) con neumonía y sin neumonía, esta función se detalla en el Anexo A. Permitiendo escoger la proporción deseada de cada tipo de imagen. Por ejemplo, de un total de 1.400 imágenes, es posible escoger el 60% para la clase positiva y 40% para la clase negativa. Sean imágenes de pacientes con neumonía y el 40% y los pacientes sin neumonía de entre todas las imágenes (10.000).(Ver ilustración 8 y 9).

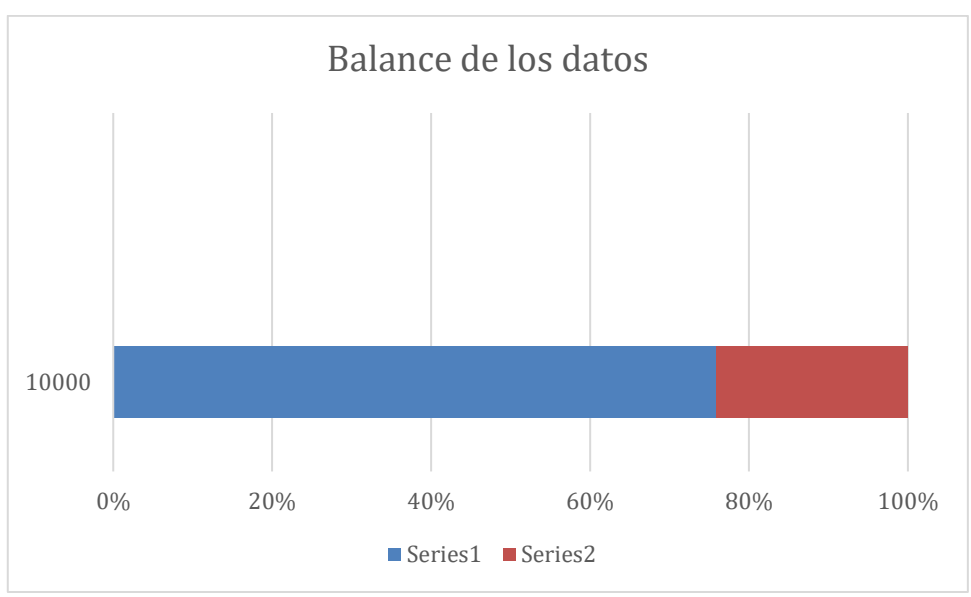

*Ilustración 8 Balance de los datos, fuente propia.*

<span id="page-27-1"></span>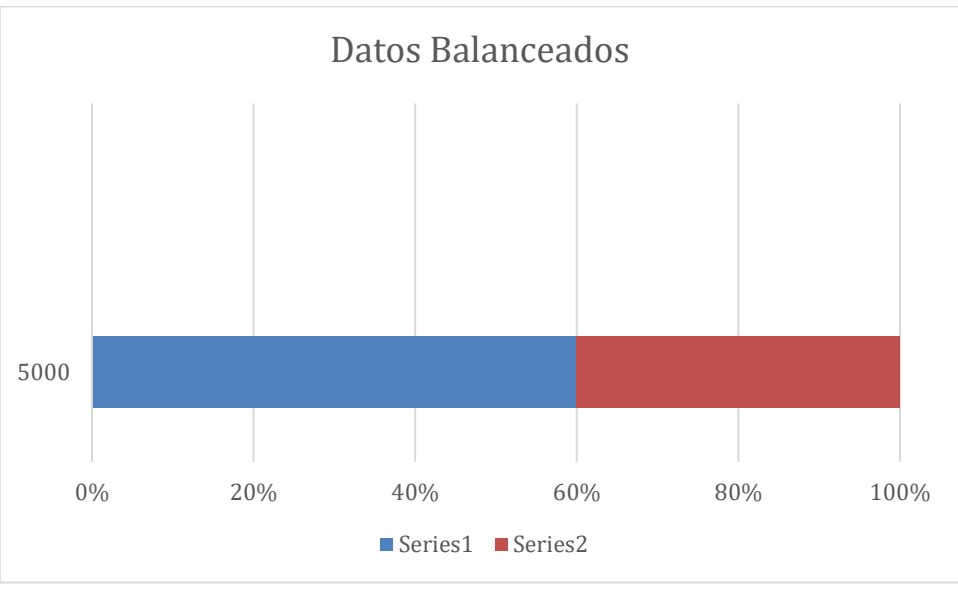

*Ilustración 9 Resultado de datos balanceados, fuente propia.*

<span id="page-27-2"></span><span id="page-27-0"></span>Consultar anexo A, si se desea saber más sobre el código para el balanceo de los datos

#### **2.3.2. Preparación de datos**

Los datos son preparados con una técnica de normalización que consiste en dividir el dato que contiene nuestras imágenes entre el resultado de la función *max()* de arreglos tipo *numpy*, esto encontrara el valor numérico máximo de nuestro arreglo y dividir a cada valor por este, permitiendo trabajar con valores más pequeños. Ver ilustración 10.

```
[0.32941177 0.19607843 0.10980392 ... 0.01568628 0.03921569 0.05490196]\emptyset.
                                 \ldots 0. 0.
ſ0.
            \theta.
                                                           0.
[0.01176471 0.01176471 0.01176471 ... 0.5019608 0.49803922 0.4627451 ][0.05882353 0.07843138 0.07450981 ... 0.03529412 0.03529412 0.03529412]\ldots 0.003921570.
[0.
            \Omega.
                       0.
                                                           0.
[0.21568628 0.26666668 0.30588236 ... 0.41568628 0.44313726 0.42745098]
```
*Ilustración 10 datos normalizados, fuente propia.*

<span id="page-28-1"></span>En todo modelo es requerido reagrupar los datos en 2 conjuntos diferentes, esto es *split* de los datos, el primer conjunto lo llamaremos *train* que contendrá el 60% de los datos dirigidos para entrenar y el segundo lo llamaremos test contendrá el 40% restante para probar el modelo. Usando la función (*train\_test\_split())* se realiza la división del conjunto de datos y con el parámetro *random\_state* se establece las cantidades de datos en forma aleatoria, en la tabla 2 se evidencian los datos, valores y canales durante el Trains y Test.

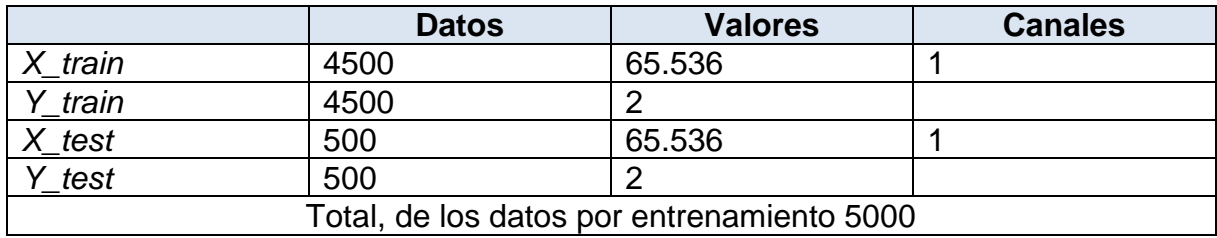

*Tabla 2 Split de los datos, fuente propia.*

### **2.3.3. Construcción del modelo**

<span id="page-28-0"></span>El modelo de predicción es un modelo hecho en Keras, que es un API que facilita la creación de modelos de predicción, el modelo utilizado es Sequential este es un modelo especializado es salida de pocas variables. El modelo desarrollado en este proyecto usa 13 capas, contenidas en 5 diferentes tipos de capas.

- Capa de entrada (*Input*) es la capa que recibe la imagen y la ingresa al modelo
- Capa de convolución(*conv2d*) es la capa que genera los parámetros para el aprendizaje del modelo.
- Capa de reducción(*max\_pooling2d*) esta capa se encarga de disminuir la gran cantidad de parámetros que genera la convolución
- Capa global de reducción (*global\_max\_pooling2d*) esta capa es la encargada de comunicar la convolución con la salida que obtendremos del modelo
- Capa de caída (*dropout*) esta capa se encarga de eliminar una cantidad del aprendizaje de la maquina
- Capa densa(dense) es la capa de salida de nuestro modelo

En cuanto a las ecuaciones de activación que son requeridas para las capas, solo se asignó la ecuación de activación Relu a las capas de convolución, ya que usualmente funcionan con esta ecuación.

En la tabla 3 se encuentra la estructura de nuestro modelo, la cantidad de neuronas asignadas a cada capa y la ecuación de activación asignada a cada capa, si se omite algo, es que son valores por defecto y no es requerido ingresarlos.

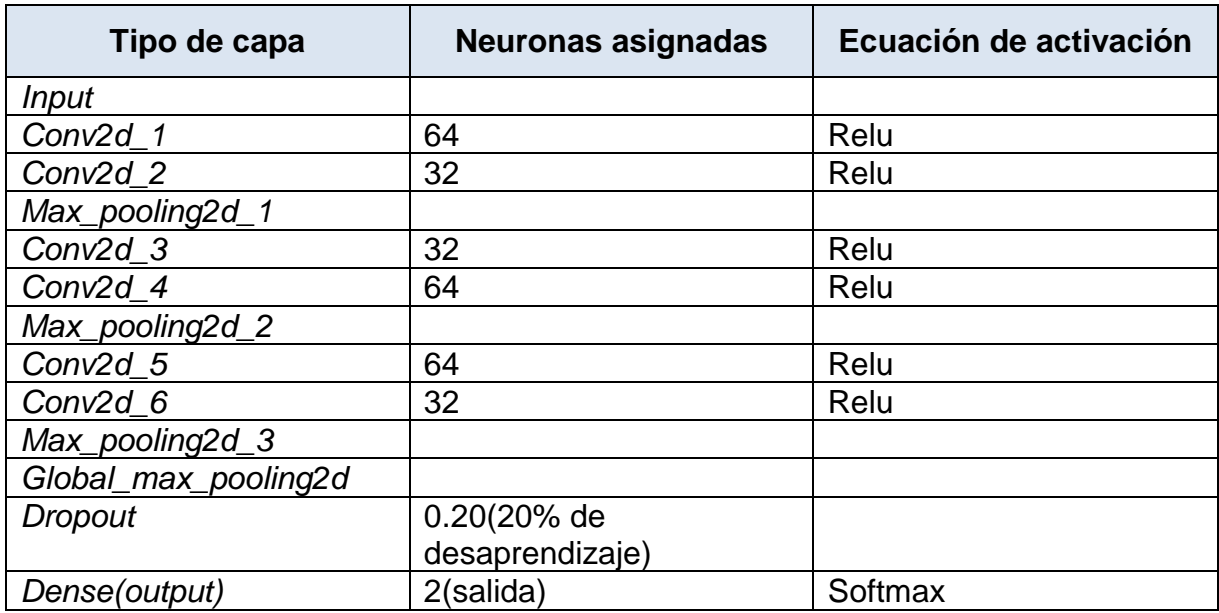

*Tabla 3 Estructura Red Neuronal Convolucional, fuente propia.*

En cada modelo creado en keras, es necesario la aplicación de un compile en el cual ingresaremos un optimizer que significa el valor de aprendizaje usamos el que viene por defecto (Adamax), un loss cuyo propósito es calcular la cantidad que un modelo debe tratar de minimizar durante el entrenamiento usamos el BinaryCrossentropy, estos 2 parámetros son fundamentales, ya que el modelo con imágenes puede presentar problemas utilizando otros optimizer o loss. (Ver Tabla 4).

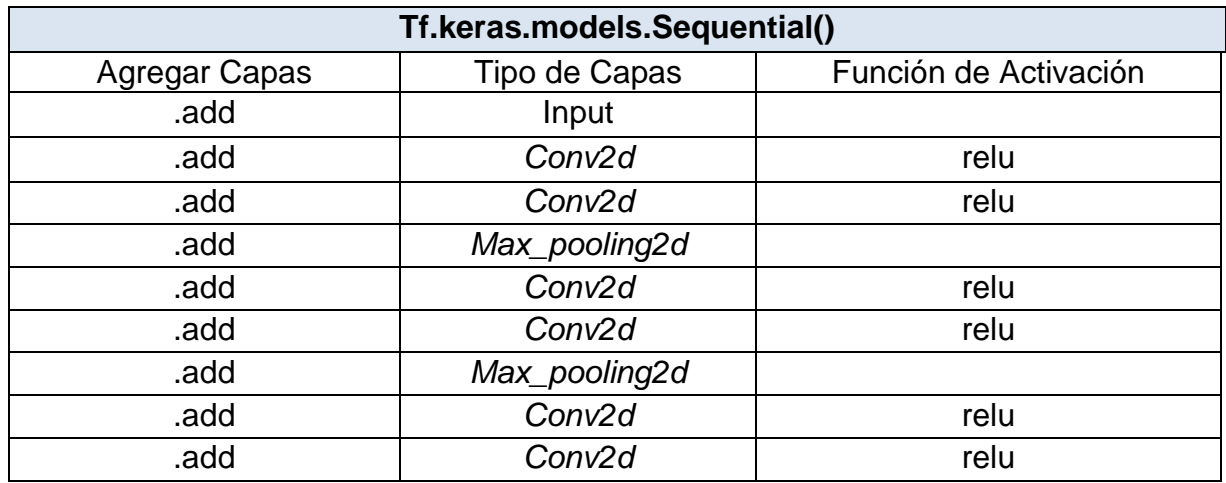

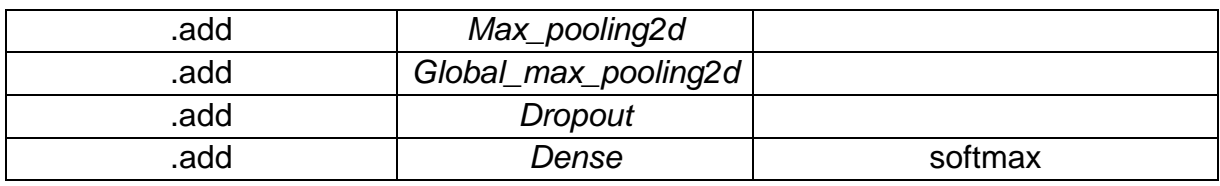

*Tabla 4 Código para la construcción del modelo, fuente propia.*

también mostraremos el código detallado del compile que es necesario para el entrenamiento de nuestro modelo. (Ver Tabla 5).

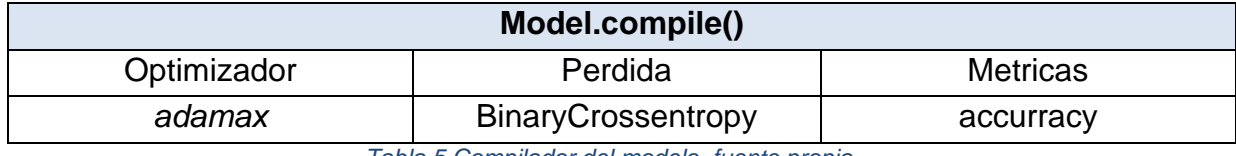

*Tabla 5 Compilador del modelo, fuente propia.*

Para el entrenamiento de este modelo utilizó la función model.fit().(Ver Tabla 6).

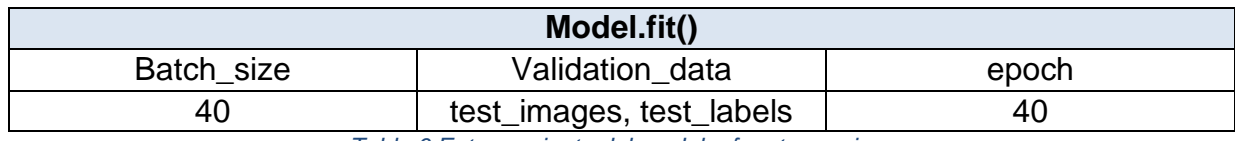

*Tabla 6 Entrenamiento del modelo, fuente propia.*

<span id="page-30-0"></span>Para saber más sobre el código de la construcción del modelo consulte anexo B y para el entrenamiento consulte el anexo C

### **2.3.4. Evaluación del modelo**

La Ilustración 11 presenta los resultados con diferentes medidas de precisión del conjunto de datos test y evaluación, en la cual es posible apreciar principalmente la cantidad de resultados positivos de neumonía y los negativos de neumonía.

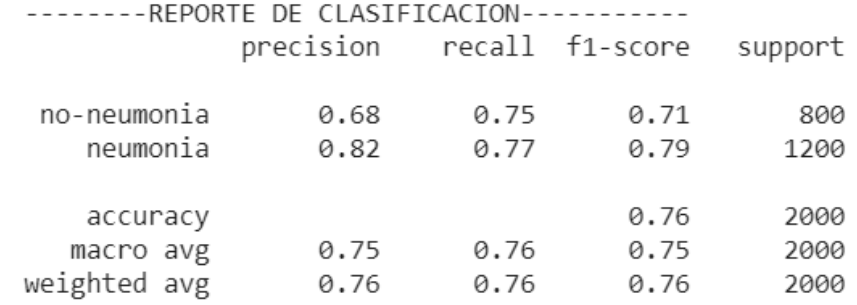

*Ilustración 11 Tabla de resultados del aprendizaje, fuente propia.*

<span id="page-30-1"></span>Para comprender estos resultados, se explica lo que es la matriz de confusión presentada en la Ilustración 12, que es una herramienta que permite la visualización del rendimiento del algoritmo de predicción y es visualizado mostrando 4 valores que se dividen en: verdadero positivo, verdaderos negativos, falsos positivos y falsos negativos. (TN: 599, FN: 282, TP: 918, FP: 201).

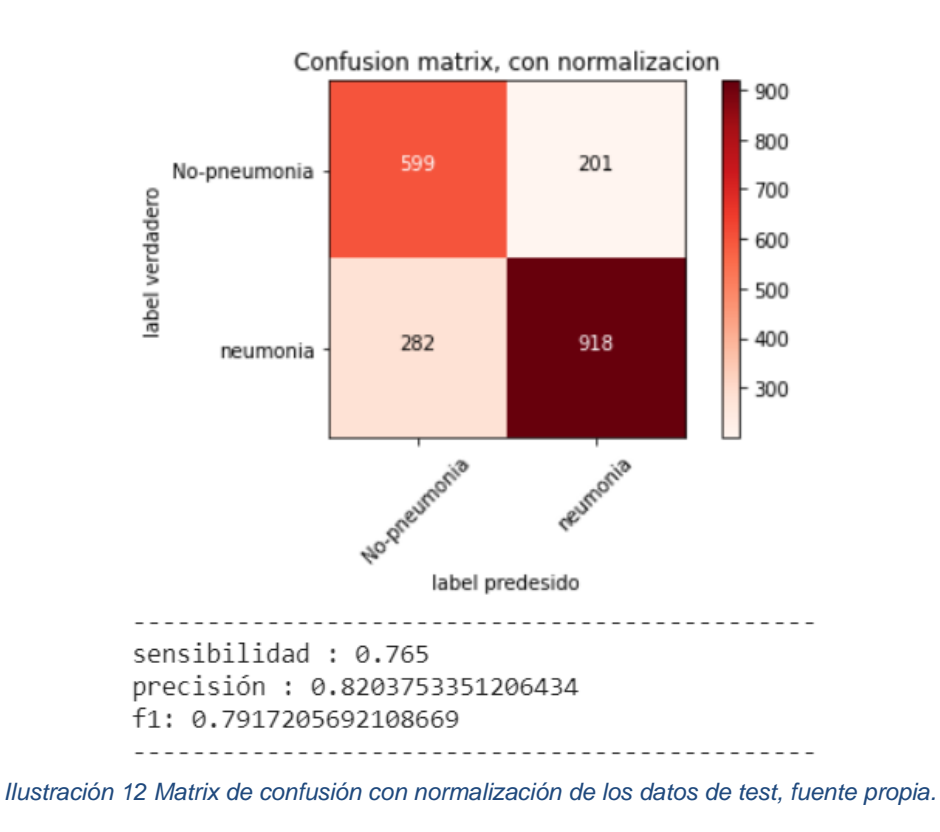

- <span id="page-31-0"></span>• Verdadero Positivo (VP) representa los verdaderos positivos que corresponden a los pacientes con neumonía en la vida real vs los pacientes con neumonía según lo clasifique el modelo.
- Verdadero Negativo (VN) corresponde a los verdaderos negativos, que son los pacientes que realmente no tienen neumonía contra los clasificados por el modelo.
- Falso negativo (FN), son pacientes que tienen neumonía en la vida real y que el modelo los clasifico como negativos para neumonía.
- Falso positivo (FP), son pacientes que no tienen neumonía en la vida real y el modelo los clasifico como negativos para neumonía

Gracias a estos valores es posible conseguir las siguientes métricas:

Sensibilidad: este valor da un % de sensibilidad esto demuestra la precisión que tiene el modelo para clasificar los pacientes con neumonía real correctamente, dicho valor es posible conseguirlo son la formula siguiente

$$
Formula: \frac{TP}{TP + FN} = Sensibilidad
$$

Precisión: esta métrica nos dice la tasa de fallo del modelo, entre más alta menos clasificaciones incorrecta ara el modelo, es posible conseguir dicho valor con la siguiente formula:

Formula: 
$$
\frac{TP}{TP + FP} = \text{Precision}
$$

Media F(F1): es la métrica resultado de un promedio entre precisión y sensibilidad, dando un resultado intermedio entre los 2, este valor solo es útil cuando la precisión y la sensibilidad están muy separadas, ya que da una segunda opinión de que tan bien clasifica el modelo, es posible descubrirlo con la formula siguiente:

Formula: 
$$
\frac{2 x \text{ precision } x \text{ sensible} \text{ideal}}{precision + sensibilidad} = Media F(F1)
$$

El AUC (Area Under Curve) es el área bajo la curva ROC (Receiver Operating Characteristic), indicando qué tan capaz el modelo de distinguir entre 2 clases (con neumonía, sin neumonía), la Ilustración 13 muestra cómo se representa esta área, esta muestra 2 líneas, una punteada y otra no punteada, donde el mejor resultado será cuando estas dos líneas se encuentren lo más separado posible y se acerquen al eje vertical.

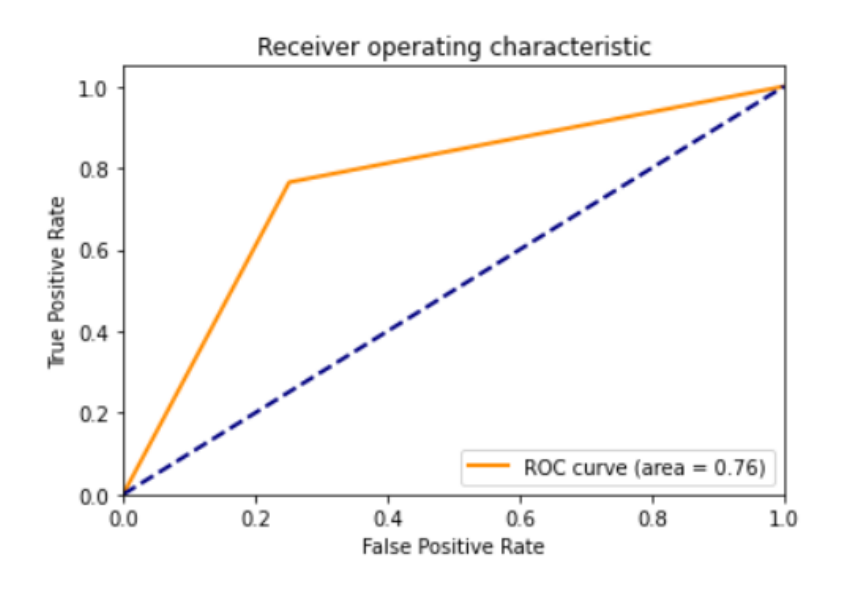

<span id="page-32-0"></span>*Ilustración 13 Curva ROC que representa gráficamente la sensibilidad, fuente propia.*

# **3. DESARROLLO DE LA PLATAFORMA WEB**

<span id="page-33-0"></span>En este capítulo describe el análisis, diseño, desarrollo y pruebas en la plataforma web desarrollada, basada en la metodología de software tradicional en cascada, contando con una fase de análisis, diseño (lógico y grafico del software), desarrollo y pruebas. También se detallan las herramientas utilizadas para tal fin. Y finalmente la integración del modelo de clasificación en la plataforma.

### **3.1. Análisis**

<span id="page-33-1"></span>El análisis del software es el proceso en el cual se realizan una recolección de requerimientos funcionales y no funcionales, estos son utilizados para que el desarrollador del software entienda cuáles serán las funciones, comportamiento, rendimiento e interfaces que esta contendrá.

# **3.1.1. Requerimientos funcionales**

<span id="page-33-2"></span>Los requerimientos funcionales (RF) son aquellos funciones o actividades que el software realizara normalmente, estas funciones son un conjunto de entradas, procedimientos y salidas. Estos requerimientos contienen funciones, por ejemplo, listar registros, tratamientos de datos y solicitud de servicios, entre otros.

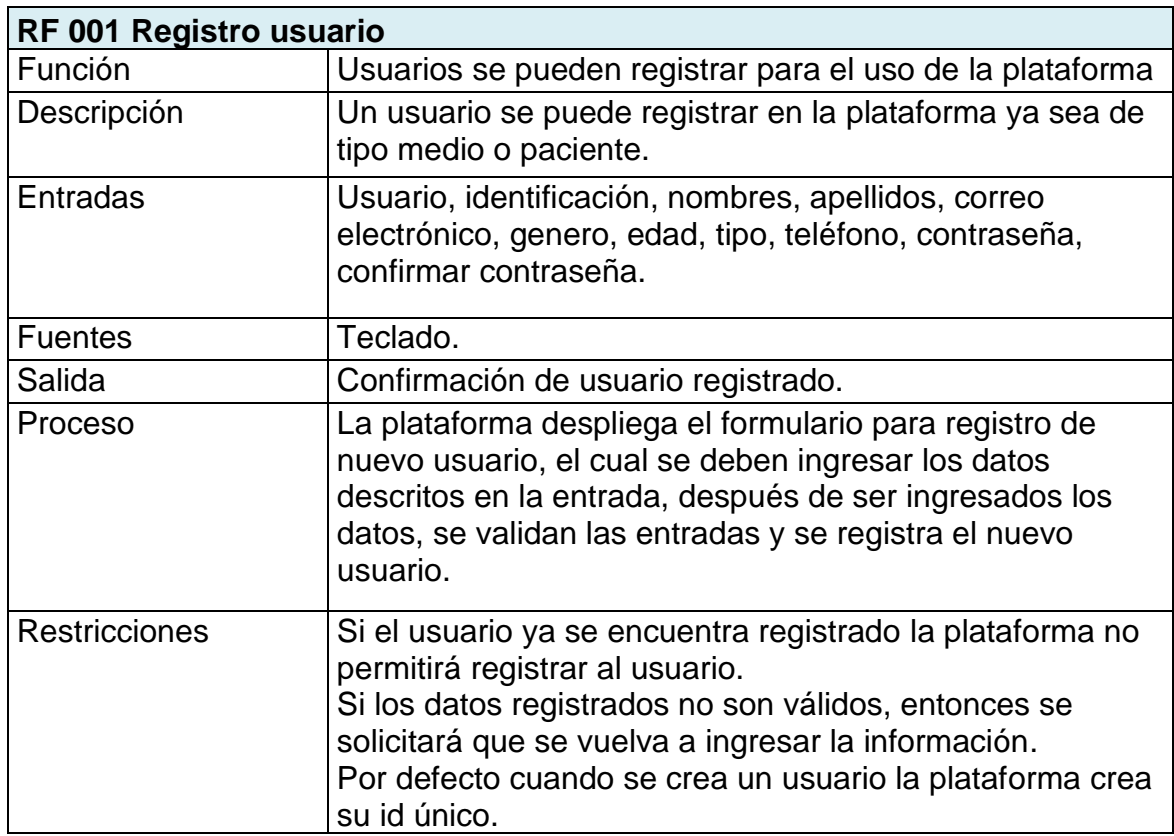

**Módulo:** Administración de usuarios tipo paciente y médico.

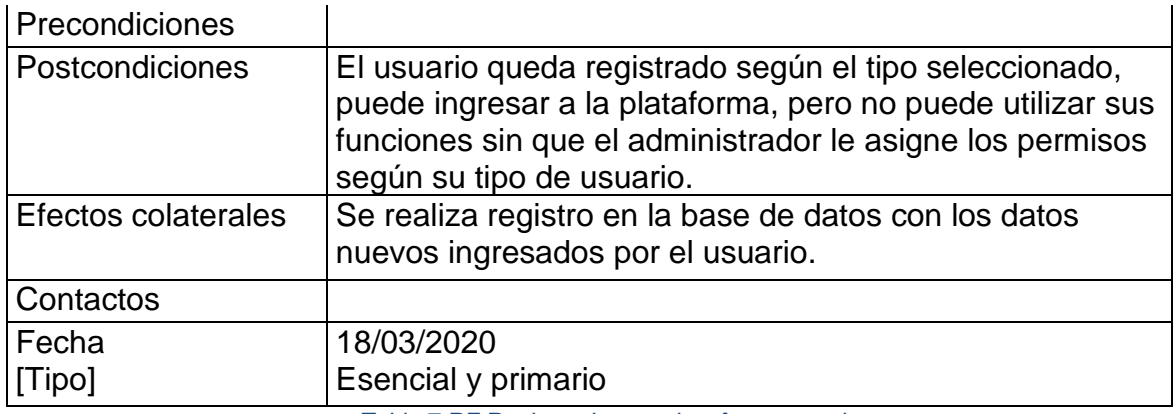

*Tabla 7 RF Registro de usuarios, fuente propia.*

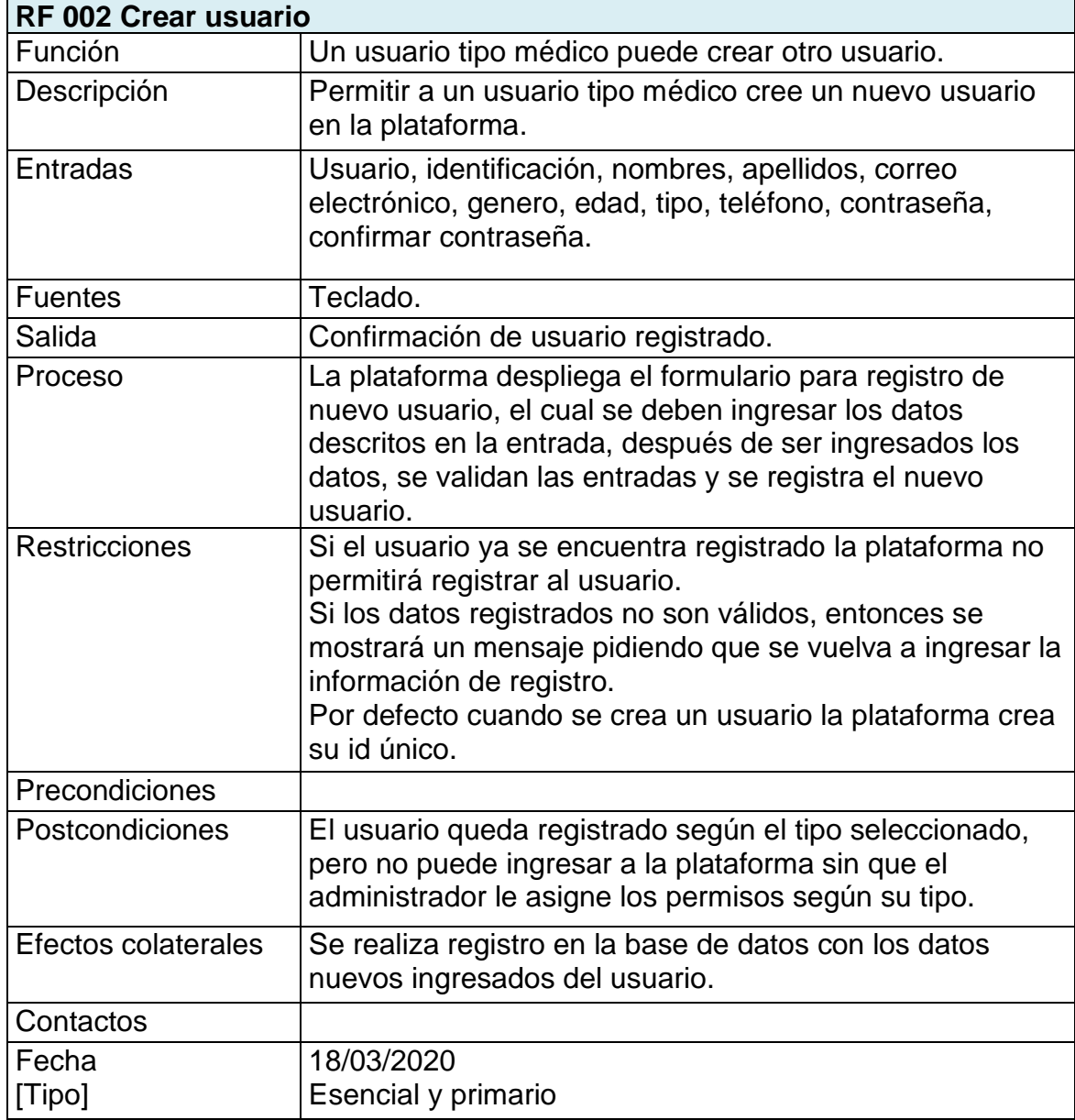

*Tabla 8 Creación de un usuario, fuente propia*

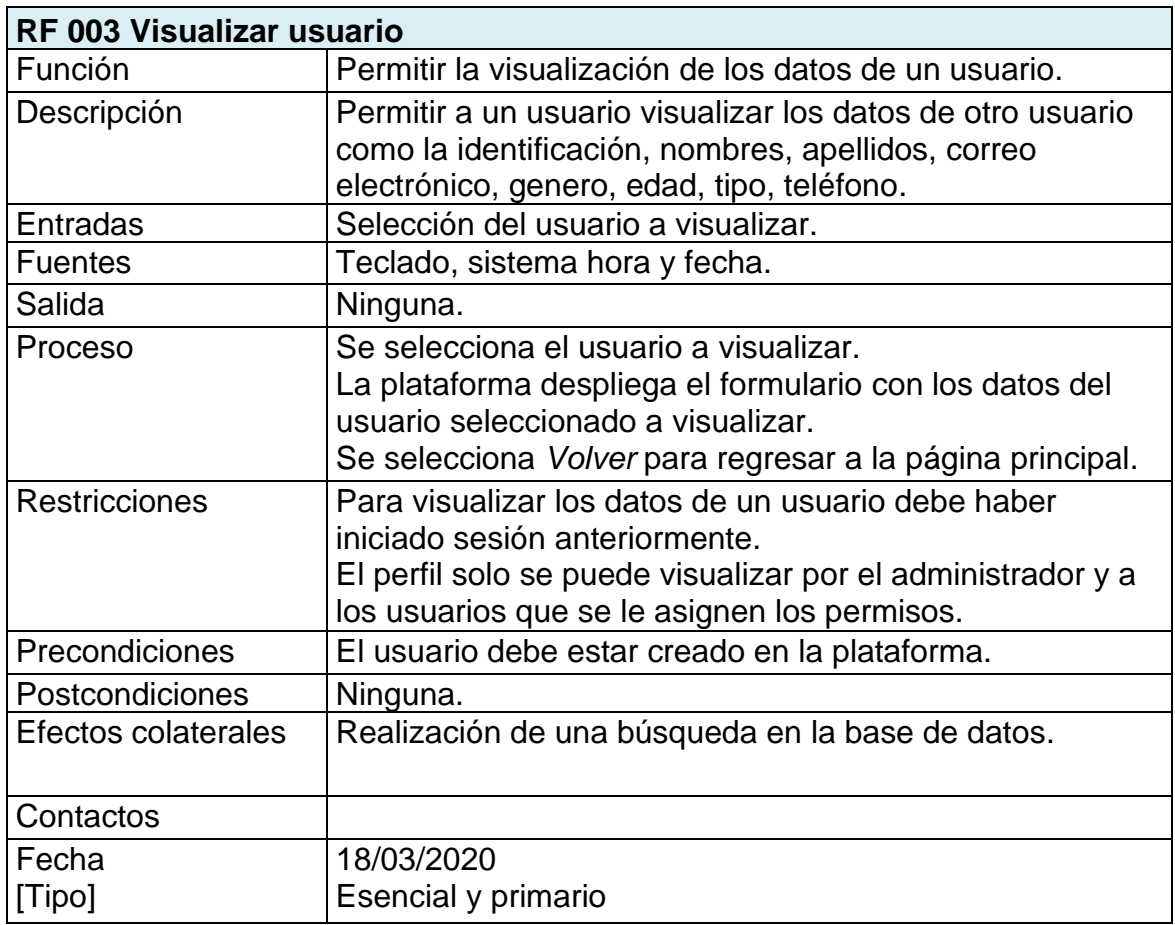

*Tabla 9 RF Visualizar un usuario, fuente propia.*

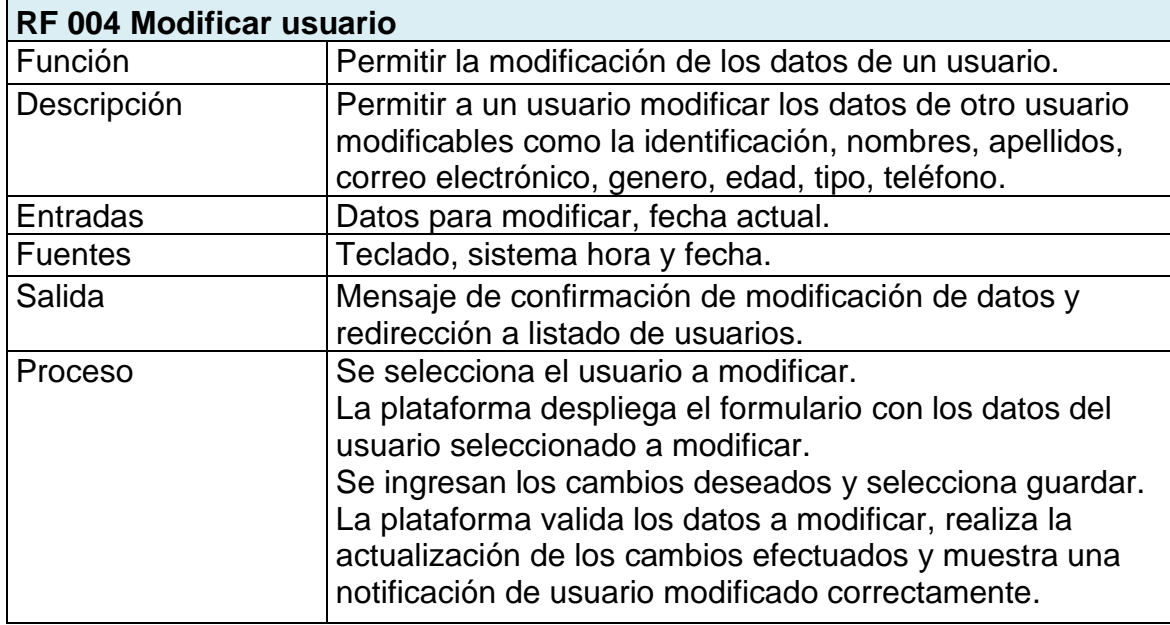
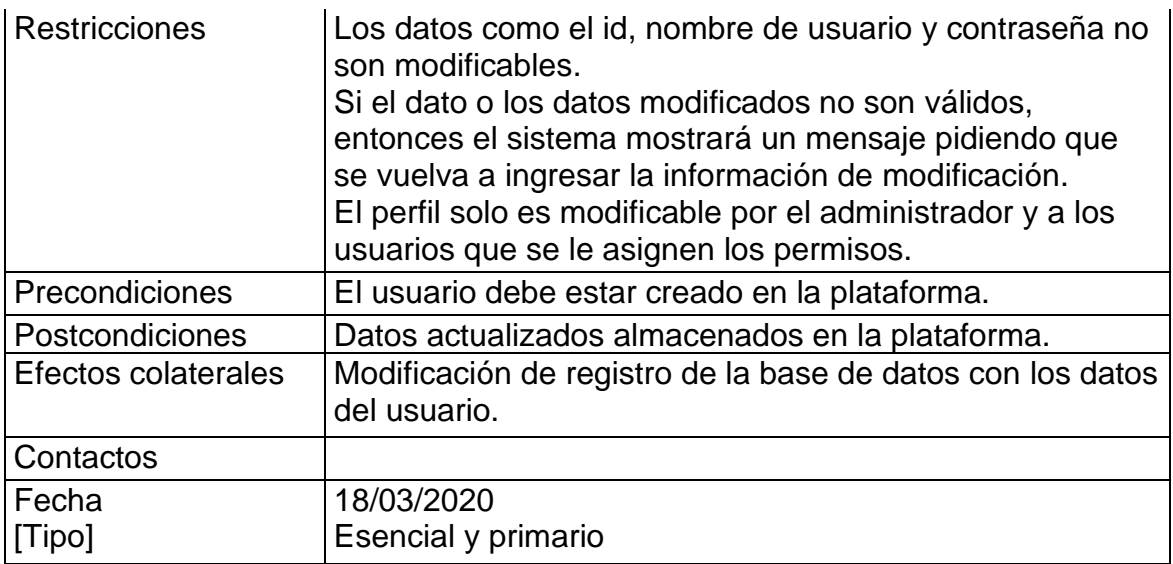

*Tabla 10 RF Modificar un usuario, fuente propia.*

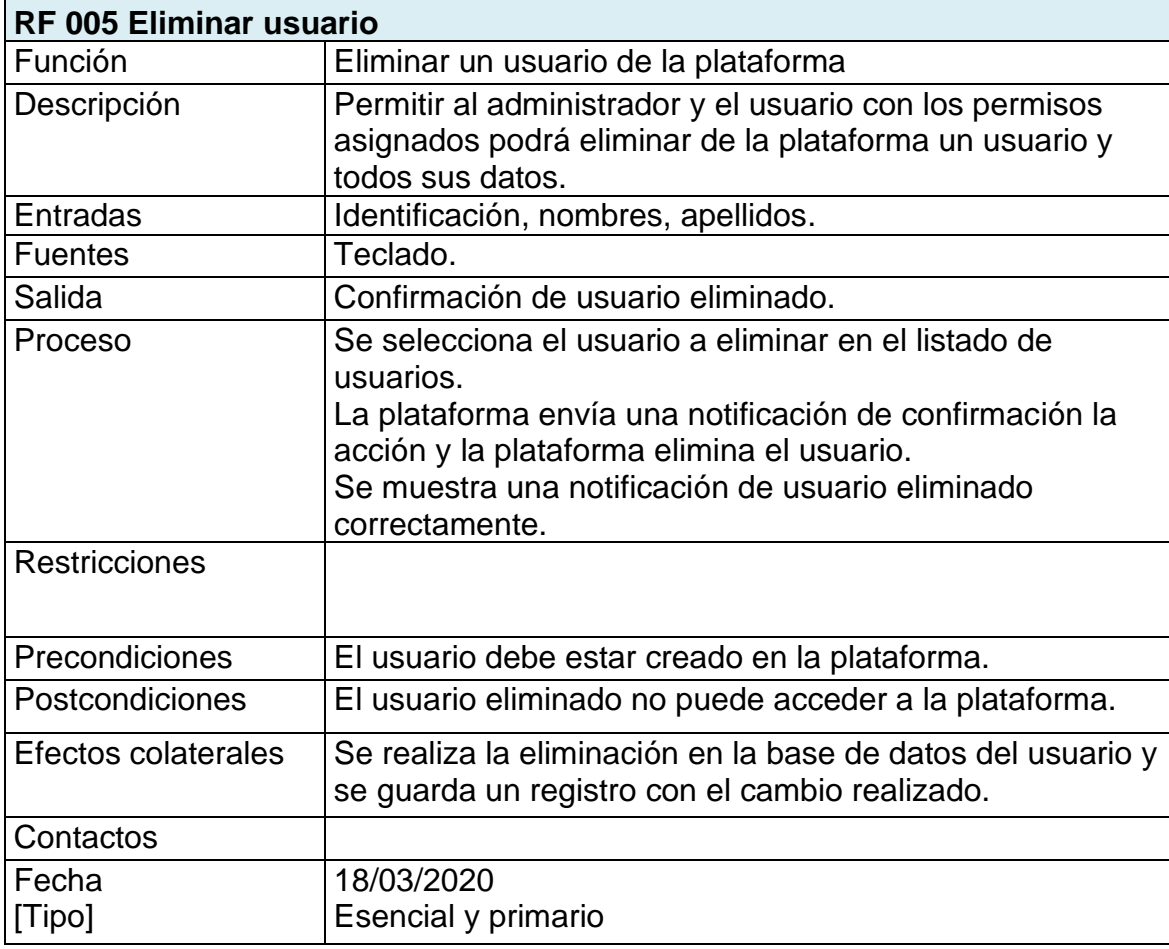

*Tabla 11 RF Eliminar un usuario, fuente propia.*

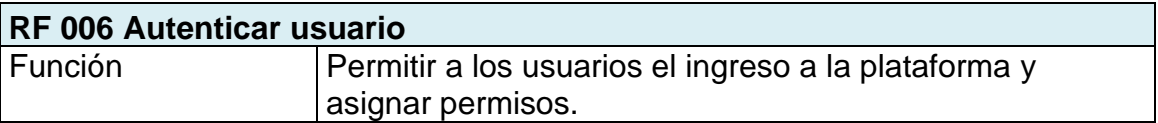

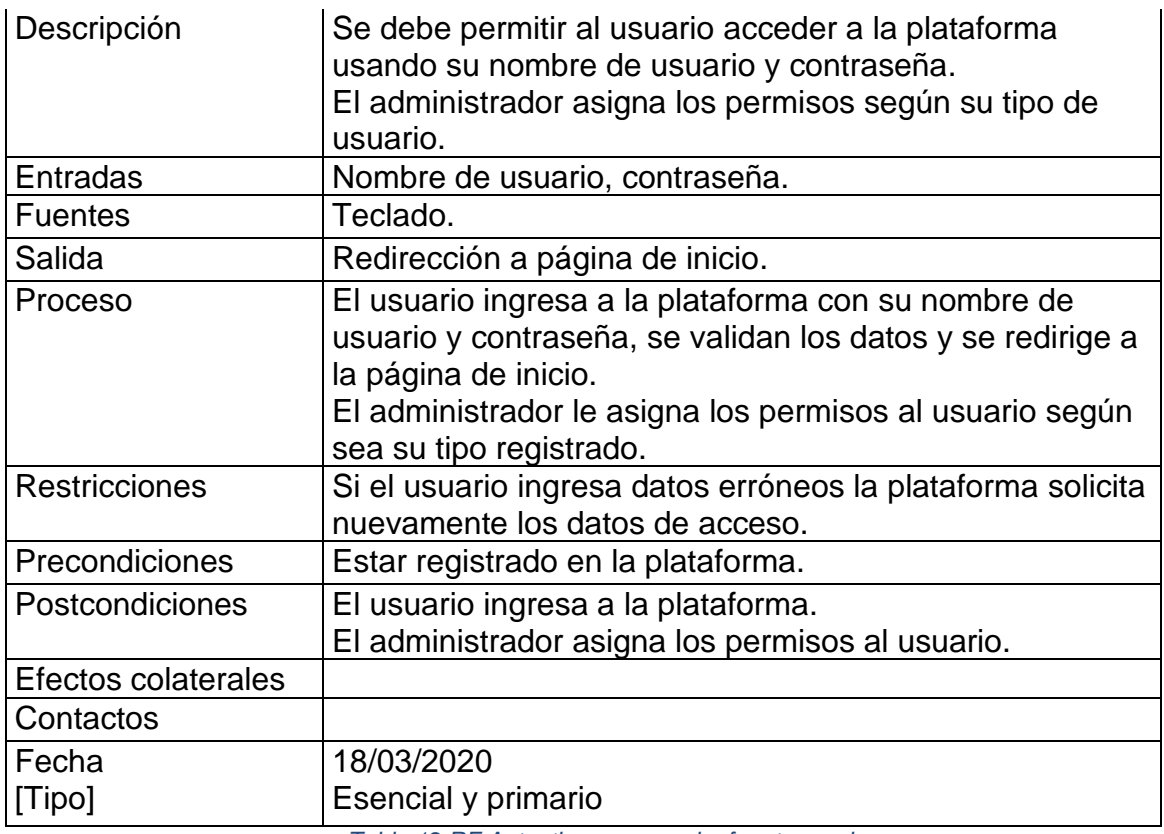

*Tabla 12 RF Autenticar un usuario, fuente propia.*

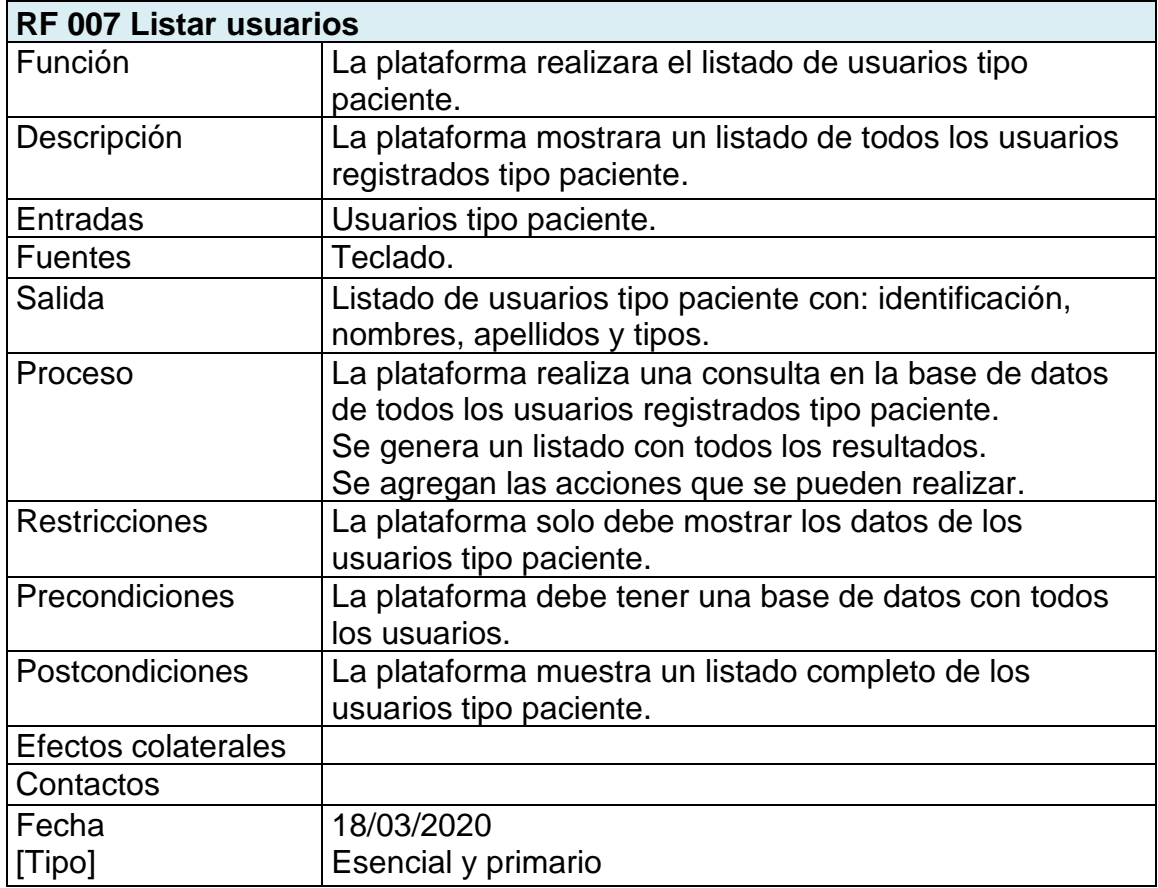

*Tabla 13 Listar usuarios tipo paciente, fuente propia.*

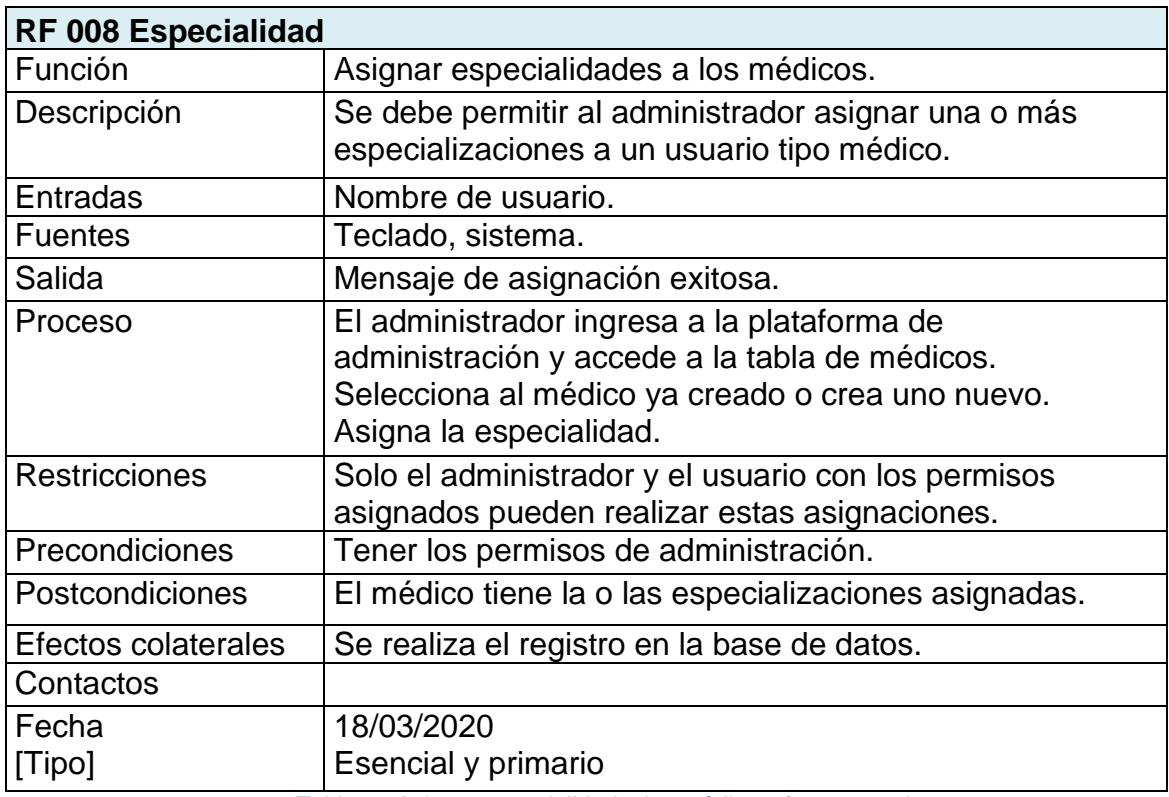

*Tabla 14 Asignar especialidad a los médicos, fuente propia.*

## **Módulo:** Administración de Atenciones

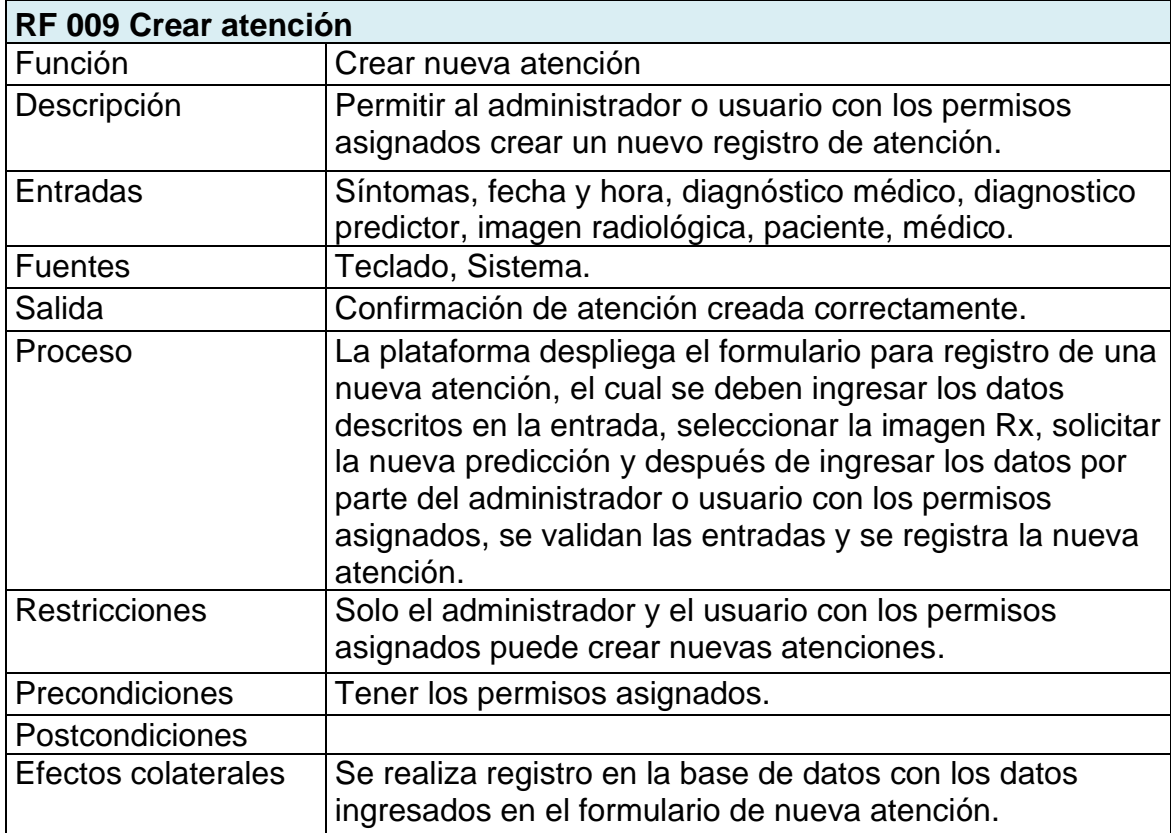

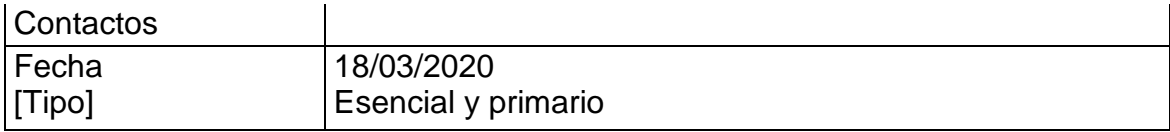

*Tabla 15 RF Crear una atención, fuente propia.*

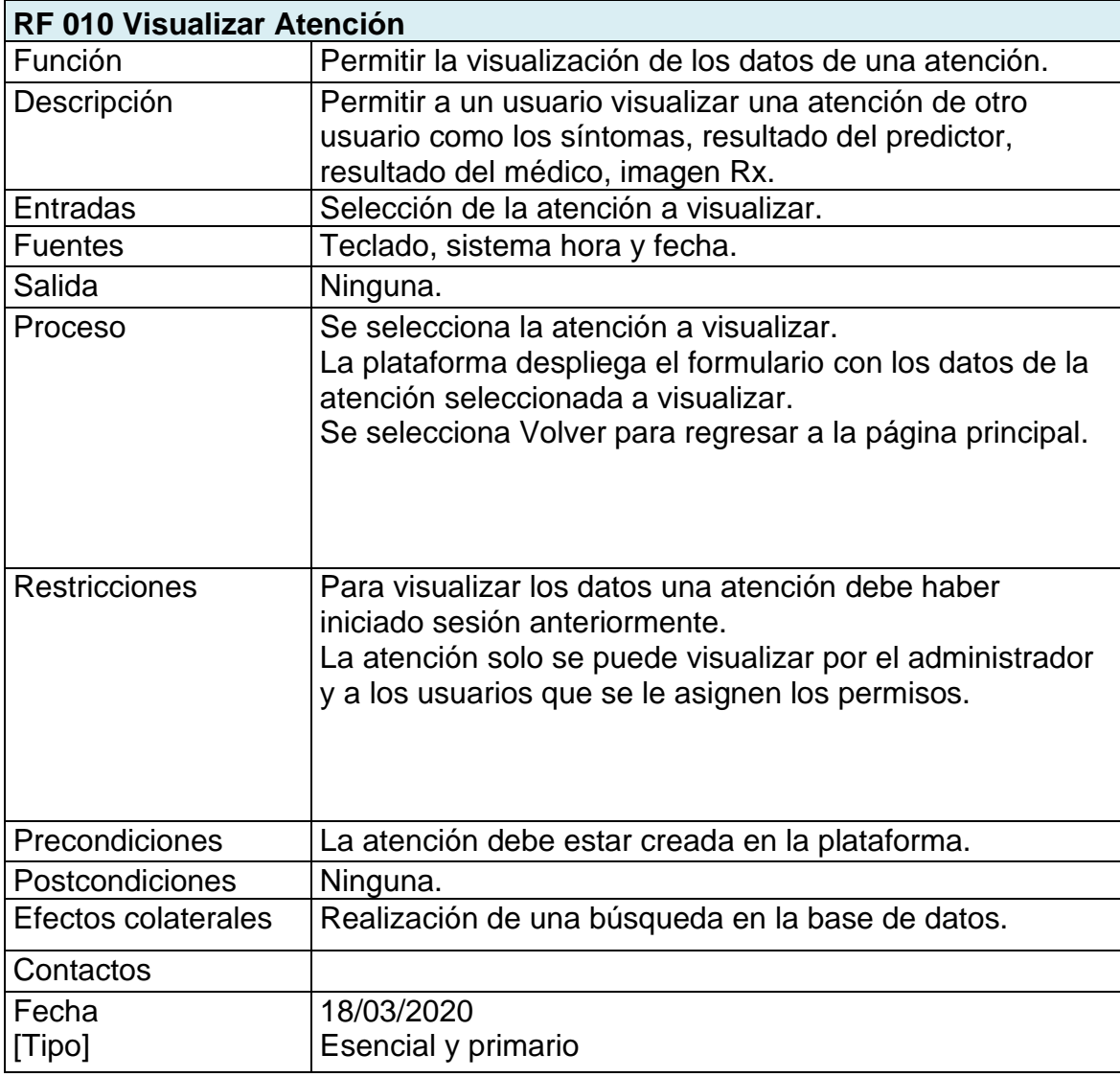

*Tabla 16 RF Visualizar una atención, fuente propia.*

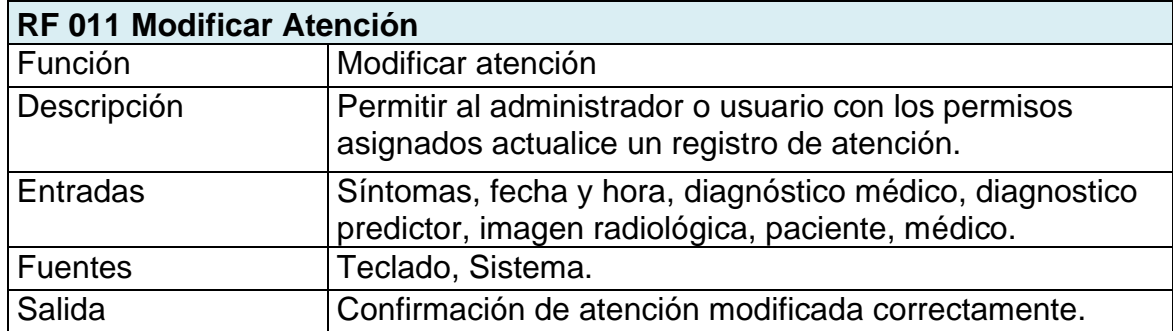

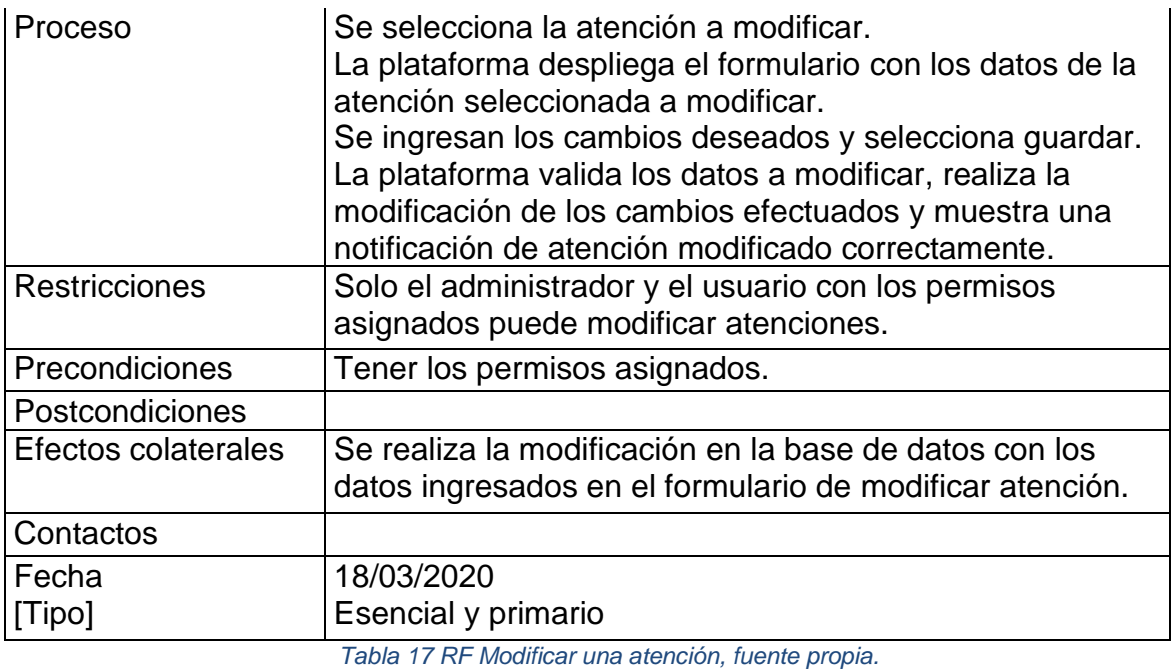

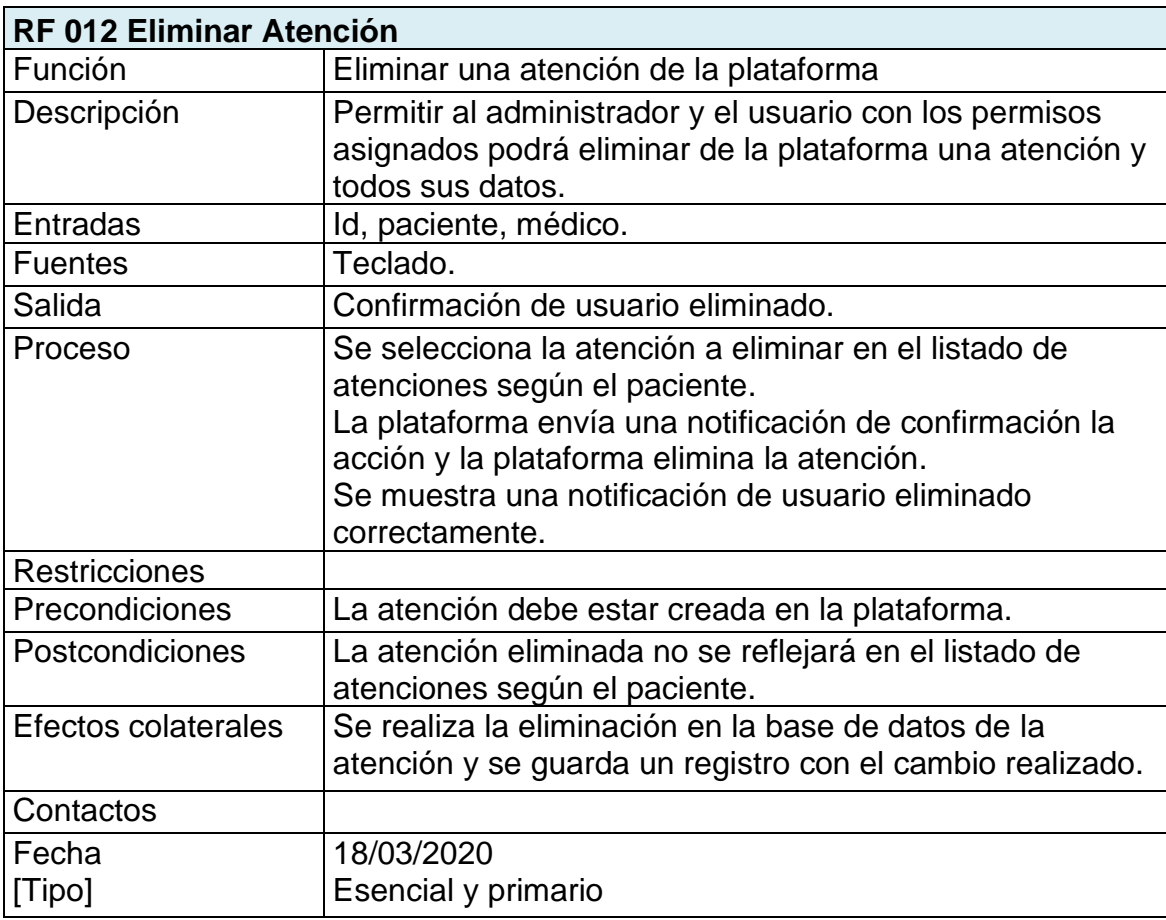

*Tabla 18 RF Eliminar una atención, fuente propia.*

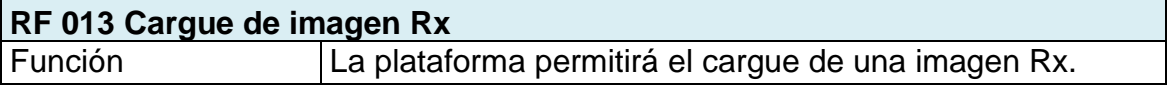

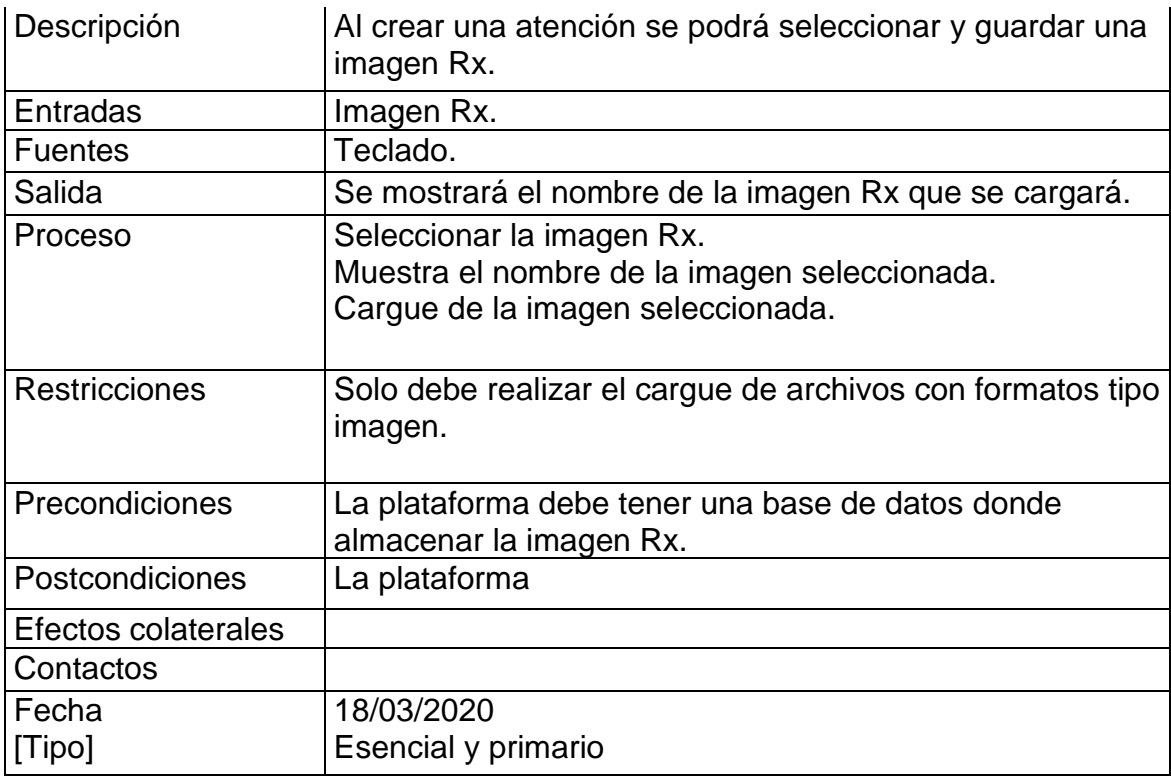

*Tabla 19 Cargue de imagen radiologica en la plataforma, fuente propia.*

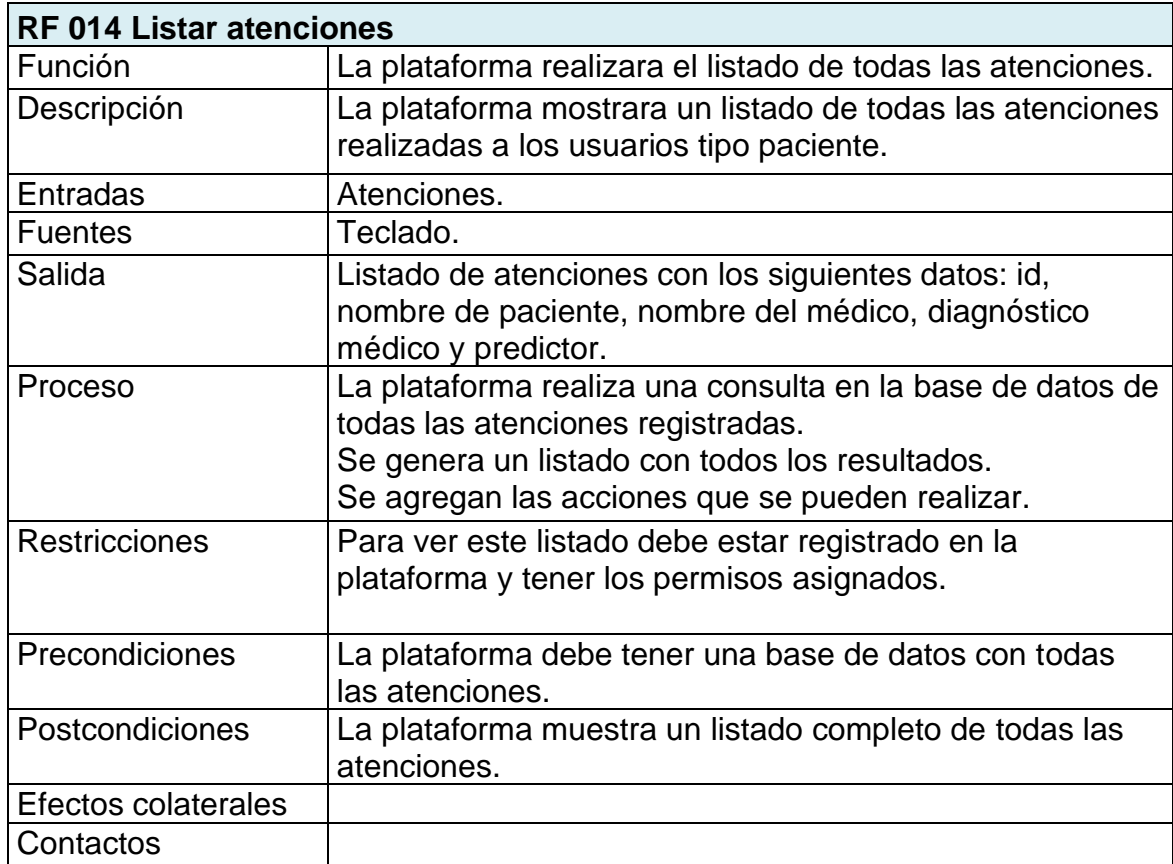

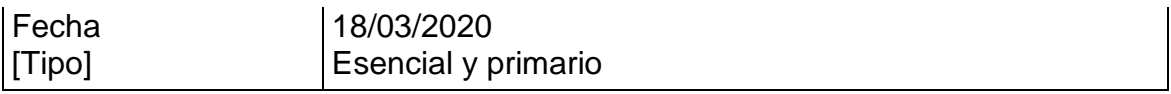

*Tabla 20 Listar todas las atenciones registradas, fuente propia.*

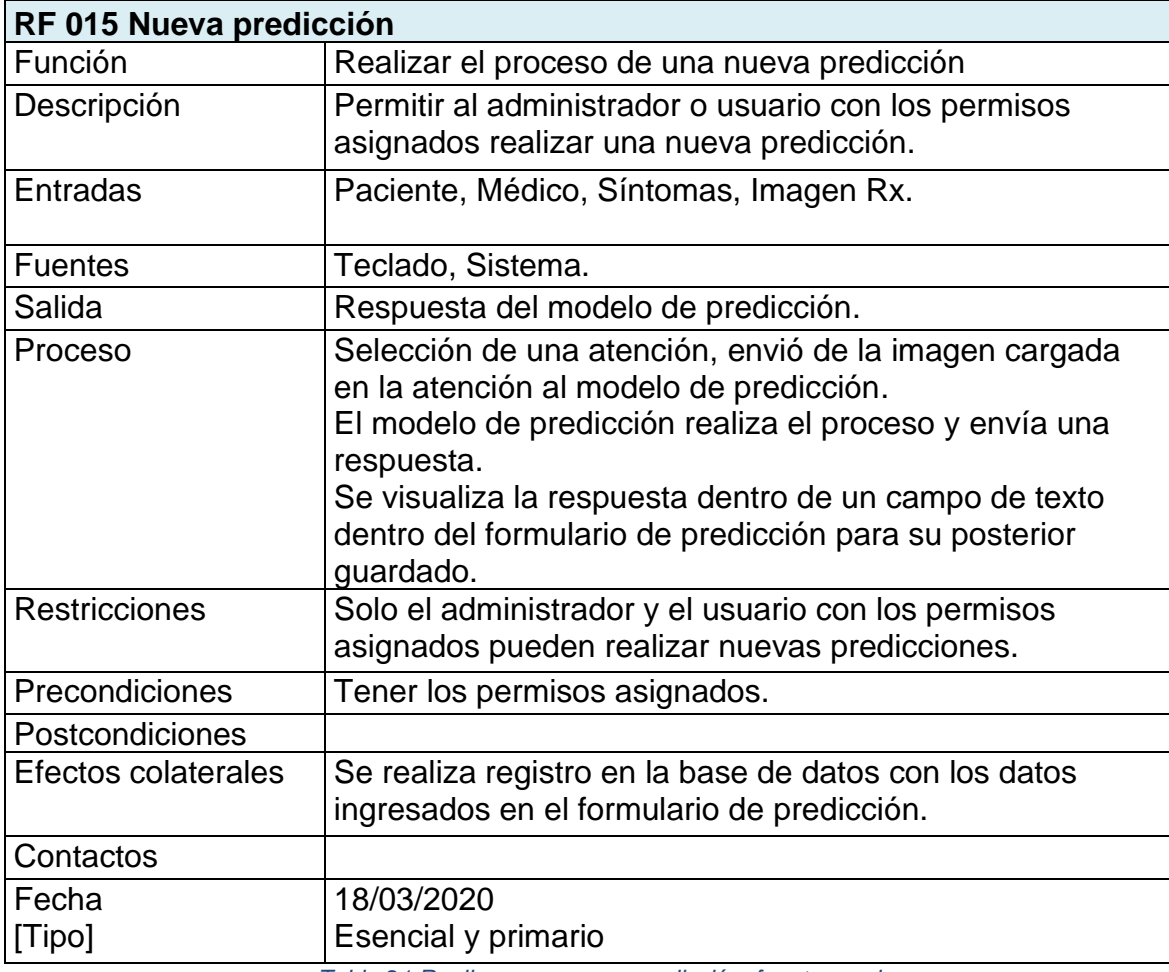

*Tabla 21 Realizar una nueva predicción, fuente propia.*

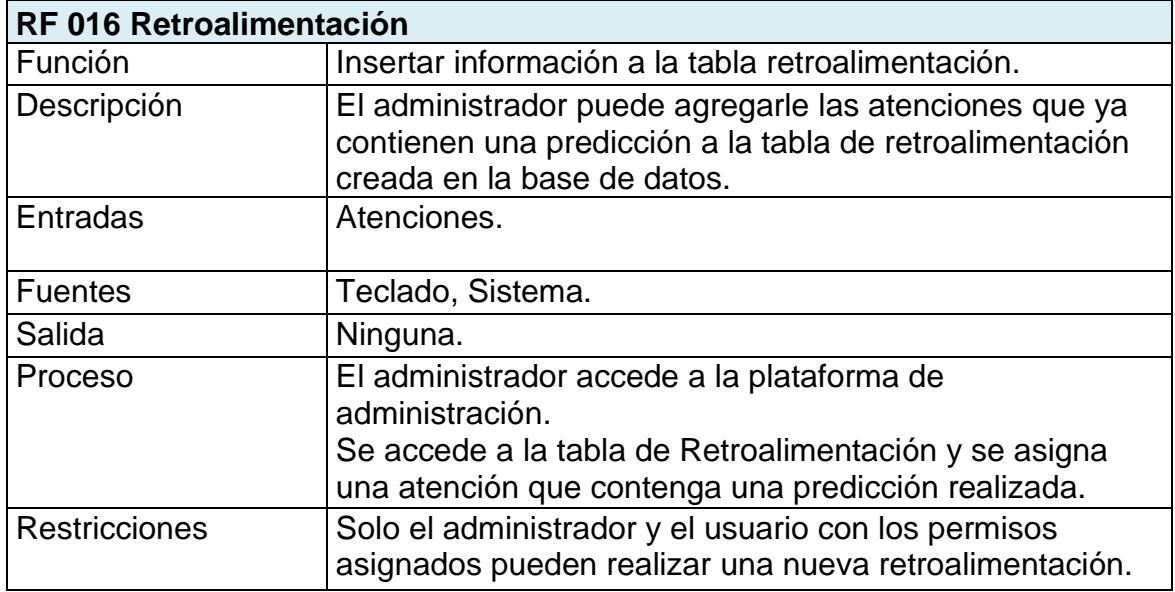

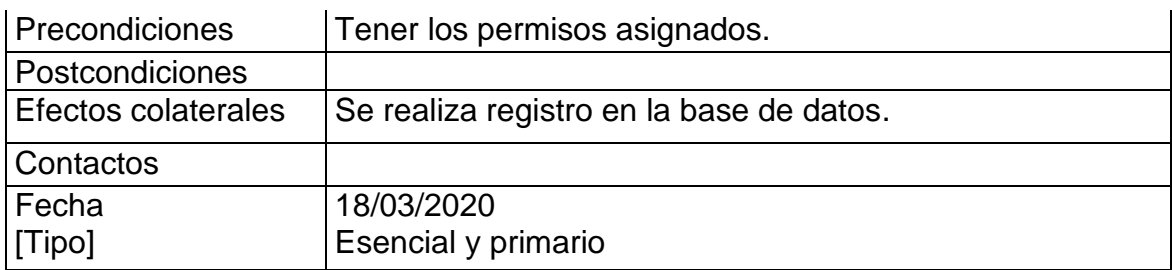

*Tabla 22 Introducir datos a retroalimentación, fuente propia.*

## **3.1.2. Requerimientos no funcionales**

Los requerimientos no funcionales (RNF) tratan de todas las características de funcionamiento que no comprenden la utilización de servicios o manipulación de datos, más conocidos como atributos de calidad del software donde también se encuentran las restricciones. Aquí contendrán atributos como la seguridad, integridad y desempeño.

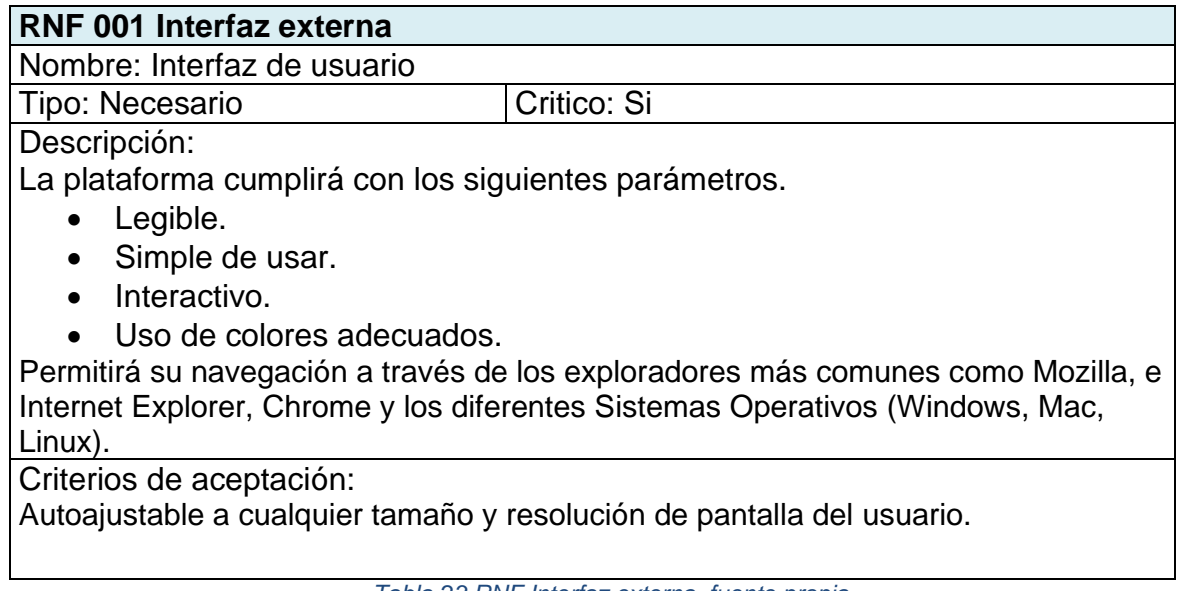

*Tabla 23 RNF Interfaz externa, fuente propia.*

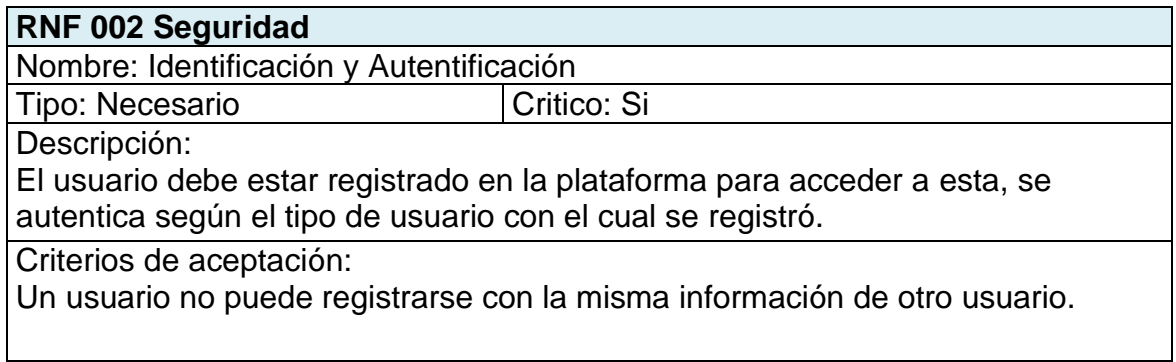

*Tabla 24 RNF Seguridad, fuente propia.*

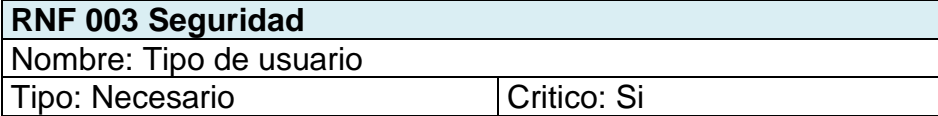

Descripción:

A el usuario se le asignaran los permisos según su tipo de usuario registrado.

Criterios de aceptación:

Todos los usuarios registrados no tienen acceso inmediato a la información almacenada en la plataforma.

*Tabla 25 RNF Seguridad, fuente propia.*

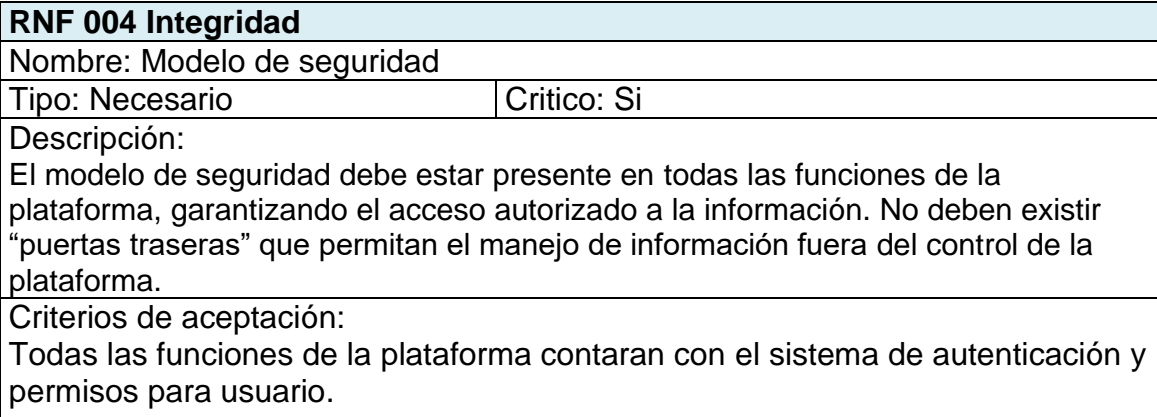

*Tabla 26 RNF Integridad, fuente propia.*

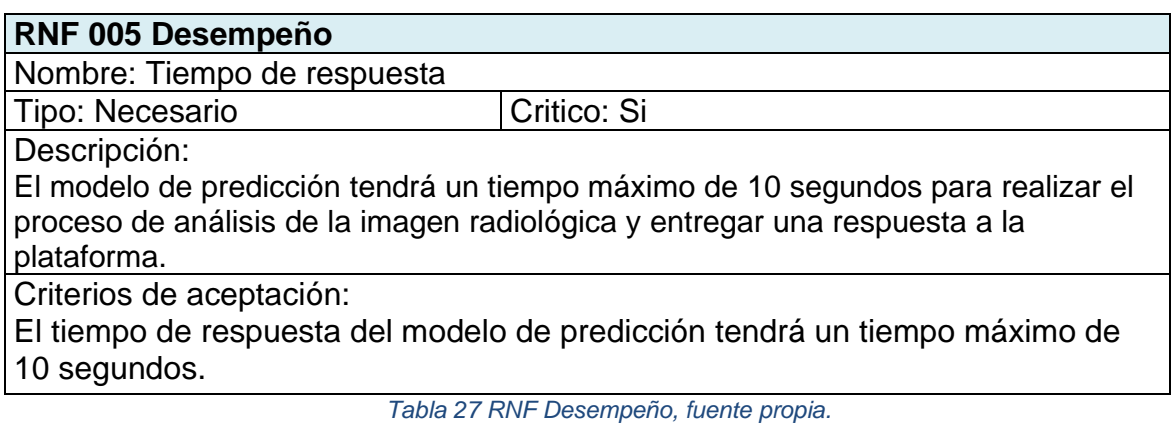

## **3.2. Diseño**

En este se establecen las estructuras de datos, arquitectura del software y se desarrollan las interfaces, en este proceso se realizan todos los requerimientos anteriormente plasmados los cuales pueden evaluarse antes de realizar el desarrollo y así obtener un mejor resultado.

## **3.2.1. Diseño lógico**

En este punto se describe el esquema de la plataforma web como también el propósito de cada elemento, como lo son el diagrama de arquitectura, componente, base de datos y la jerarquía de usuarios.

## **Diagrama de arquitectura**

En la ilustración 14 se presenta el diseño arquitectónico de la plataforma web, junto con la comunicación entre sus capas.

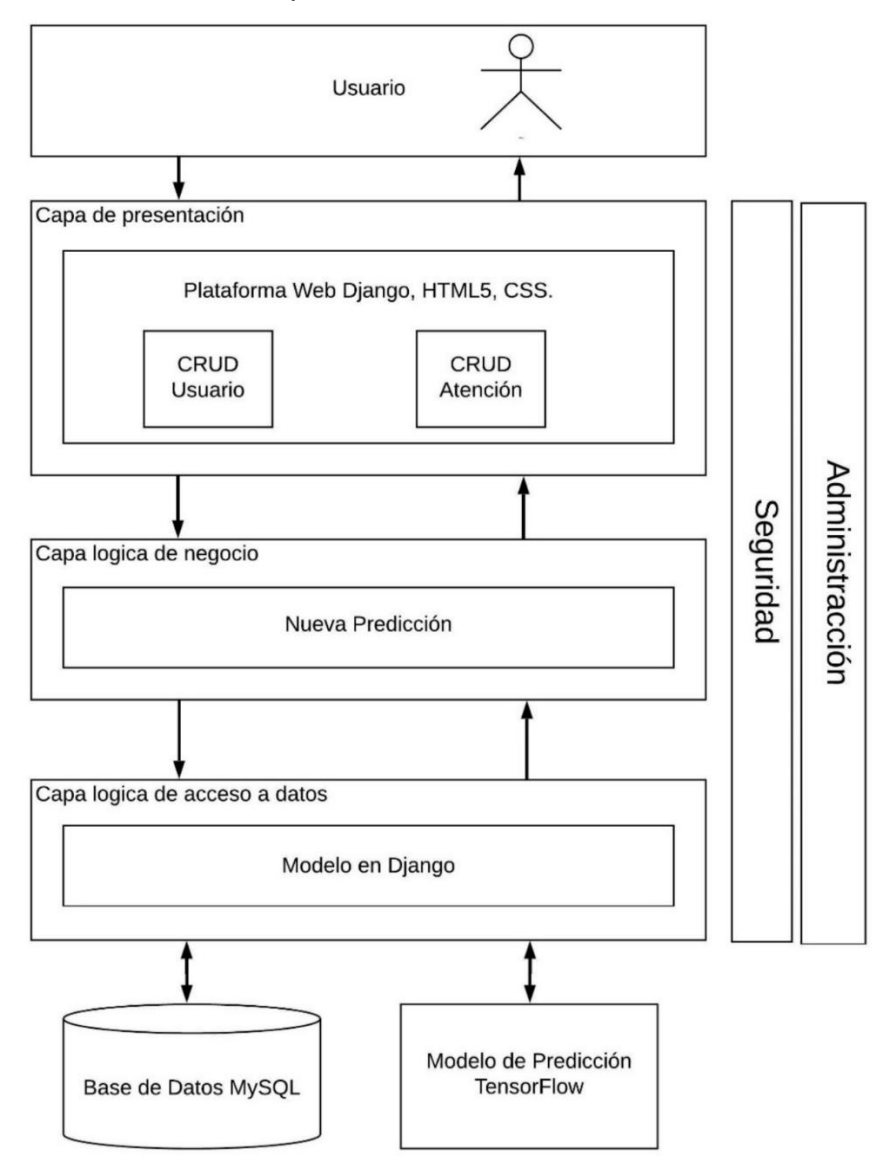

*Ilustración 14 Diagrama de arquitectura, fuente propia.*

## **Diagrama de componente**

Como se puede observar en la Ilustración 15. se representa una visualización de alto nivel de la organización de los componentes de software, interfaces y las dependencias que integran esta plataforma web.

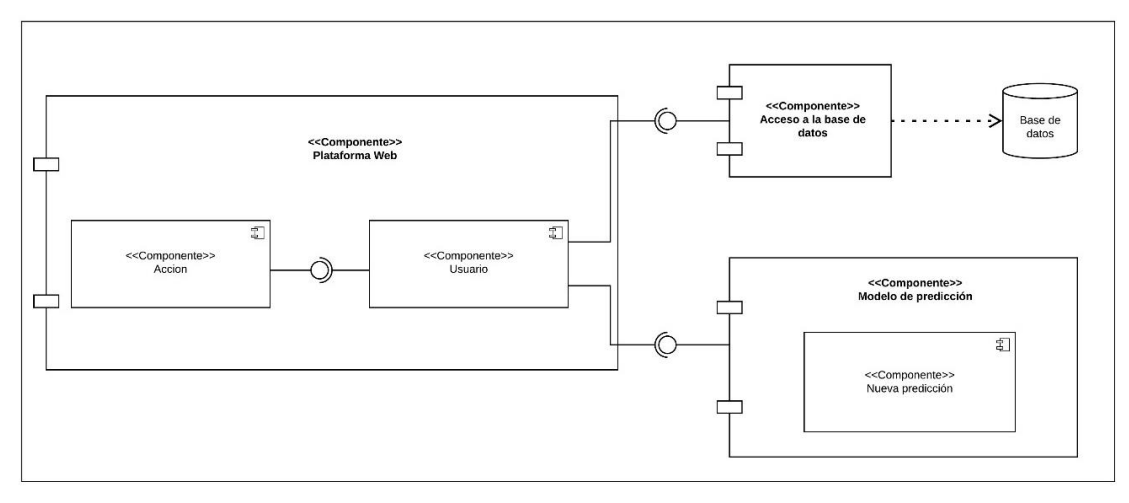

*Ilustración 15 Diagrama de componentes, fuente propia.*

## **Jerarquía de usuarios**

La Ilustración 16 describe la jerarquía de usuarios que tendrá la plataforma web, el administrador puede crear usuarios y asignarle los permisos necesarios según sea el tipo de usuario registrado, también visualizar los datos de cada usuario registrado, modificarlo y entre otras funciones más.

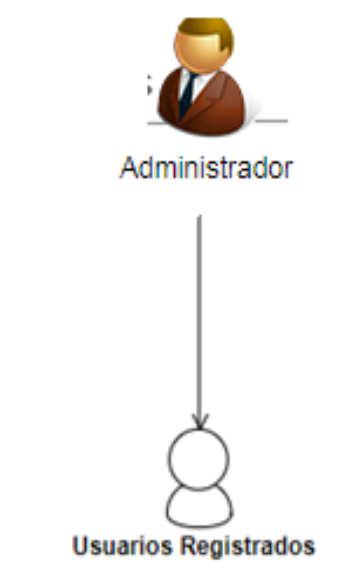

*Ilustración 16 Jerarquía de usuarios, fuente propia.*

## **Diagramas de la base de datos**

En la ilustración 17. se presenta el modelo lógico de la base de datos el cual describe el nombre de cada una de las entidades, el atributo único y las relaciones que contiene.

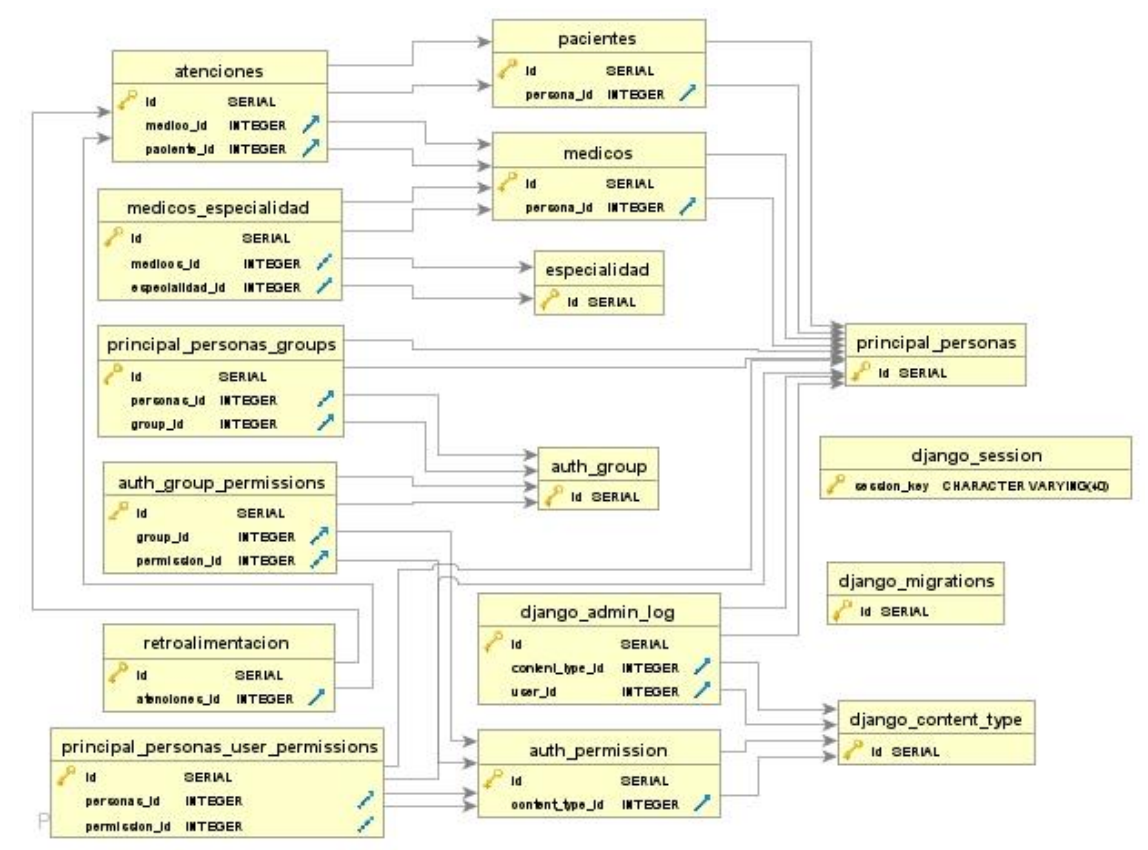

*Ilustración 17 Modelo lógico de la base de datos, fuente propia.*

El modelo relacional permite analizar el contenido la base de datos de forma sencilla y amena, pero a su vez es posible contemplar la información que esta contiene. Como se puede observar en la ilustración 18 se encuentran cada una de las relaciones entre las tablas y el contenido de cada una de ellas, la cual fue realizada en el sistema de gestiona de base de datos PostgreSQL en la versión 12.2.

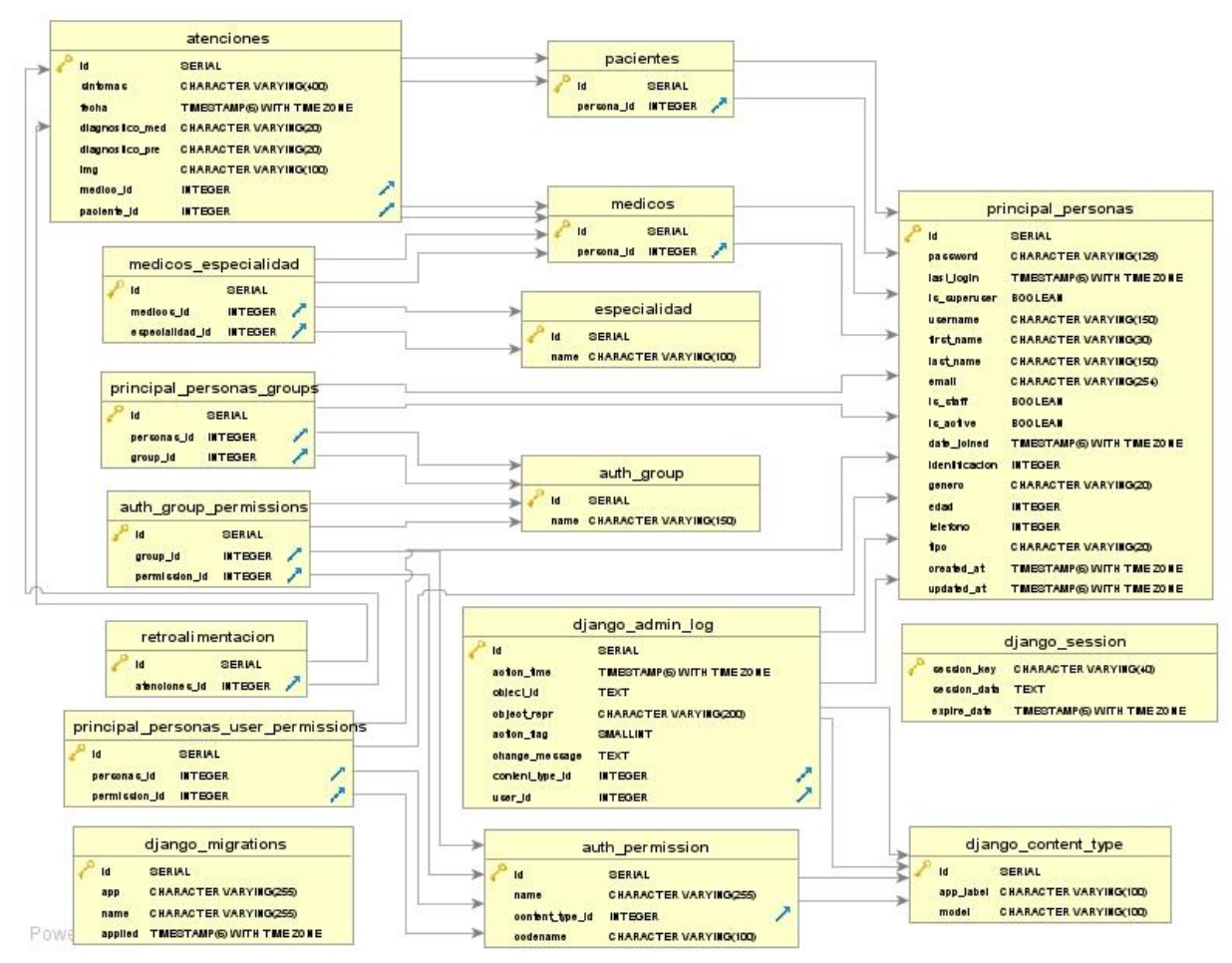

*Ilustración 18 Modelo relacional de la base de datos, fuente propia.*

## **3.2.2. Diseño gráfico**

Para lograr los objetivos de este aplicativo se realizaron una serie de mockups, estás son plantillas realizadas desde cero o con un prediseño que se utilice de terceros desarrolladores, estas plantillas pueden o no tener funcionalidades ya que solo representan gráficamente el objetivo final al cual se desea llegar, claro está que estos diseños están puestos a cambios en el transcurso del desarrollo de esta plataforma. Los mockups expuestos a continuación cumplen con los requerimientos funcionales y no funcionales presentados anteriormente, para la interfaz de administración no se presenta un prediseño ya que se utilizará el sitio de administración que contiene el framework Django preinstalado, el cual es muy completo y permite realizar todas las funciones necesarias para la buena gestión de esta plataforma web, en el sitio de administración se cumplen los requerimientos funcionales 008 y 016 los cuales solo deben ser ejecutados por un usuario tipo administrador.

La primera interfaz es la página de inicio, esta será la página principal donde se encuentra una pequeña descripción de las funciones que realiza el software y de la neumonía como se observa en la ilustración 19.

## BIENVENIDO A LA PLATAFORMA DE PREDICCIÓN

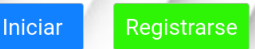

#### ¿QUE ES LA NEUMONIA?

Infección que inflama los sacos de aire de uno o ambos pulmones, los que pueden llenarse de fluido. La neumonía puede provocar que los sacos de aire se llenen de fluido o pus. La infección puede ser mortal para cualquier persona, pero en especial para bebés, niños pequeños y adultos mayores de 65 años. Los síntomas incluyen tos con flema o pus, fiebre, escalofríos y dificultad para respirar. CAUSAS

La neumonía es causada por una serie de agentes infecciosos, incluidos virus, bacterias y hongos. Los más comunes son:

Streptococcus pneumoniae : la causa más común de neumonía bacteriana en niños;

Haemophilus influenzae tipo b (Hib): la segunda causa más común de neumonía bacteriana;

el virus sincitial respiratorio es la causa viral más común de neumonía;

En los lactantes infectados con VIH, Pneumocystis jiroveci es una de las causas más comunes de neumonía, responsable de al menos una cuarta parte de todas las muertes por neumonía en lactantes infectados por VIH.

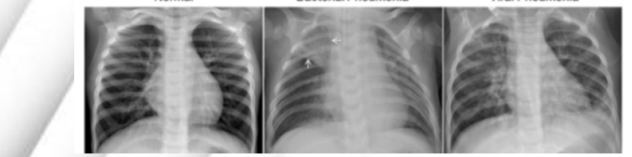

#### *Ilustración 19 Página de inicio, fuente propia.*

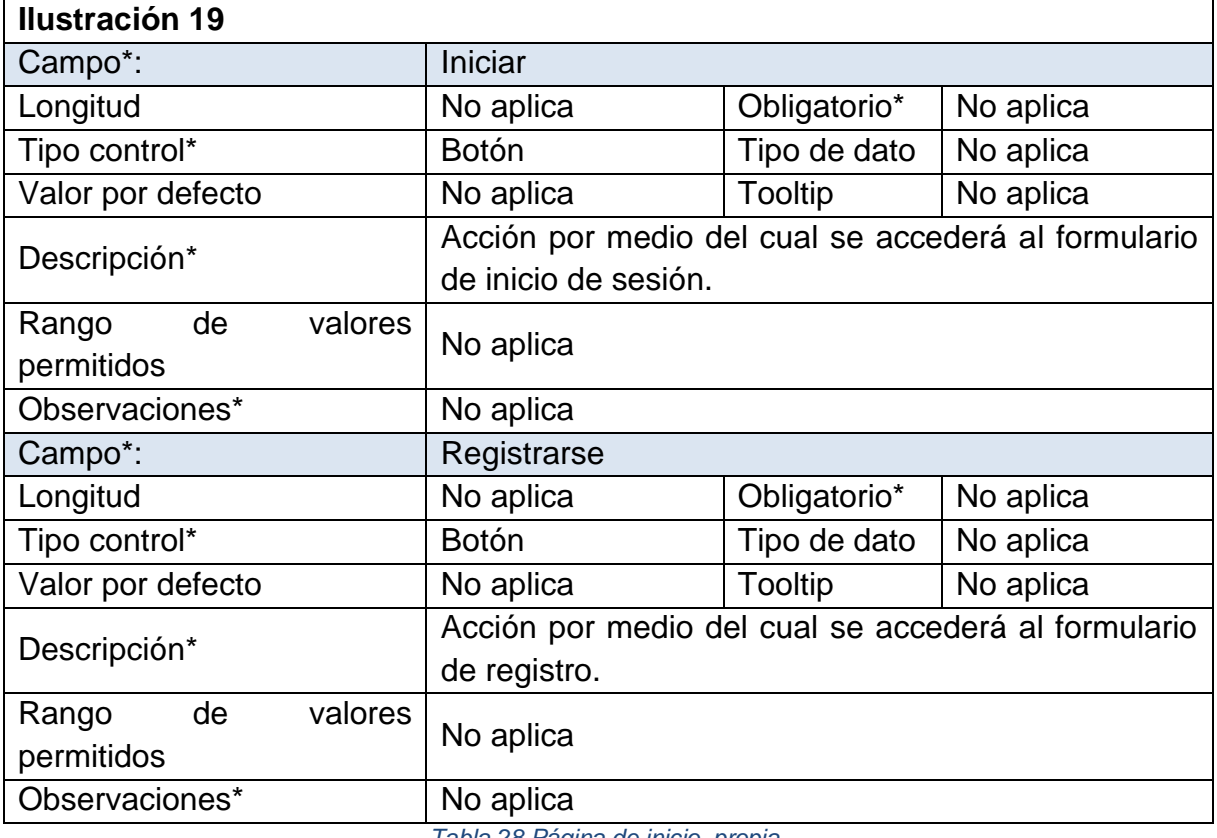

*Tabla 28 Página de inicio, propia.*

Para el ingreso a la plataforma se cuenta con una página de inicio de sesión, en esta se encuentra el formulario para los usuarios registrados y también el acceso al formulario de registro la cual cumple con el requerimiento funcional 006 (Ver ilustración 20).

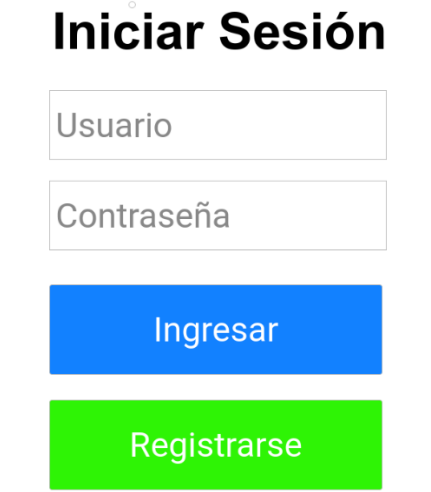

*Ilustración 20 Página de inicio de sesión, fuente propia.*

| <b>Ilustración 20</b>          |                                                               |                |              |
|--------------------------------|---------------------------------------------------------------|----------------|--------------|
| Campo*:                        | <b>Usuario</b>                                                |                |              |
| Longitud                       | No aplica                                                     | Obligatorio*   | Si           |
| Tipo control*                  | Cuadro de texto                                               | Tipo de dato   | Alfanumérico |
| Valor por defecto              | No aplica                                                     | <b>Tooltip</b> | No aplica    |
| Descripción*                   | Nombre de usuario con el cual se registró en la<br>plataforma |                |              |
| Rango de valores<br>permitidos | No aplica                                                     |                |              |
| Observaciones*                 | No aplica                                                     |                |              |
| Campo*:                        | Contraseña                                                    |                |              |
| Longitud                       | No aplica                                                     | Obligatorio*   | Si           |
| Tipo control*                  | Cuadro de texto                                               | Tipo de dato   | Alfanumérico |
| Valor por defecto              | No aplica                                                     | Tooltip        | No aplica    |
| Descripción*                   | Contraseña la cual registró en la plataforma                  |                |              |
| Rango de valores<br>permitidos | No aplica                                                     |                |              |
| Observaciones*                 | No aplica                                                     |                |              |
| Campo*:                        | Ingresar                                                      |                |              |
| Longitud                       | No aplica                                                     | Obligatorio*   | No aplica    |
| Tipo control*                  | <b>Botón</b>                                                  | Tipo de dato   | No aplica    |
| Valor por defecto              | No aplica                                                     | Tooltip        | No aplica    |
| Descripción*                   | Acción por medio el usuario ingresa a la plataforma           |                |              |

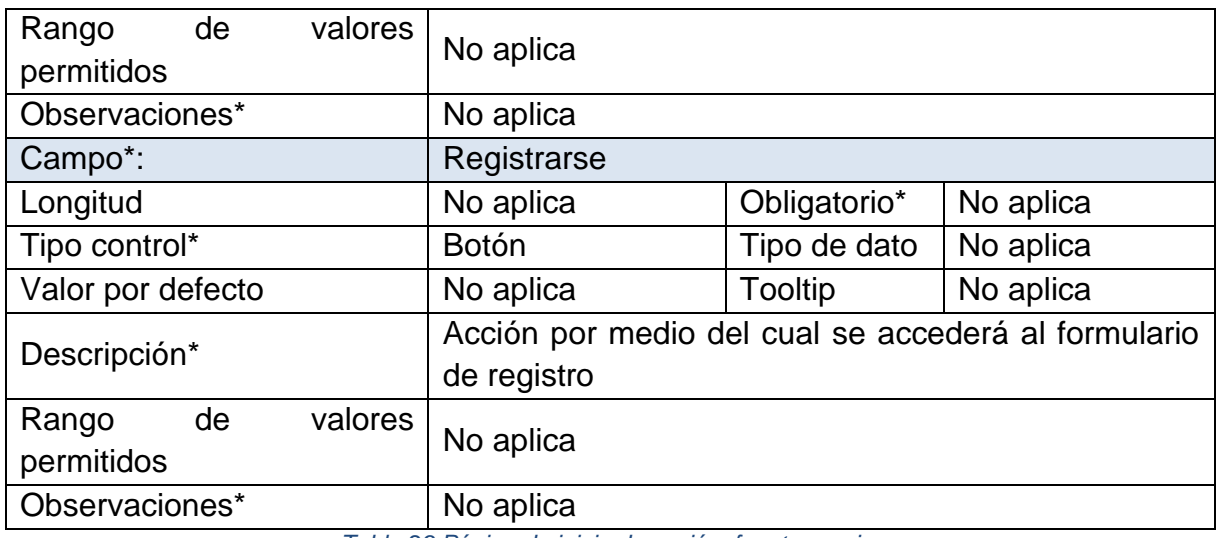

*Tabla 29 Página de inicio de sesión, fuente propia.*

En la Ilustración 21 se muestra la interfaz de registro en la plataforma, aquí se despliega un formulario con los campos requeridos para el registro. Con el planteamiento de esta interfaz se da respuesta el requerimiento funcional 001.

## BIENVENIDO A LA PLATAFORMA DE PREDICCIÓN

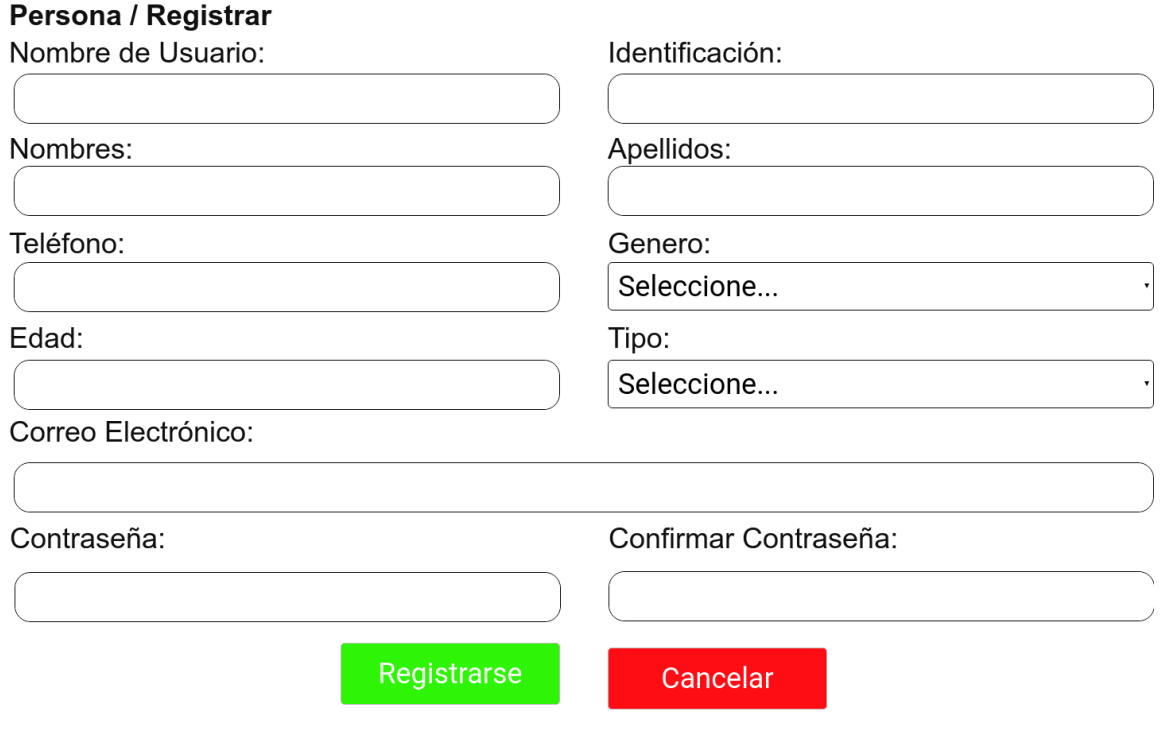

*Ilustración 21 Página de registro de usuarios, fuente propia.*

| Ilustración 21 |                   |              |  |
|----------------|-------------------|--------------|--|
| Campo*:        | Nombre de usuario |              |  |
| Longitud       | No aplica         | Obligatorio* |  |

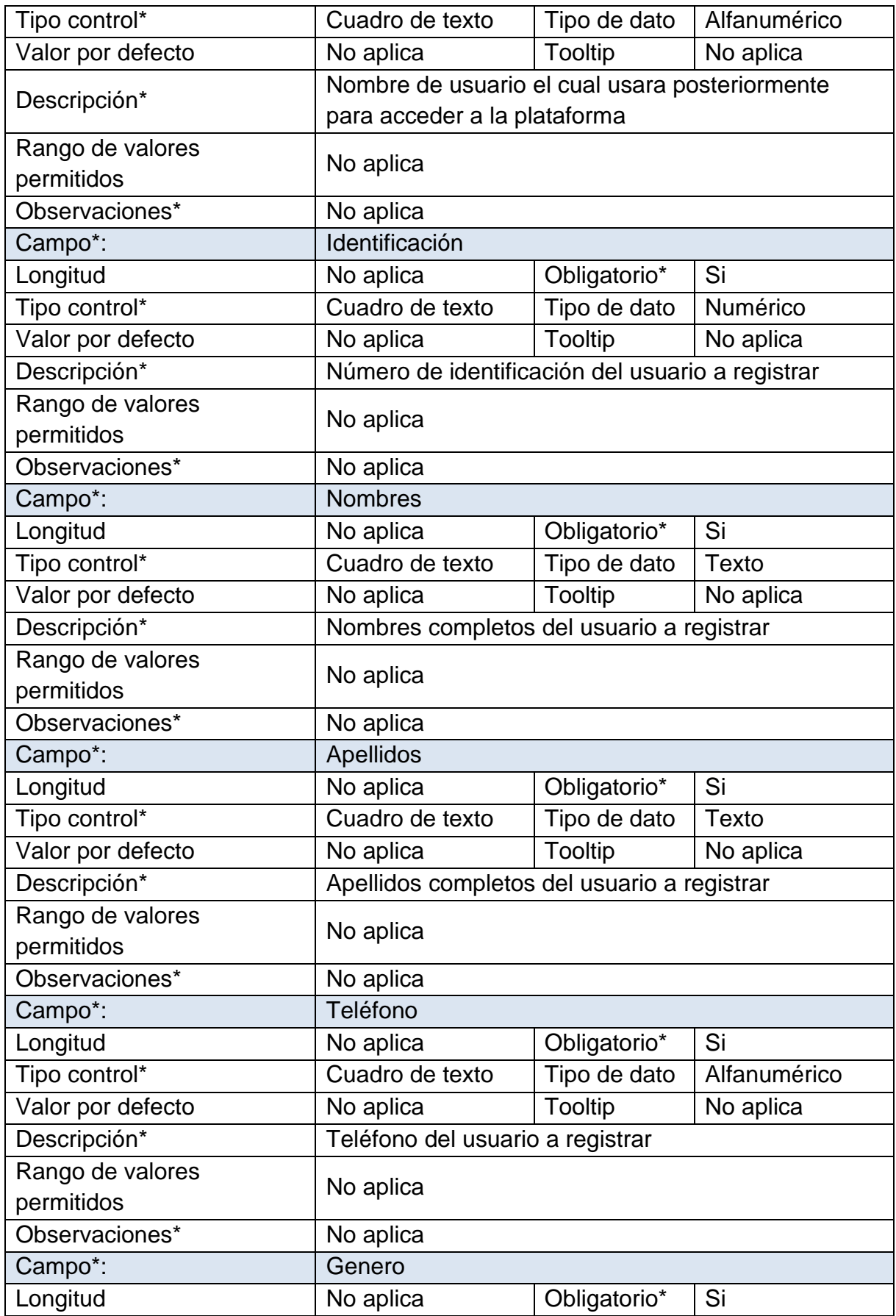

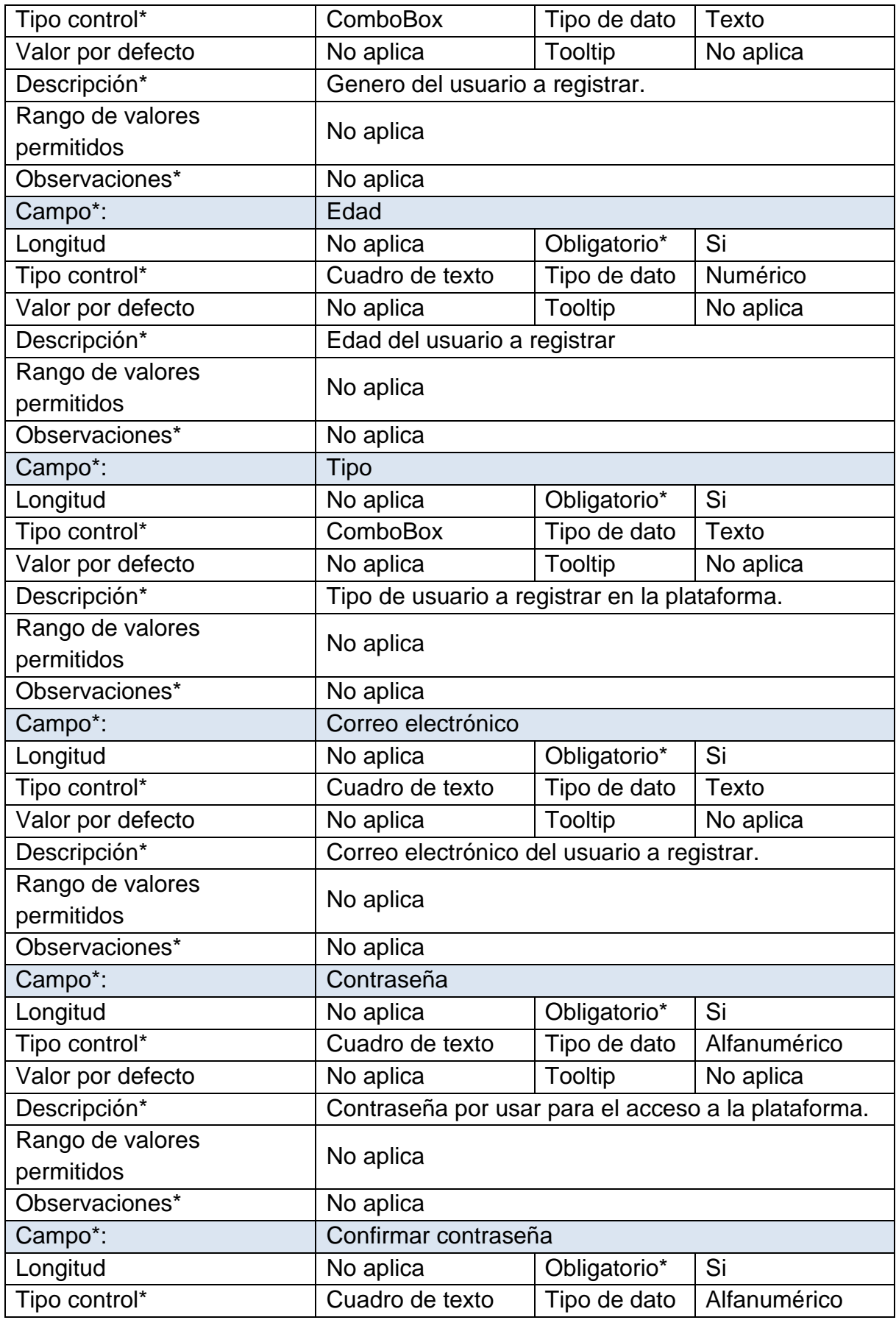

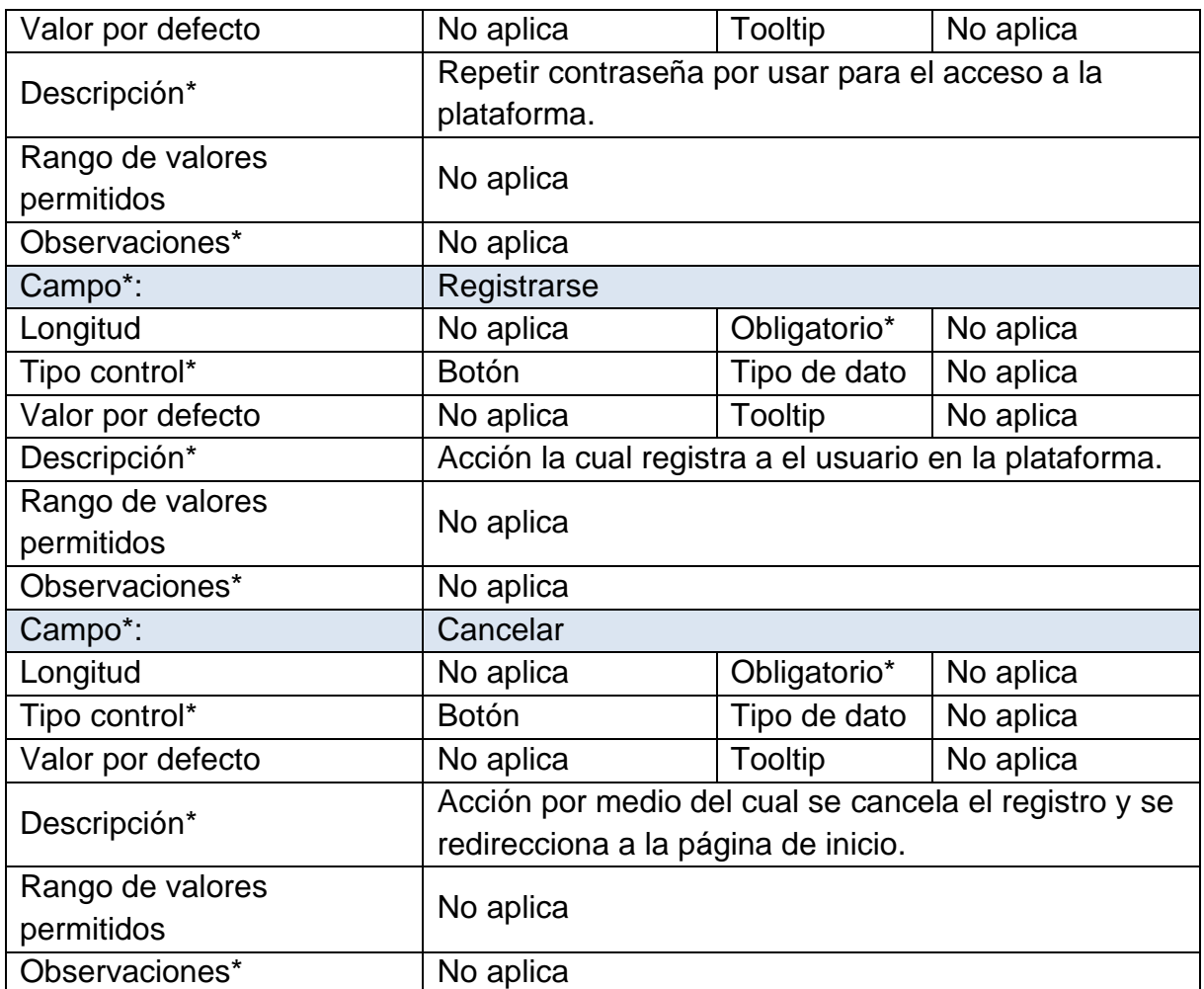

*Tabla 30 Página de registro de usuarios, fuente propia.*

En la Ilustración 22 se presenta la página hacia donde será direccionado el usuario que acceda a la plataforma, en esta se encuentra un botón que redireccionará a la página de listado de pacientes, aunque para acceder a esta es necesario que el administrador le asigne los permisos necesarios.

### BIENVENIDO A LA PLATAFORMA DE PREDICCIÓN

Salir

#### ¿QUE ES LA NEUMONIA?

Infección que inflama los sacos de aire de uno o ambos pulmones, los que pueden llenarse de fluido. La neumonía puede provocar que los sacos de aire se llenen de fluido o pus. La infección puede ser mortal para cualquier persona, pero en especial para bebés, niños pequeños y adultos mayores de 65 años. Los síntomas incluyen tos con flema o pus, fiebre, escalofríos y dificultad para respirar. CAUSAS

La neumonía es causada por una serie de agentes infecciosos, incluidos virus, bacterias y hongos. Los más comunes son:

Streptococcus pneumoniae : la causa más común de neumonía bacteriana en niños:

Haemophilus influenzae tipo b (Hib): la segunda causa más común de neumonía bacteriana;

el virus sincitial respiratorio es la causa viral más común de neumonía;

En los lactantes infectados con VIH, Pneumocystis jiroveci es una de las causas más comunes de neumonía, responsable de al menos una cuarta parte de todas las muertes por neumonía en lactantes infectados por VIH.

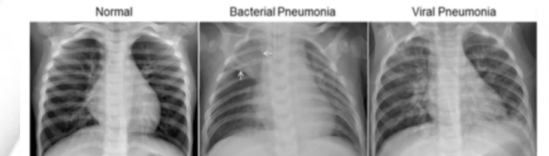

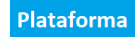

*Ilustración 22 Página de inicio luego de ingresar, fuente propia.*

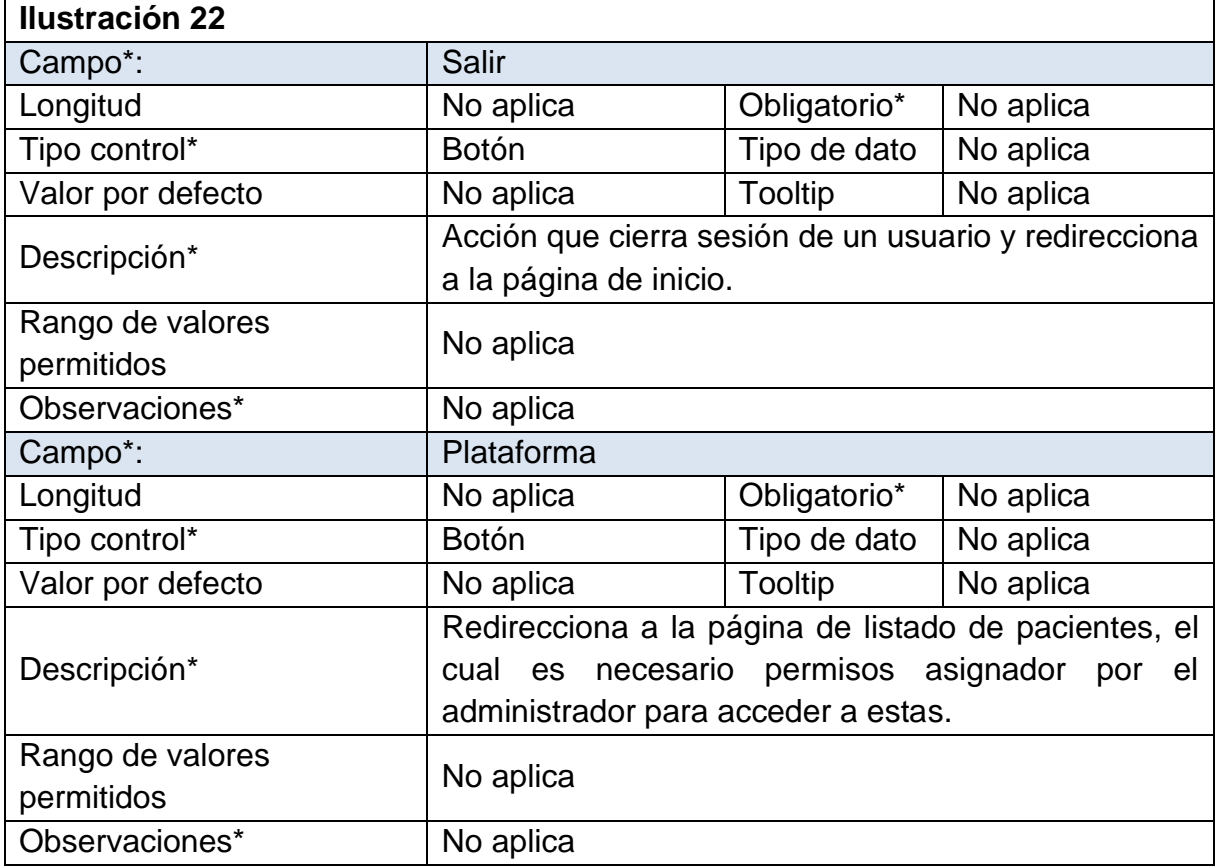

*Tabla 31 Página de inicio luego de ingresar, fuente propia.*

En esta página se despliega un listado de los usuarios registrados tipo paciente, en esta también se encuentra al lado derecho de cada registro de usuario un grupo de acciones que se pueden realizar, con el planteamiento de esta interfaz se da respuesta al requerimiento funcional 007 (Ver Ilustración 23).

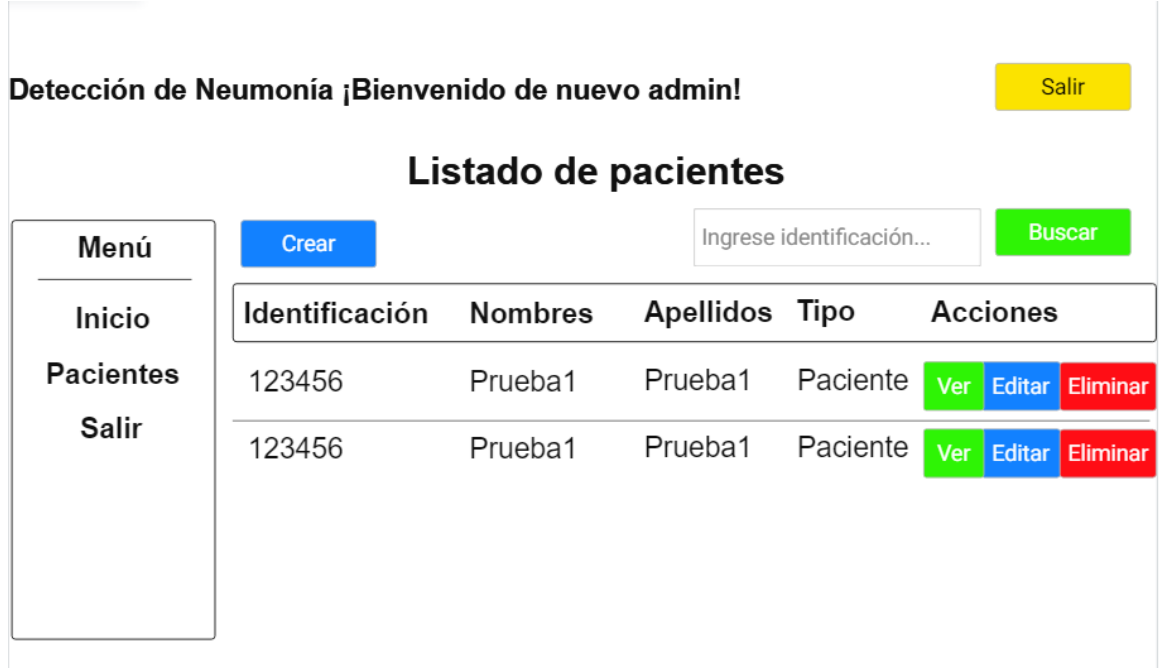

## *Ilustración 23 Página inicio de sesión de médico, fuente propia.*

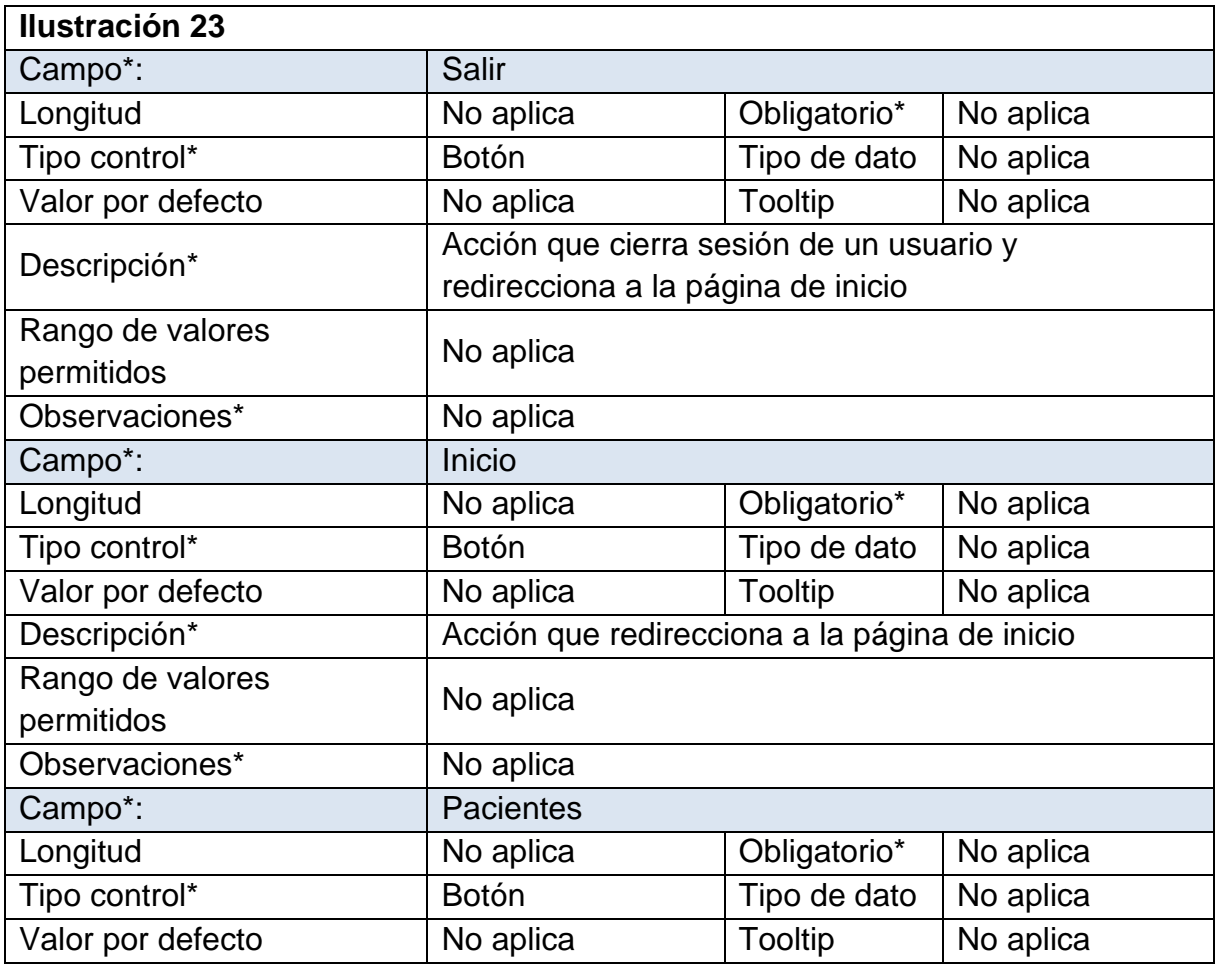

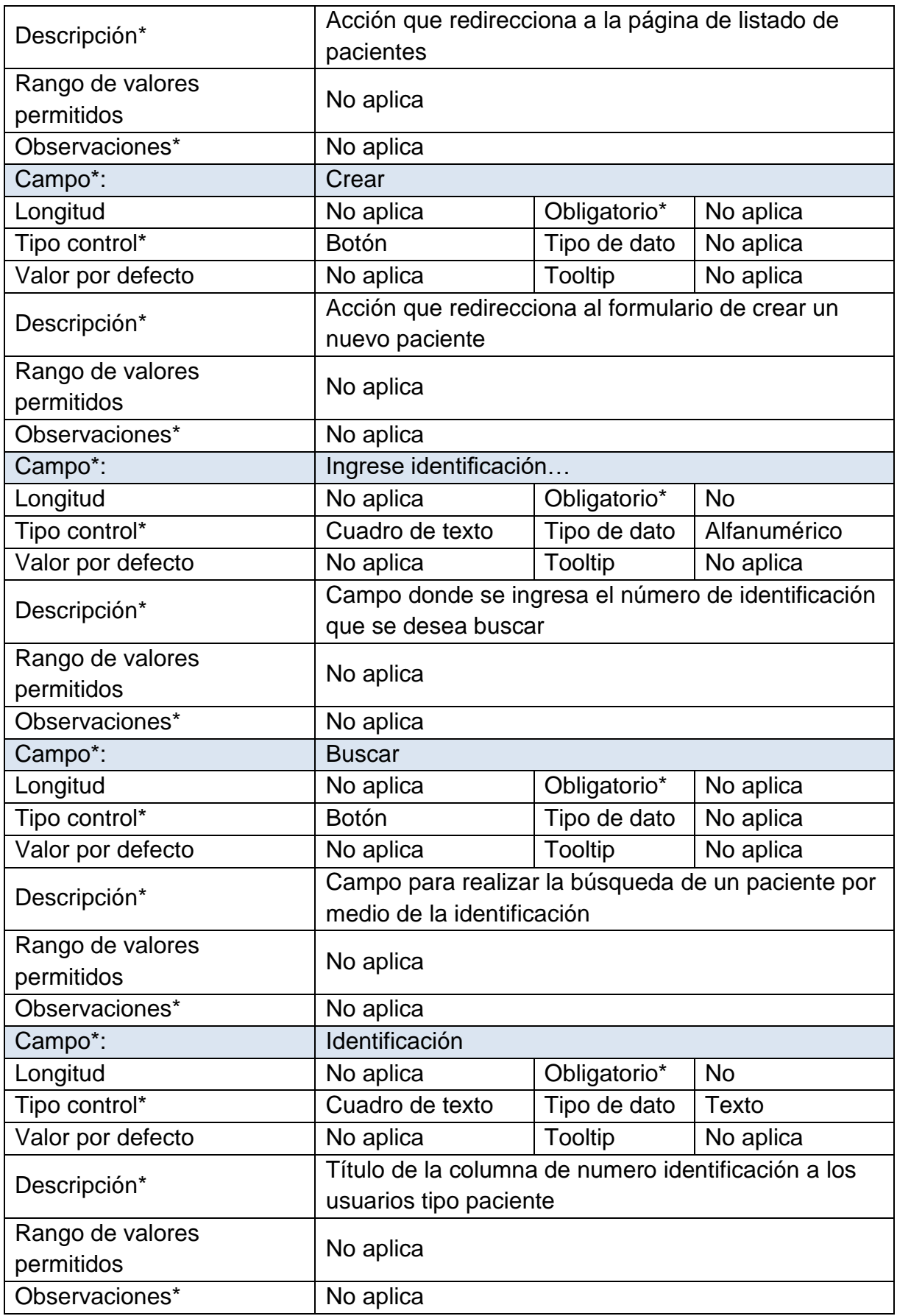

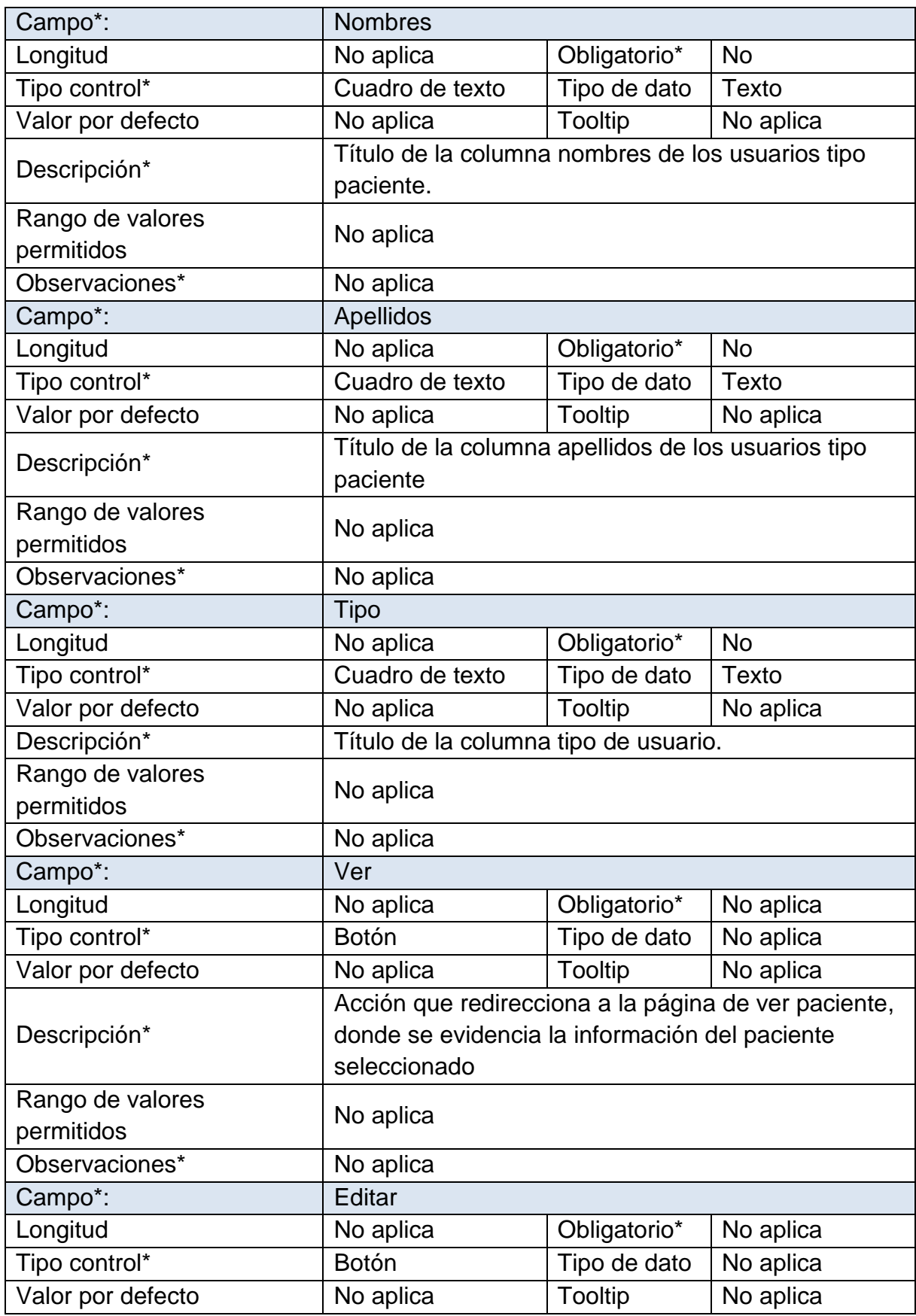

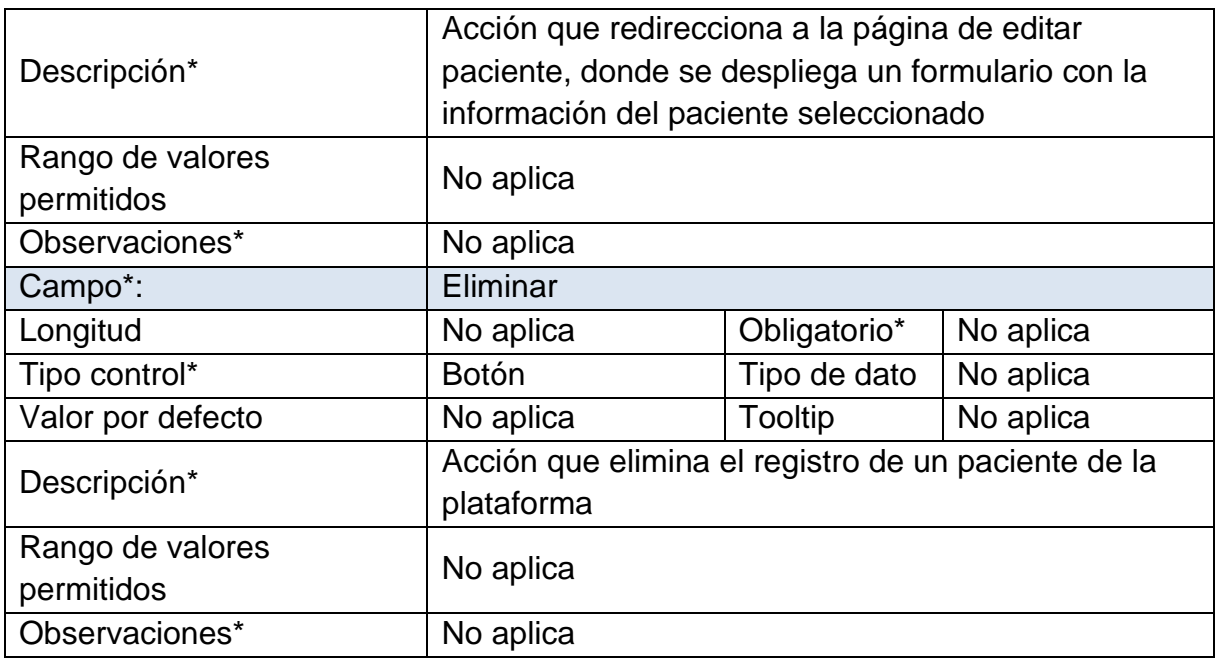

*Tabla 32 Página inicio de sesión de médico, fuente propia.*

En la ilustración 24 se evidencia la página de creación de un nuevo paciente en el cual se despliega un formulario con los campos necesarios para el nuevo registro, con este planteamiento se da respuesta al requerimiento funcional 002.

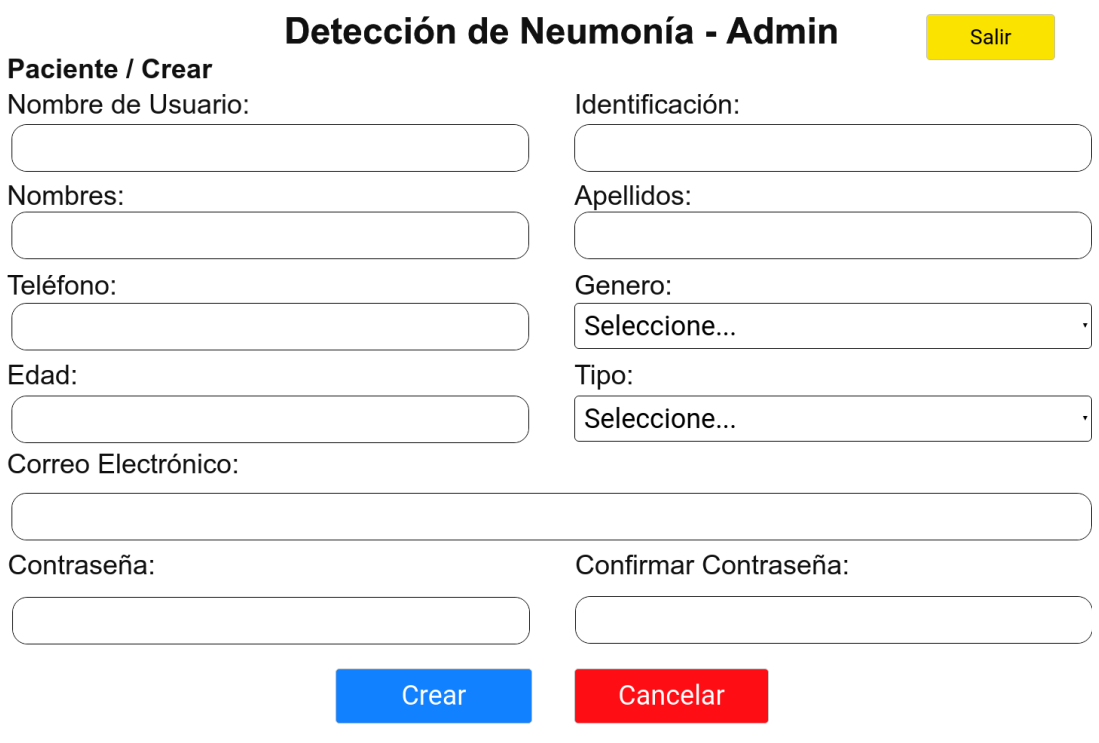

*Ilustración 24 Página de creación de nuevo paciente, fuente propia.*

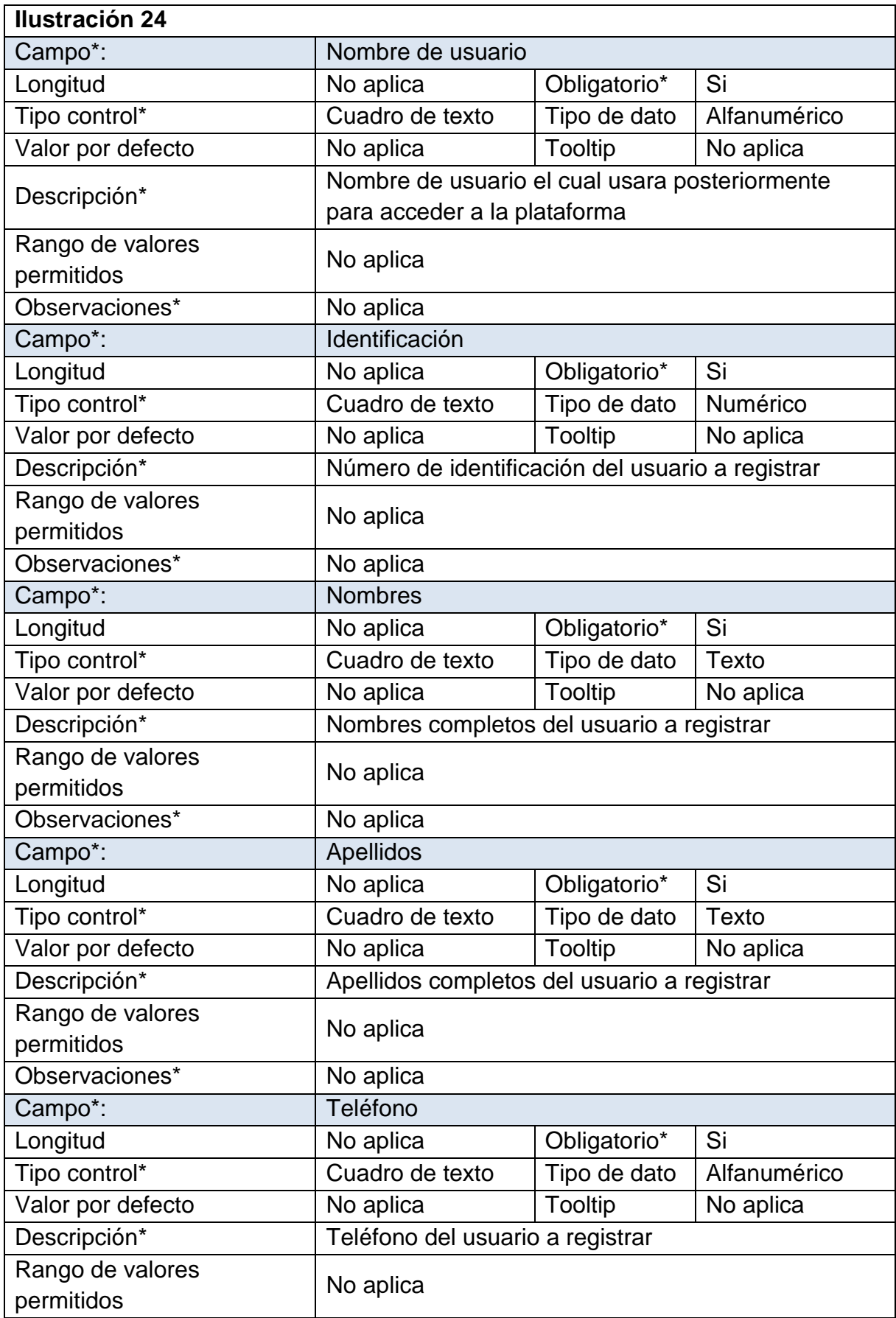

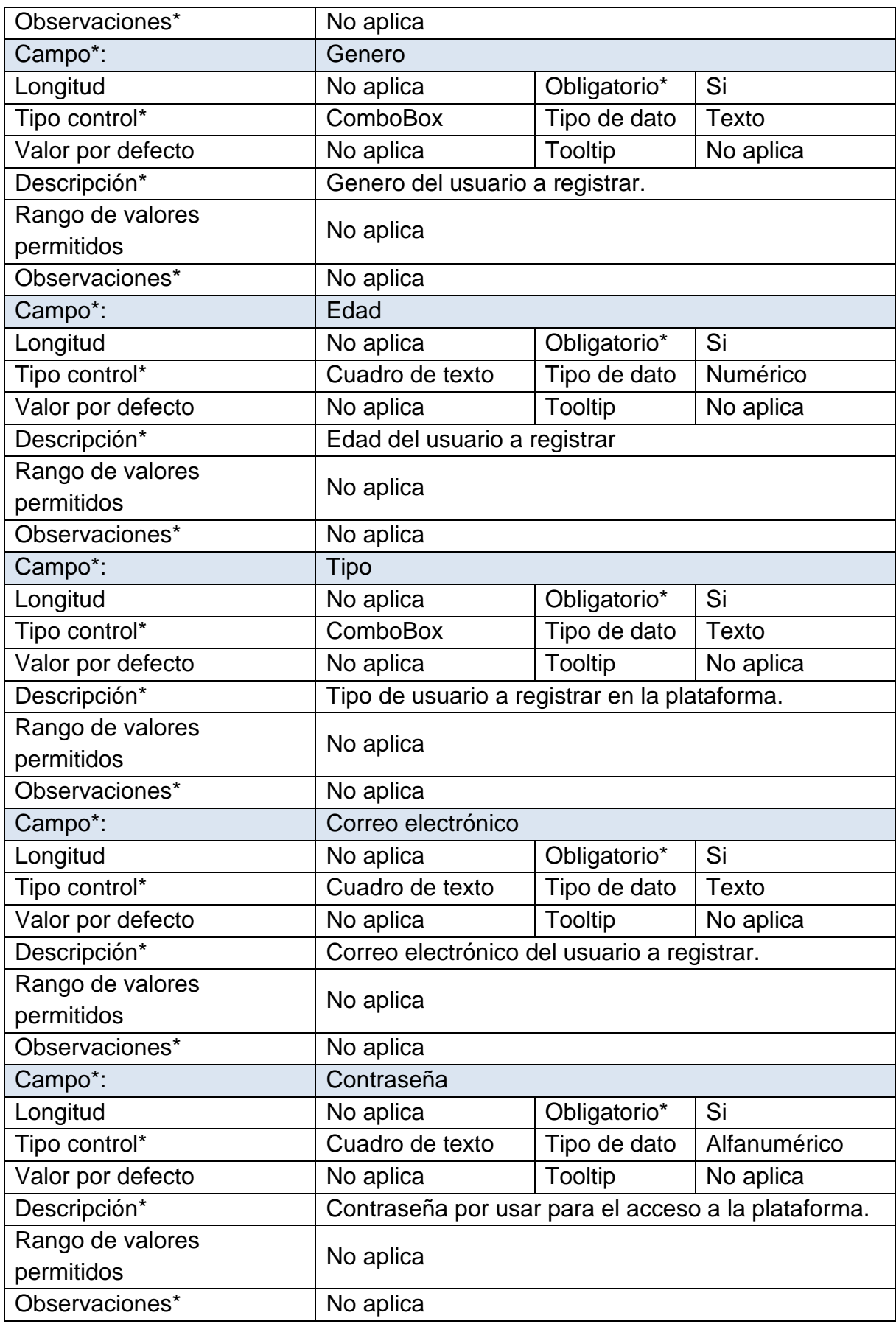

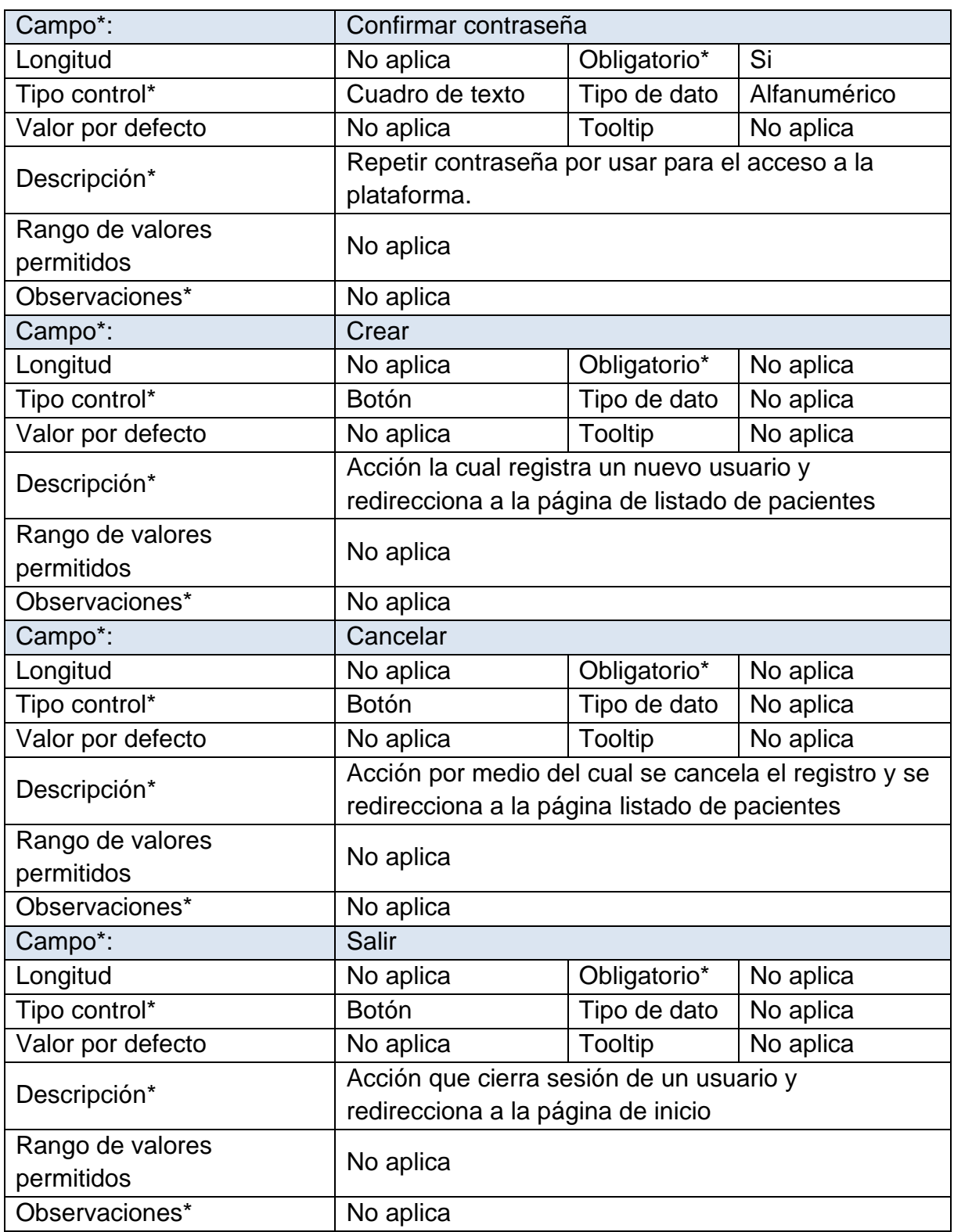

*Tabla 33 Página de creación de nuevo paciente, fuente propia.*

Al seleccionar "Ver" en las acciones de la página listado de pacientes se redirecciona a la página de visualización de un paciente, aquí se despliega una lista con la información del paciente seleccionado, con este planteamiento se da respuesta al requerimiento funcional 003 como se evidencia en la ilustración 25.

#### Paciente / Ver Menú Nombre de Usuario: Identificación: **Inicio** Prueba1 1234567 **Apellidos:** Nombres: **Pacientes** Prueba1 Prueba1 **Salir** Teléfono: Genero: 1234567 Masculino Edad: Tipo: Paciente 27 **Correo Electrónico:** prueba1@asd.com Volver **Ver Atenciones** Crear Atención

Detección de Neumonía - Admin

Salir

### *Ilustración 25 Página de visualización de un paciente, fuente propia.*

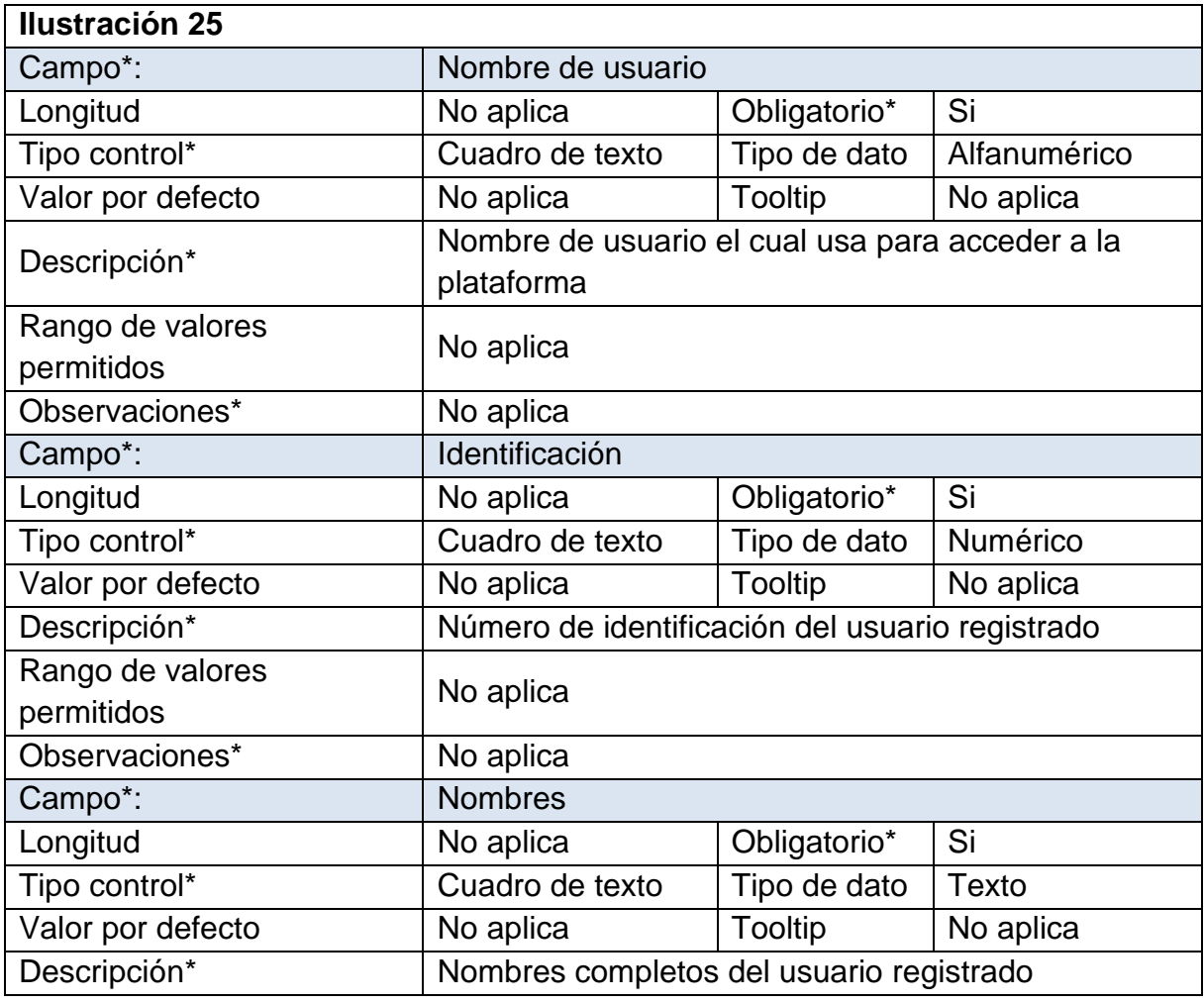

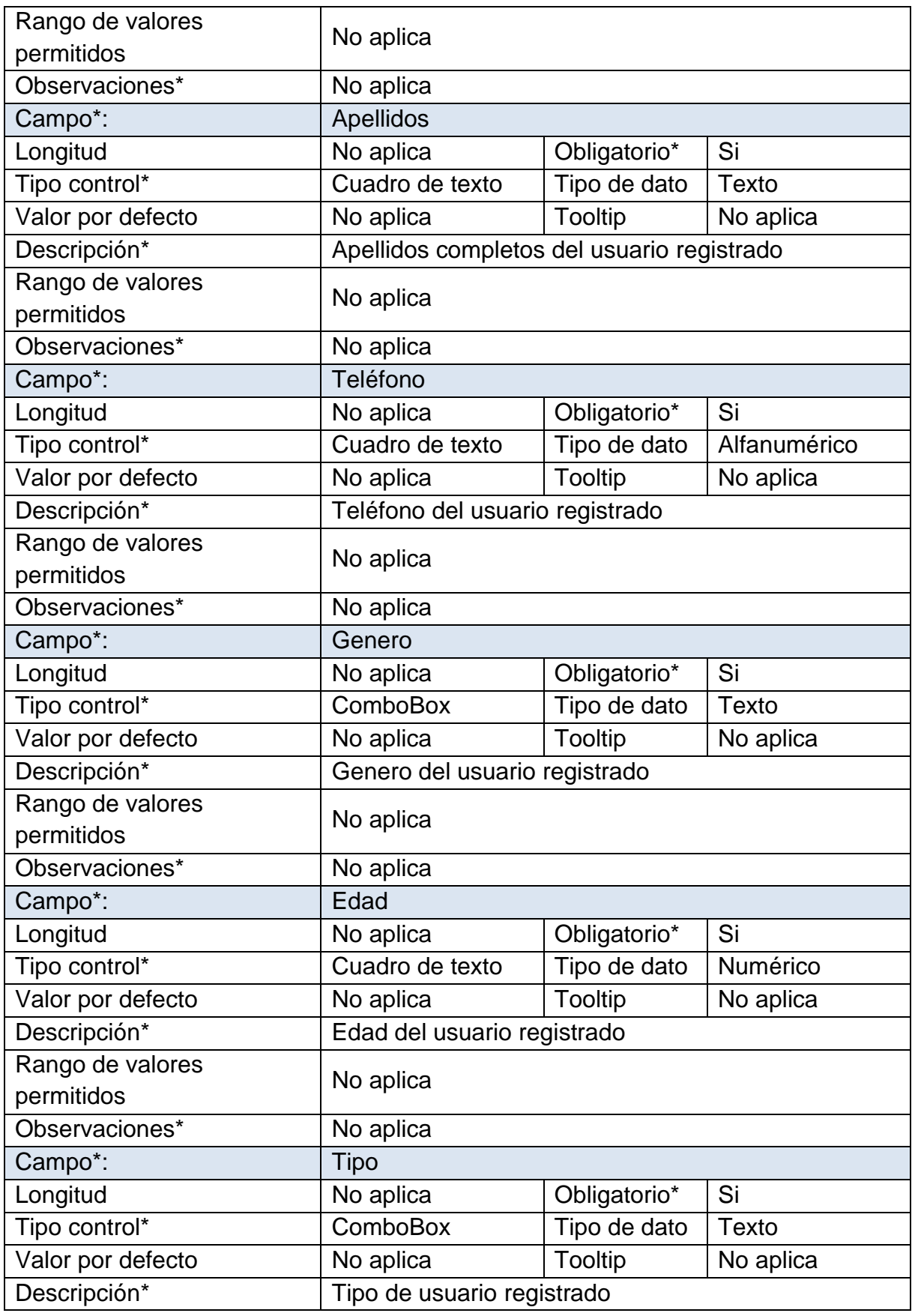

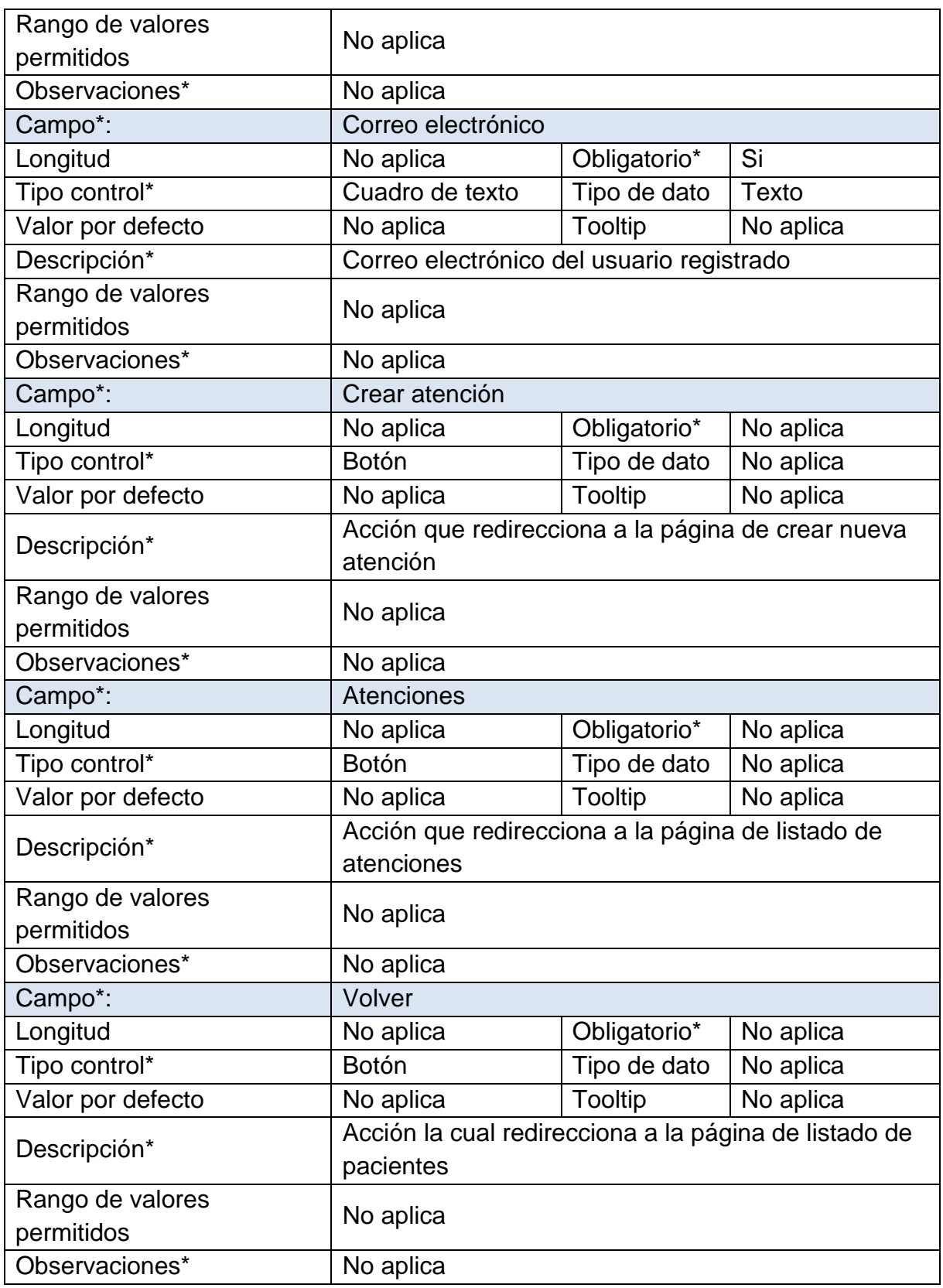

*Tabla 34 Página de visualización de un paciente, fuente propia.*

Cuando se selecciona "Editar" en las acciones de la página listado de pacientes se redirecciona a la página de actualización de un paciente, aquí se despliega un formulario editable que contiene la información del paciente seleccionado, con este planteamiento se da respuesta al requerimiento funcional 004 como se evidencia en la ilustración 26.

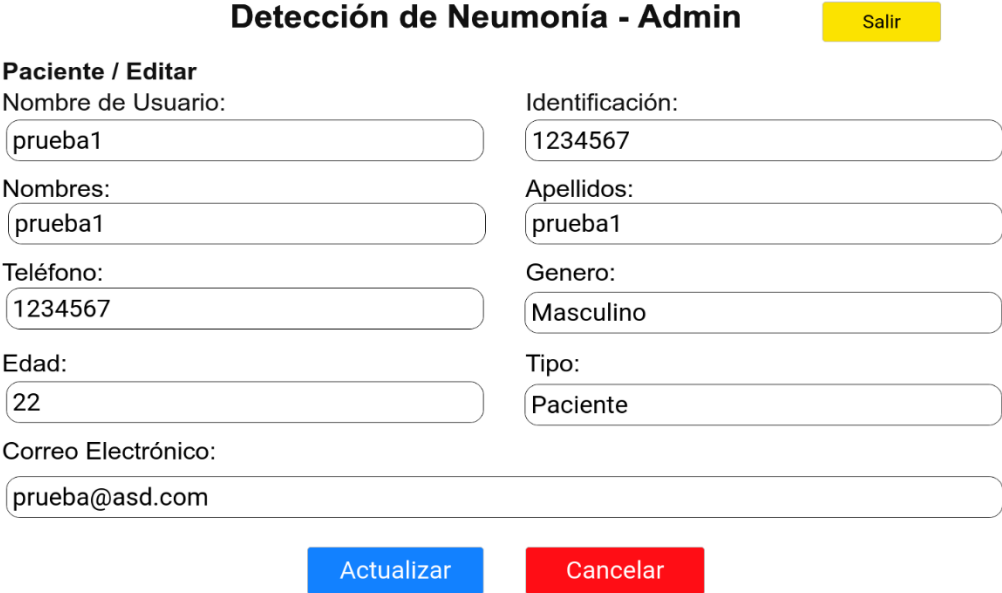

*Ilustración 26 Página de actualización de datos de un paciente, fuente propia.*

| <b>Ilustración 26</b>          |                                                                    |                |              |  |
|--------------------------------|--------------------------------------------------------------------|----------------|--------------|--|
| Campo*:                        | Nombre de usuario                                                  |                |              |  |
| Longitud                       | No aplica                                                          | Obligatorio*   | Si           |  |
| Tipo control*                  | Cuadro de texto                                                    | Tipo de dato   | Alfanumérico |  |
| Valor por defecto              | No aplica                                                          | <b>Tooltip</b> | No aplica    |  |
| Descripción*                   | Campo de texto editable con la información de<br>nombre de usuario |                |              |  |
| Rango de valores<br>permitidos | No aplica                                                          |                |              |  |
| Observaciones*                 | No aplica                                                          |                |              |  |
| Campo*:                        | Identificación                                                     |                |              |  |
| Longitud                       | No aplica                                                          | Obligatorio*   | Si           |  |
| Tipo control*                  | Cuadro de texto                                                    | Tipo de dato   | Numérico     |  |
| Valor por defecto              | No aplica                                                          | <b>Tooltip</b> | No aplica    |  |
| Descripción*                   | Campo de texto editable con la información de<br>identificación    |                |              |  |
| Rango de valores<br>permitidos | No aplica                                                          |                |              |  |
| Observaciones*                 | No aplica                                                          |                |              |  |
| Campo*:                        | <b>Nombres</b>                                                     |                |              |  |
| Longitud                       | No aplica                                                          | Obligatorio*   | Si           |  |

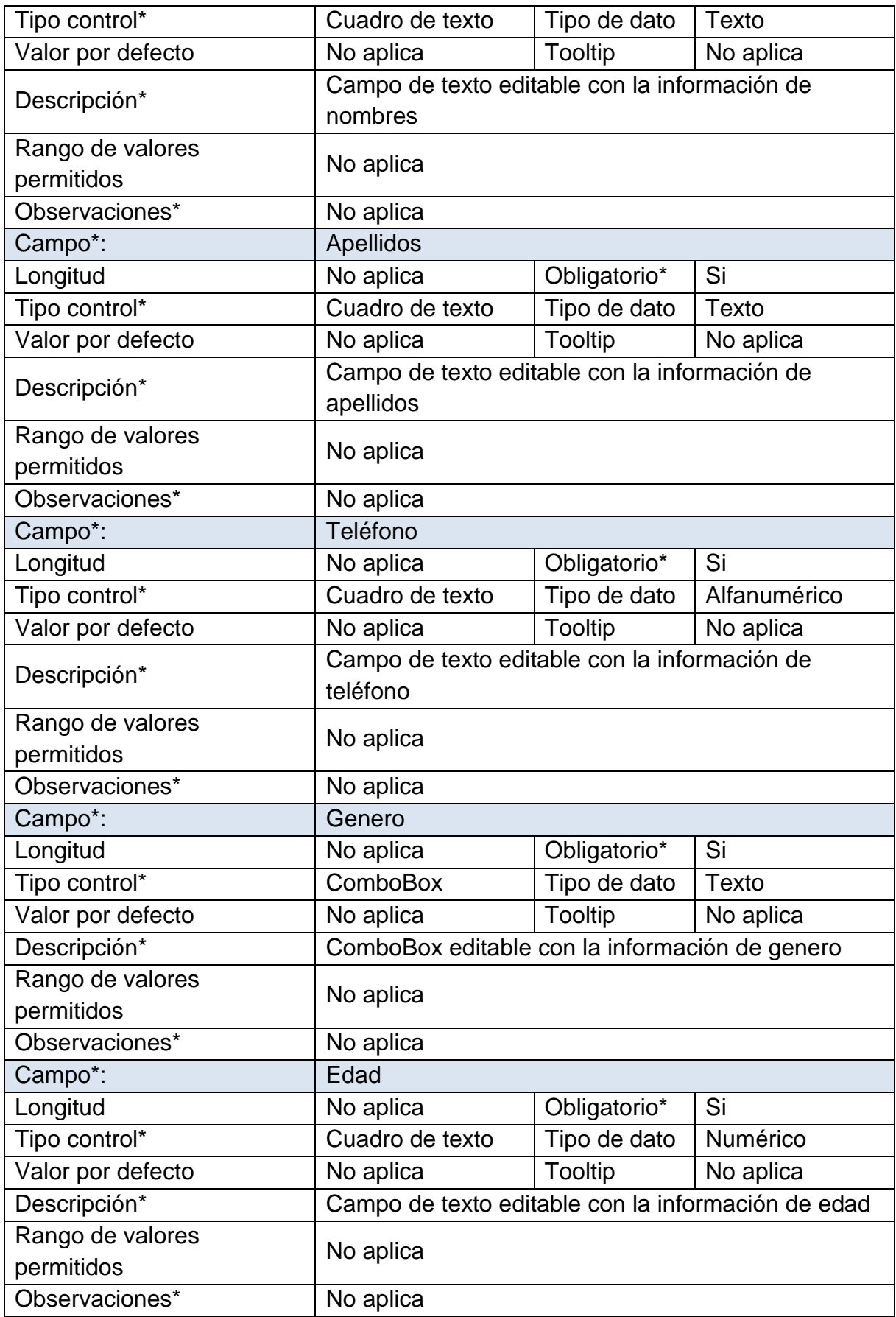

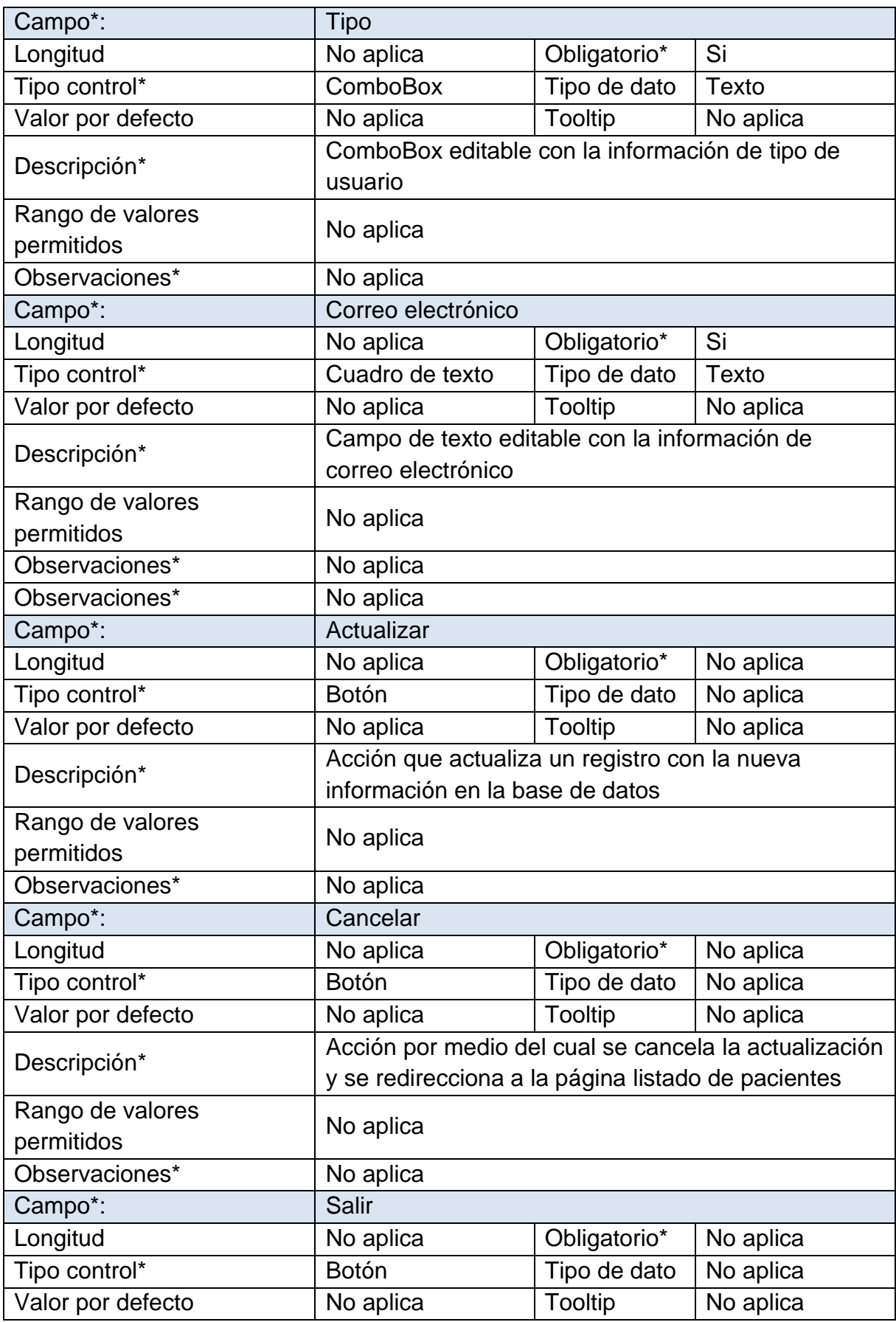

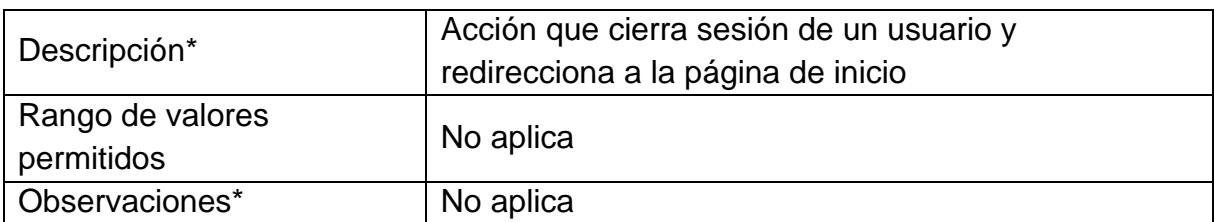

*Tabla 35 Página de actualización de datos de un paciente, fuente propia.*

En la página de listado de pacientes se encuentra una acción llamada "Eliminar", esta elimina un registro de la base de datos de forma inmediata e irreversible, en la ilustración 27 se evidencia donde solicita la confirmación para ejecutar esta acción y así se realiza la respuesta al requerimiento 005.

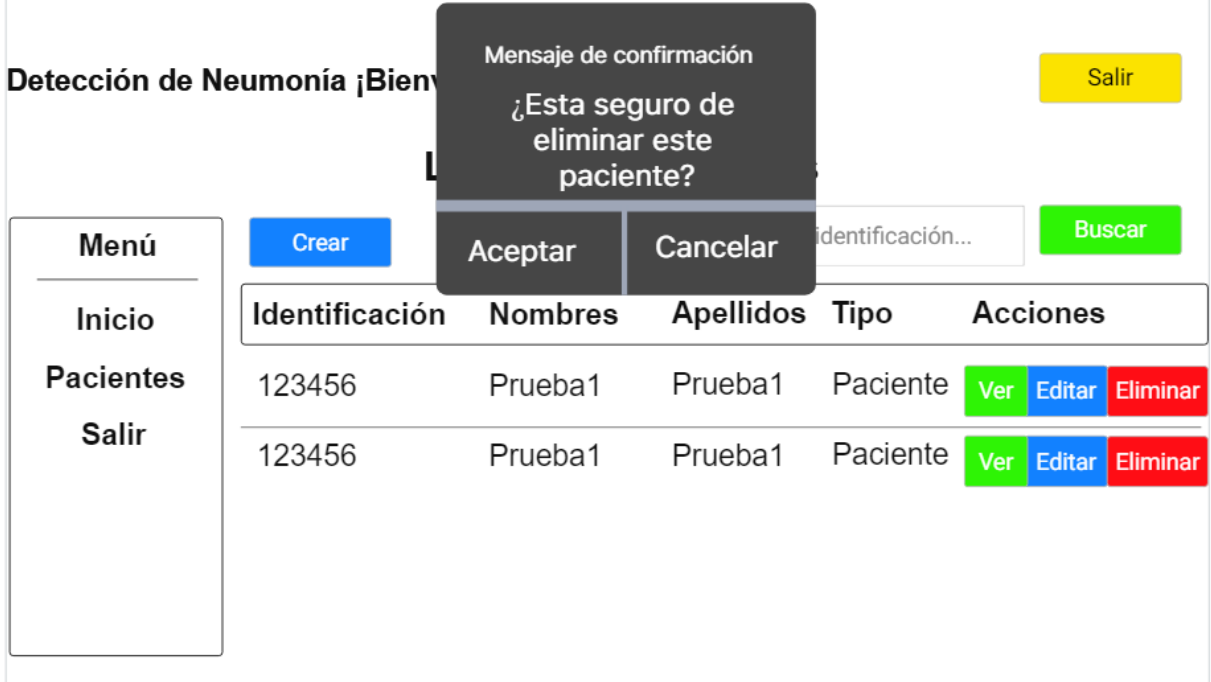

*Ilustración 27 Mensaje de confirmación de eliminar paciente, fuente propia.*

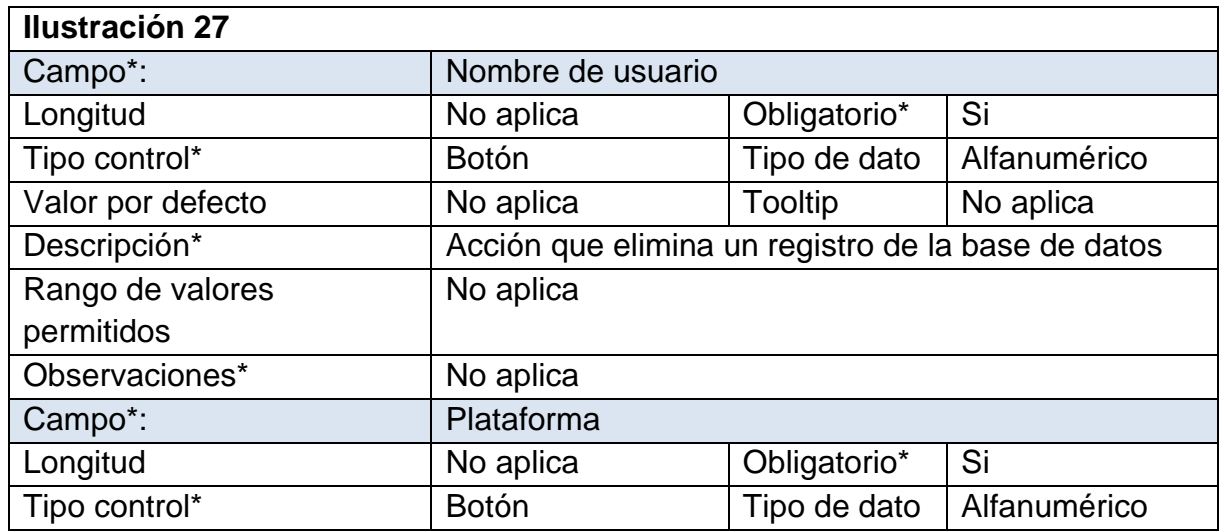

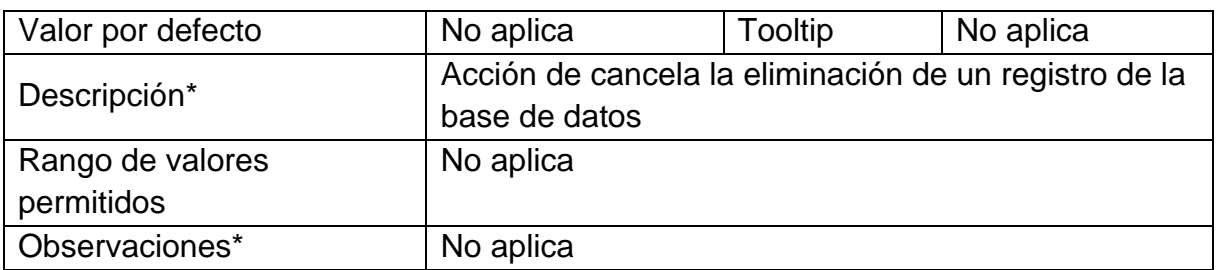

*Tabla 36 Mensaje de confirmación de eliminar paciente, fuente propia.*

En la página de listado de atenciones se despliega un listado de todas las atenciones registradas en la plataforma y a un lado se encuentran las acciones que se pueden realizar como se puede observar en la ilustración 28, esta representa el requerimiento funcional 014.

# Detección de Neumonía - Admin

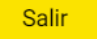

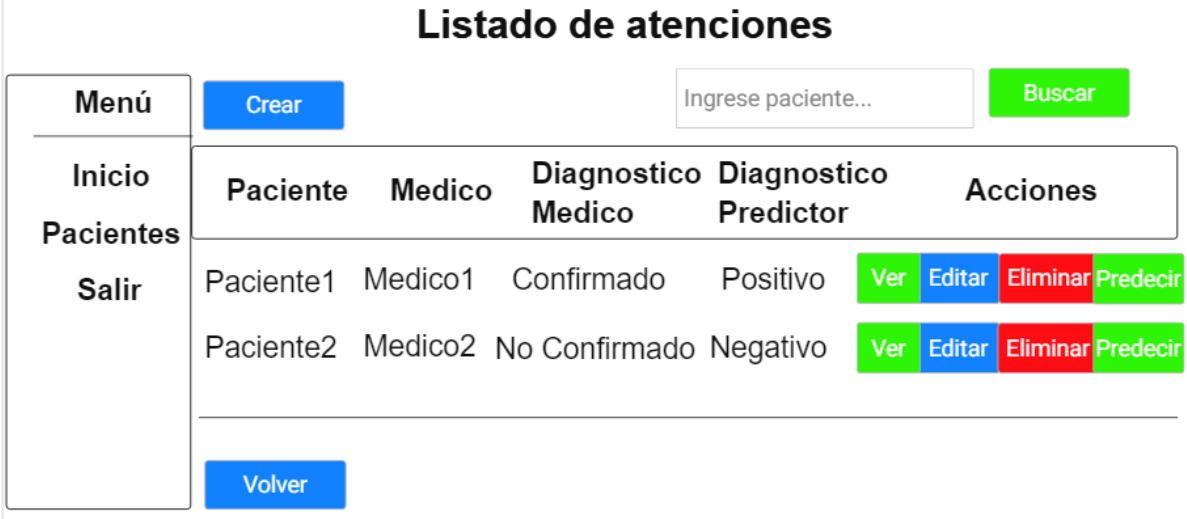

*Ilustración 28 Página listado de atenciones, fuente propia.*

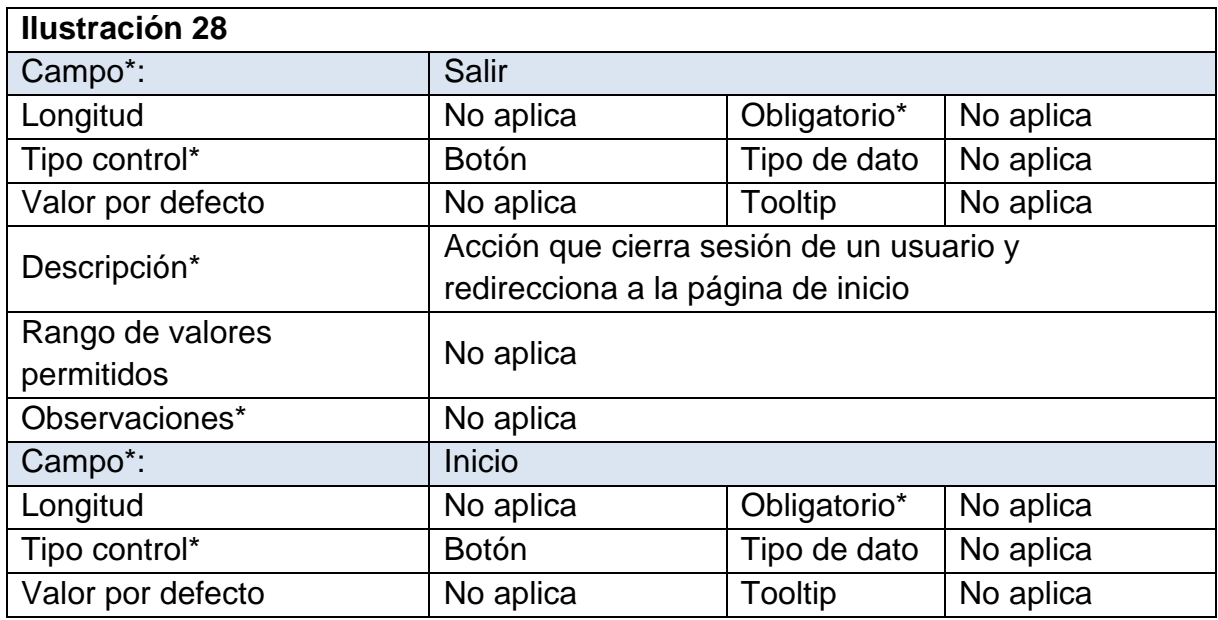

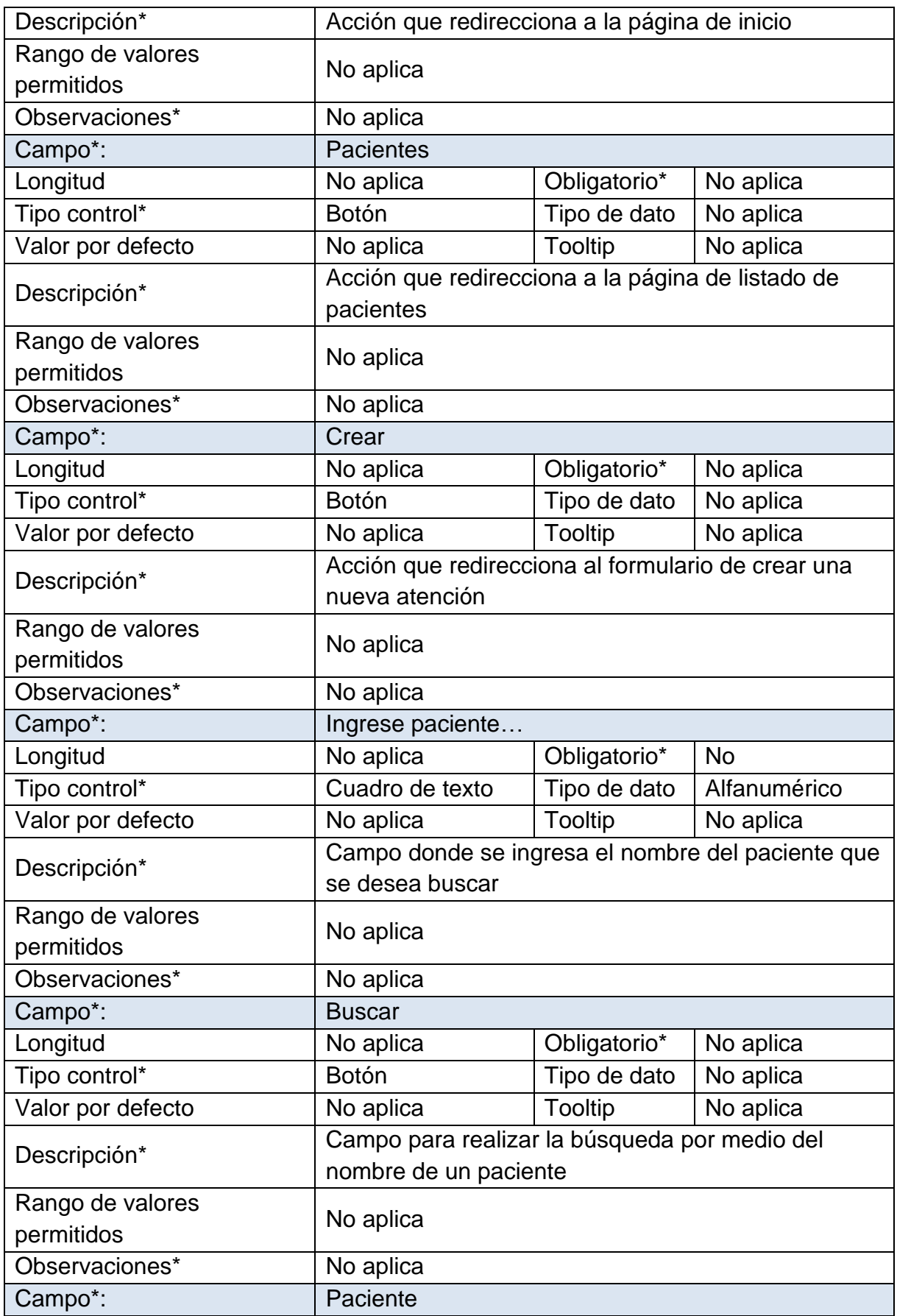
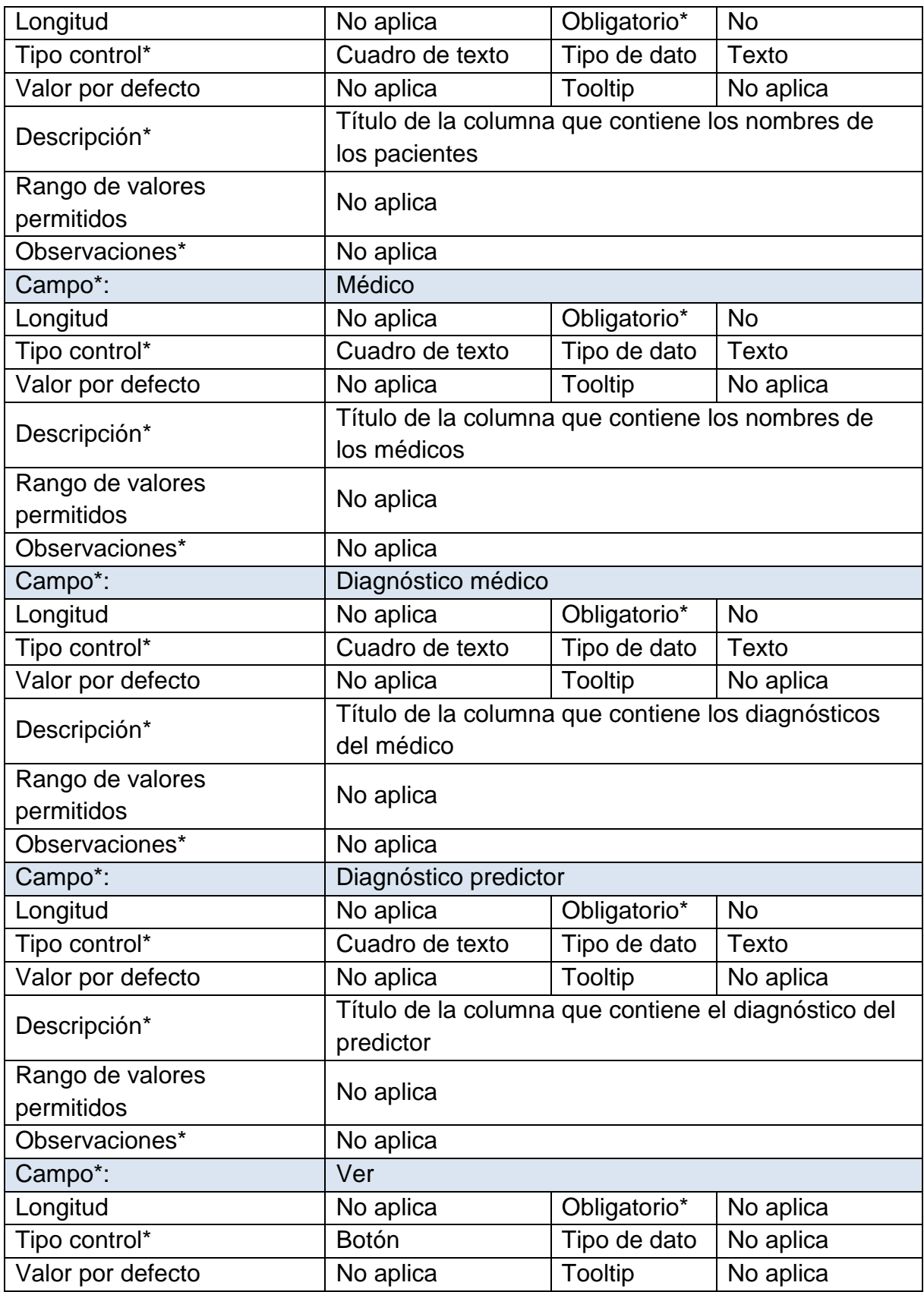

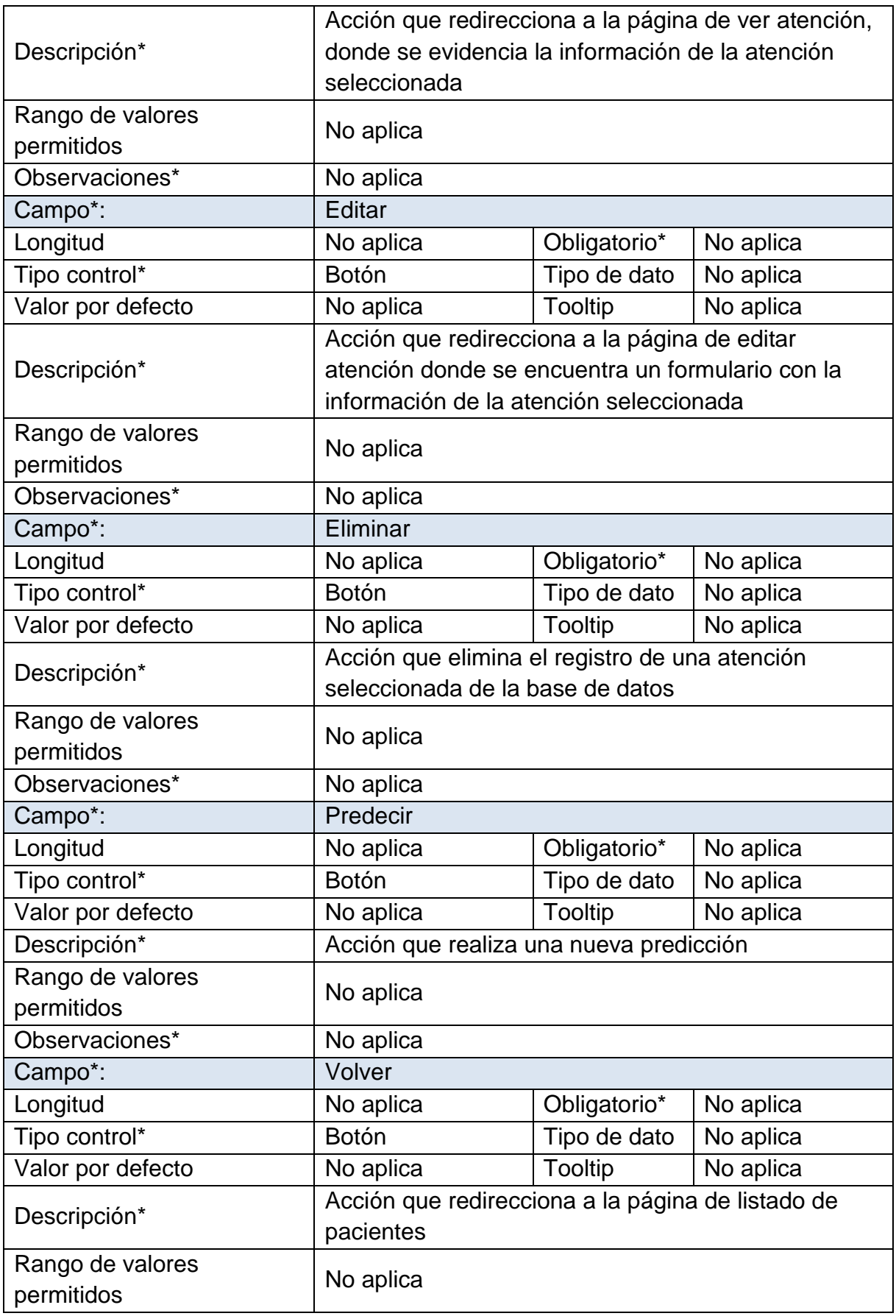

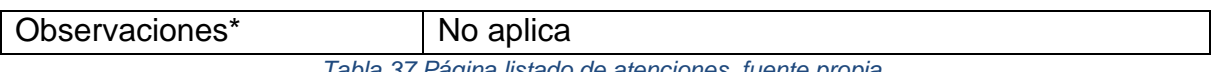

*Tabla 37 Página listado de atenciones, fuente propia.*

En la ilustración 29 se encuentra la página de creación de una atención a un paciente, en esta se despliega un formulario donde se introducen los datos necesarios como también permite el cargue de una imagen radiológica. en esta interfaz se presenta los requerimientos funcionales 009 y 013.

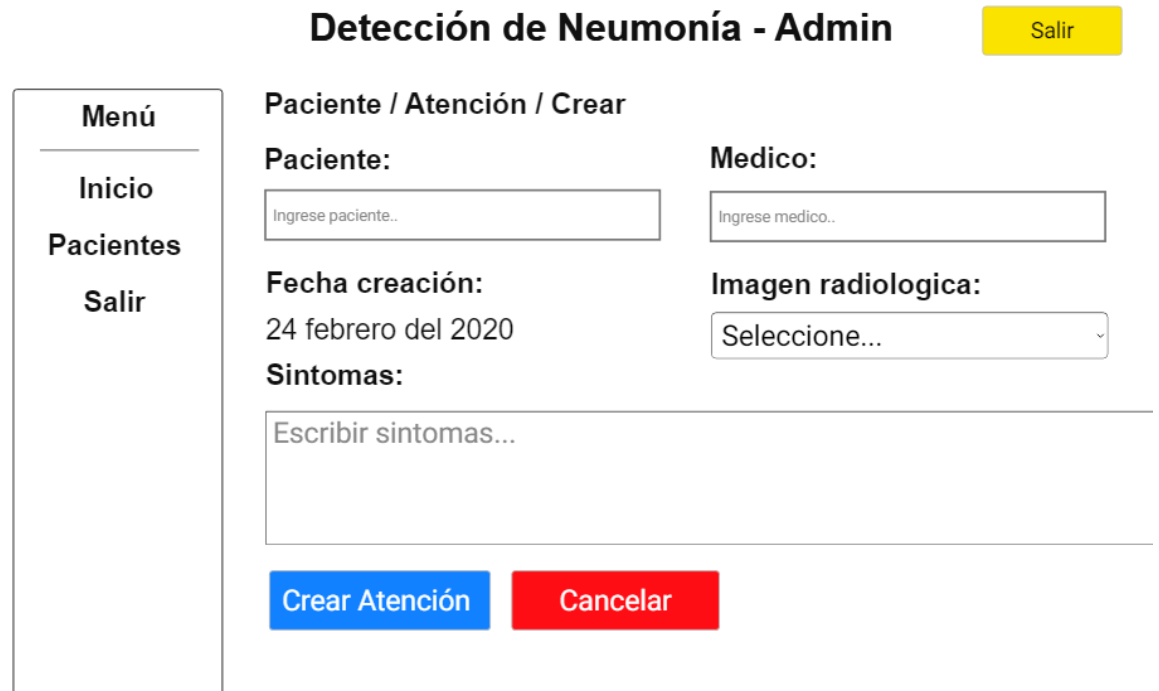

*Ilustración 29 Página de nueva atención a un paciente, fuente propia.*

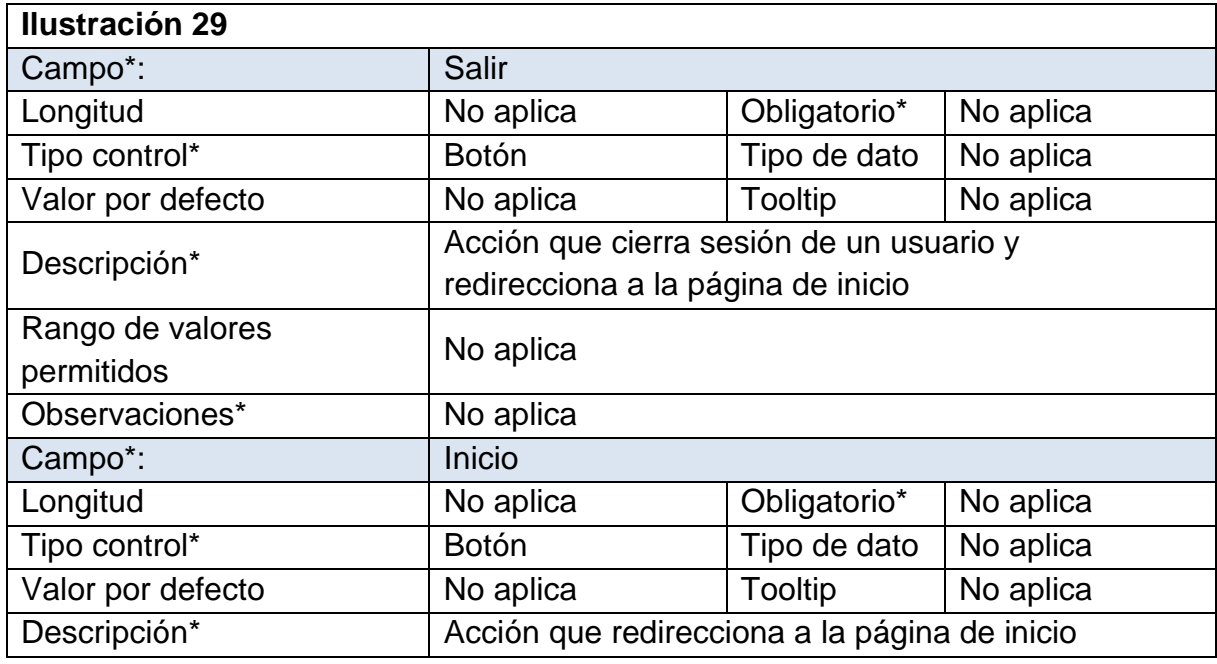

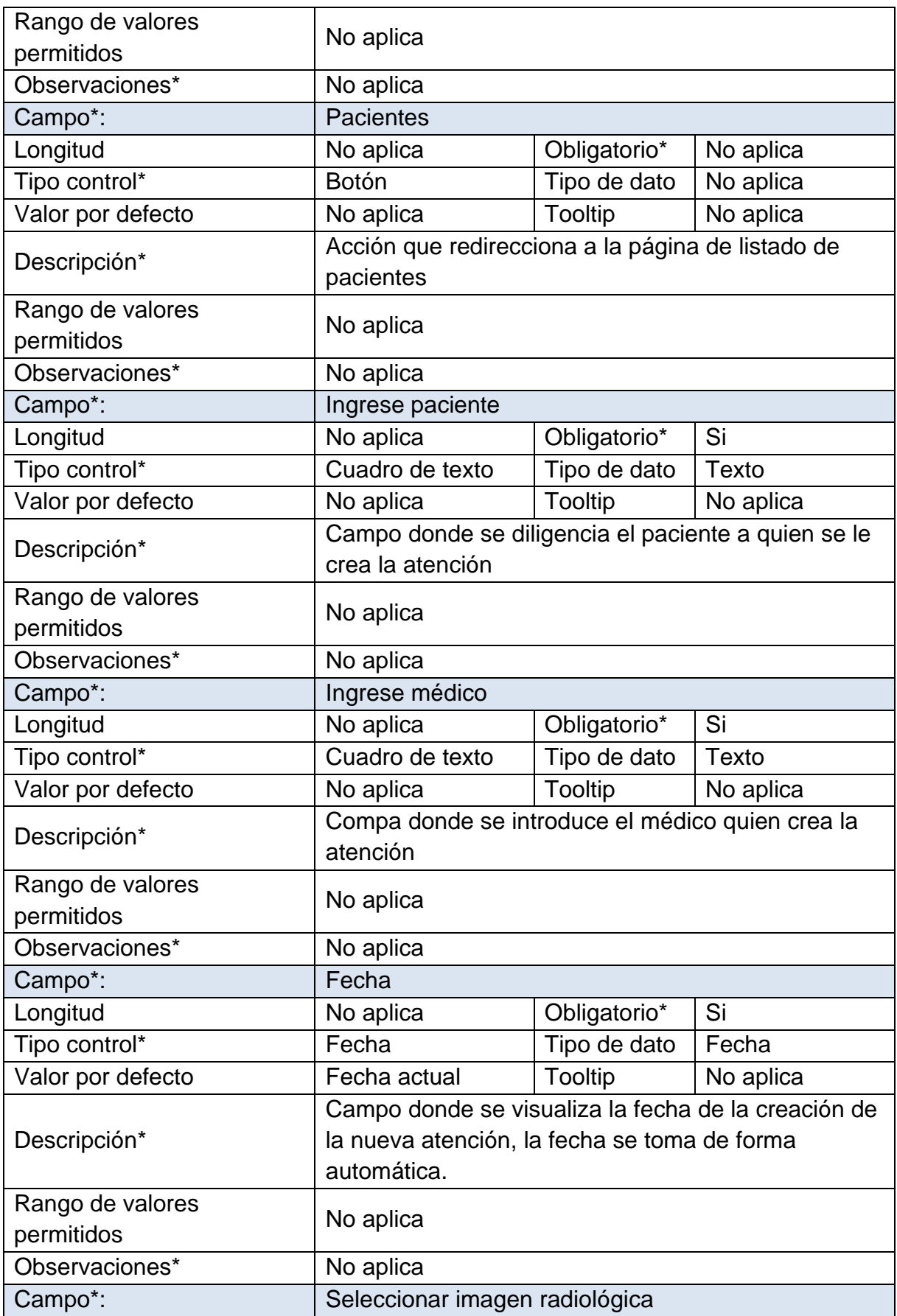

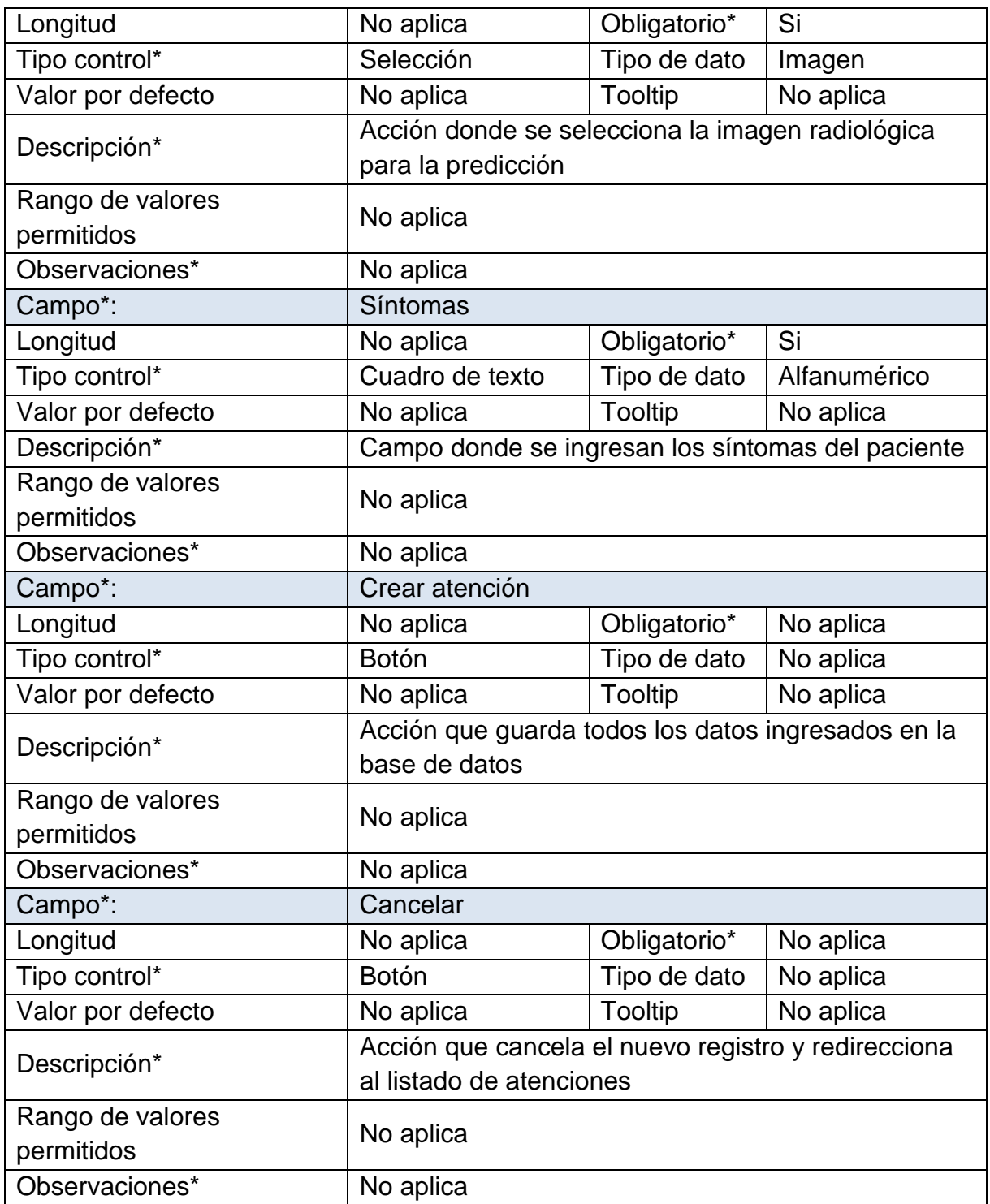

*Tabla 38 Página de nueva atención a un paciente, fuente propia.*

Despues de realizar la creacion de una nueva atenciones se puede visualizar seleccionando "Ver" en la página de listado de atenciones, luego se depliega un listado con la informacion de la atencion seleccionada (Ver ilustración 30). Esta interfaz presenta el requerimiento funcional 010.

#### Paciente / Atencion / Ver Menú Paciente: Medico: Prueba1 **Inicio** Medico1 **Pacientes Diagnostico Medico: Diagnostico Predictor:** Confirmado Positivo **Salir** Fecha creación: Imagen radiologica: 24 febrero del 2020 prueba1.jpg - Ver Sintomas: Tos (con algunas neumonías usted puede expectorar una mucosidad amarillenta o verdosa o incluso moco con sangre) Fiebre que puede ser baja o alta. Dificultad para respirar. Volver

Detección de Neumonía - Admin

*Ilustración 30 Página de visualización de una atención, fuente propia.*

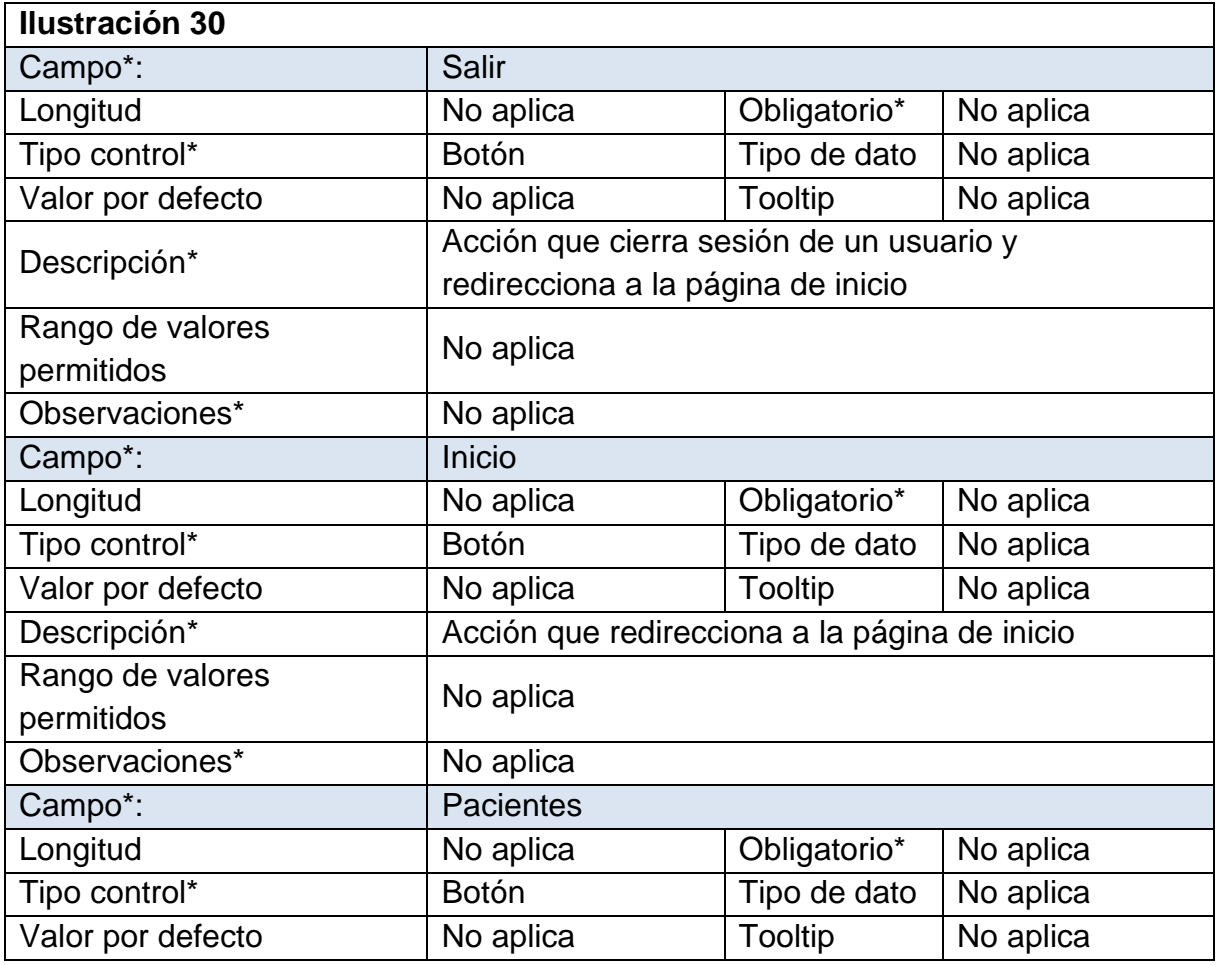

Salir

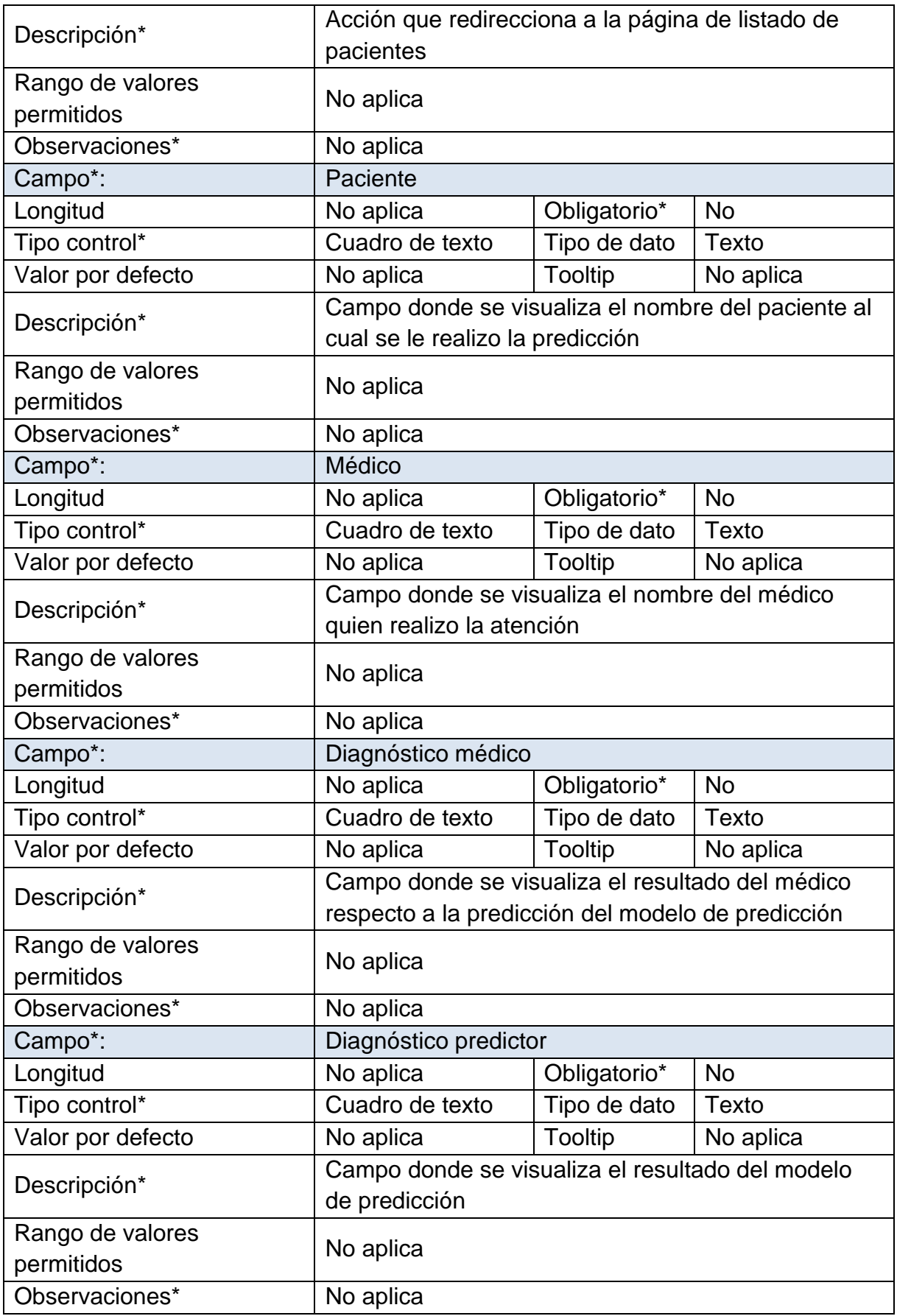

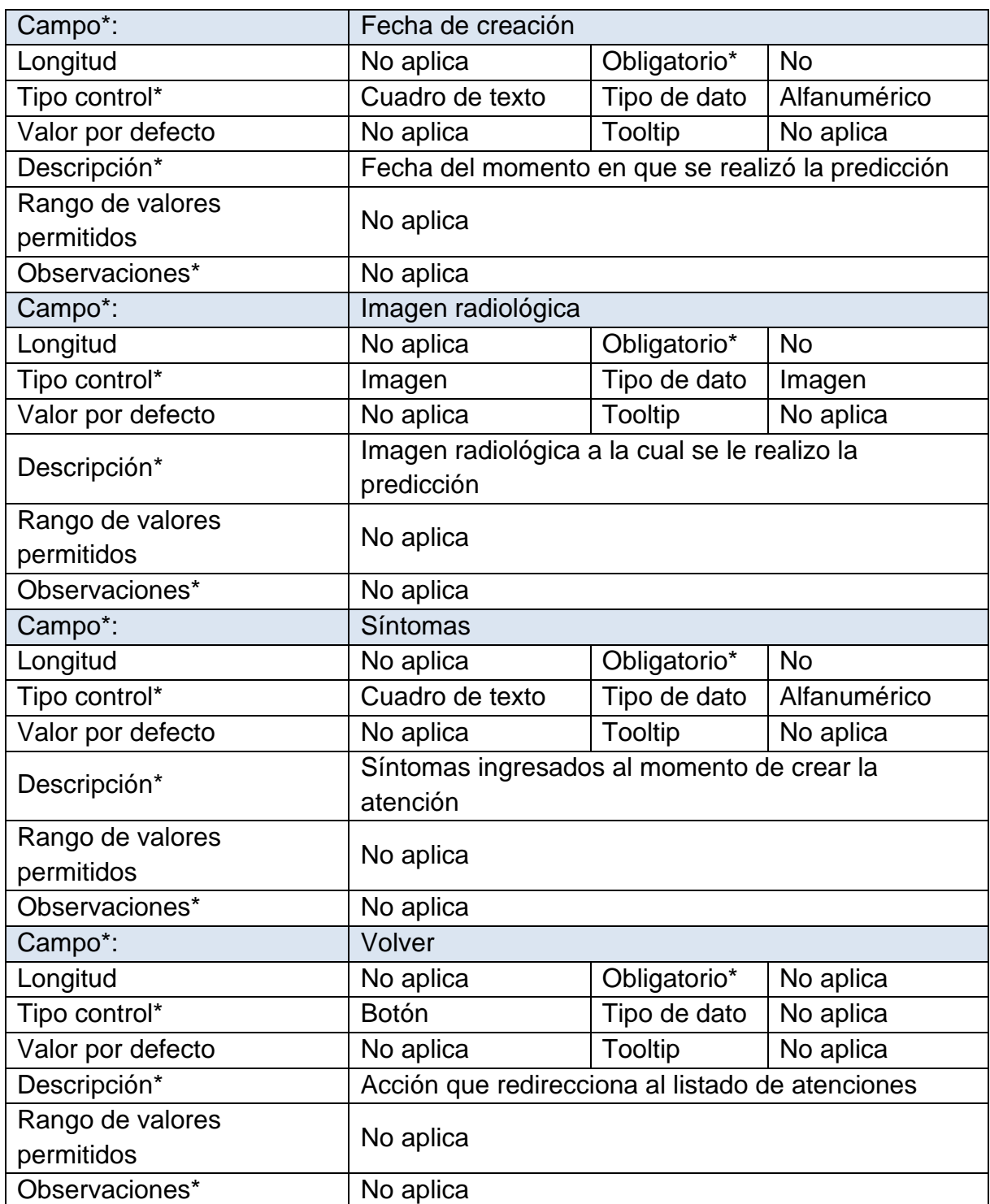

*Tabla 39 Página de visualización de una atención, fuente propia.*

En la ilustración 31 se visualiza la página de editar, a la cual se puede acceder desde el listado de atenciones, aquí se despliega un formulario editable con la información de una atención antes seleccionad. Esta interfaz presenta el requerimiento funcional 011.

#### Paciente / Atencion / Editar Menú Paciente: **Medico: Inicio** Medico1 Prueba1 **Pacientes Diagnostico Medico: Diagnostico Predictor: Salir** Confirmado Positivo Fecha creación: Imagen radiologica: 24 febrero del 2020 prueba1.jpg - Ver Sintomas: Tos (con algunas neumonías usted puede expectorar una mucosidad amarillenta o verdosa o incluso moco con sangre). Fiebre que puede ser baja o alta. Dificultad para respirar. Actualizar Volver

Detección de Neumonía - Admin

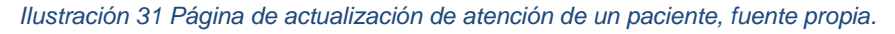

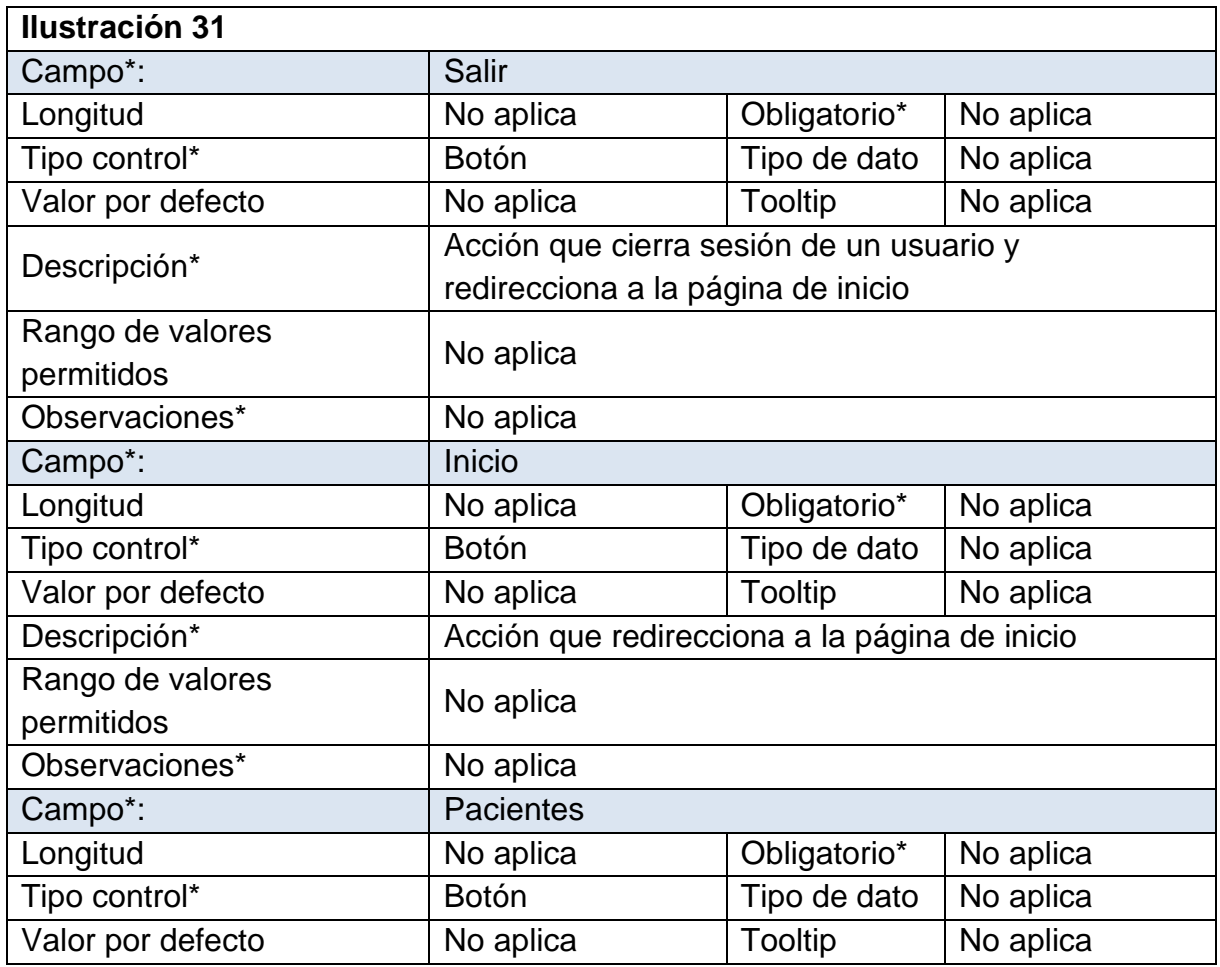

Salir

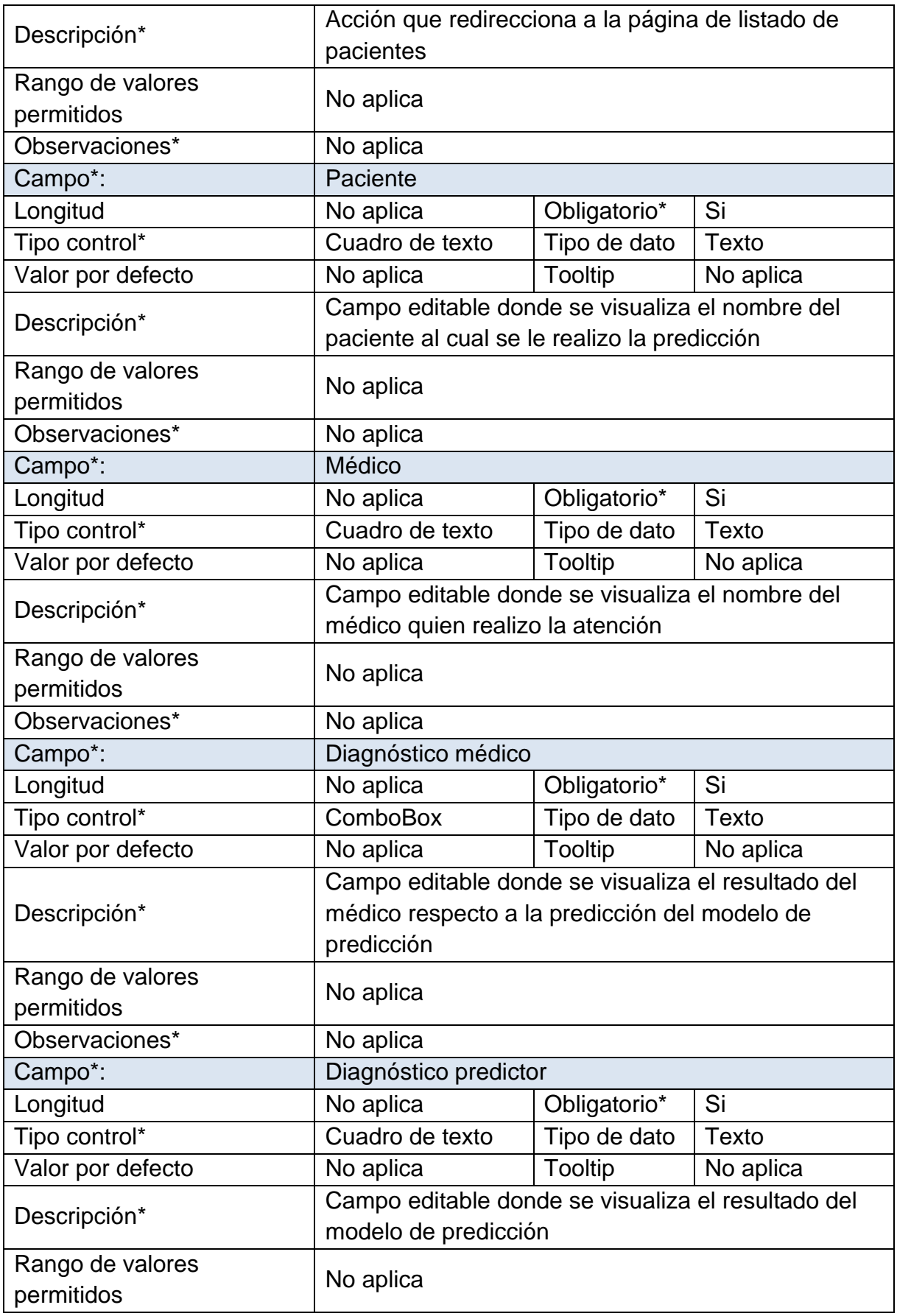

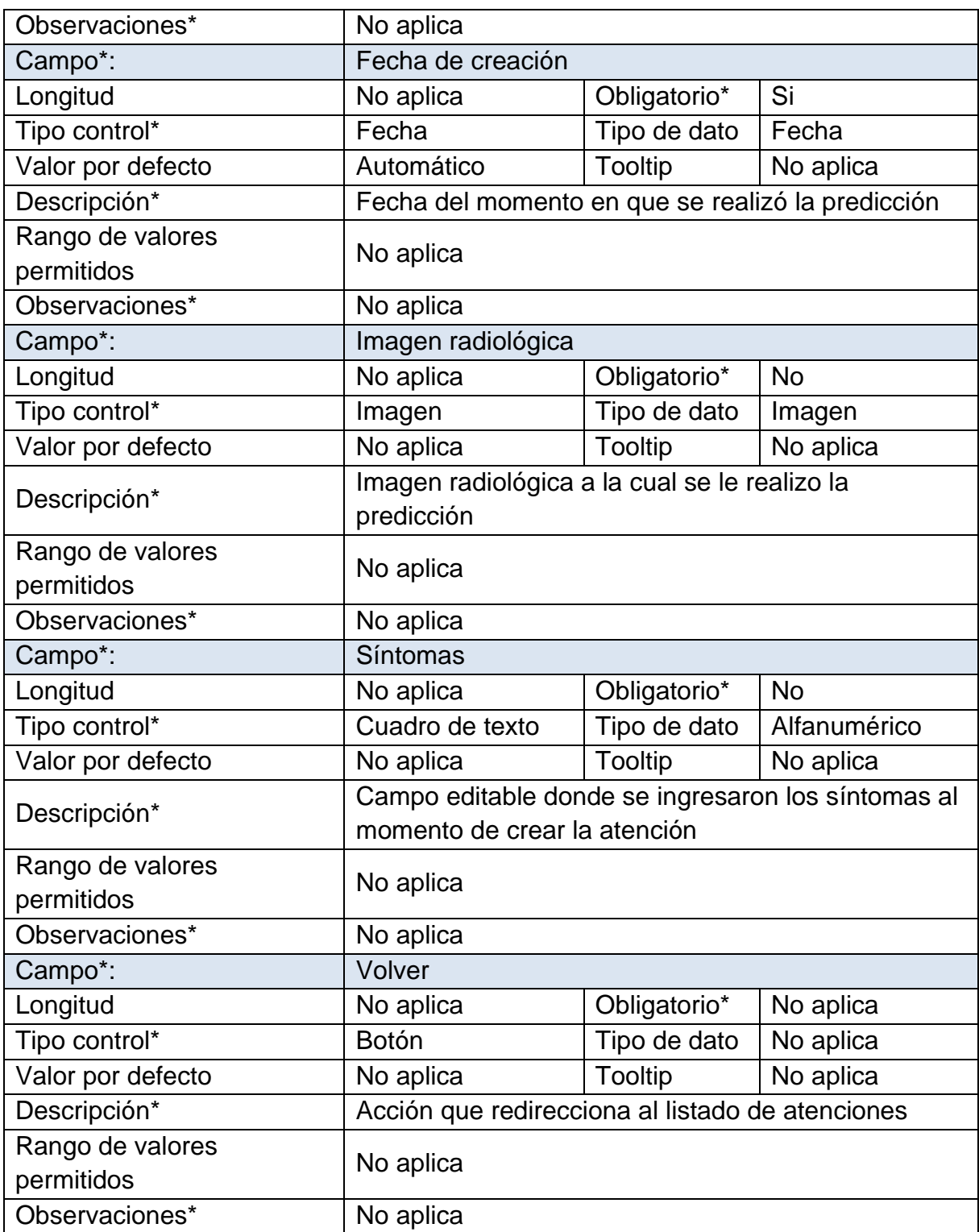

*Tabla 40 Página de actualización de atención de un paciente, fuente propia.*

En la ilustración 32 se puede visualizar la acción que realiza el botón de "Eliminar" en la página de listado de atenciones, se muestra un mensaje donde solicita la confirmación de cancelar o eliminar una atención. Esta presenta el requerimiento funcional 012.

| Detección de Neumorl       |                                          |  |               | Mensaje de confirmación<br>¿Esta seguro de<br>eliminar esta atención? |  |                                             |                 | <b>Salir</b> |               |                          |
|----------------------------|------------------------------------------|--|---------------|-----------------------------------------------------------------------|--|---------------------------------------------|-----------------|--------------|---------------|--------------------------|
| Menú                       | <b>Crear</b>                             |  |               | Aceptar                                                               |  | Cancelar                                    | te              |              | <b>Buscar</b> |                          |
| Inicio<br><b>Pacientes</b> | <b>Paciente</b>                          |  | <b>Medico</b> | Medico                                                                |  | Diagnostico Diagnostico<br><b>Predictor</b> | <b>Acciones</b> |              |               |                          |
| <b>Salir</b>               | Paciente1                                |  | Medico1       | Confirmado                                                            |  | Positivo                                    | <b>Ver</b>      | Editar       |               | <b>Eliminar Predecir</b> |
|                            | Paciente2 Medico2 No Confirmado Negativo |  |               |                                                                       |  |                                             | Ver             | Editar       | ı             | <b>Eliminar</b> Predecir |
|                            | <b>Volver</b>                            |  |               |                                                                       |  |                                             |                 |              |               |                          |

*Ilustración 32 Mensaje de confirmación de eliminar una atención, fuente propia.*

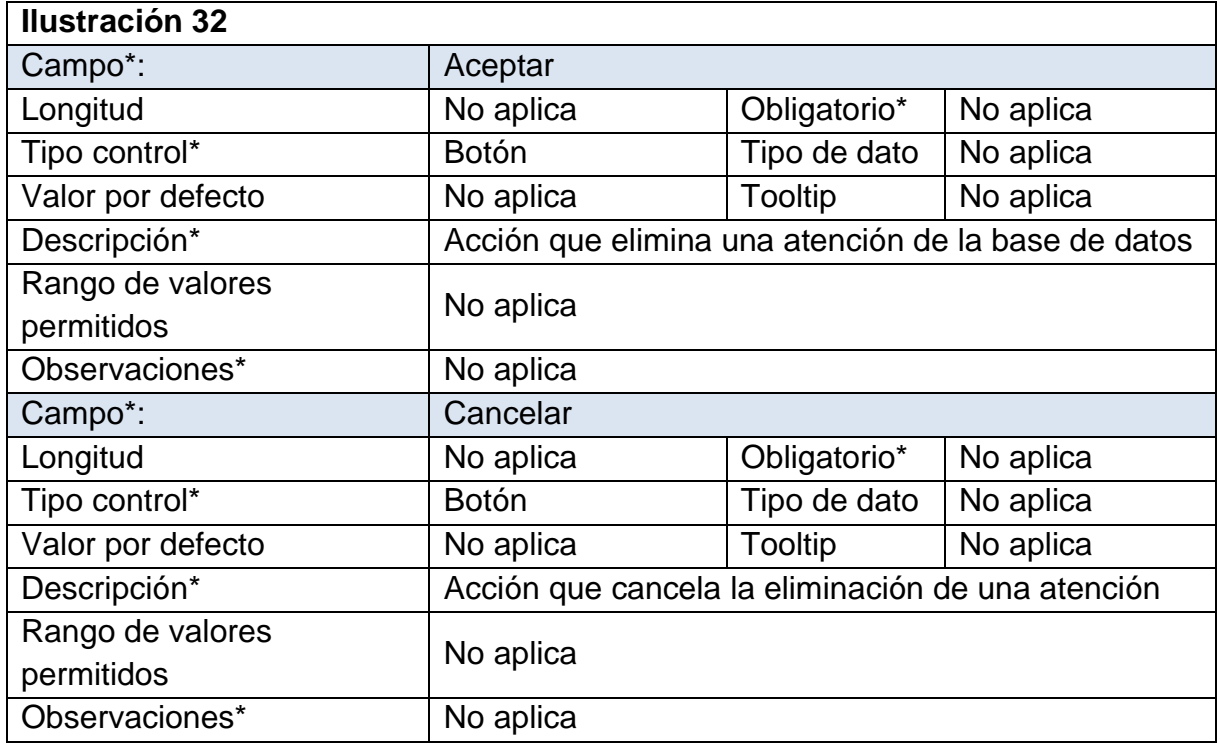

*Tabla 41 Mensaje de confirmación de eliminar una atención, fuente propia.*

En la ilustración 33 se encuentra la página de predicción a la cual se puede acceder desde el botón "Predecir" en el listado de atenciones, esta envía la imagen radiológica guardada con anterioridad al modelo de predicción el cual envía una respuesta y se almacena en un campo de texto para ser guardada posteriormente en la base de datos. Esta interfaz presenta los requerimientos funcionales 013 y 015.

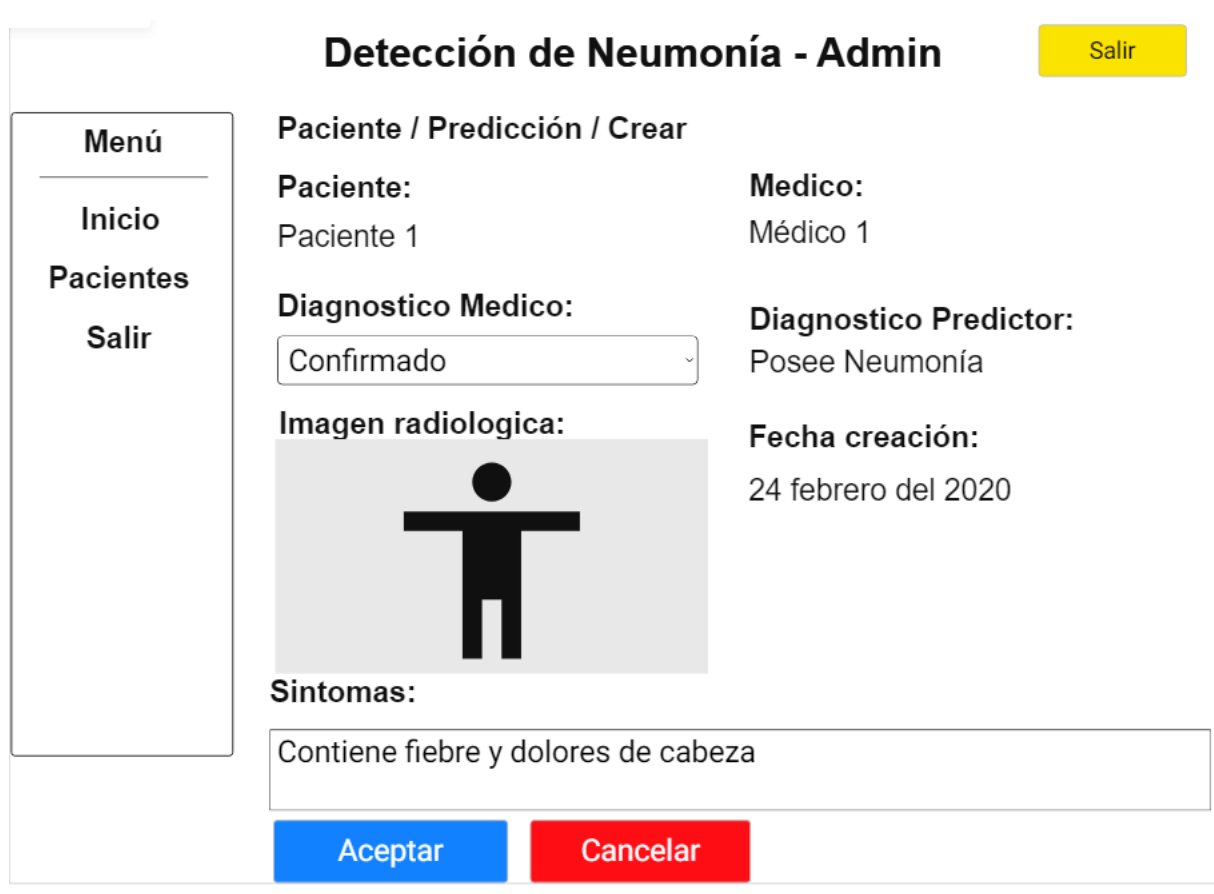

*Ilustración 33 Página de predicción, fuente propia.*

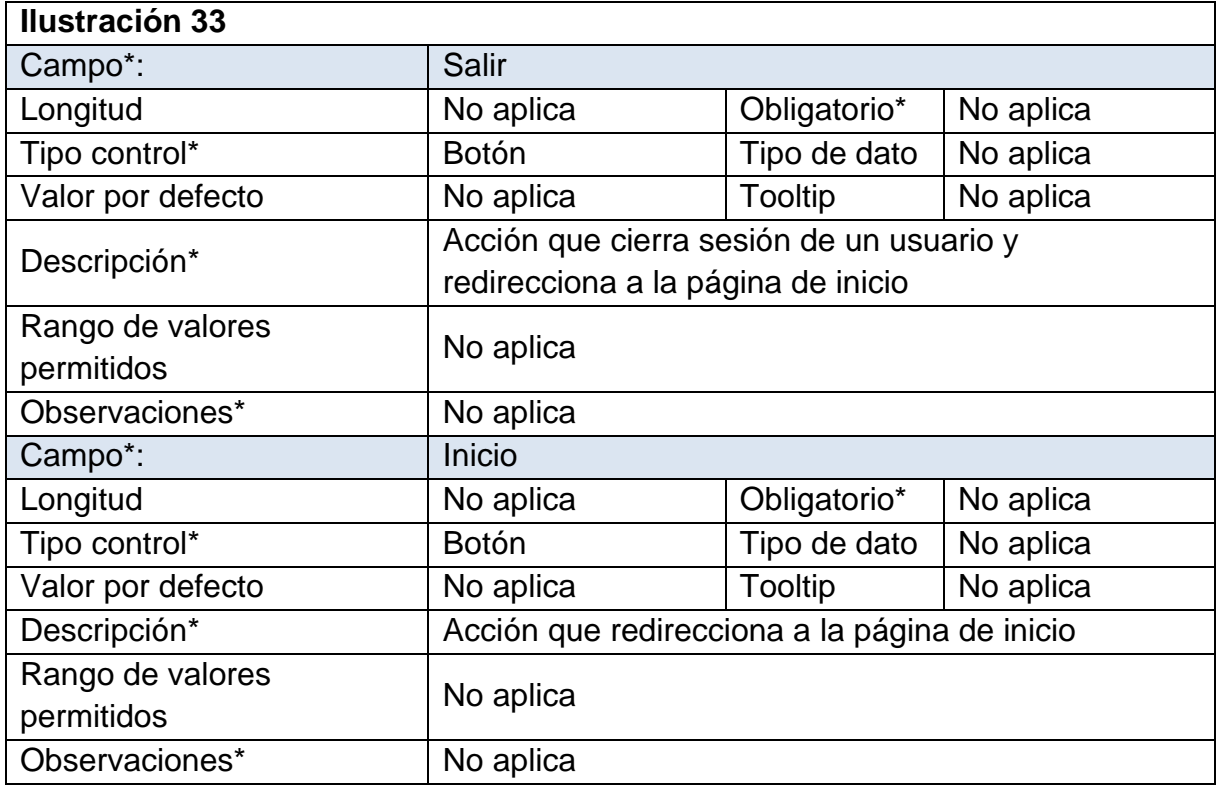

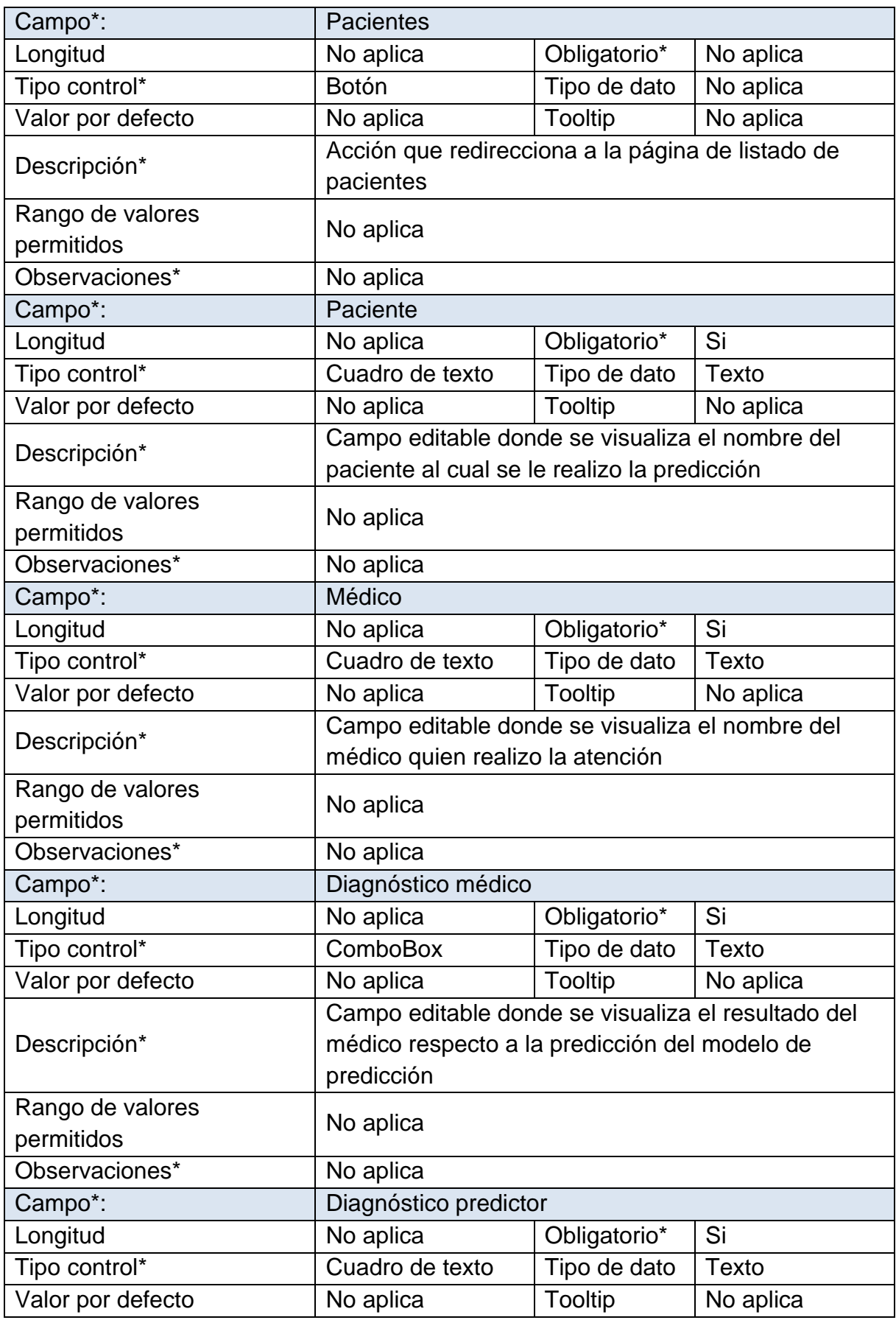

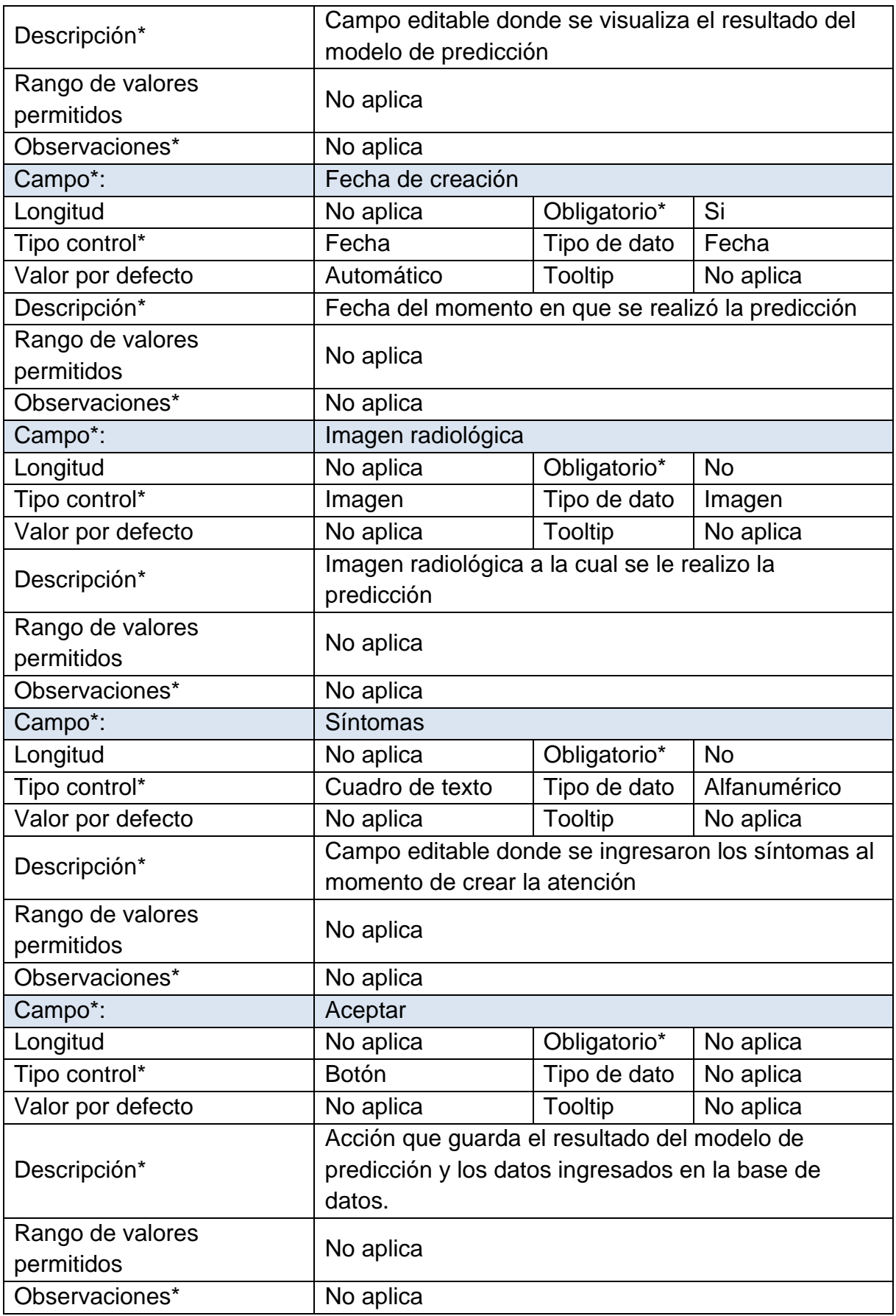

| Campo*:                        | Cancelar                                         |              |           |  |  |  |
|--------------------------------|--------------------------------------------------|--------------|-----------|--|--|--|
| Longitud                       | No aplica                                        | Obligatorio* | No aplica |  |  |  |
| Tipo control*                  | <b>Botón</b>                                     | Tipo de dato | No aplica |  |  |  |
| Valor por defecto              | No aplica                                        | Tooltip      | No aplica |  |  |  |
| Descripción*                   | Acción que redirecciona al listado de atenciones |              |           |  |  |  |
| Rango de valores<br>permitidos | No aplica                                        |              |           |  |  |  |
| Observaciones*                 | No aplica                                        |              |           |  |  |  |

*Tabla 42 Página de predicción, fuente propia.*

#### **3.3. Desarrollo**

Aquí se plasman todos los diseños desarrollados anteriormente, donde se generan ambientes virtuales que incorporan las funciones, servicios y comportamientos que contendrá el software. Se evidencian las herramientas utilizadas para el desarrollo, los niveles de seguridad que se implementaron y los resultados obtenidos.

## **3.3.1. Definición general del proyecto**

Este software fue desarrollado en el framework de alto nivel llamado Django, el cual es un marco web de Python hecho para el desarrollo de forma fácil, rápida y segura de sitios web. El principal servicio de este software es la predicción de neumonía mediante un modelo de red neuronal convolucional utilizando imágenes radiológicas, el cual será consumible por una interfaz gráfica que permite el cargue de nuevas imágenes Rx y la visualización del resultado, estos resultados estarán conjunto con los datos personales de la persona a quien se le realiza la prueba, estarán almacenados y administrados por un pool de servicios donde abran tres perfiles que son Administrador, Médico y Paciente, el administrador tendrá todas las autenticaciones y permisos asignados para realizar cualquier cambio sin ninguna restricción, también es quien tendrá la capacidad de asignar permisos e autenticaciones según sea necesario, inicialmente los médicos y pacientes registrados no tendrán ningún tipo de permiso pero si la autenticación para iniciar sesión, estos permisos serán asignados por el administrador según sea su tipo de persona registrada, después de que le concedan el acceso podrán utilizar las funciones que ofrece este software.

El desarrollo del proyecto se realizó usando la arquitectura MVC ya que el framework Django respeta este patrón de diseño, la cual se ve reflejada en la estructuración e interacción de las carpetas y archivos en Django. En la ilustración 34 se evidencia la organización de las carpetas y archivos que esta plataforma contiene.

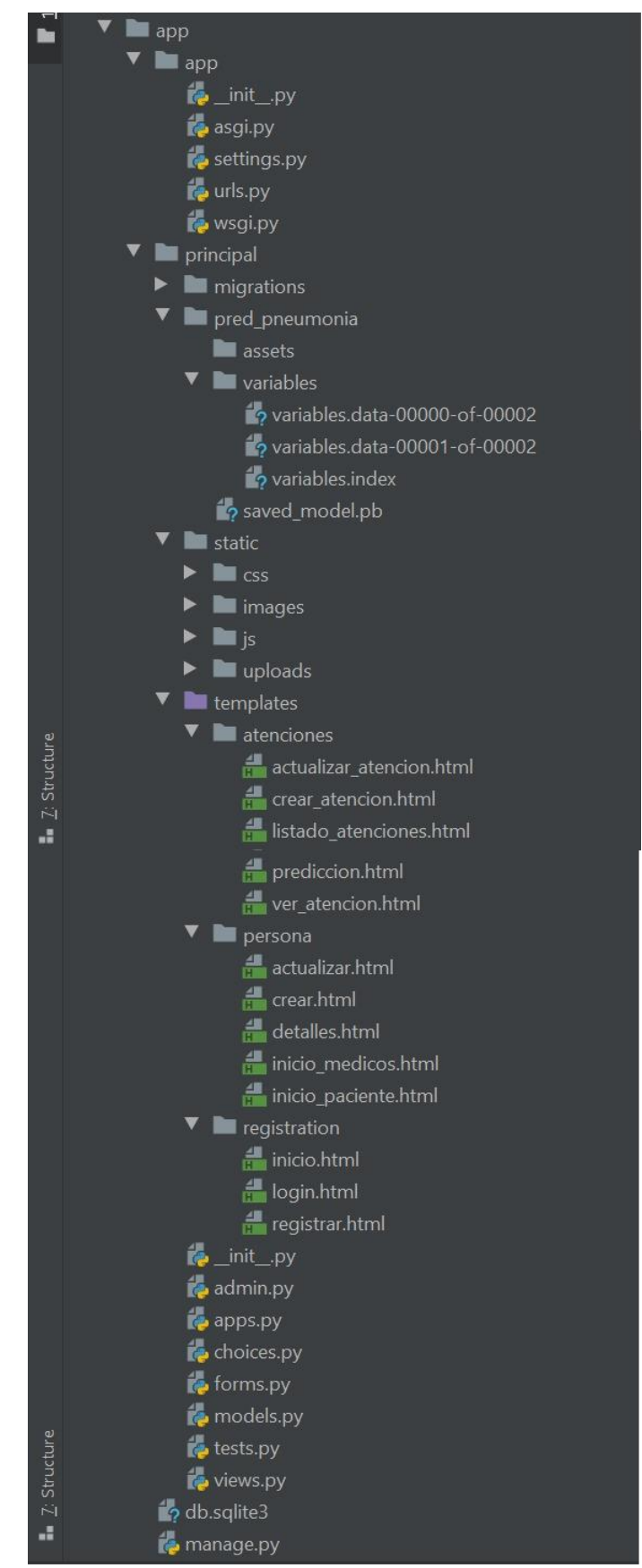

*Ilustración 34 Organización de carpeta principal y archivos, fuente propia.*

#### **3.3.2. Herramientas utilizadas**

Aquí se describen los entornos de desarrollo, lenguajes de programación, extensiones, plataformas y herramientas implementadas para el desarrollo de este software:

- Python versión 3.8.1
- Django versión 3.0.6
- Pycham versión 2019.3.3
- PosrgreSQL versión 12.2
- absl-py versión 0.9.0
- asgiref version 3.2.7
- astunparse versión 1.6.3
- beautifulsoup4 versión 4.9.1
- cachetools versión 4.1.0
- certifi versión 2020.4.5.1
- chardet versión 3.0.4
- django-bootstrap4 versión 1.1.1
- django-countries versión 6.1.2
- django-model-choices versión 1.0.0
- django-widget-tweaks versión 1.4.8
- gast versión 0.3.3
- google-auth versión 1.15.0
- google-auth-oauthlib versión 0.4.1
- google-pasta versión 0.2.0
- grpcio versión 1.29.0
- h5py versión 2.10.0
- idna versión 2.9
- Keras versión 2.3.1
- Keras-Applications versión 1.0.8
- Keras-Preprocessing versión 1.1.2
- Markdown versión 3.2.2
- Numpy versión 1.18.4
- Oauthlib versión 3.1.0
- opt-einsum versión 3.2.1
- Pillow versión 7.0.0
- Protobuf versión 3.11.3
- psycopg2 versión 2.8.5
- pyasn1 versión 0.4.8
- pyasn1-modules versión 0.2.8
- pytz versión 2020.1
- PyYAML versión 5.3.1
- Requests versión 2.23.0
- requests-oauthlib versión 1.3.0
- rsa versión 4.0
- scipy versión 1.4.1
- six versión 1.14.0
- soupsieve versión 2.0.1
- sqlparse versión 0.3.1
- tensorboard versión 2.2.1
- tensorboard-plugin-wit versión 1.6.0. post3
- tensorflow versión 2.2.0
- tensorflow-estimator versión 2.2.0
- termcolor versión 1.1.0
- urllib3 versión 1.25.9
- Werkzeug versión 1.0.1
- Wrapt versión 1.12.1
- et-xmlfile-1.0.1 jdcal-1.4.1
- openpyxl-3.0.3

#### **3.3.3. Seguridad**

El sistema de seguridad utilizado viene integrado en el framework Django, en la página oficial se encuentra la documentación de todos los mecanismos y herramientas de protección como también un archivo donde divulgan los problemas relacionados con la seguridad, como se describe en sus políticas de seguridad [23].

A continuación, se encuentran los principales mecanismos y herramientas de protección:

• Protección de scripts de sitios cruzados (XSS)

Este tipo de protección se centra en evitar que los usuarios del lado del cliente introduzcan scripts maliciosos donde su principal función es realizar robo y alteración de información como también el secuestro de sesiones de usuario, los ataques XSS se originan comúnmente cuando un usuario ejecuta un JavaScript del atacante y también pueden encontrase en cookies o servicios web.

• Protección de falsificación de solicitud de sitio cruzado (CSRF)

Django incorpora la protección para la mayoría de los tipos de ataques CSRF, este tipo de ataque se centra apoderarse de sesiones iniciadas para realizar peticiones a nombre de ese usuario y así poder realizar acciones dañinas, esta protección siempre se encuentra habilitada sin embargo se debe utilizar como corresponde para su buen funcionamiento.

• Protección de inyección de SQL

Esta protección consiste en evitar la ejecución de código SQL ilegal en la base de datos lo que puede ocasionar robo de datos y hasta la eliminación de estos, estas consultas en Django están protegidas ya que se utilizan la parametrización de consultas donde divide lo entre el código de la consulta y los parámetros a consultar.

## • Protección de clickjacking

Este tipo de protección evita que sitios maliciosos envuelvan a otro en marcos, ya que estos ataques se centran en crear marcos para que el usuario de clic en él y poder así robar información confidencial y hasta poder controlar sus equipos de cómputo.

• SSL / HTTPS

Lo mejor siempre es implementar un sitio debajo de la seguridad HTTPS ya que esto evita que usuarios en otras redes maliciosas descubran las credenciales de autenticación u otra información que se transfiere en el servidor y el cliente, esta protección después de estar habilitada en el servidor que aloja el sitio web se debe configurar correctamente en configuración del sitio web porque si se realiza una mala configuración puede haber problemas de tipo CSRF.

• Seguridad en sesión

Estas son parecidas a las de CSRF donde es necesario que se implementen para que solo los usuarios confiables puedan tener acceso a las funciones e información que brinda el sitio web y que los usuarios no confiables no tengan estos accesos.

## **3.3.4. Codificación**

Estos resultados se enfocaron en cumplir los objetivos indicados al inicio de este proyecto como son la integración del pool de servicios con el modelo de predicción y la construcción de la interfaz gráfica.

Para el uso de este software se desarrollará una guía técnica para el usuario y para el administrador, donde se evidenciará de forma comprensible su uso.

## **Modelo-Vista-Controlador**

El framework Django respeta el patrón de diseño conocido como MVC (Modelo, vista y controlador) el cual separa los datos, la interfaz de usuario y la lógica de control.

A continuación, se encuentran la explicación de cada parte de este patrón de diseño utilizado en esta plataforma con segmentos de código desarrollados en esta misma.

#### • **Modelo**

En esta parte se encuentra toda la estructura inicial o base de la plataforma, contiene la información necesaria para crear el esquema de la base de datos, ya que Django realiza una migración del modelo con todo su contenido. Una clase representa una tabla en la base de datos, estas contienen el nombre, los campos con sus atributos y las relaciones que tienen con otras clases, en la ilustración 35 se encuentra un segmento de código donde se evidencia la creación de la clase principal de la plataforma que se encuentra en el archivo models.py que contiene el modelo desarrollado para esta plataforma web.

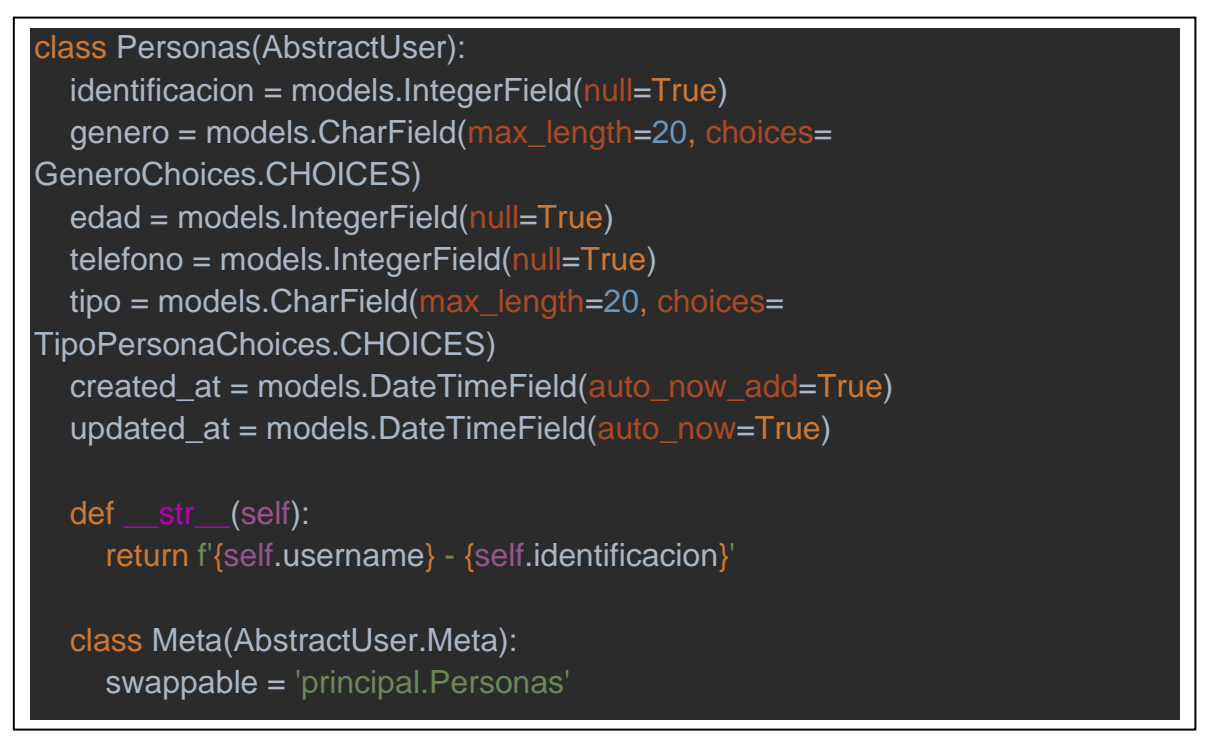

*Ilustración 35 Archivo models.py desarrollado en esta plataforma, fuente propia.*

## • **Vista**

En este punto se encuentra la parte visual de la plataforma, esta comprende varias carpetas y archivos de configuración como lo es el archivo llamado urls.py el cual contiene todas las URLs diseñadas para el acceso de cada vista en la plataforma, en la ilustración 36 se encuentra un segmento de código que contiene 4 urls creas para el acceso al sitio de administración, a la página de inicio, listado de usuarios y la página de predicción, en la carpeta llamada Templates se encuentran todas las vistas desarrolladas las cuales están en formato HTML (Ver ilustración 37).

urlpatterns = [

]

path('admin/', admin.site.urls),

path('', Inicio.as\_view(), name='inicio'),

path('principal/inicio\_medicos/', PersonasListado.as\_view(), name='leer'),

 path('principal/atenciones/prediccion/<int:pk>/', Prediccion.as\_view(), name='prediccion')

*Ilustración 36 Archivo urls.py desarrollado en esta plataforma, fuente propia.*

| íė<br>$\mathbf 1$        | $\overline{a}$ | $\overline{3}$ | $\overline{4}$ | 5         | 6          | $\overline{7}$           | 8                   | 9                       | 10                                   | 11                               | 12      | 13                                   | 14                        | 15                           | 16                  | 17                   | 18           | 19                         | 20                        | 21                            | วว      |
|--------------------------|----------------|----------------|----------------|-----------|------------|--------------------------|---------------------|-------------------------|--------------------------------------|----------------------------------|---------|--------------------------------------|---------------------------|------------------------------|---------------------|----------------------|--------------|----------------------------|---------------------------|-------------------------------|---------|
|                          |                |                |                |           |            |                          |                     |                         |                                      |                                  |         |                                      |                           |                              |                     |                      |              |                            |                           |                               |         |
|                          |                |                |                |           |            |                          |                     |                         |                                      |                                  |         |                                      |                           |                              |                     |                      |              |                            |                           |                               |         |
| 준                        |                |                |                |           |            |                          |                     |                         |                                      |                                  |         |                                      |                           |                              |                     |                      |              |                            |                           |                               |         |
| ⊕                        |                |                |                |           |            |                          |                     |                         |                                      |                                  |         |                                      |                           |                              |                     |                      |              |                            |                           |                               |         |
|                          |                |                |                |           |            |                          |                     |                         |                                      |                                  |         |                                      |                           |                              |                     |                      |              |                            |                           |                               |         |
|                          |                | pred_pneumonia |                |           | atenciones | actualizar_atencion.html | crear_atencion.html | listado_atenciones.html | $\frac{1}{\sqrt{1}}$ prediccion.html | $\frac{1}{11}$ ver_atencion.html |         | $\frac{1}{\sqrt{1}}$ actualizar.html | $\frac{4}{11}$ crear.html | $\frac{4}{11}$ detalles.html | inicio_medicos.html | inicio_paciente.html | registration | $\frac{4}{11}$ inicio.html | $\frac{4}{11}$ login.html | $\frac{4}{11}$ registrar.html |         |
| principal                | migrations     |                | static         | templates |            |                          | Æ.                  |                         |                                      |                                  | persona |                                      |                           |                              |                     |                      |              |                            |                           |                               | init nv |
|                          |                |                |                |           |            |                          |                     |                         |                                      |                                  |         |                                      |                           |                              |                     |                      |              |                            |                           |                               | 4.      |
| Project                  |                |                |                |           |            |                          |                     |                         |                                      |                                  |         |                                      |                           |                              |                     |                      |              |                            |                           |                               |         |
| $\blacksquare$ : Project |                |                |                |           |            |                          |                     |                         |                                      |                                  |         |                                      |                           |                              |                     |                      |              |                            |                           |                               |         |

*Ilustración 37 Carpeta Templates y archivos HTML, fuente propia.*

#### • **Controlador**

En esta parte se encuentra la parte lógica de la plataforma web, aquí se encuentran todas las funciones y las interconexiones entre los modelos y las vistas de esta plataforma, en la ilustración 38 se encuentra un segmento de código donde se evidencia la creación de dos funciones primordiales como lo son el listado de personas el cual realiza un filtro de resultados y la de búsqueda de un paciente por medio de la identificación, la otra función es la de listado de atenciones donde se muestran todas las atenciones realizadas y permite la búsqueda de una atención de Id. Estas funciones se encuentran en el archivo llamado views.py desarrollado en este software.

```
class PersonasListado(PermissionRequiredMixin, LoginRequiredMixin, 
SuccessMessageMixin, ListView):
   permission_required = 'principal.view_personas'
   model = Personas
   queryset = Personas.objects.filter(tipo='paciente')
   template_name = "persona/inicio_medicos.html"
   def get_queryset(self):
      qs = super(PersonasListado, self).get_queryset()
      query = self.request.GET.get('buscarPaciente')
      if query:
        qs = Personas.objects.filter(identificacion__icontains=query, 
ipo='paciente')
     return qs.order by('-id')
class AtencionesListado(PermissionRequiredMixin, LoginRequiredMixin, ListView):
  permission_required = 'principal.view_atenciones'
   model = Atenciones
   template_name = 'atenciones/listado_atenciones.html'
  def get queryset(self):
      qs1 = super(AtencionesListado, self).get_queryset()
      query1 = self.request.GET.get('buscarAtencion')
     if query1:
        qs1 = Atenciones.objects.filter(id__icontains=query1)
      return qs1.order_by('-id')
```
*Ilustración 38 Archivo views.py desarrollado en esta plataforma, fuente propia.*

## **Interfaz grafica**

A continuación, se presentan todas las vistas desarrolladas para los usuarios tipo paciente y médico, ya que el usuario tipo administrador utilizará el sitio administrativo diseñado por Django.

En la ilustración 39 se encuentra la página de inicio donde se evidencia una breve explicación del sitio web y de las funciones que este realiza.

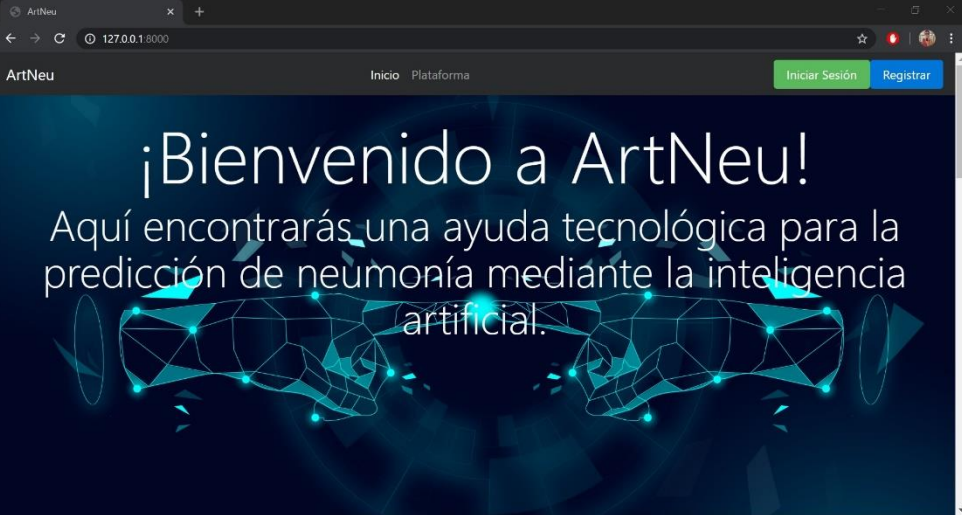

# ¿Que es ArtNeu? Es un predictor de neumonía.

"<br>Mediante la inteligencia artificial este software puede realizar predicciones de neumonía con un alto porcentaje de efectividad, está diseñado para aportar una ayuda a los centros de salud con demoras en el diagnóstico de esta infección.

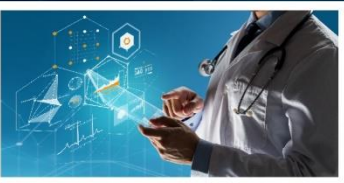

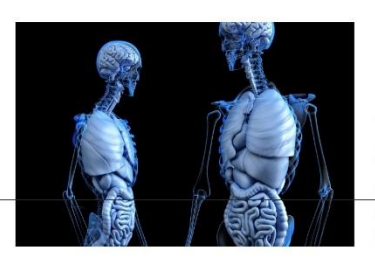

# ¿Que es la neumonía? Es una infección respiratoria.

Segun la organización mundial de la salud La neumonía es una forma de infección respiratoria aguda que afecta los pulmones. Los pulmones están formados por pequeños sacos llamados alvéolos, que se llenan de aire cuando una persona sana respira. Cuando un individuo tiene neumonía, alvéolos se llenan de pus y líquido, lo que hace que la respiración sea dolorosa y limita el consumo de oxígeno.

# ¿Que mas hacemos? Ayudamos a organizar información.

Nuestro software ayuda a los centros de salud a tener un registro organizado de todos los pacientes que se le realiza el test de predicción, ayudando así a mantener un orden en los datos guardados en este software

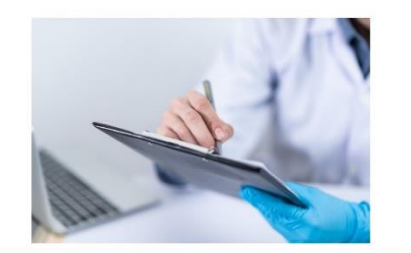

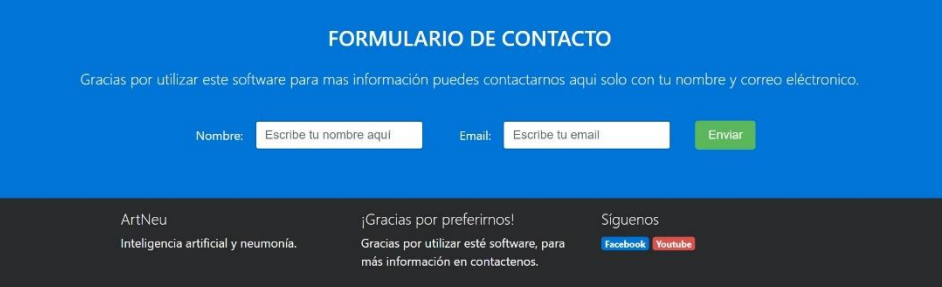

*Ilustración 39 Página de inicio, fuente propia.*

En la ilustración 40 se encuentra la página de inicio para usuarios tipo paciente y médico, sin ningún tipo de permiso o restricciones asignadas para acceder a la plataforma.

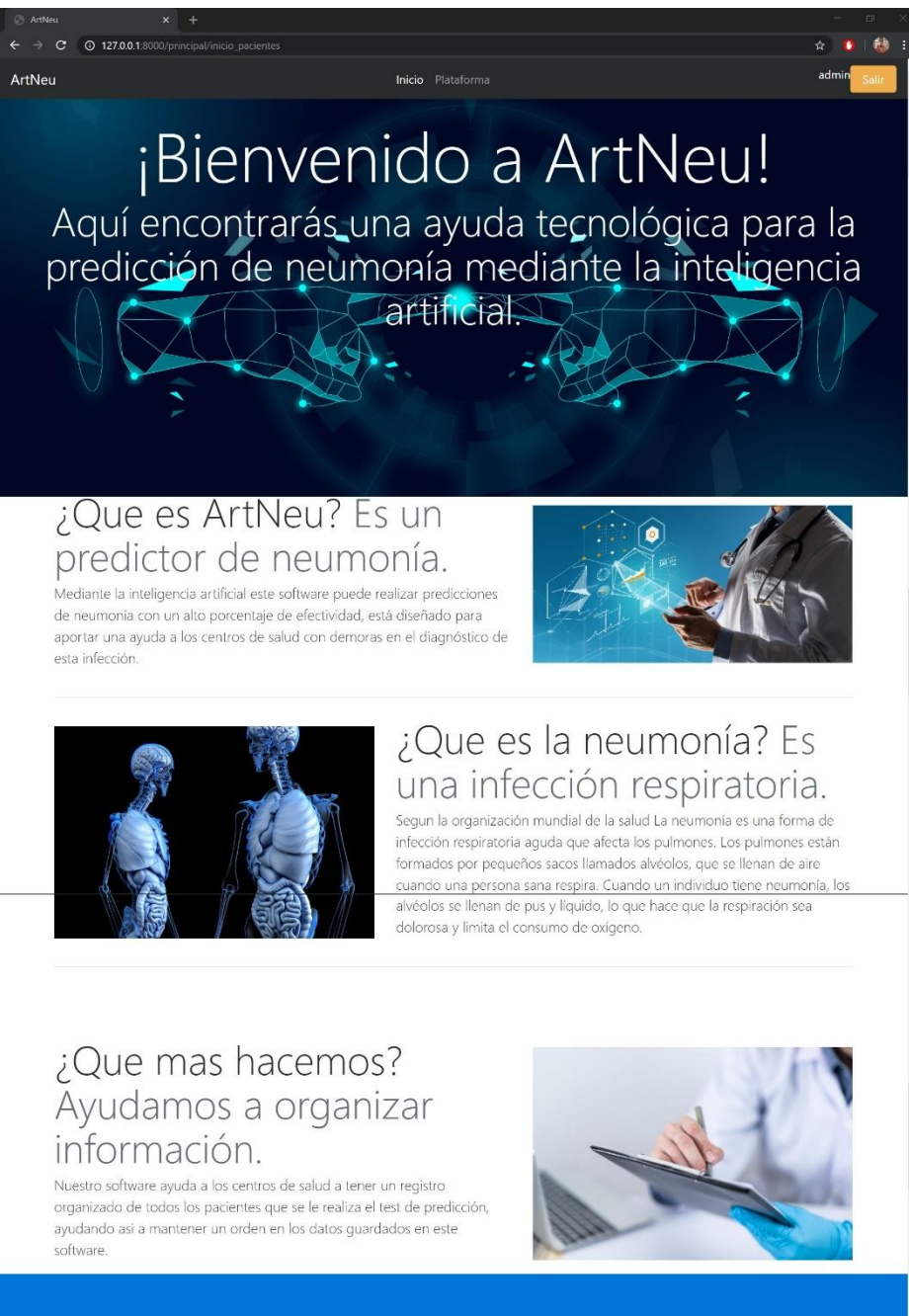

#### **FORMULARIO DE CONTACTO**

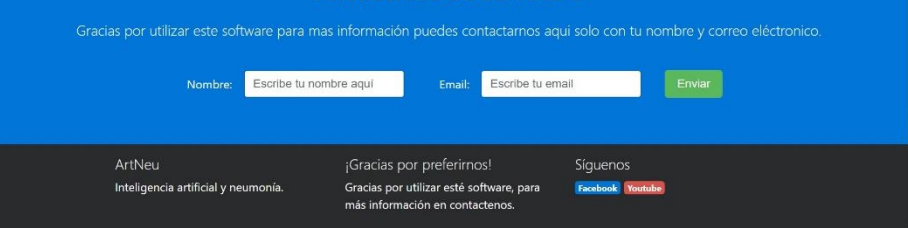

*Ilustración 40 Página de inicio para pacientes, fuente propia.*

En la ilustración 41 se encuentra la página de inicio de sesión donde se despliega un formulario para acceder a la plataforma el cual verifica que se encuentre registrado el usuario y también se encuentra un botón con el acceso al formulario de registro.

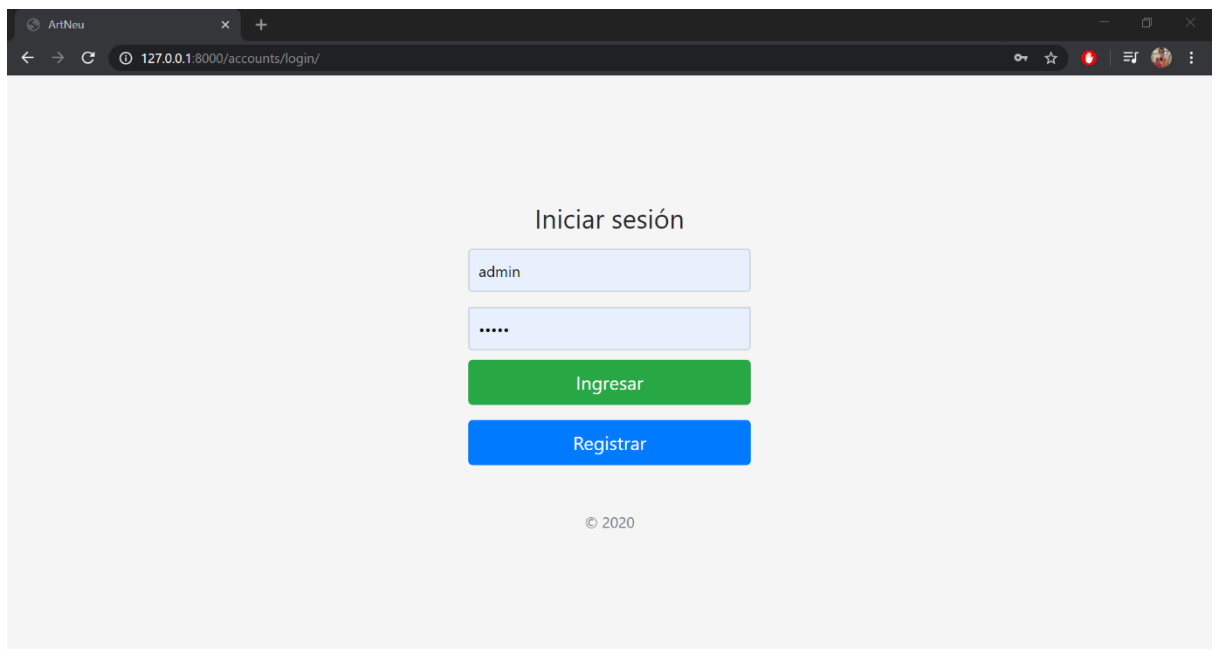

*Ilustración 41 Página de inicio de sesión, fuente propia.*

Esta es la página de inicio de los usuarios tipo médico con los permisos ya asignados, donde se encuentra el listado de todos los pacientes registrados, donde puede realizar la búsqueda de un paciente en específico y las acciones que se pueden realizar (Ver ilustración 42).

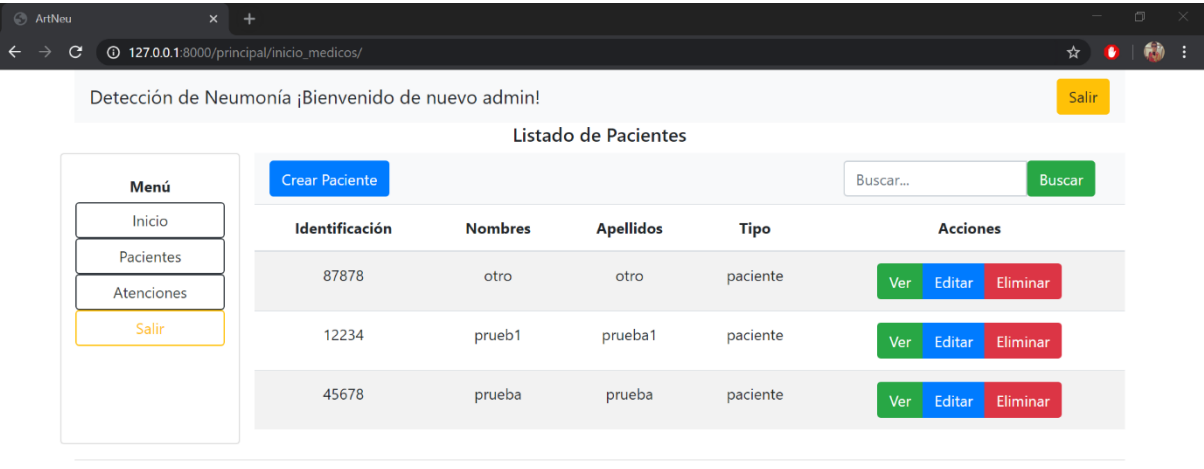

Ingeniería de Sistemas

*Ilustración 42 Página de inicio de médicos, fuente propia.*

En la ilustración 43 se evidencia la página de creación de un nuevo paciente por un médico con los permisos asignados, después de llenar el formulario y guardar los datos el paciente aparecerá automáticamente en el listado de la página Listado de pacientes.

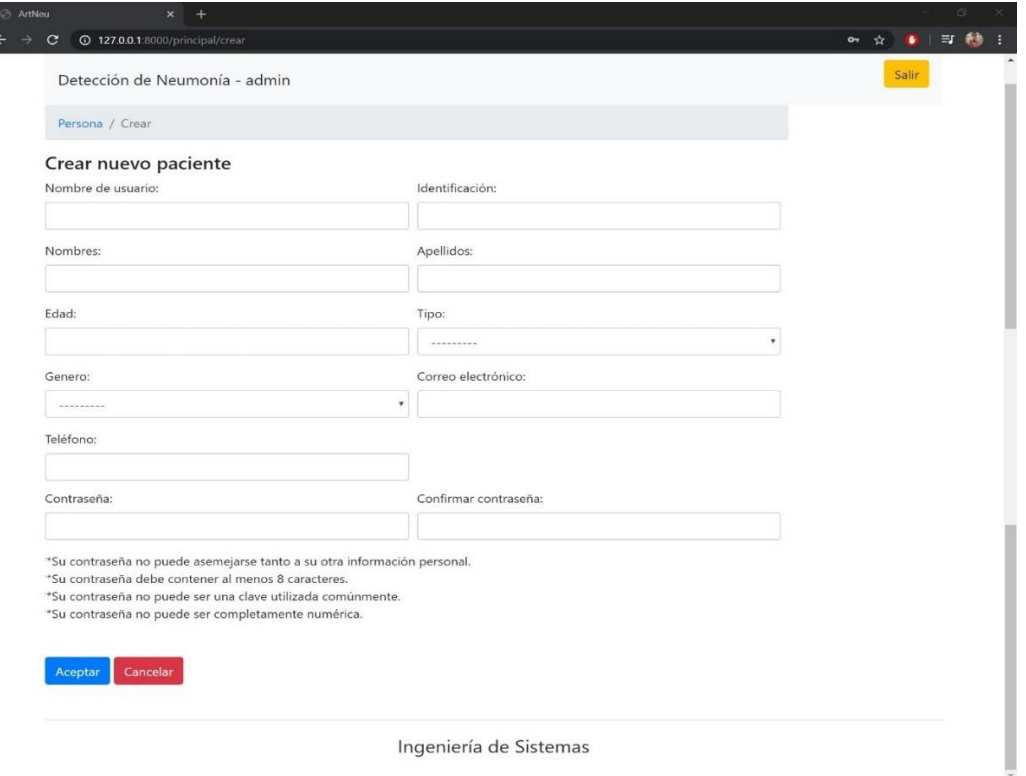

*Ilustración 43 Creación de un nuevo paciente, fuente propia.*

En la ilustración 44 se evidencia la página de visualización de un paciente aquí se despliega un listado con los datos del paciente seleccionado anteriormente en la página de listado de pacientes.

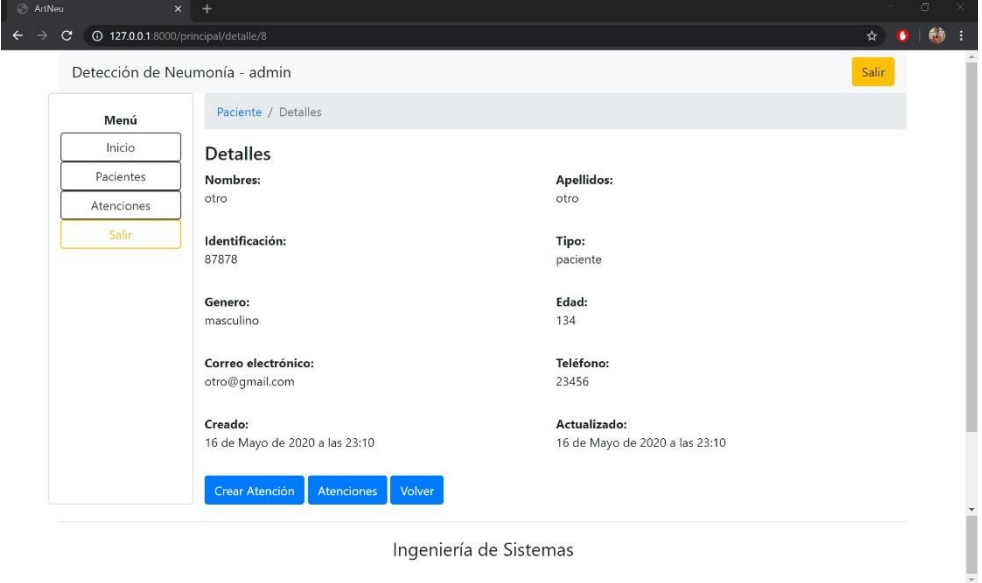

*Ilustración 44 Página de detalles de un paciente, fuente propia.*

En esta página se pueden actualizar los datos de un paciente seleccionado, para realizar este tipo de cambios se deben tener los permisos anteriormente asignados por el administrador, se despliega un formulario editable con los datos antes ya guardados (Ver ilustración 45).

I.

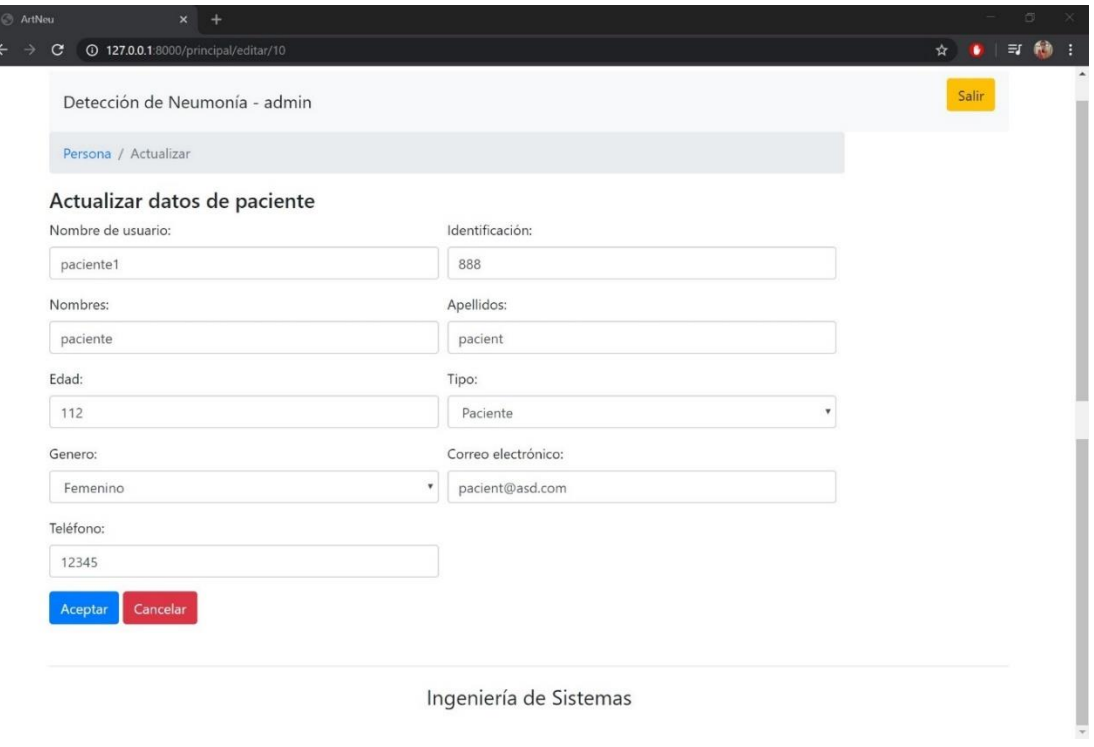

*Ilustración 45 Página de actualización de datos de un paciente, fuente propia.*

En la ilustración 46 se evidencia la acción de eliminar un paciente en la página de inicio de un usuario tipo médico, esta acción se puede realizar si los permisos ya se le han sido asignado por el administrador.

| ArtNeu                        | $\times$   | $+$                                      |                                            |                  |             |                 | $\qquad \qquad -$ | $\sigma$ $\times$ |   |
|-------------------------------|------------|------------------------------------------|--------------------------------------------|------------------|-------------|-----------------|-------------------|-------------------|---|
| $\rightarrow$<br>$\leftarrow$ | C          | 127.0.0.1.8000/principal/inicio_medicos/ |                                            |                  |             |                 | ☆<br>$\bullet$    | 蘭                 | ÷ |
|                               |            | Detección de Neumonía ¡Bienvenido        | 127.0.0.1:8000 dice<br>¿Eliminar Paciente? |                  |             |                 | Salir             |                   |   |
|                               | Menú       | <b>Crear Paciente</b>                    |                                            | Aceptar          | Cancelar    | Buscar          | <b>Buscar</b>     |                   |   |
|                               | Inicio     | Identificación                           | <b>Nombres</b>                             | <b>Apellidos</b> | <b>Tipo</b> | <b>Acciones</b> |                   |                   |   |
|                               | Pacientes  | 87878                                    | otro                                       | otro             | paciente    |                 |                   |                   |   |
|                               | Atenciones |                                          |                                            |                  |             | Editar<br>Ver   | Eliminar          |                   |   |
|                               | Salir      | 12234                                    | prueb1                                     | prueba1          | paciente    | Editar<br>Ver   | Eliminar          |                   |   |
|                               |            | 45678                                    | prueba                                     | prueba           | paciente    | Editar<br>Ver   | Eliminar          |                   |   |
|                               |            |                                          |                                            |                  |             |                 |                   |                   |   |

Ingeniería de Sistemas

*Ilustración 46 Página de inicio de un médico realizando la acción de eliminar, fuente propia*

En la ilustración 47 se evidencia la acción de crear una nueva atención para un paciente, aquí se selecciona la imagen radiológica la cual se le enviara al modelo de predicción, esta acción solo se puede realizar si tiene los permisos asignados por el administrador.

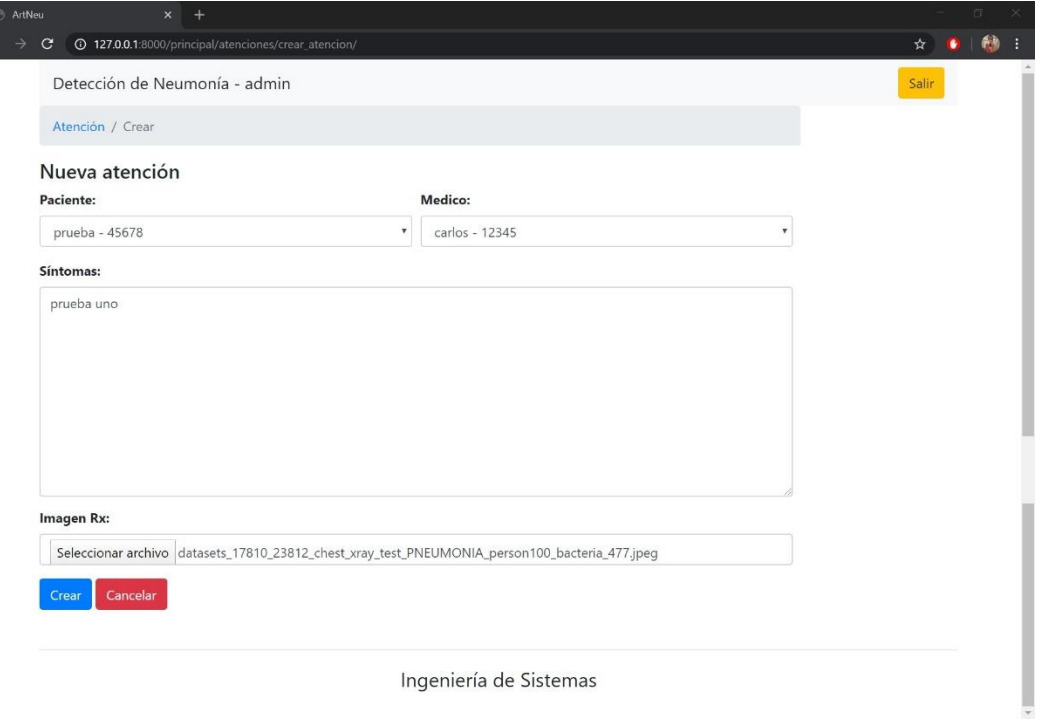

*Ilustración 47 Página de creación de una atención, fuente propia.*

En esta página se pueden ver el listado de atenciones de todos los pacientes, las acciones que se pueden realizar, la búsqueda de una atención y solicitar un reporte de todas las atenciones realizadas, los permisos necesarios para utilizar estas acciones son asignados por el administrador previamente. Ver ilustración 48.

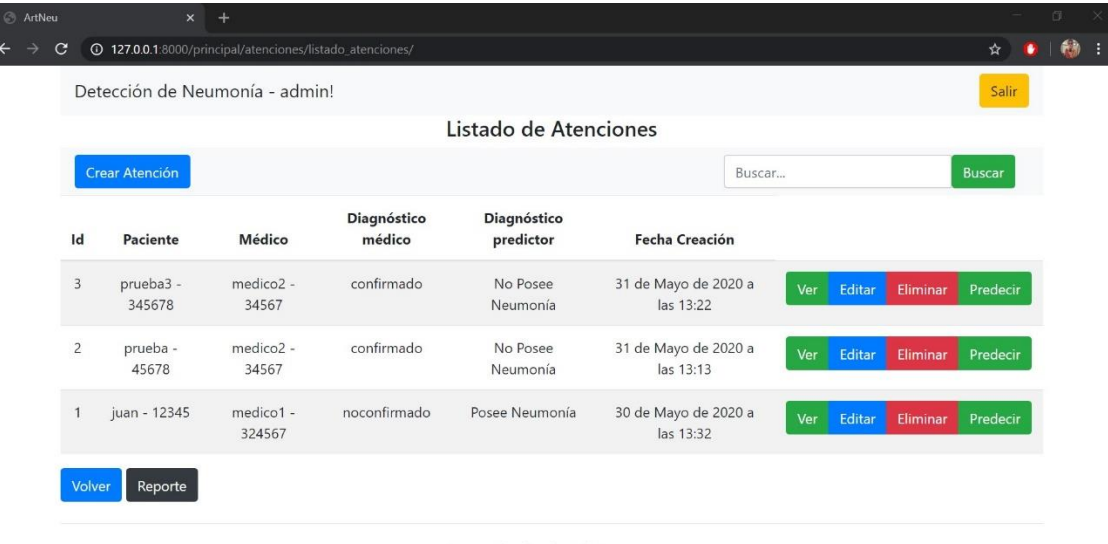

Ingeniería de Sistemas

*Ilustración 48 Página de listado de atenciones, fuente propia.*

La ilustración 49 se evidencia la visualización de los datos de una atención previamente creada, en esta se despliega una lista con la información guardada y también la imagen Rx. para acceder a esta información debe tener los permisos anteriormente asignados por el administrador.

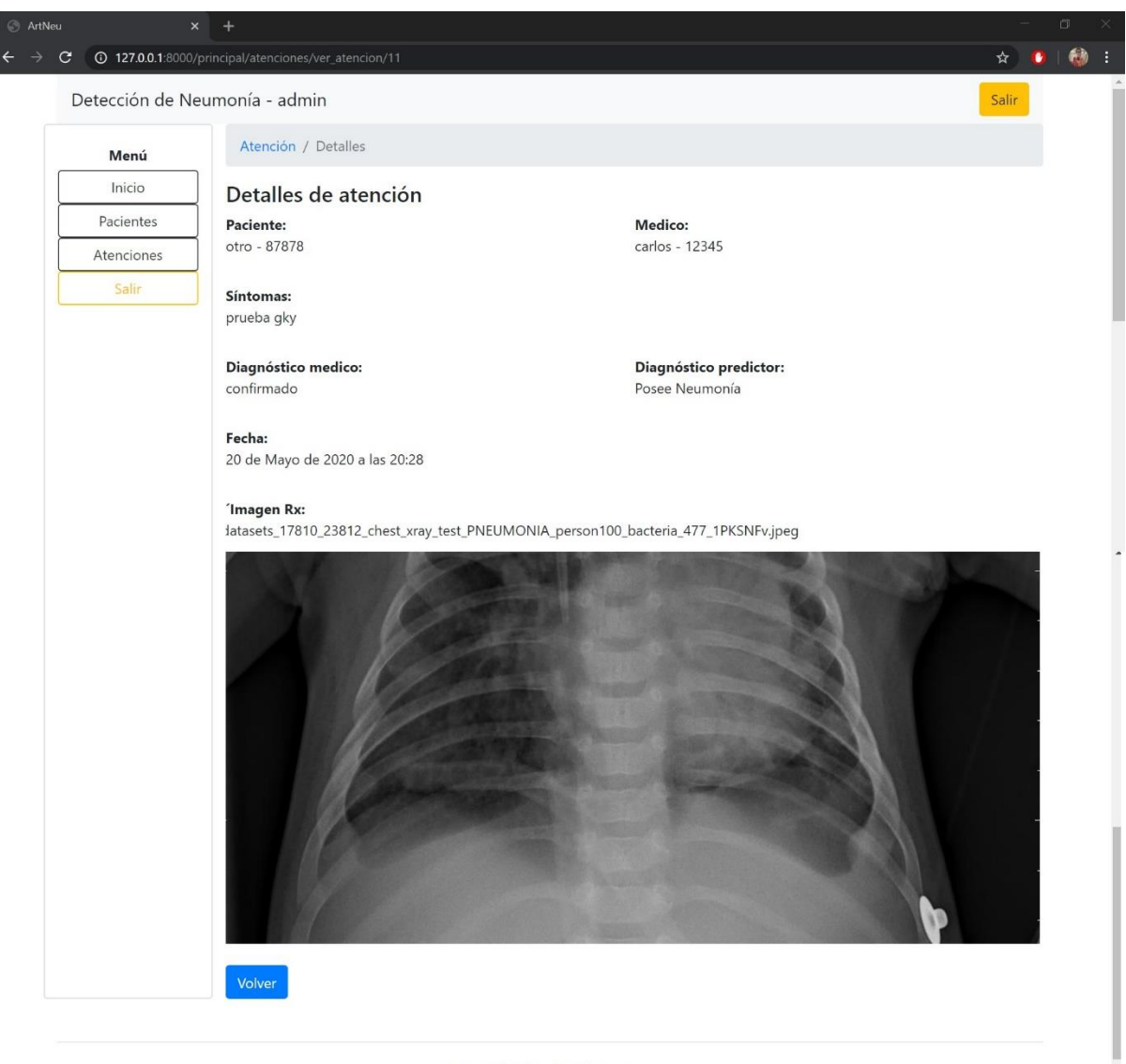

Ingeniería de Sistemas *Ilustración 49 Página de visualización de una atención, fuente propia.*

 $\overline{\phantom{a}}$ 

En esta página se realizan los cambios deseados a una atención seleccionada, se despliega un formulario con los datos guardados y acceder a esta se deben tener los permisos necesarios para esta acción que son asignados previamente por el administrador como se puede observar en la ilustración 50.

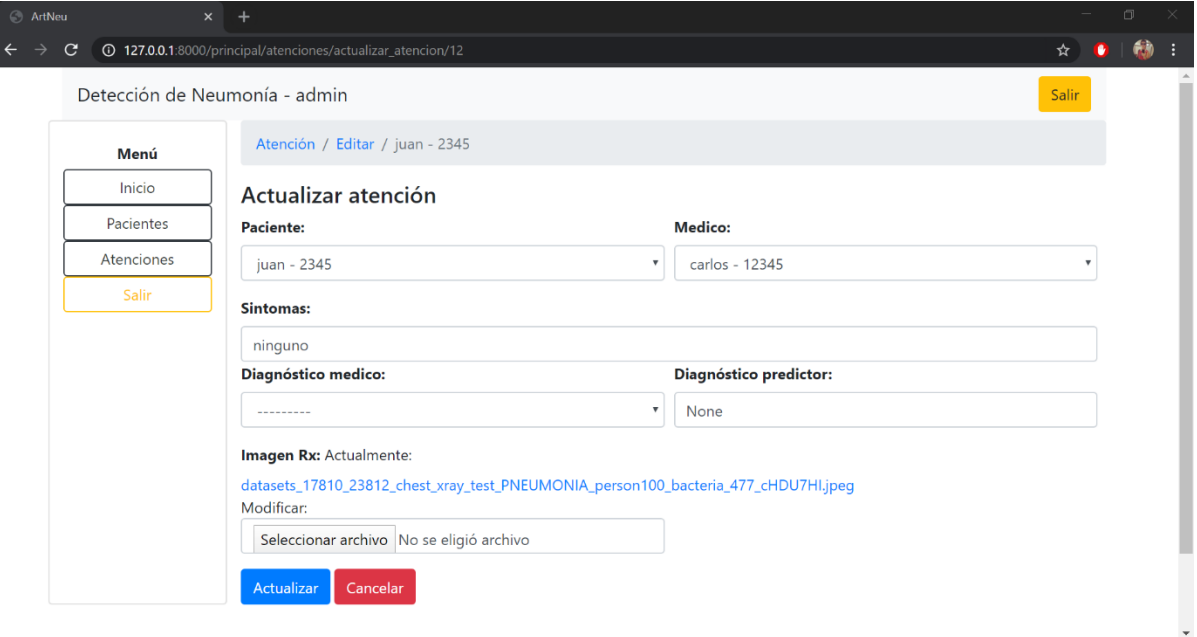

*Ilustración 50 Página de actualización de datos de una atención, fuente propia.*

En la ilustración 51 se evidencia cuando se ejecuta la acción de eliminar una atención, donde se solicita la confirmación y se ejecuta, para realizar esta acción se necesita tener los permisos previamente asignados por el administrador.

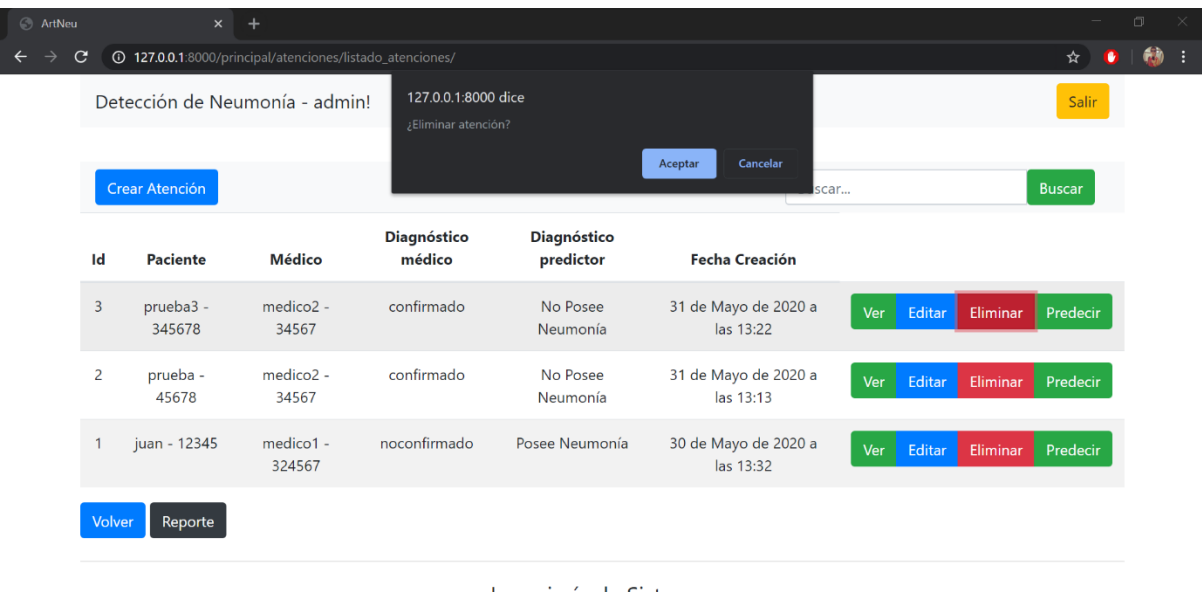

Ingeniería de Sistemas

*Ilustración 51 Página de listado de atenciones realizando la acción de eliminar, fuente propia.*

En la ilustración 52 se encuentra la página de registro de usuario, para acceder al registro no es necesario ningún permiso que sea asignado por el administrador, aunque al iniciar sesión no tendrá acceso a ninguna función hasta que el administrador se las asigne, en esta se despliega un formulario donde solicita los datos personales y el tipo de usuario que desea ser en la plataforma.

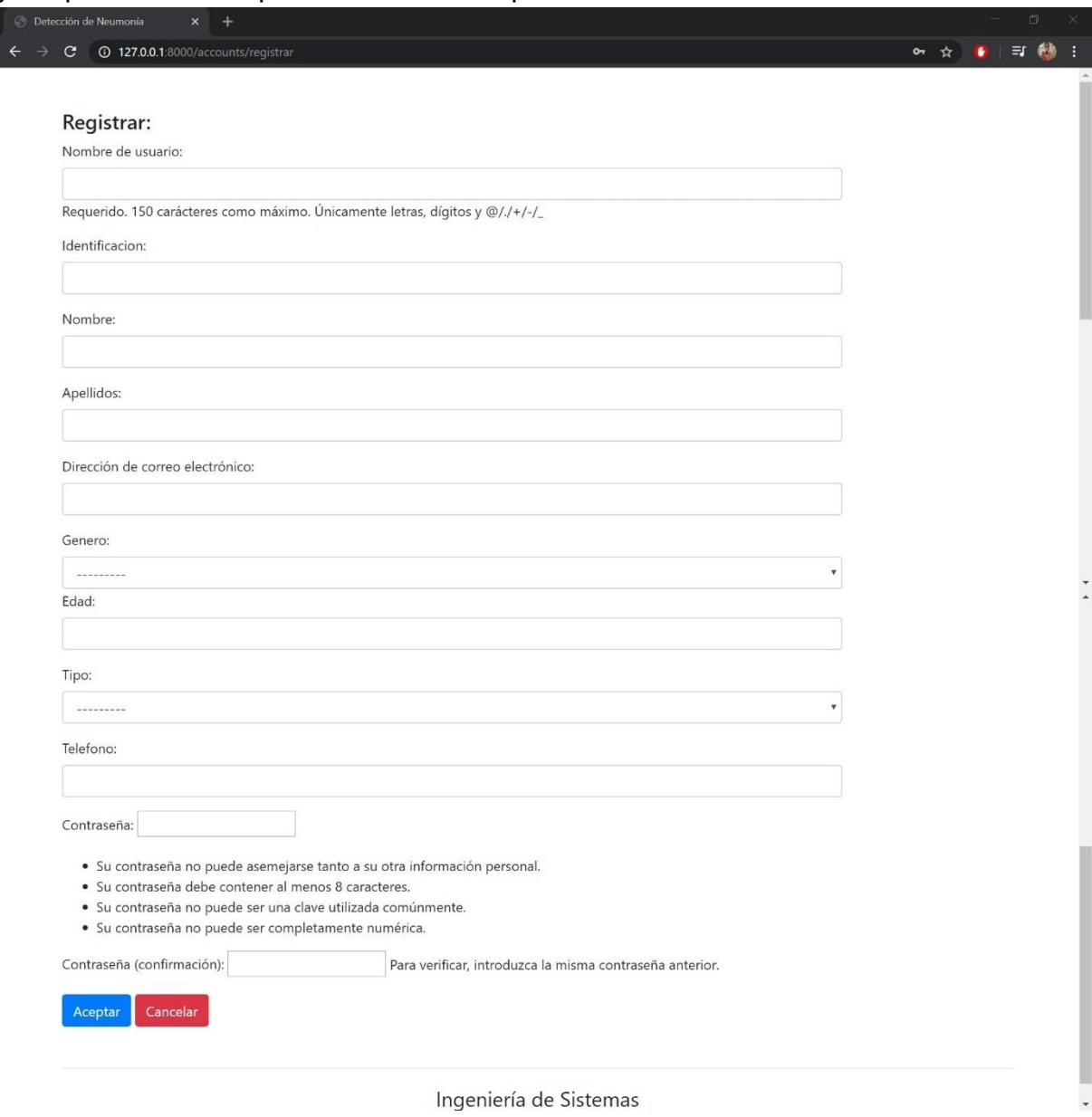

*Ilustración 52 Página de registro de usuarios, fuente propia.*

#### **3.3.5. Integración del componente de predicción**

La integración se realiza mediante la creación de una nueva atención a un paciente, se crea una atención la cual se verá reflejada en el listado de atenciones, esta contiene la información de a que paciente se le crea, que médico realizó la atención, los síntomas y la imagen Rx a la cual se le realizara la nueva predicción (Ver ilustración 53).

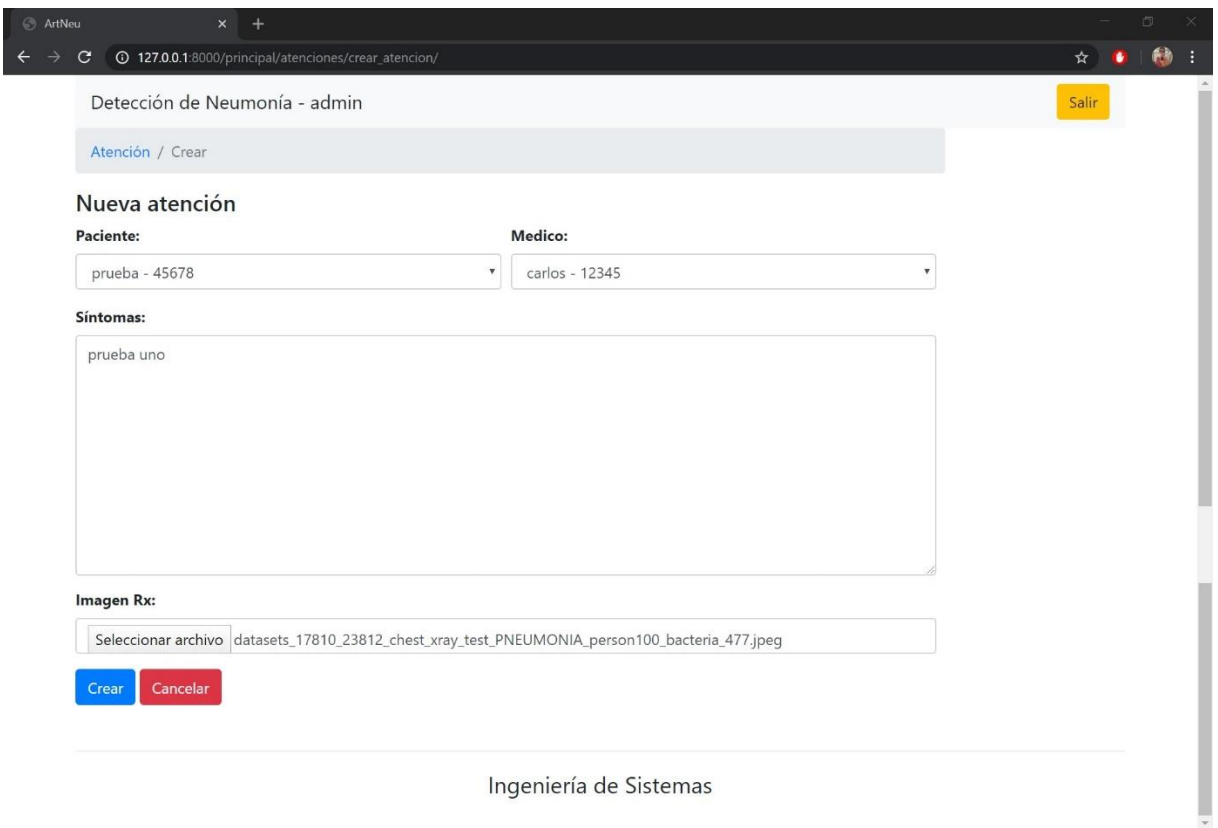

*Ilustración 53 Página de creación de una atención, fuente propia.*

Cuando se realice el proceso de crear la atención se procede a realizar la predicción, esta se ejecuta cuando se presione el botón de "Predecir" en la página de listado de atenciones como se visualiza en la ilustración 54.

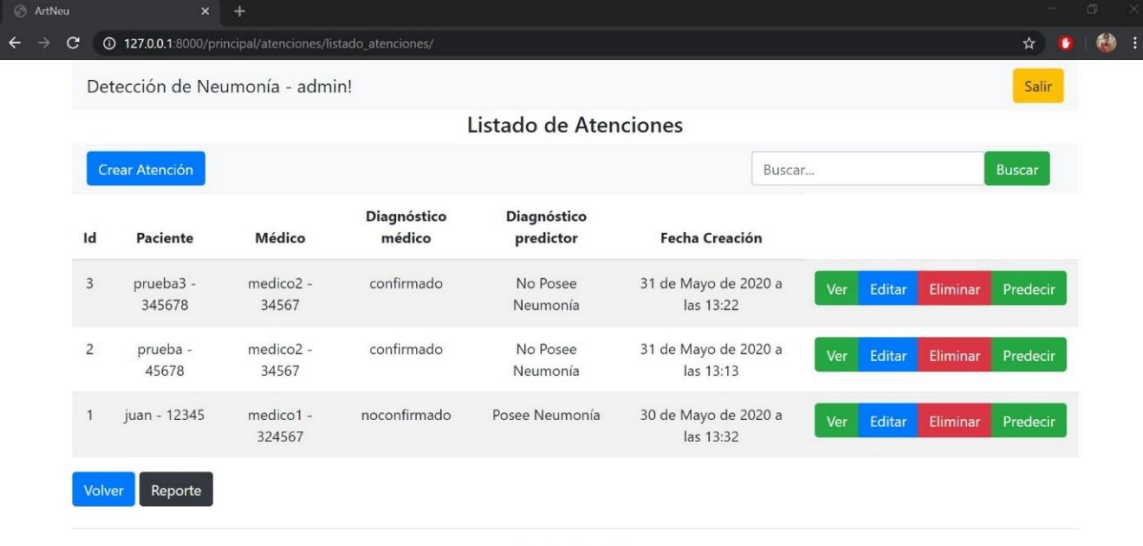

Ingeniería de Sistemas

*Ilustración 54 Página de listado de atenciones, fuente propia.*

Al seleccionar el botón de "Predecir" la plataforma le envía la ubicación de la imagen Rx al modelo de predicción, este hace el cargue de la imagen Rx luego procede a realizar la predicción y envía una respuesta la cual será visualizada en un campo de texto en la página de "Predicción", también se solicitará la confirmación o no confirmación a la respuesta del predictor por parte del médico quien realizo la nueva atención y se podrán guardar todos los resultados obtenidos en la base de datos (Ver ilustración 55).

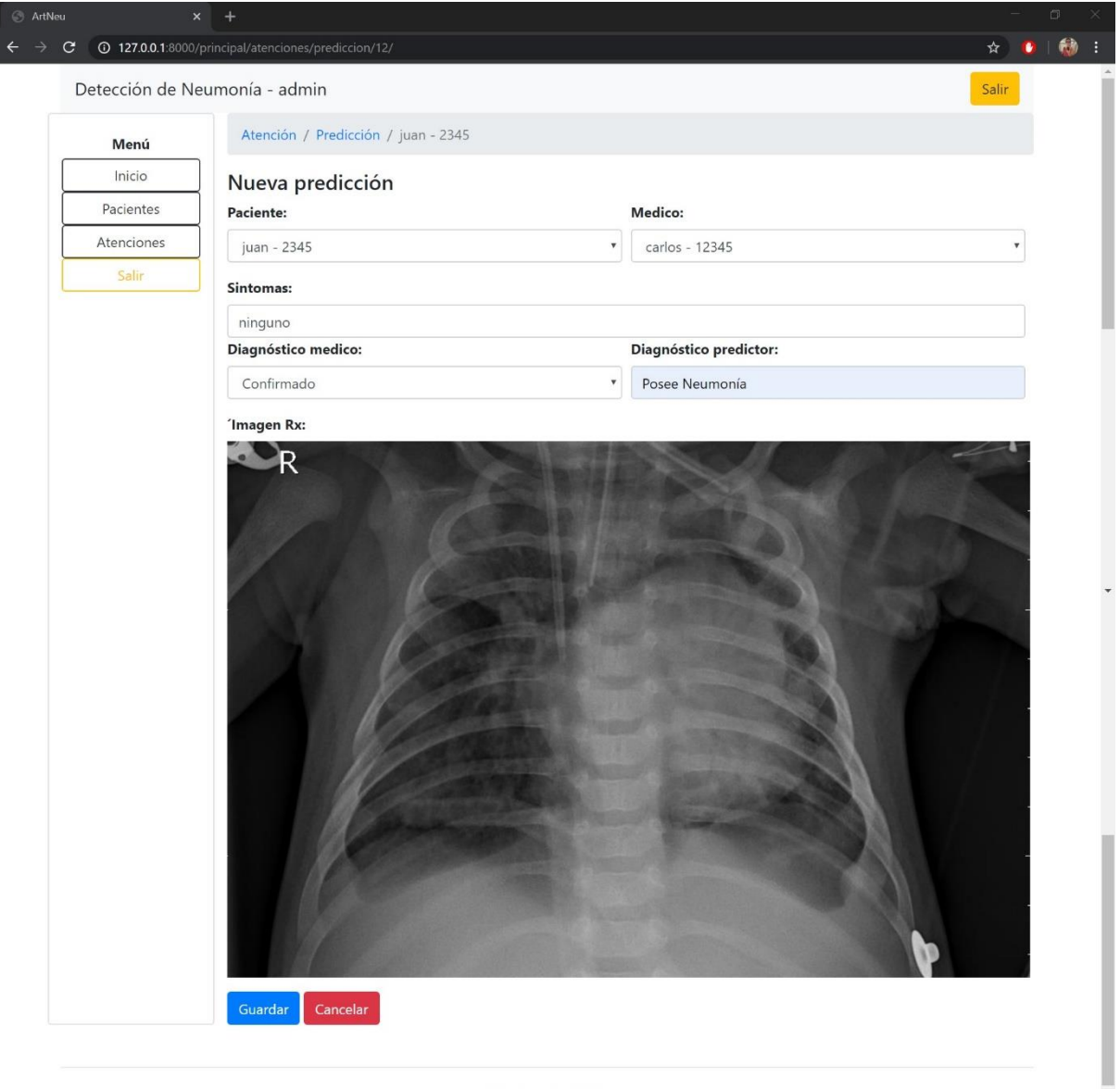

Ingeniería de Sistemas *Ilustración 55 Página de predicción, fuente propia.*

 $\overline{\phantom{a}}$ 

En cuanto al componente de predicción se utilizó la función save en nuestro modelo de keras, este permite guardar el modelo de predicción, el cual genera una carpeta con el nombre de nuestro modelo que contiene un archivo llamado save\_model.pd, una carpeta que almacena los nodo utilizados y los nombres(ver imagen 56).

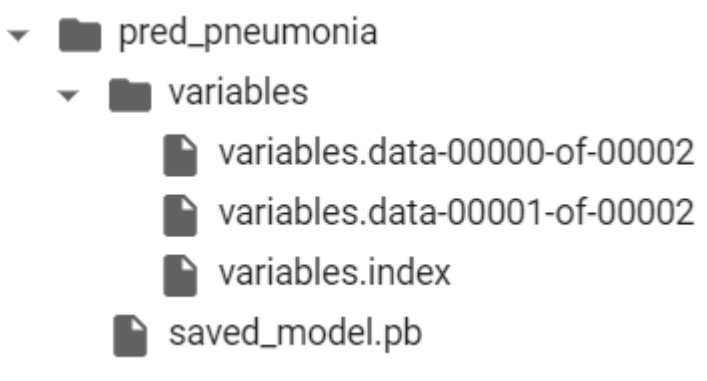

*Ilustración 56 Modelo guardado, fuente propria.*

Al tener el modelo en una carpeta, lo agregamos a la plataforma web y agregamos en la sección de views.py, se crea una clase encargada de nuestro servicio de predicción, esta clase contendrá varias funciones para poder cargar el modelo de predicción y cargar una url, esta url es utilizada para obtener la ubicación de la imagen radiológica y cargarla con el uso de librerías extras. Posteriormente la imagen es convertida en un arreglo que el modelo es capaz de entender, luego usando la función *predict* del modelo y almacenándolo en una variable es posible obtener nuestro resultado de predicción pero este resultado no es posible entenderlo aún por lo tanto le agregamos un proceso el cual es encargado de presentar los resultados entendibles (1 para neumonía, 0 para no neumonía) y este valor es validado para retornar un texto como 'Posee neumonía' si tiene neumonía y 'No posee neumonía' si no tiene. En la ilustración 57 se encuentra la clase y las funciones creadas para la integración.

```
class Prediccion(PermissionRequiredMixin, LoginRequiredMixin, UpdateView):
   permission_required = 'principal.change_atenciones'
   model = Atenciones
   form = AtencionesForm
   template_name = 'atenciones/prediccion.html'
   success_url = reverse_lazy('listado_atenciones')
  fields = ^{\prime} all
   def get(self, request, *args, **kwargs):
     self.object = self.get_object()
     res = self.model_predict(self.object.img.path)
    self.object.diagnostico_pre = str(res[0])
     return self.render_to_response(self.get_context_data())
   @staticmethod
   def model_predict(file_path):
      PREDICT_PATH = 'principal/pred_pneumonia'
     pred = tf.keras.models.load_model(PREDICT_PATH)
    res = [] del (res[:])
    x = load img(file path, target size=(256, 256))
    x = \text{img}\text{_to}\text{array}(x)x = np.expand\_dims(x, axis=2)x = np. move axis (x, -1, 0)array = pred.predict(x)result = \arctan(0) answer = np.argmax(result)
    if answer == 0:
        res.append('No Posee Neumonía')
    elif answer == 1:
        res.append('Posee Neumonía')
     return (res)
```
*Ilustración 57 Función de integración plataforma - modelo de predicción, fuente propia.*
## **3.4. Pruebas**

En este punto se tiene como objetivo exponer los resultados de las pruebas realizadas divididas en dos partes que son la interfaz y funcionalidad, estas pruebas son realizadas teniendo en cuenta los requisitos plasmados anteriormente y el alcance de este proyecto de grado, la realización de esta tiene como fin encontrar los posibles fallos y errores dentro de este software pudiendo así realizar las correcciones necesarias antes de lanzar una versión consumible al mercado donde se podrá brindar un software con el mínimo de inconsistencias posibles, con una alta facilidad de uso, calidad y que cumpla con los objetivos deseados.

### **3.4.1. Pruebas de interfaz**

Esta parte presenta las pruebas realizadas de forma precisa a cada ítem en las páginas que se despliegan en el software y garantizando así el cumplir con los objetivos de este proyecto. A continuación, se muestran los resultados obtenidos en las pruebas de interfaz de los módulos de Paciente, Médico y Administrador.

### **Modulo paciente**

En este módulo se realizan las revisiones a las interfaces de los usuarios tipo pacientes con el fin de disminuir los errores de tipo visual en el software.

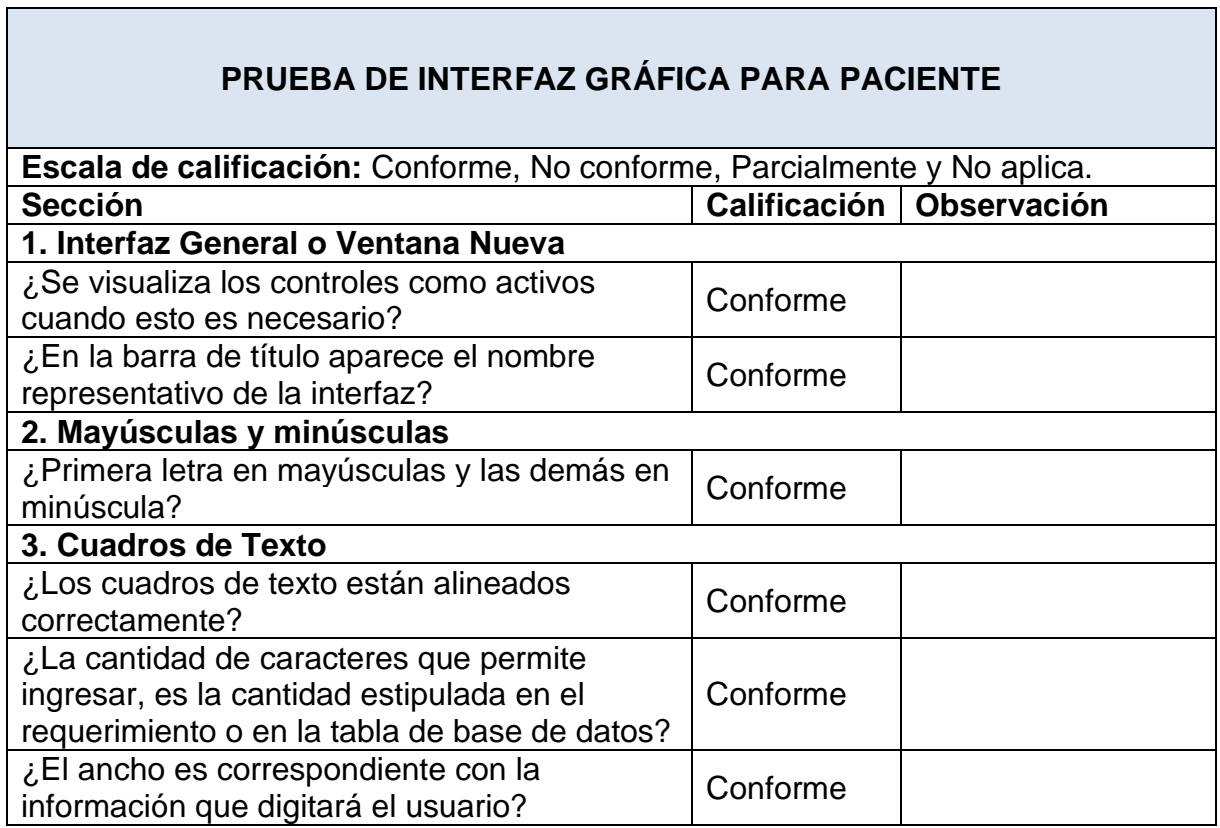

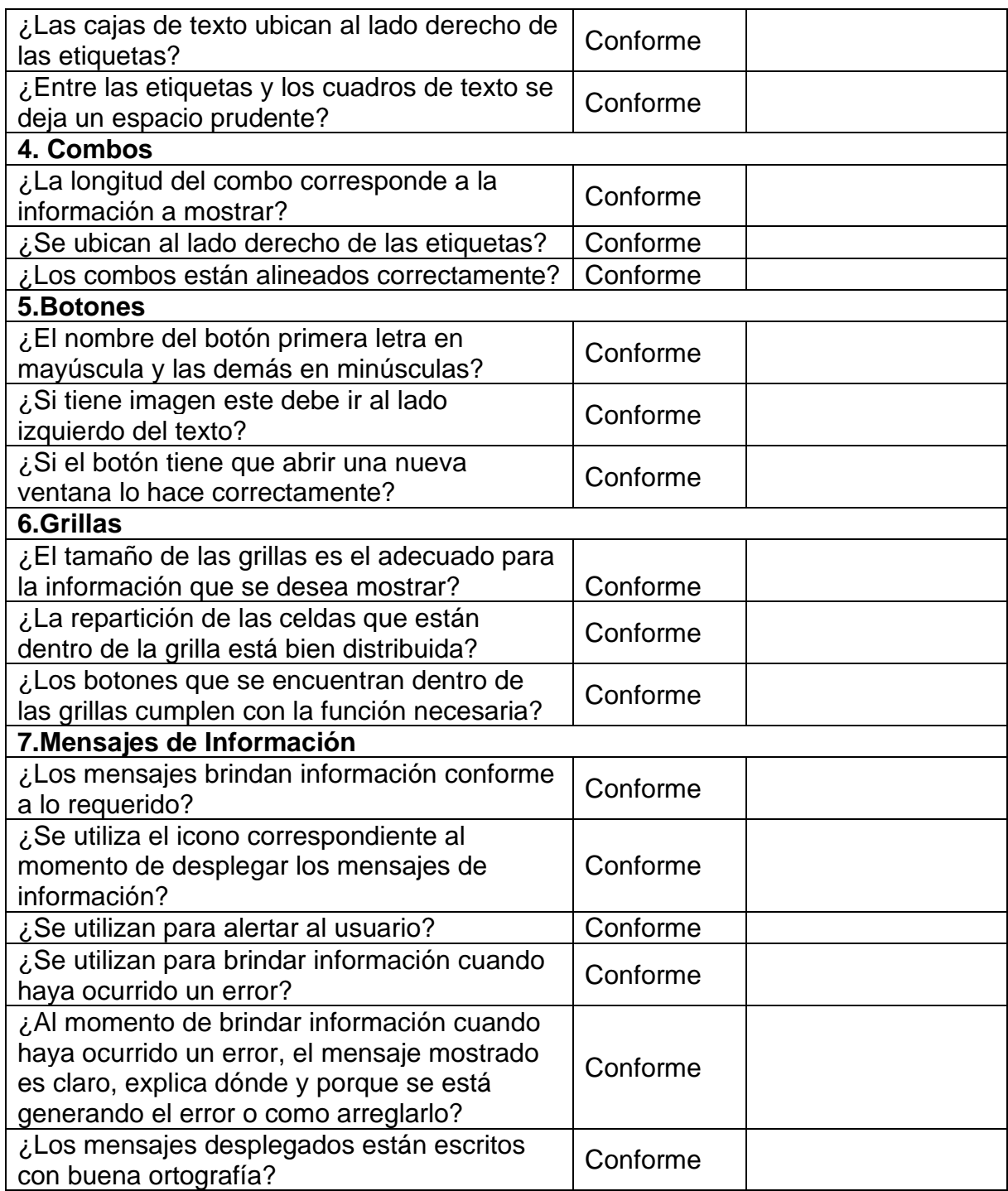

*Tabla 43 Prueba de interfaz gráfica para paciente, fuente propia.*

Resultado final:

El resultado arrojado en la versión 1.0 de la prueba realizada, fue el más satisfactorio porque estuvo por encima del 99% de aceptabilidad, en la Lista de Chequeos se tienen 23 puntos y 23 ítems de verificación; el nivel de conformidad se encuentra en el 100% de aceptabilidad la siguiente grafica contempla los resultados las pruebas de interfaz. Ver ilustración 58.

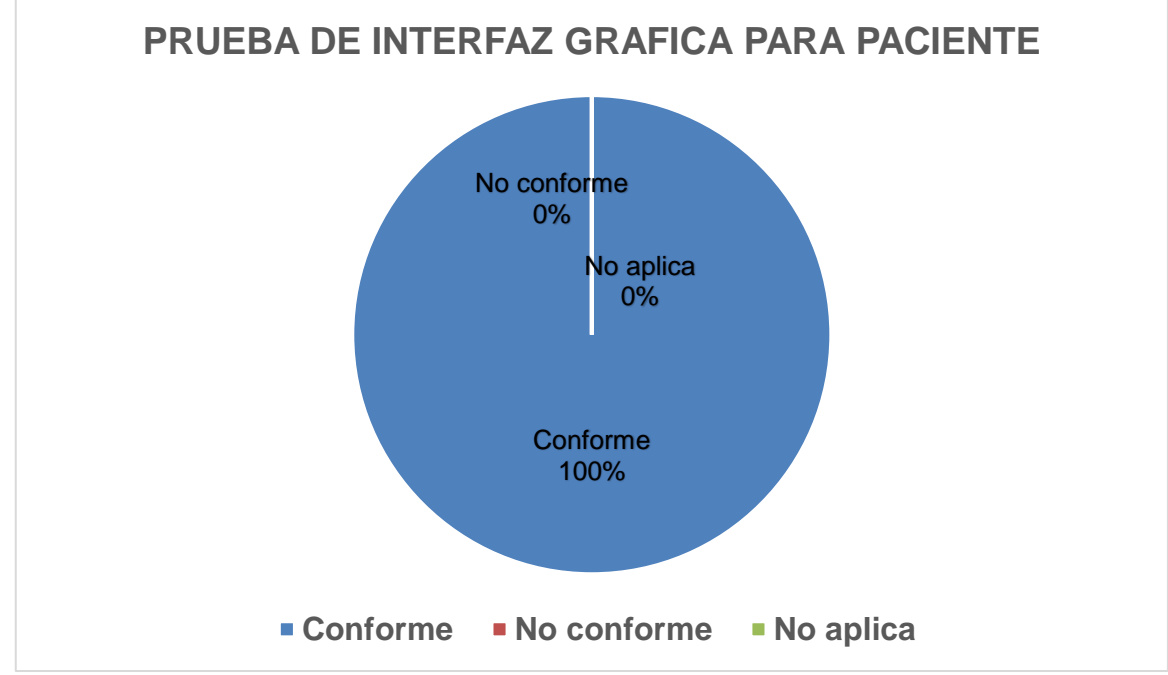

*Ilustración 58 Prueba de interfaz gráfica para paciente, fuente propia.*

#### **Modulo médico**

En este módulo se realizan las revisiones a las interfaces de los usuarios tipo médico con el fin de disminuir los errores de tipo visual en el software.

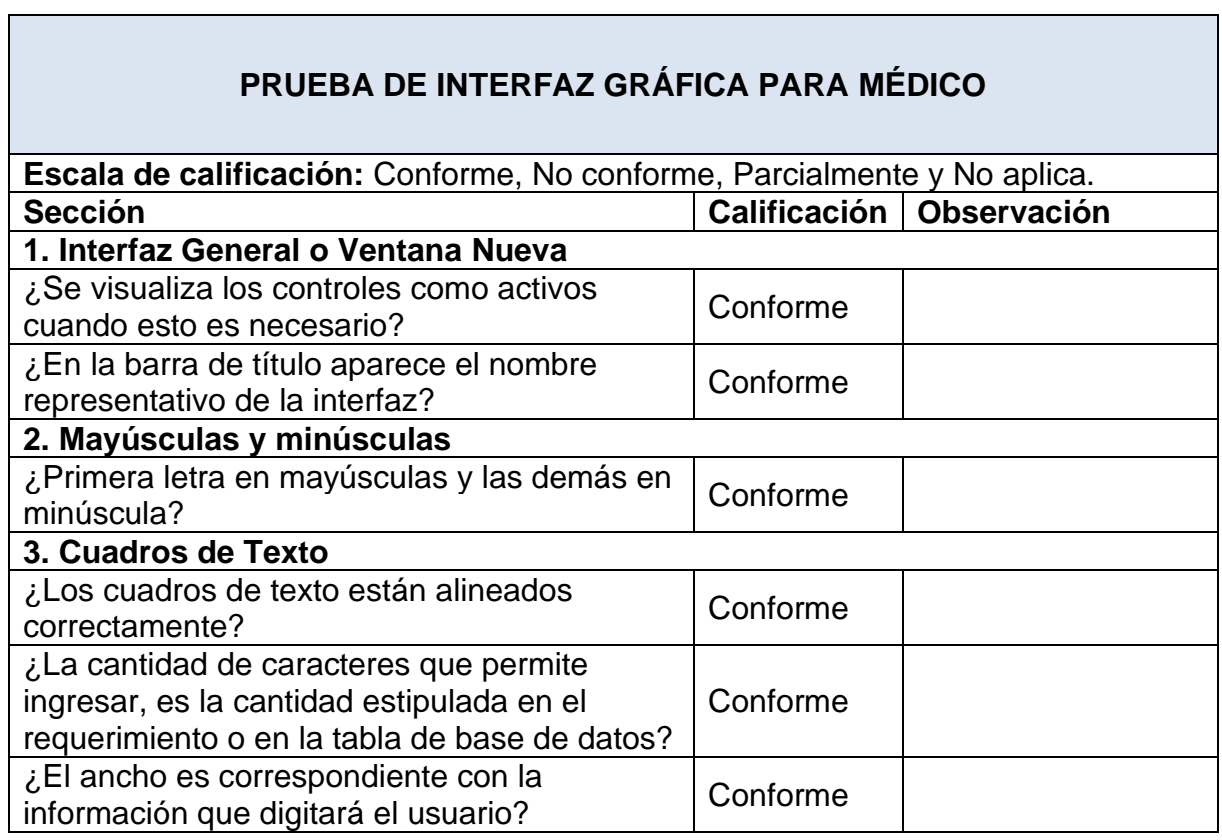

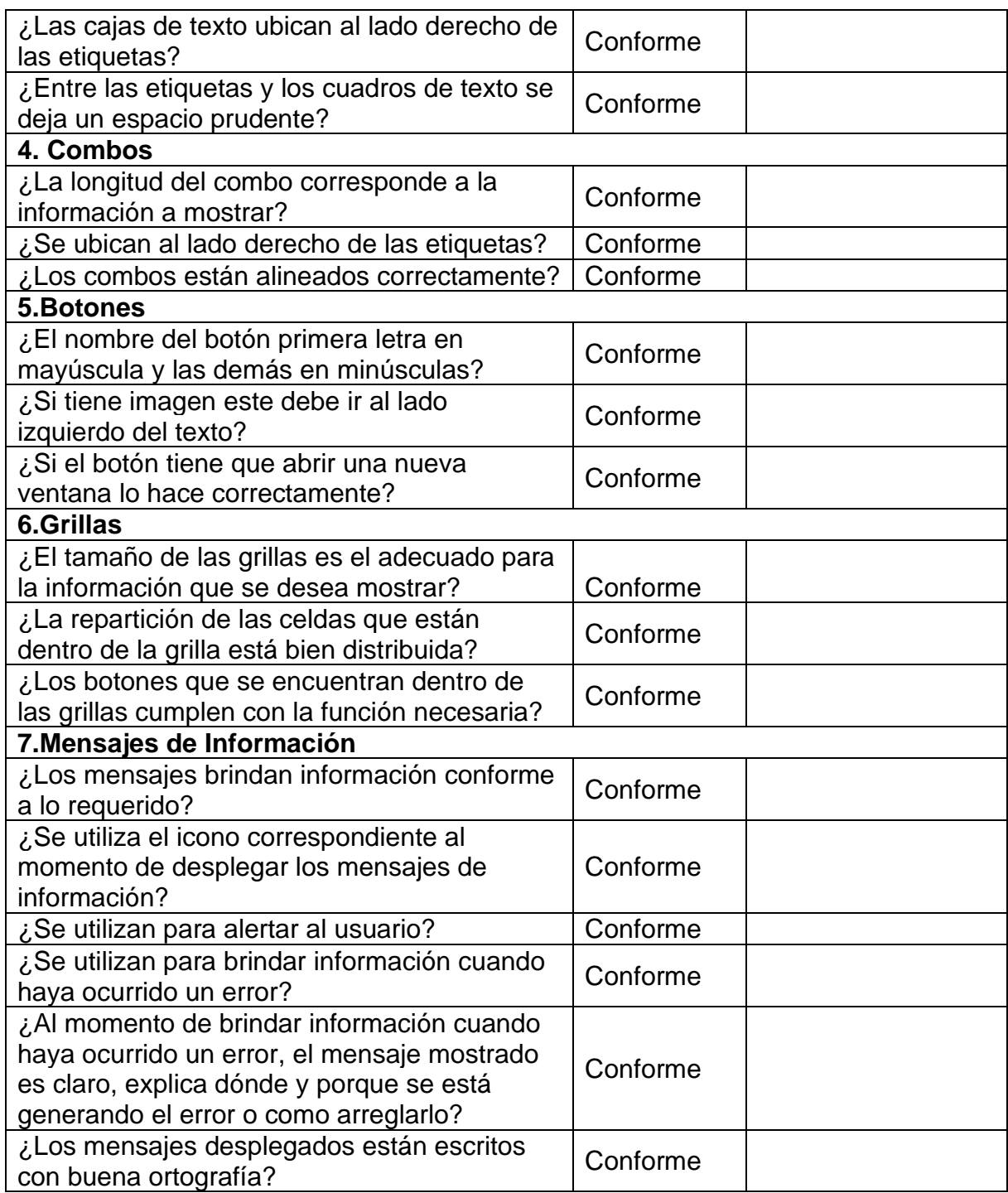

*Tabla 44 Prueba de interfaz gráfica para médico, fuente propia.*

Resultado final:

El resultado arrojado en la versión 1.0 de la prueba realizada, fue el más satisfactorio porque estuvo por encima del 99% de aceptabilidad, en la Lista de Chequeos se tienen 23 puntos y 23 ítems de verificación; el nivel de conformidad se encuentra en el 100% de aceptabilidad la siguiente grafica contempla los resultados las pruebas de interfaz. Ver ilustración 59.

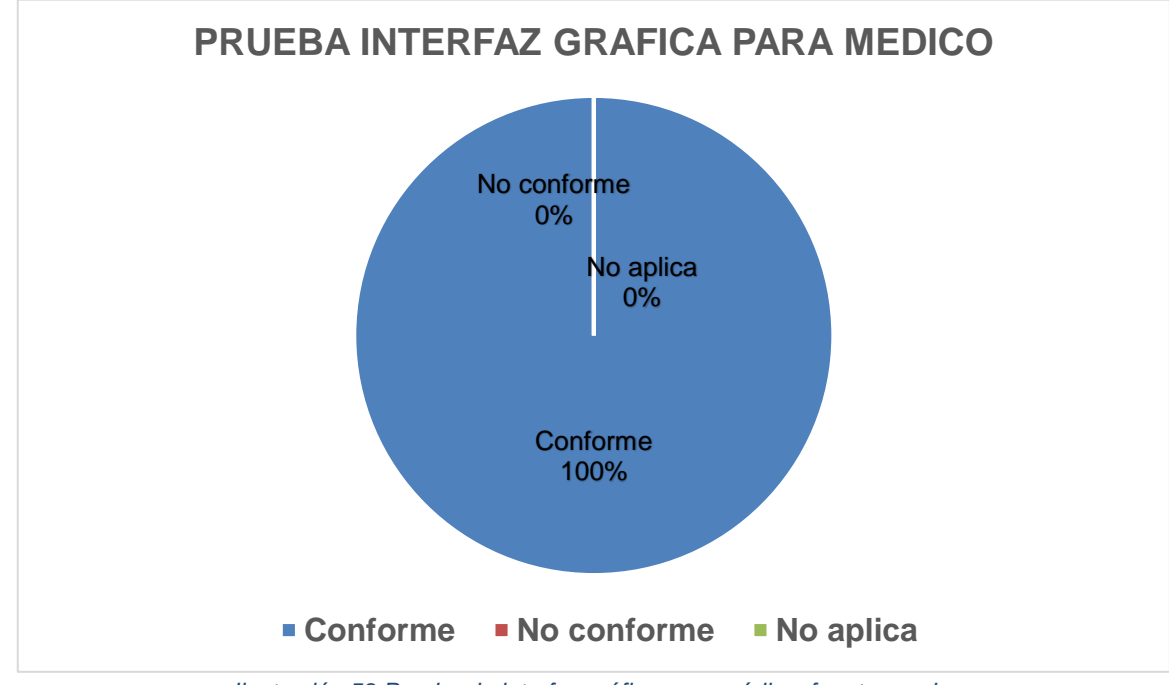

*Ilustración 59 Prueba de interfaz gráfica para médico, fuente propia.*

## **Modulo administrador**

En este módulo se realizan las revisiones a las interfaces de los usuarios tipo administrador con el fin de disminuir los errores de tipo visual en el software.

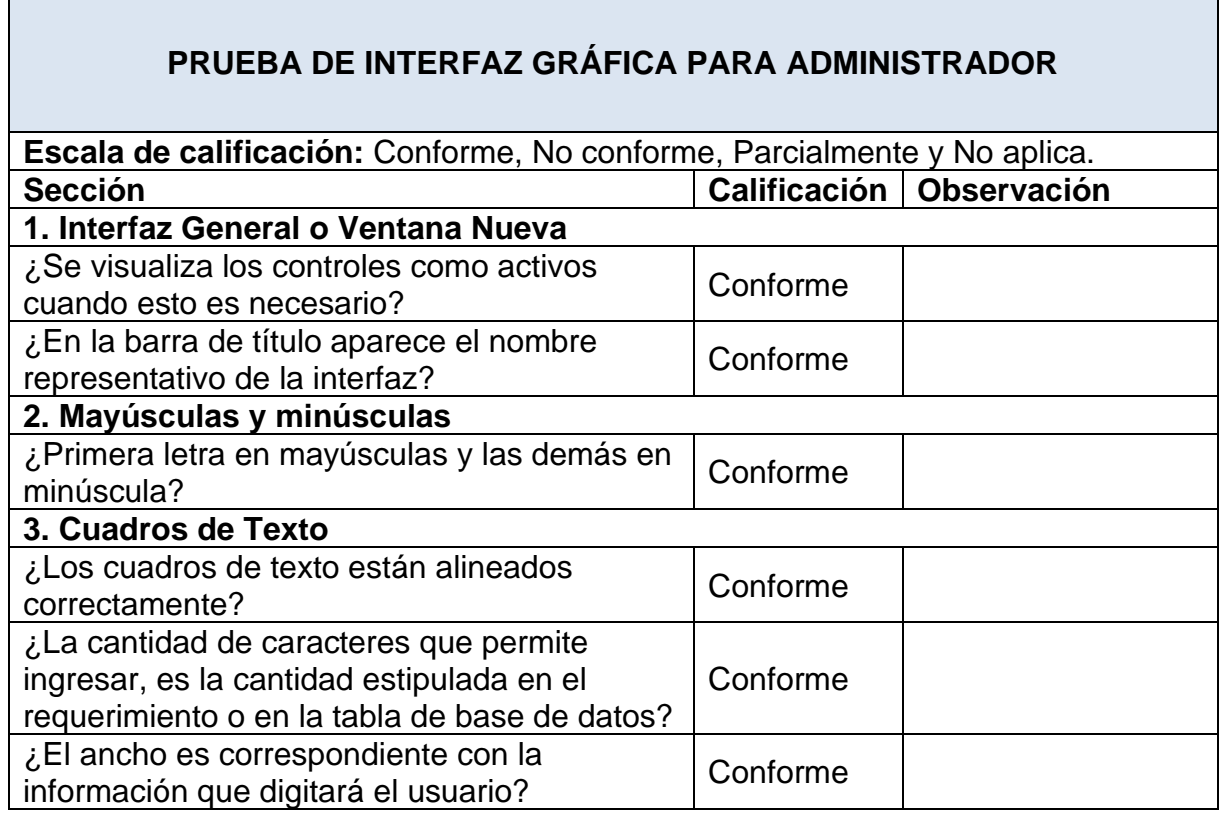

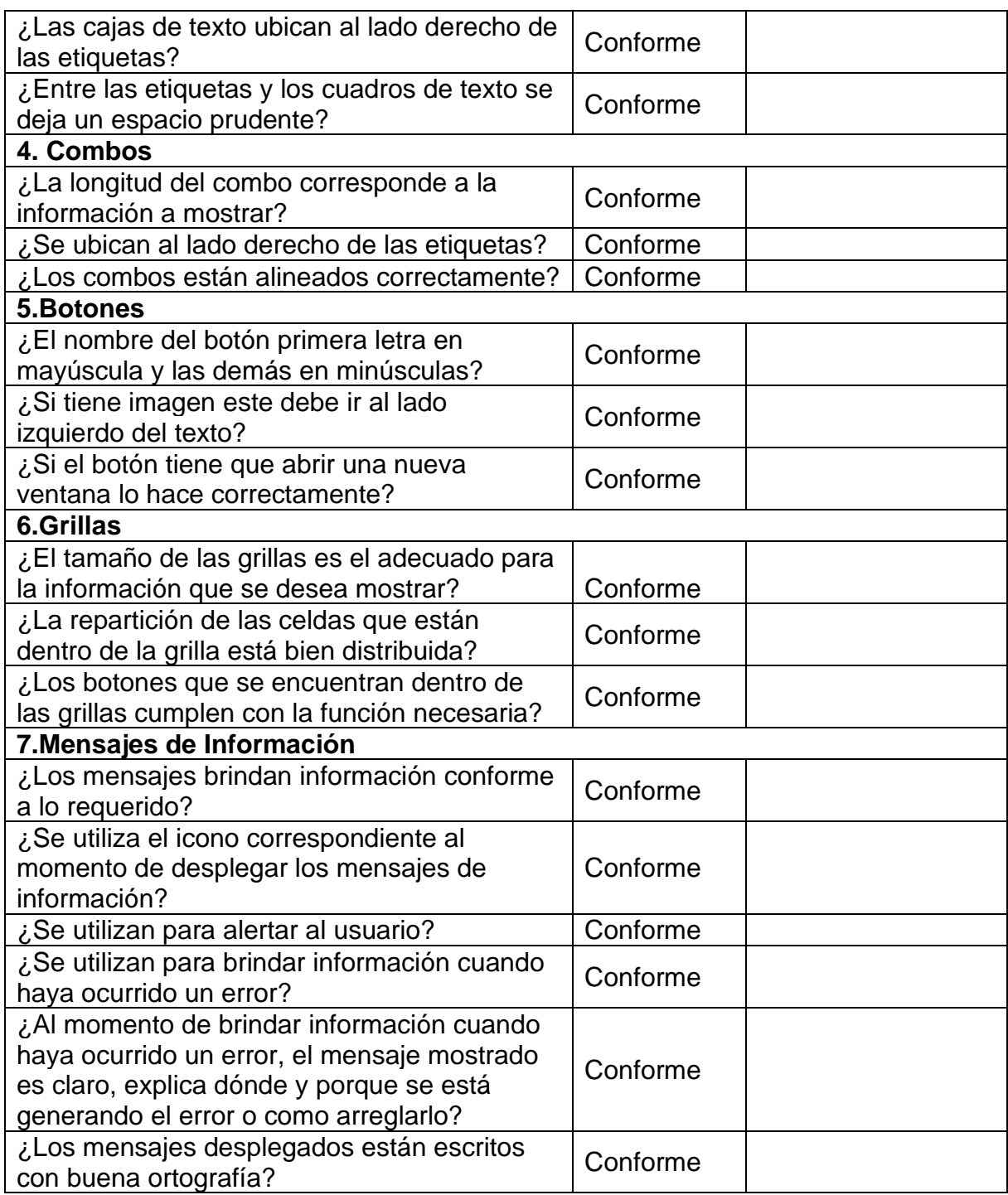

*Tabla 45 Prueba de interfaz gráfica para administrador, fuente propia.*

Resultado final:

El resultado arrojado en la versión 1.0 de la prueba realizada, fue el más satisfactorio porque estuvo por encima del 99% de aceptabilidad, en la Lista de Chequeos se tienen 23 puntos y 23 ítems de verificación; el nivel de conformidad se encuentra en el 100% de aceptabilidad la siguiente grafica contempla los resultados las pruebas de interfaz. Ver ilustración 60.

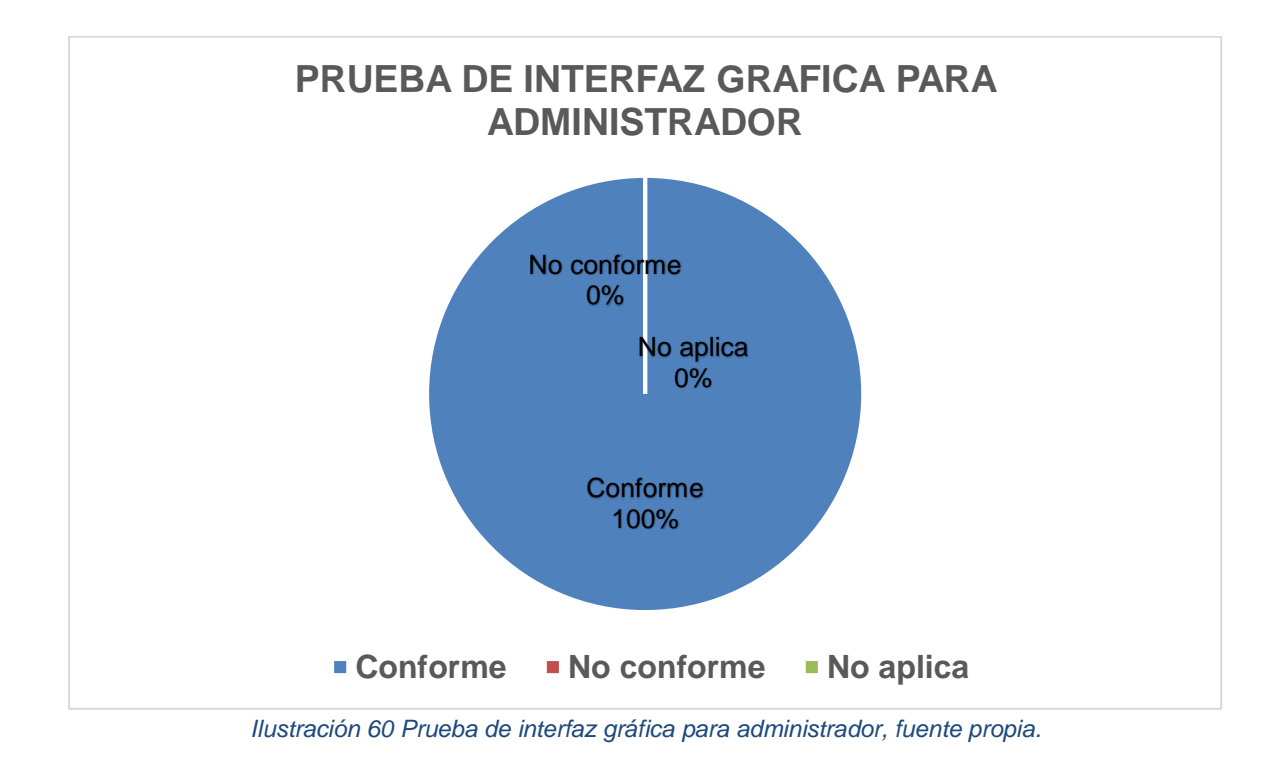

### **3.4.2. Pruebas funcionales**

En este punto se realizan actividades con el propósito de comprobar el buen funcionamiento de cada una de las funciones presentadas en los requerimientos funcionales, se prueban que las interfaces realicen la respuesta correcta según se le asigno como también garantizar que los sistemas de seguridad funcionen correctamente.

## **Ciclo 1.0, pruebas funcionales con relación a los módulos paciente, médico, administrador.**

### **Módulo paciente**

A continuación, se encuentran los requerimientos funcionales que debe cumplir la plataforma a los usuarios tipo paciente.

- RF 001 Registro de usuario
- RF 006 Autenticar usuario

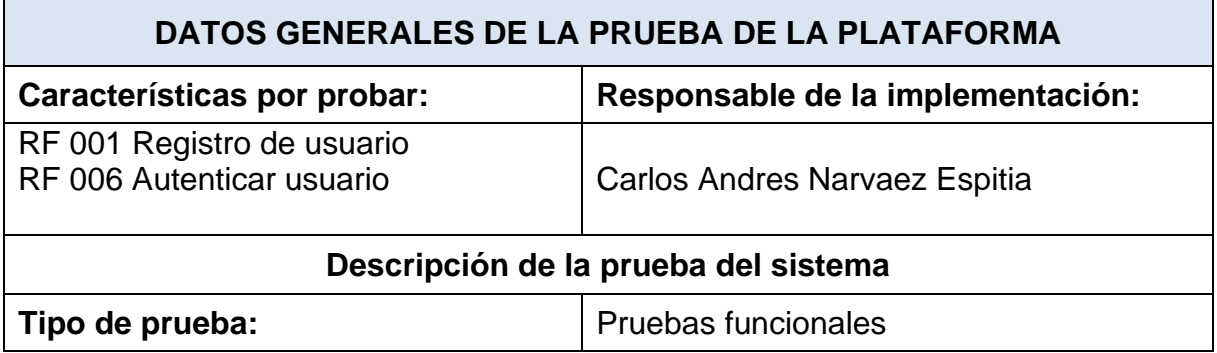

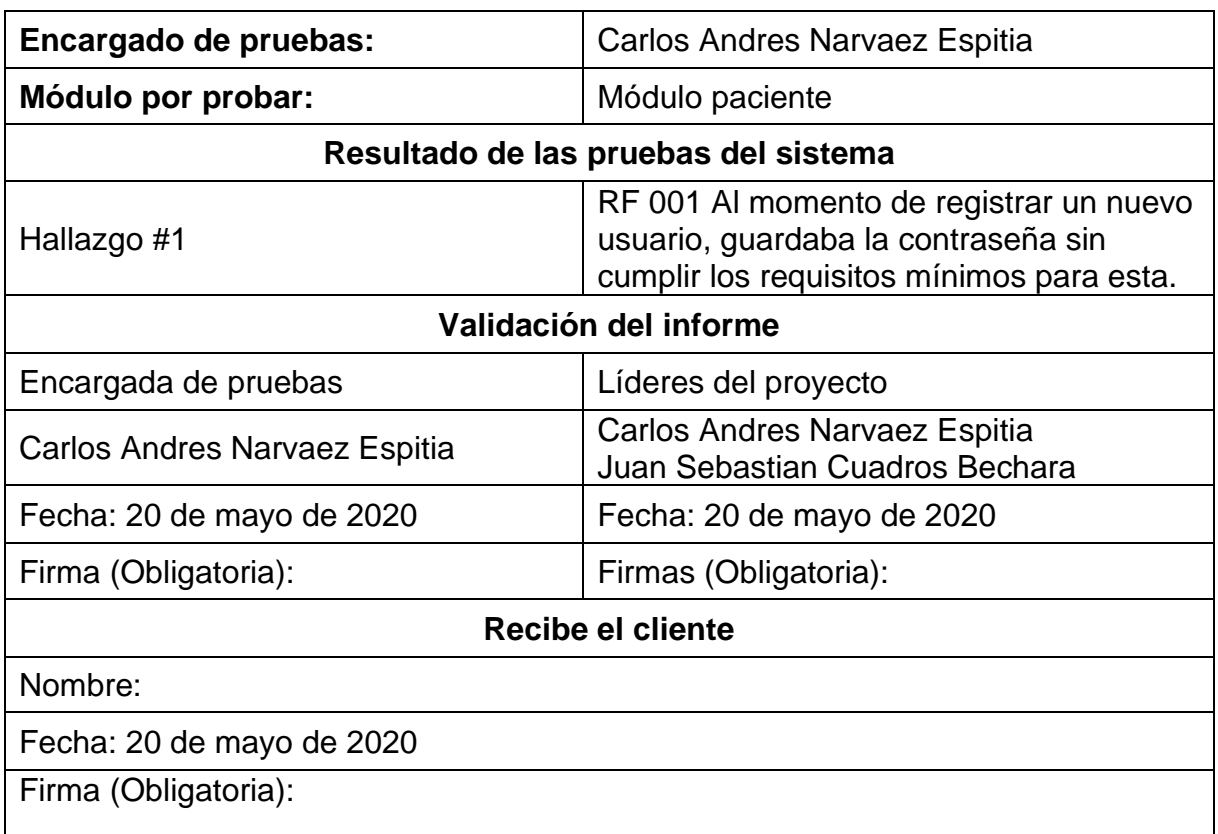

*Tabla 46 Pruebas funcionales del módulo paciente, fuente propia.*

#### **Módulo médico**

A continuación, se encuentran los requerimientos funcionales que debe cumplir la plataforma a los usuarios tipo médico.

- RF 001 Registro de usuario
- RF 002 Crear usuario
- RF 003 Visualizar usuario
- RF 004 Modificar usuario
- RF 005 Eliminar usuario
- RF 006 Autenticar usuario
- RF 007 Listar usuarios
- RF 009 Crear atención
- RF 010 Visualizar atención
- RF 011 Modificar atención
- RF 012 Eliminar atención
- RF 013 Cargue de imagen Rx
- RF 014 Listar atenciones
- RF 015 Nueva predicción

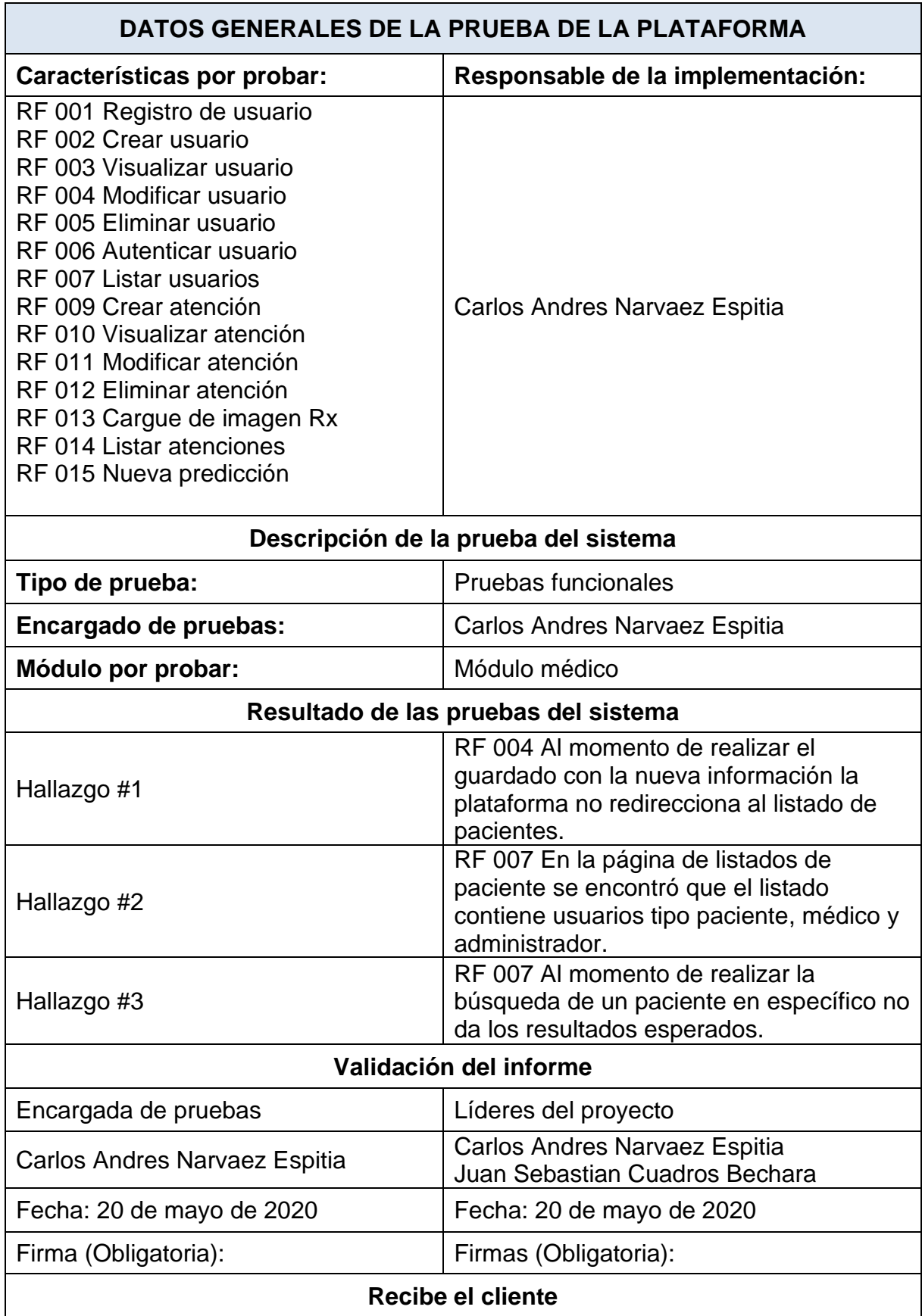

Nombre:

Fecha: 20 de mayo de 2020

Firma (Obligatoria):

*Tabla 47 Pruebas funcionales del módulo médico, fuente propia.*

#### **Módulo administrador**

A continuación, se encuentran los requerimientos funcionales que debe cumplir la plataforma a los usuarios tipo administrador.

- RF 001 Registro de usuario
- RF 002 Crear usuario
- RF 003 Visualizar usuario
- RF 004 Modificar usuario
- RF 005 Eliminar usuario
- RF 006 Autenticar usuario
- RF 007 Listar usuarios
- RF 008 Especialidad
- RF 009 Crear atención
- RF 010 Visualizar atención
- RF 011 Modificar atención
- RF 012 Eliminar atención
- RF 013 Cargue de imagen Rx
- RF 014 Listar atenciones
- RF 015 Nueva predicción
- RF 016 Retroalimentación

![](_page_117_Picture_188.jpeg)

| RF 014 Listar atenciones<br>RF 015 Nueva predicción<br>RF 016 Retroalimentación |                                                                                                    |  |
|---------------------------------------------------------------------------------|----------------------------------------------------------------------------------------------------|--|
| Descripción de la prueba del sistema                                            |                                                                                                    |  |
| Tipo de prueba:                                                                 | Pruebas funcionales                                                                                                    |  |
| Encargado de pruebas:                                                           | Carlos Andres Narvaez Espitia                                                                                              |  |
| Módulo por probar:                                                              | Módulo administrador                                                                                                    |  |
| Resultado de las pruebas del sistema                                            |                                                                                                    |  |
| Hallazgo #1                                                                     | RF 006 AI momento del administrador<br>asignar los permisos y restricciones a los<br>usuarios no puede asignar más de uno. |  |
| Hallazgo #2                                                                     | RF 007 No se puede asignar más de una<br>especialización a un usuario tipo médico.                                         |  |
| Validación del informe                                                          |                                                                                                    |  |
| Encargada de pruebas                                                            | Líderes del proyecto                                                                                                    |  |
| Carlos Andres Narvaez Espitia                                                   | Carlos Andres Narvaez Espitia<br>Juan Sebastian Cuadros Bechara                                                            |  |
| Fecha: 20 de mayo de 2020                                                       | Fecha: 20 de mayo de 2020                                                                                                  |  |
| Firma (Obligatoria):                                                            | Firmas (Obligatoria):                                                                                                    |  |
| Recibe el cliente                                                               |                                                                                                    |  |
| Nombre:                                                                         |                                                                                                    |  |
| Fecha: 20 de mayo de 2020                                                       |                                                                                                    |  |
| Firma (Obligatoria):                                                            |                                                                                                    |  |

*Tabla 48 Pruebas funcionales del módulo administrador, fuente propia.*

La ilustración 61 presenta el grafico de los resultados obtenidos de los análisis pruebas de funcionalidad, las cuales se encuentran clasificadas en tres módulos de pruebas tenidos en cuenta en la plataforma.

En este primer ciclo se encontraron hallazgos sen los tres módulos, en el módulo de paciente se tuvo un hallazgo al momento de registrar un nuevo usuario, guardaba la contraseña sin cumplir los requisitos mínimos para esta. En el módulo de médico se presentaron tres hallazgos, el primero en al momento de realizar el guardado con la nueva información la plataforma no redirecciona al listado de pacientes, el segundo en la página de listados de paciente se encontró que el listado contiene usuarios tipo paciente, médico y administrador y el tercero al momento de realizar la búsqueda de un paciente en específico no da los resultados esperados. En el módulo de administrador se obtuvieron dos hallazgos, el primero al momento del administrador asignar los permisos y restricciones a los usuarios no puede asignar más de uno y el

segundo donde no se podía asignar más de una especialización a un usuario tipo médico.

![](_page_119_Figure_1.jpeg)

*Ilustración 61 Prueba funcional ciclo 1.0 a los módulos, fuente propia.*

# **Ciclo 2.0, pruebas funcionales con relación a los módulos paciente, médico, administrador.**

# **Módulo paciente**

Se corrigen los hallazgos encontrados en las pruebas funcionales del ciclo 1.0, se realiza un nuevo ciclo al módulo para probar las correcciones y para encontrar nuevos errores.

A continuación, se encuentran los requerimientos funcionales que debe cumplir la plataforma a los usuarios tipo paciente.

- RF 001 Registro de usuario
- RF 006 Autenticar usuario

![](_page_119_Picture_138.jpeg)

| Módulo por probar:                   | Módulo paciente                                                            |  |
|--------------------------------------|----------------------------------------------------------------------------|--|
| Resultado de las pruebas del sistema |                                                                            |  |
| Hallazgo #1                          | RF 006 AI iniciar sesión no redireccionaba<br>a la página correspondiente. |  |
| Validación del informe               |                                                                            |  |
| Encargada de pruebas                 | Líderes del proyecto                                                       |  |
| Carlos Andres Narvaez Espitia        | Carlos Andres Narvaez Espitia<br>Juan Sebastian Cuadros Bechara            |  |
| Fecha: 20 de mayo de 2020            | Fecha: 20 de mayo de 2020                                                  |  |
| Firma (Obligatoria):                 | Firmas (Obligatoria):                                                      |  |
| Recibe el cliente                    |                                                                            |  |
| Nombre:                              |                                                                            |  |
| Fecha: 20 de mayo de 2020            |                                                                            |  |
| Firma (Obligatoria):                 |                                                                            |  |

*Tabla 49 Pruebas funcionales del módulo paciente, fuente propia.*

# **Módulo médico**

Se corrigen los hallazgos encontrados en las pruebas funcionales del ciclo 1.0, se realiza un nuevo ciclo al módulo para probar las correcciones y para encontrar nuevos errores.

A continuación, se encuentran los requerimientos funcionales que debe cumplir la plataforma a los usuarios tipo médico.

- RF 001 Registro de usuario
- RF 002 Crear usuario
- RF 003 Visualizar usuario
- RF 004 Modificar usuario
- RF 005 Eliminar usuario
- RF 006 Autenticar usuario
- RF 007 Listar usuarios
- RF 009 Crear atención
- RF 010 Visualizar atención
- RF 011 Modificar atención
- RF 012 Eliminar atención
- RF 013 Cargue de imagen Rx
- RF 014 Listar atenciones
- RF 015 Nueva predicción

![](_page_121_Picture_164.jpeg)

Fecha: 20 de mayo de 2020

Firma (Obligatoria):

*Tabla 50 Pruebas funcionales del módulo médico, fuente propia.*

### **Módulo administrador**

Se corrigen los hallazgos encontrados en las pruebas funcionales del ciclo 1.0, se realiza un nuevo ciclo al módulo para probar las correcciones y para encontrar nuevos errores.

A continuación, se encuentran los requerimientos funcionales que debe cumplir la plataforma a los usuarios tipo administrador.

- RF 001 Registro de usuario
- RF 002 Crear usuario
- RF 003 Visualizar usuario
- RF 004 Modificar usuario
- RF 005 Eliminar usuario
- RF 006 Autenticar usuario
- RF 007 Listar usuarios
- RF 008 Especialidad
- RF 009 Crear atención
- RF 010 Visualizar atención
- RF 011 Modificar atención
- RF 012 Eliminar atención
- RF 013 Cargue de imagen Rx
- RF 014 Listar atenciones
- RF 015 Nueva predicción
- RF 016 Retroalimentación

![](_page_122_Picture_191.jpeg)

| RF 013 Cargue de imagen Rx<br>RF 014 Listar atenciones<br>RF 015 Nueva predicción |                                                                                                    |  |
|-----------------------------------------------------------------------------------|----------------------------------------------------------------------------------------------------|--|
| RF 016 Retroalimentación                                                          |                                                                                                    |  |
|                                                                                   | Descripción de la prueba del sistema                                                                                 |  |
| Tipo de prueba:                                                                   | Pruebas funcionales                                                                                                  |  |
| Encargado de pruebas:                                                             | <b>Carlos Andres Narvaez Espitia</b>                                                                                 |  |
| Módulo por probar:                                                                | Módulo administrador                                                                                                 |  |
| Resultado de las pruebas del sistema                                              |                                                                                                    |  |
| Hallazgo #1                                                                       | RF 008 El administrador al momento de<br>asignar la o las especializaciones no se<br>visualizan en la base de datos. |  |
| Hallazgo #2                                                                       | RF 007 No se visualizan las<br>retroalimentaciones en la base de datos.                                              |  |
| Validación del informe                                                            |                                                                                                    |  |
| Encargada de pruebas                                                              | Líderes del proyecto                                                                                                 |  |
| Carlos Andres Narvaez Espitia                                                     | <b>Carlos Andres Narvaez Espitia</b><br>Juan Sebastian Cuadros Bechara                                               |  |
| Fecha: 20 de mayo de 2020                                                         | Fecha: 20 de mayo de 2020                                                                                            |  |
| Firma (Obligatoria):                                                              | Firmas (Obligatoria):                                                                                                |  |
| Recibe el cliente                                                                 |                                                                                                    |  |
| Nombre:                                                                           |                                                                                                    |  |
| Fecha: 20 de mayo de 2020                                                         |                                                                                                    |  |
| Firma (Obligatoria):                                                              |                                                                                                    |  |

*Tabla 51 Pruebas funcionales del módulo administrador, fuente propia.*

La ilustración 62 presenta el grafico de los resultados obtenidos de los análisis pruebas de funcionalidad, las cuales se encuentran clasificadas en tres módulos de pruebas tenidos en cuenta en la plataforma.

En este segundo ciclo se encontraron hallazgos en los tres módulos, en el módulo de paciente se tuvo un hallazgo donde al momento de iniciar sesión no redireccionaba correctamente. En el módulo de médico el primer hallazgo fue que al visualizar una atención solo mostraba el nombre de la imagen Rx y no la imagen completa, en el segundo cuando se realizaba la búsqueda de una atención no da los resultados esperados y por último no se visualizaba la respuesta del predictor en el campo de texto que corresponde. En el módulo de administrador se presentaron dos nuevos hallazgos donde el primero fue que al momento de asignar la o las especializaciones no se visualizan en la base de datos y el segundo es que no se visualizaban las retroalimentaciones en la base de datos.

![](_page_124_Figure_1.jpeg)

*Ilustración 62 Prueba funcional ciclo 2.0 a los módulos, fuente propia.*

# **Ciclo 3.0, pruebas funcionales con relación a los módulos paciente, médico, administrador.**

# **Módulo paciente**

Se corrigen los hallazgos encontrados en las pruebas funcionales del ciclo 2.0, se realiza un nuevo ciclo al módulo para probar las correcciones y para encontrar nuevos errores.

A continuación, se encuentran los requerimientos funcionales que debe cumplir la plataforma a los usuarios tipo paciente.

- RF 001 Registro de usuario
- RF 006 Autenticar usuario

![](_page_124_Picture_133.jpeg)

| Resultado de las pruebas del sistema |                                                                                                    |  |
|--------------------------------------|----------------------------------------------------------------------------------------------------|--|
| Hallazgo                             | No se encontraron hallazgos e<br>inconformidades en cuanto a la<br>implementación de requerimientos para<br>este módulo, la prueba funcional genero<br>resultados satisfactorios. |  |
| Validación del informe               |                                                                                                    |  |
| Encargada de pruebas                 | Líderes del proyecto                                                                                                    |  |
| Carlos Andres Narvaez Espitia        | Carlos Andres Narvaez Espitia<br>Juan Sebastian Cuadros Bechara                                                                                                    |  |
| Fecha: 20 de mayo de 2020            | Fecha: 20 de mayo de 2020                                                                                                    |  |
| Firma (Obligatoria):                 | Firmas (Obligatoria):                                                                                                    |  |
| Recibe el cliente                    |                                                                                                    |  |
| Nombre:                              |                                                                                                    |  |
| Fecha: 20 de mayo de 2020            |                                                                                                    |  |
| Firma (Obligatoria):                 |                                                                                                    |  |

*Tabla 52 Pruebas funcionales del módulo paciente, fuente propia.*

# **Módulo médico**

Se corrigen los hallazgos encontrados en las pruebas funcionales del ciclo 1.0, se realiza un nuevo ciclo al módulo para probar las correcciones y para encontrar nuevos errores.

A continuación, se encuentran los requerimientos funcionales que debe cumplir la plataforma a los usuarios tipo médico.

- RF 001 Registro de usuario
- RF 002 Crear usuario
- RF 003 Visualizar usuario
- RF 004 Modificar usuario
- RF 005 Eliminar usuario
- RF 006 Autenticar usuario
- RF 007 Listar usuarios
- RF 009 Crear atención
- RF 010 Visualizar atención
- RF 011 Modificar atención
- RF 012 Eliminar atención
- RF 013 Cargue de imagen Rx
- RF 014 Listar atenciones
- RF 015 Nueva predicción

![](_page_126_Picture_158.jpeg)

*Tabla 53 Pruebas funcionales del módulo médico, fuente propia.*

### **Módulo administrador**

Se corrigen los hallazgos encontrados en las pruebas funcionales del ciclo 1.0, se realiza un nuevo ciclo al módulo para probar las correcciones y para encontrar nuevos errores.

A continuación, se encuentran los requerimientos funcionales que debe cumplir la plataforma a los usuarios tipo administrador.

- RF 001 Registro de usuario
- RF 002 Crear usuario
- RF 003 Visualizar usuario
- RF 004 Modificar usuario
- RF 005 Eliminar usuario
- RF 006 Autenticar usuario
- RF 007 Listar usuarios
- RF 008 Especialidad
- RF 009 Crear atención
- RF 010 Visualizar atención
- RF 011 Modificar atención
- RF 012 Eliminar atención
- RF 013 Cargue de imagen Rx
- RF 014 Listar atenciones
- RF 015 Nueva predicción
- RF 016 Retroalimentación

![](_page_127_Picture_187.jpeg)

| Descripción de la prueba del sistema |                                                                                                    |  |
|--------------------------------------|----------------------------------------------------------------------------------------------------|--|
| Tipo de prueba:                      | Pruebas funcionales                                                                                                    |  |
| Encargado de pruebas:                | Carlos Andres Narvaez Espitia                                                                                                    |  |
| Módulo por probar:                   | Módulo administrador                                                                                                    |  |
| Resultado de las pruebas del sistema |                                                                                                    |  |
| Hallazgo                             | No se encontraron hallazgos e<br>inconformidades en cuanto a la<br>implementación de requerimientos para<br>este módulo, la prueba funcional genero<br>resultados satisfactorios. |  |
| Validación del informe               |                                                                                                    |  |
| Encargada de pruebas                 | Líderes del proyecto                                                                                                    |  |
| Carlos Andres Narvaez Espitia        | Carlos Andres Narvaez Espitia<br>Juan Sebastian Cuadros Bechara                                                                                                    |  |
| Fecha: 20 de mayo de 2020            | Fecha: 20 de mayo de 2020                                                                                                    |  |
| Firma (Obligatoria):                 | Firmas (Obligatoria):                                                                                                    |  |
| Recibe el cliente                    |                                                                                                    |  |
| Nombre:                              |                                                                                                    |  |
| Fecha: 20 de mayo de 2020            |                                                                                                    |  |
| Firma (Obligatoria):                 |                                                                                                    |  |
|                                      |                                                                                                    |  |

*Tabla 54 Pruebas funcionales del módulo administrador, fuente propia.*

Finalmente, en este último ciclo se cumple el objetivo de las pruebas ya que se realizaron las pruebas funcionales y no se obtuvieron nuevos hallazgos ni tampoco errores de los anteriores ciclos, por lo que se puede concluir que la plataforma se encuentra en condiciones óptimas para su funcionamiento.

## **4. RESULTADOS**

Como resultado se obtuvo una red neuronal convolucional compuesta de 13 capas y 288 neuronas en la cual se usó una función de activación Relu en las capas conv2d. Para compilar el modelo fue necesario probar diferentes optimizadores, el que más se adapto fue el adamax encargado de actualizar los pesos de la red neuronal de forma iterativa en función de los datos de entrenamiento. La función de costo seleccionada fue la categorical\_*crossentropy* la cual mide el rendimiento de un modelo de clasificación cuyo resultado es un valor de probabilidad entre 0 y 1. La métrica seleccionada para monitorear los pasos de entrenamiento y prueba es *accuracy*(Exactitud).

Para el entrenamiento del modelo se debieron ajustar los parámetros como el *batch*\_size y *epochs*, los cuales simbolizan la cantidad de segmentos que se dividirán los datos y la cantidad de segmentos que el modelo usara para entrenar.

La Tabla 52 nos muestra una comparación de resultados entre los 2 modelos, es posible apreciar sus diferencias.

![](_page_129_Picture_208.jpeg)

*Tabla 55 Comparación entre el actual modelo de predicción y el anterior, fuente propia.*

Lo que se busca es una precisión del 80%, se alcanzó una de 82%, además el nuevo código es fácil de entender, el escalado es menos complejo de realizarlo y consume menos recursos permitiendo que el Google Colab entrene el modelo con más datos, alrededor de 5000 datos en comparación al algoritmo desarrollado en el trabajo anterior que solo permite 1700, también los resultados son superiores al modelo anterior aunque el modelo actual es basado en el anterior, debido a su diferencia en la complejidad para la modificar el modelo, el actual fue modificado y entrenado con más datos, debido a esto es esperable mejores resultados que el modelo anterior, principalmente métricas como la sensibilidad AUC que simboliza como el modelo percibe con precisión la diferencias entre los pacientes con neumonía y sin neumonía Para poder desplegar este modelo de predicción fue necesario el diseño y construcción de un grupo de servicios, junto con una plataforma web que consume estos servicios. Ésta contiene una interfaz que es capaz de registrar usuarios como pacientes y médicos, permitiendo que los médicos registren las radiografías de los pacientes y obtengan una respuesta del modelo de predicción.

La interfaz encargada de conectar el modelo de predicción está ubicada en la interfaz de listado de pacientes en el que contiene un botón llamado "Predicción", este envía la imagen radiológica anteriormente guardada al modelo de predicción el cual dará una respuesta que se almacenará en un campo de texto dentro la interfaz de predicción y la cual podrá ser guardada en la base de datos. Estos resultados serán tomados como una ayuda tecnológica para el diagnóstico de la neumonía y así poder ayudar al área de la salud a mejorar este tipo de procedimientos.

### **CONCLUSIONES Y RECOMENDACIONES**

Al finalizar este proyecto de grado se puede concluir que actualmente los procesos repetitivos están destinados a ser automatizados, esto es debido a que el tiempo que tarda una maquina en resolver determinada acción repetitiva es mucho más rápido que un humano, mientras que profesional gasta más de una hora detectando una anomalía en la radiografía un modelo de clasificación bien entrenado es capaz de realizar la misma acción en segundos, aunque esta tecnología aún no se encuentra perfeccionada en un futuro será vital el uso de esta y otras tecnologías para la automatización de los procesos, esto no solo es importante por el bien empresarial o económico, es importante mejorar los procesos del sistema de salud, ya que con esto es posible salvar vidas indirectamente, debido a que en muchos casos debido a la congestión de especialistas para el entendimiento de los exámenes causa que muchos pacientes sean diagnosticados tardíamente, como en el caso de la neumonía donde se evidencia que un diagnóstico temprano de esta infección puede marcar la diferencia para su pronto tratamiento y futura prevención.

Con el desarrollo de este proyecto se cumplió el objetivo general que consistía en integrar un componente de predicción de neumonía con una aplicación cliente mediante un pool de servicios web esto mediante el seguimiento de la metodología del *team data science process* y la metodología de desarrollo de software en cascada que permitieron ejecutar los objetivos específicos de este proyecto como se indica a continuación.

Inicialmente se realizó el proceso de optimización del algoritmo de predicción de neumonía construido en el trabajo anterior presentado por Agustín Naar y Fabian Martinez. Este modelo presentaba un problema en su entrenamiento ya requería una alta capacidad de cómputo. Por tal motivo en este nuevo trabajo se buscó otra alternativa que diera solución al problema. La solución fue cambiar la librería y usar la librería llamada Keras perteneciente a Tensor Flow, que cuenta con facilidad de entendimiento y consume menos recursos al ser ejecutado. Con lo anterior se logró la construcción de un modelo entrenado y con mayor facilidad de uso, dando así cumplimiento al primer objetivo específico definido en este trabajo.

Posteriormente se realizó el proceso de validación del modelo, usando las métricas de evaluación: precisión, recall, F1 Score y gráfica ROC. Se probó la clasificación del modelo con nuevos datos no procesados previamente, que permitan determinar la precisión alcanzada y comprobar la mejora en el rendimiento con respecto al modelo anterior. Este objetivo fue cumplido a conformidad logrando un modelo que mejoró en un 7% en exactitud, alrededor de un 5% en la precisión, en un 2.5 % el nivel de sensibilidad, casi un 4% en la medida F1 y AUC mejorado en un 9%.

Siguiendo la metodología se realizó el proceso de despliegue, para ello se publicó un servicio web que consume el componente de clasificación. Se desarrolló una plataforma web con interfaz gráfica agradable la cual presenta diferentes servicios, incluyendo la detección de neumonía mediante la integración del algoritmo de clasificación, este servicio web envía una petición al modelo y este devuelve una respuesta a la aplicación web. Dando respuesta a conformidad del tercer objetivo planteado en este trabajo.

Finalmente se desarrolló una interfaz gráfica en la plataforma web que permite la búsqueda, selección, cargue y envió de nuevas imágenes radiológicas al modelo de predicción el cual retorna una respuesta de tipo texto que es posible visualizarla en la plataforma web, específicamente en la página llamada "Predicción" y posteriormente esta puede ser guardada en la base de datos.

Debido a que el alcance de este trabajo se limitó a la integración de un componente de predicción en un aplicativo web y no se incluyó algunos aspectos que podrían mejorar la presentación y experiencia de usuario, se hacen algunas recomendaciones que podrán a mediano plazo contribuir en mejoramiento de esta herramienta y llevarlo a un entorno real:

- Adquirir nuevas imágenes radiológicas para continuar realizando más entrenamientos al modelo.
- Realizar pruebas con nuevas estructuras de capas del modelo para obtener mejores resultados.
- Investigar nuevos optimizadores y lossers, que ayuden al modelo a mejorar en su aprendizaje.
- Crear nuevos tipos de usuarios con fines de digitalización de la información de los pacientes.
- Implementar un sistema de recuperación de contraseñas mediante correo electrónico.
- Implementar nuevos tipos de reportes que el administrador pueda utilizar desde un documento Excel.
- Al seleccionar ver la información de un paciente que sea posible ver solo las atenciones realizadas a él.
- Diseñar y crear nuevas interfaces donde el paciente pueda observar los resultados de las atenciones que se le realizaron.

### **Bibliografía**

- [1] Organización Mundial de la Salud, «Neumonia,» Agosto 2019. [En línea]. Available: https://www.who.int/es/news-room/fact-sheets/detail/pneumonia.
- [2] Elsevier Doyma, «Elsevier Infectio,» Marzo 2013. [En línea]. Available: https://www.elsevier.es/es-revista-infectio-351-pdf-S0123939213700195.
- [3] J. L. Amaya Lara1, A. B. Villegas, D. Chavarro, G. Romero Silva, M. . A. Matallana Gómez, S. Puerto García, F. Ruiz Gómez y M. E. Vásquez Candia, «Ministerio de salud y proteccion Colombia,» Septiembre 2013. [En línea]. Available: https://www.minsalud.gov.co/salud/Documents/Observatorio%20Talento%20Humano %20en%20Salud/DisponibilidadDistribuci%C3%B3nMdEspecialistasCendex.pdf.
- [4] Ministerio de salud y proteccion de Colombia, «Guia para el manejo de urgencias tomo II,» Febrero 2015. [En línea]. Available: https://www.minsalud.gov.co/Documentos%20y%20Publicaciones/Gu%C3%ADa%20 para%20manejo%20de%20urgencias%20tomo%20II.pdf.
- [5] Programa de Naciones Unidas, «OBJETIVOS DE DESARROLLO SOSTENIBLE,» 2015. [En línea]. Available: https://www.undp.org/content/undp/es/home/sustainabledevelopment-goals/goal-3-good-health-and-well-being.html. [Último acceso: 20 09 2019].
- [6] Dirección de Epidemiología y Demografía- Ministerio de Salud y protección, «Análisis de Situación de Salud (ASIS),» Imprenta Nacional de Colombia, Bogotá, 2018.
- [7] V. Lu, «Medium AI-Powered & FDA-Approved Medical Health Projects,» 1 Febrero 2019. [En línea]. Available: https://medium.com/syncedreview/ai-powered-fdaapproved-medical-health-projects-a19aba7c681.
- [8] Enter, «Enter 4 EJEMPLOS DE INTELIGENCIA ARTIFICIAL PARA LA MEDICINA,» 2018. [En línea]. Available: https://www.enter.co/chips-bits/apps-software/ejemplosinteligencia-artificial-salud/.
- [9] A. N. Torrón Stock, «Ticbeat Inteligencia Artificial en la salud: mejores avances de los últimos tiempos,» 8 Marzo 2019. [En línea]. Available: https://www.ticbeat.com/innovacion/inteligencia-artificial-en-la-salud-mejores-avancesde-los-ultimos-tiempos/.
- [10] E. McKirdy, «CNN en Español Desarrollan prueba que detecta el cáncer en 10 minutos,» 6 Diciembre 2018. [En línea]. Available: https://cnnespanol.cnn.com/2018/12/06/desarrollan-prueba-que-detecta-el-cancer-en-10-minutos/.
- [11] Google Cloud, «Google Cloud Guía avanzada de Inception v3 para Cloud TPU,» 10 Febrero 2020. [En línea]. Available: https://cloud.google.com/tpu/docs/inception-v3 advanced?hl=es-419.
- [12] Coursera, «Coursera Convolutional Neural Networks,» 2020. [En línea]. Available: https://es.coursera.org/learn/convolutional-neural-networks.
- [13] Sinnexus, «Sinnexus Datamining,» 2020. [En línea]. Available: https://www.sinnexus.com/business\_intelligence/datamining.aspx.
- [14] Cell, «Cell Identifying Medical Diagnoses and Treatable Diseases by Image-Based Deep Learning,» 28 Febrero 2018. [En línea]. Available: https://www.cell.com/cell/fulltext/S0092-8674(18)30154-5#figs6.
- [15] Mayoclinic, «Mayoclinic Neumonía,» 13 Marzo 2018. [En línea]. Available: https://www.mayoclinic.org/es-es/diseases-conditions/pneumonia/symptomscauses/syc-20354204.
- [16] Medium, «Medium Introducción al deep learning parte 2: Redes Neuronales Convolucionales,» 14 Junio 2019. [En línea]. Available: https://medium.com/@jcrispis56/introducci%C3%B3n-al-deep-learning-parte-2-redesneuronales-convolucionales-f743266d22a0.
- [17] Medium, «Medium Regresión Lineal con Gradiente Descendente,» 24 Septiembre 2017. [En línea]. Available: https://medium.com/@aprendizaje.maq/regresi%C3%B3nlineal-con-gradiente-descendente-c3b5ca97e27c.
- [18] Microsoft, «Microsoft Azure Machine Learning,» 2020. [En línea]. Available: https://docs.microsoft.com/en-us/azure/machine-learning/team-data-scienceprocess/overview.
- [19] Neoattack, «Neoattack Framework,» 2019. [En línea]. Available: https://neoattack.com/neowiki/framework/.
- [20] Tutorial djangogirls, «Tutorial djangogirls ¿Qué es Django?,» 2020. [En línea]. Available: https://tutorial.djangogirls.org/es/django/.
- [21] keras, «keras.io,» [En línea]. Available: www.keras.io.
- [22] P. Mooney, «Kaggle,» 2018. [En línea]. Available: https://www.kaggle.com/paultimothymooney/chest-xray-pneumonia.
- [23] Django, «Django project,» Abril 2020. [En línea]. Available: https://docs.djangoproject.com/es/3.0/releases/security/.
- [24] N. Perez Agustin y F. Barreto Martinez, *MODELO DE RED NEURONAL CONVOLUCIONAL PARA EL DIAGNÓSTICO DE NEUMONÍA EN IMÁGENES RADIOLÓGICAS,* Cartagena D. T. y C., 2019.
- [25] Fondo de las Naciones Unidas para la Infancia Unicef, «Unicef Neumonía,» 2 Noviembre 2009. [En línea]. Available: https://www.unicef.org/spanish/health/index\_pneumonia.html.
- [26] Oracle, «Oracle Mi MySql,» 2020. [En línea]. Available: https://www.oracle.com/co/mysql/.
- [27] Keras, «keras,» [En línea]. Available: www.keras.io.

#### **Anexos**

### **Anexo A. Función de balanceo**

En este anexo se habla sobre el código utilizado para el balance de los datos el cual recibe 3 entradas, datos1, datos2, que serían los arreglos que contiene las imágenes y son los labels de las imágenes (neumonía (1) y no neumonía (0)), cont que sería la cantidad de datos que obtendrá. (Ver ilustración 63).

```
def balance(datos1,datos2,cont):
data1 = []data2 = 1cont2=int(cont*0.60)cont1=cont-cont2
i = \emptyseti=0con = <math>\theta</math>for e in datos2:
  if e==1:
      if i<cont1:
        i+1data2.append(e)data1.extend([datos1[:,con]])
      elif j==cont2 and i==cont1:
        break
  elif e==0:if j<cont2:
        j+1data2.append(e)data1.extend([datos1[:,con]])
      elif j==cont2 and i==cont1:
        break
  con++1data1=np.asarray(data1, dtype=np.float32)
data1=data1.T
data2=np.asarray(data2, dtype=np.float32)
data2=data2.T.astype(int)
print('LA CANTIDAD DE ITERACIONES ES: {}'.format(con))
return(data1,data2,con)
```

```
Ilustración 63 código función de balanceo, fuente propia.
```
## **Anexo B, Función crear modelo**

Este anexo consiste en la explicación del código para la creación del modelo de predicción, para crear el modelo usamos la siguiente línea tf.keras.models.sequential([]) el cual usamos la librería tensorflow(tf) keras la que contiene esta función.

Keras.layers.Input(shape=(256,256,1)) esta línea va dentro de los [] en la creación del modelo, esta capa significa la creación de una entrada de datos al modelo, el shape significa que la entrada es una imagen.

Keras.layers.Conv2(64,3,strides=2,activation="relu") es la capa encargada de procesar la imagen para el entrenamiento del modelo, el filters=64 son el numero de la dimensionalidad del espacio de salida(neuronas), kernel\_size=3 especifica la altura y el ancho de la ventana de convolución 2D, solo en la primera capa conv2d agregaremos strides=2 esto especifica las zancadas de la convolución a lo largo de la altura y el ancho y por ultimo agregamos activation="relu" esta es la ecuación de activación utilizada.

Keras.laters.MaxPool2D(3) es la capa de reducción para evitar una inmensa cantidad de parámetros generados por la convolución, a esta capa se le agrega pool\_size=3 es el tamaño de ventana sobre el cual tomara el valor máximo, Si solo se especifica un número entero, se utilizará la misma longitud de ventana para ambas dimensiones.

Keras.layers.GlobalMaxPooling2D() es la capa que realiza una operación global de agrupación máxima para datos espaciales.

Keras.layers.dropout(0.2) es la capa de olvido del modelo el cual olvida un % de lo aprendido el 0.2(20%) es el rate.

Keras.layers.Dense(2, activation="softmax") es la capa que usamos como salida, ya que es la última capa el 2 son las salidas del modelo, en la línea activation="softmax" usamos softmax ya que es una ecuación de activación para probabilidad.

Después de crear el modelo usamos una función llamado compile asi Model.compile() donde model es el nombre de la variable de nuestro modelo. Esta función le agregamos 3 parámetros optimizer=Keras.optimizers.Adamax() o optimizer="Adamax", un optimizador es uno de los dos argumentos necesarios para compilar un modelo de Keras, loss=keras.losses.BinaryCrossentropy() este parámetro calcula la pérdida de entropía cruzada entre etiquetas verdaderas y etiquetas predichas y metrics=['accuracy'], son simplemente las métricas que usaremos al entrenar el modelo, en este caso solo la exactitud para el entrenamiento del modelo.

Por último, la función retorna un modelo, configurado con sus capas y compilador. (Ver ilustración 64).

```
def create model():
 model = tf.keras.models.Sequential([
   keras.layers.Input(shape=(256,256,1), name='input'),
   keras.layers.Conv2D(64,3,strides=2,activation="relu"),
   keras.layers.Conv2D(32,3,activation="relu"),
   keras.layers.MaxPool2D(3),
   keras.layers.Conv2D(32,3,activation="relu"),
   keras.layers.Conv2D(64,3,activation="relu"),
   keras.layers.MaxPool2D(3),
   keras.layers.Conv2D(64,3,activation="relu"),
   keras.layers.Conv2D(32,3,activation="relu"),
   keras.layers.MaxPool2D(2),
   keras.layers.GlobalMaxPooling2D(),
   keras.layers.Dropout(0.2),
   keras.layers.Dense(2,activation="softmax", name='output')
 ], name="ArtNeu")
 model.compile(optimizer=keras.optimizers.Adamax(),
               loss=keras.losses.BinaryCrossentropy(),
               metrics=["accuracy"])
```
return model

*Ilustración 64 función creación del modelo, fuente propia.*

## **Anexo C, Entrenamiento**

Para entrenar el modelo solo necesitamos usar la función de create\_model() y lo guardamos en una variable model en esta variable usamos lo siguiente model.fit() el cual contiene los siguiente parámetros x=train\_images, y=train\_labels, epoch=40, batch size=40, validatio data=(x test=test images, y test=test labels) en cuanto al epoch es la cantidad de iteraciones que realiaza al entrenar, el batch\_size es el tamaño por el que se dividirá la muestra y validation\_data es el conjunto de datos de prueba. (Ver ilustración 65).

```
model = create model()model.fit(train images, train labels,
         epochs=40, batch size=40,
         validation data=(test images, test labels))
```
*Ilustración 65 entrenamiento del modelo, fuente propia.*